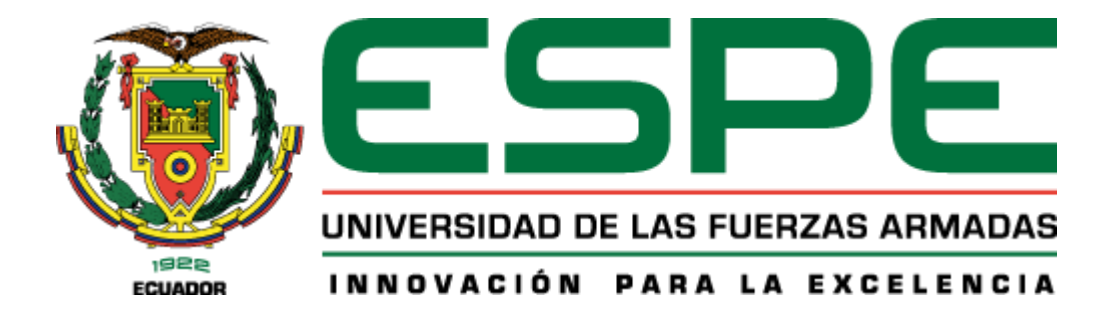

# **Diseño e Implementación de una solución IoT para el monitoreo de la calidad del agua en el campus IASA I usando tecnología LoRaWAN**

Calderón Villalva, Alex Francisco y Chiliguano Espín, Geovanny Alexander

Departamento de Eléctrica, Electrónica y Telecomunicaciones

Carrera de Ingeniería en Electrónica y Telecomunicaciones

Trabajo de Titulación, previo a la obtención del título de Ingeniero en Electrónica y Telecomunicaciones

Ing. Castro Carrera, Alejandro Fabián

14 de agosto del 2023

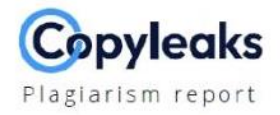

#### Tesis\_Calderon\_Chiliguano.docx

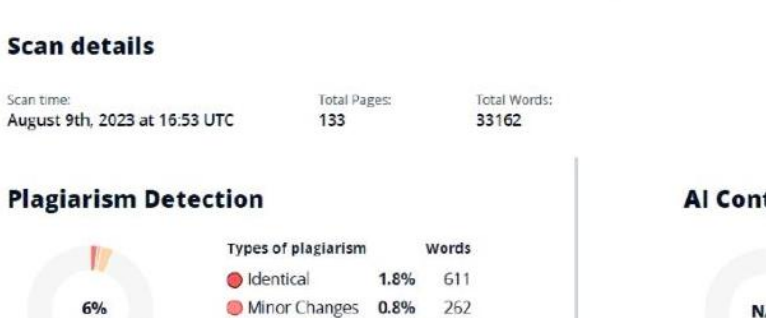

 $\mathbf{0}$ 

Paraphrased 3.4% 1111 Omitted Words 0%

Scan time:

#### **Al Content Detection**

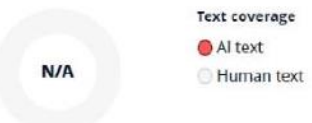

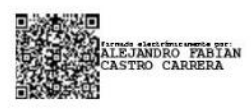

# Ing. Alejandro Fabián Castro Carrera

C.C.: 171104696-9

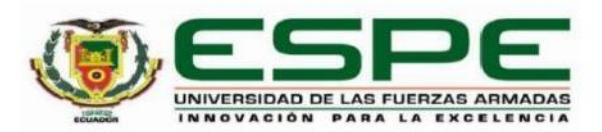

#### Departamento de Eléctrica, Electrónica y Telecomunicaciones

Carrera de Ingeniería en Electrónica y Telecomunicaciones

#### Certificación

Certifico que el trabajo de titulación: "Diseño e Implementación de una solución loT para el monitoreo de la calidad del aqua en el campus IASA I usando tecnología LoRaWAN" fue realizado por los señores Calderón Villalva, Alex Francisco y Chiliguano Espín, Geovanny Alexander; el mismo que cumple con los requisitos legales, teóricos, científicos, técnicos y metodológicos establecidos por la Universidad de las Fuerzas Armadas ESPE, además fue revisado y analizado en su totalidad por la herramienta de prevención y/o verificación de similitud de contenidos; razón por la cual me permito acreditar y autorizar para que se lo sustente públicamente.

Sangolquí, 14 de agosto del 2023

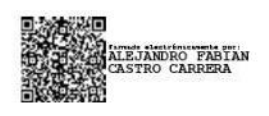

Ing. Alejandro Fabián Castro Carrera C.C.: 171104696-9

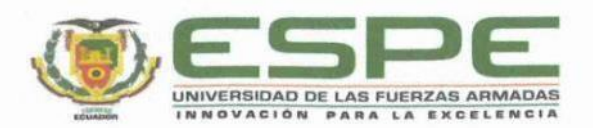

Departamento de Eléctrica, Electrónica y Telecomunicaciones Carrera de Ingeniería en Electrónica y Telecomunicaciones

#### Responsabilidad de Autoría

Nosotros, Calderón Villalva, Alex Francisco y Chiliguano Espín, Geovanny Alexander, con cédulas de ciudadanía nº1719203992 y 1719046250, declaramos que el contenido, ideas y criterios del trabajo de titulación: Diseño e Implementación de una solución loT para el monitoreo de la calidad del agua en el campus IASA I usando tecnología LoRaWAN es de nuestra autoría y responsabilidad, cumpliendo con los requisitos legales, teóricos, científicos, técnicos, y metodológicos establecidos por la Universidad de las Fuerzas Armadas ESPE, respetando los derechos intelectuales de terceros y referenciando las citas bibliográficas.

Calderón Villalva, Alex Francisco

Chiliguano Espín, Geovanny Alexander

Country Counter

C.C.: 1719203992

C.C.: 1719046250

Sangolquí, 14 de agosto del 2023

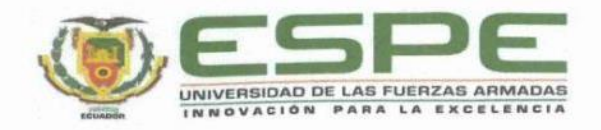

# Departamento de Eléctrica, Electrónica y Telecomunicaciones

Carrera de Ingeniería en Electrónica y Telecomunicaciones

Autorización de Publicación

Nosotros Calderón Villalva, Alex Francisco y Chiliguano Espín, Geovanny Alexander, con cédulas de ciudadanía nº1719203992 y 1719046250, autorizamos a la Universidad de las Fuerzas Armadas ESPE publicar el trabajo de titulación: Diseño e Implementación de una solución loT para el monitoreo de la calidad del agua en el campus IASA I usando tecnología LoRaWAN en el Repositorio Institucional, cuyo contenido, ideas y criterios son de mi/nuestra responsabilidad.

Sangolquí, 14 de agosto del 2023

Calderón Villalva, Alex Francisco

C.C.: 1719203992

Coursey Herender

Chiliguano Espín, Geovanny Alexander

C.C.: 1719046250

#### **Dedicatoria**

<span id="page-5-0"></span>Primero quiero agradecer a Dios por darme la fortaleza y voluntad de seguir adelante y poder llegar a culminar esta etapa de mi vida que creí que nunca iba a llegar, a mi madre Silvia Espin que con su apoyo, consejos y amor incondicional nunca dejó que me rinda, al contrario, con su sacrificio y entrega pudo darme todas las facilidades para poder seguir con mis estudios.

A mi padre Manuel Chiliguano que a pesar de no tener mucho contacto con él a la distancia siempre me apoyó y se preocupó por mí.

Especialmente dedico este logro a mi hermano que fue como un padre, gracias a sus consejos, ánimos y apoyo siempre quiso que me supere y obtenga mi título, es mi modelo a seguir, siempre estaré muy agradecido con él.

A Paul, Joel, Alex y todos los demás amigos que en el transcurso de esta etapa me brindaron su compañía y momentos divertidos.

Finalmente dedico este trabajo a Lily, Les y Gaby que en poco tiempo llegaron a convertirse en personas importantes en mi vida, con su amistad sincera y desinteresada formamos un gran equipo.

#### *Geovanny Alexander Chiliguano Espin*

Dedico el presente trabajo de investigación principalmente a mis padres por brindarme la oportunidad de formarme profesionalmente, por darme la fuerza y motivación en los momentos que más lo necesitaba, por inculcarme los valores de perseverancia y superación. Gracias por ser mi pilar fundamental en esta etapa de mi vida.

A mis queridos hermanos Diego, Verónica, Cristian y Camila por guiarme en cada decisión que he tomado, por brindarme el soporte adicional que necesitaba en el transcurso de mi carrera universitaria, sin ustedes no lo habría logrado.

A mis grandes amigos Christian, Jenner, Kevin y Mario por todas las grandes experiencias que hemos compartido ya sea fuera o dentro de la universidad y por hacerme conocer que siempre estarán en los buenos y malos momentos.

Por último, dedico este trabajo a familiares y amigos/as que han formado parte de este camino y que han hecho que este tiempo dentro de la universidad sea lleno de buenos momentos.

*Alex Francisco Calderón Villalva*

### **Agradecimientos**

<span id="page-7-0"></span>Queremos agradecer a todos los docentes que en el transcurso de la carrera nos brindaron sus conocimientos y consejos.

Damos gracias a nuestro tutor el Ing. Alejandro Castro por la confianza depositada para el desarrollo de este trabajo, además de ser guía y consejero nos aportó mucho conocimiento.

Finalmente agradecemos al Ing. Carlos Vela y al Dr. Juan Ortiz del campus IASA I por darnos las facilidades para la implementación de los equipos.

# *Alex Francisco Calderón Villalva & Geovanny Alexander Chiliguano Espin*

# Tabla de Contenido

<span id="page-8-0"></span>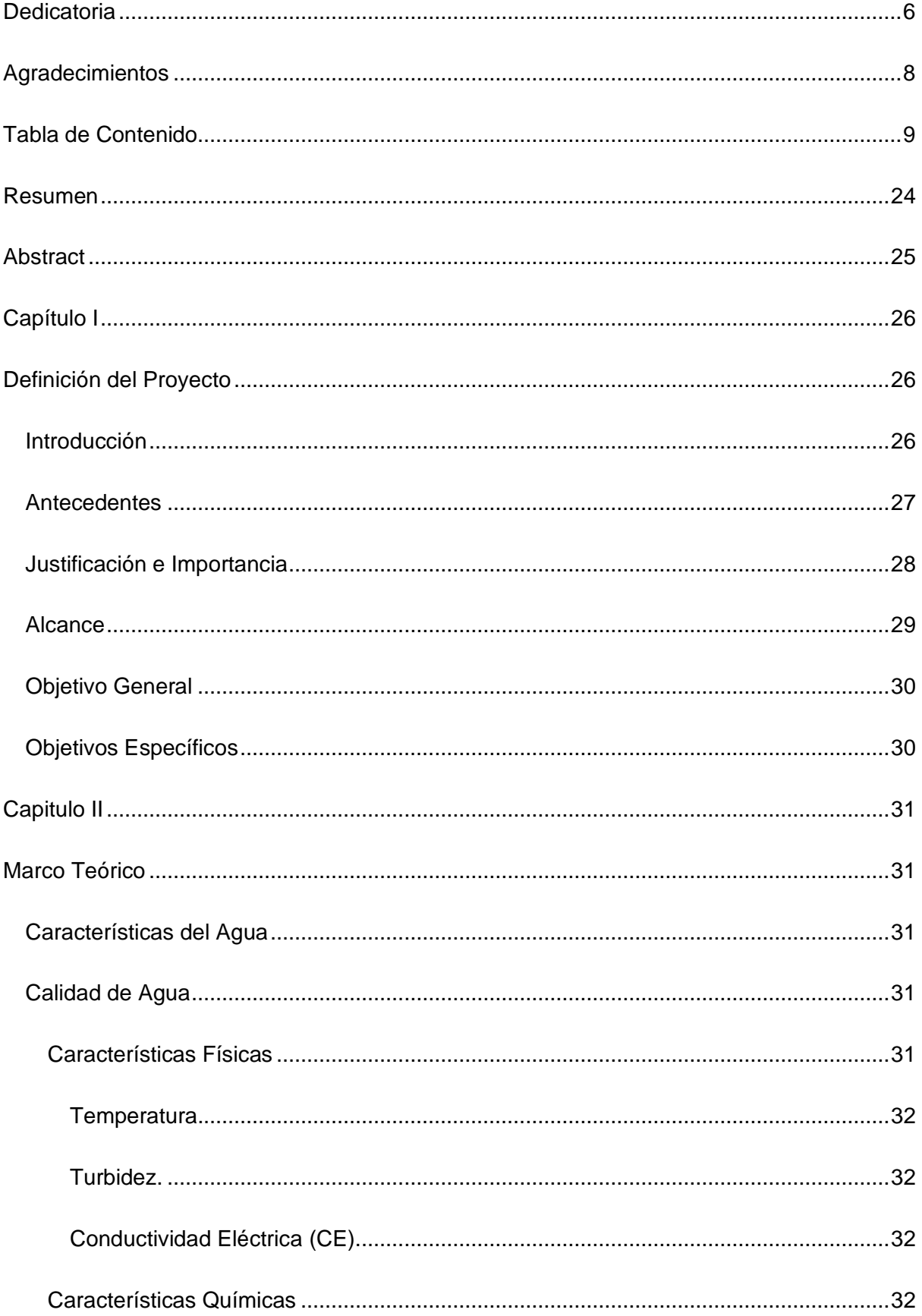

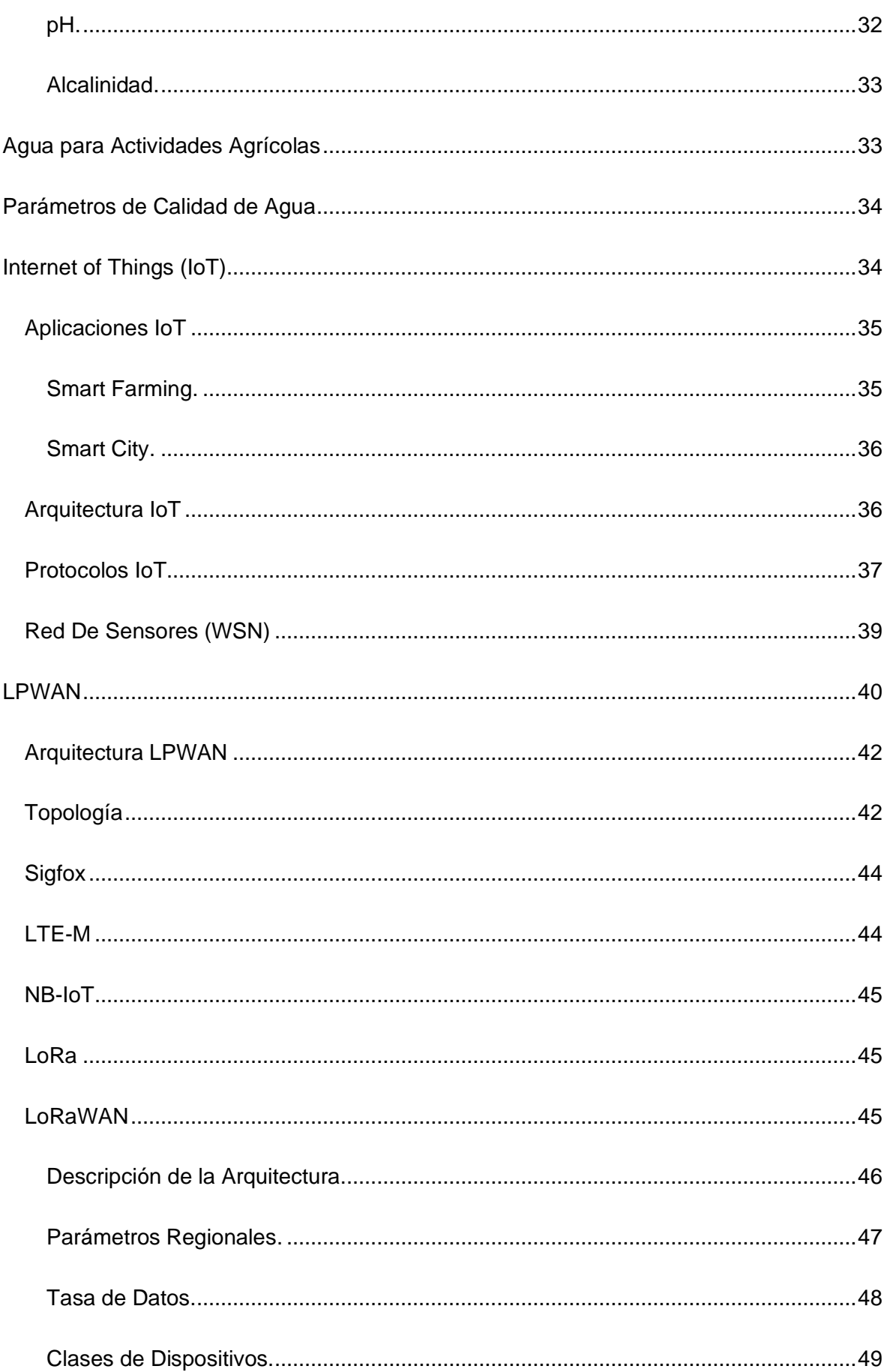

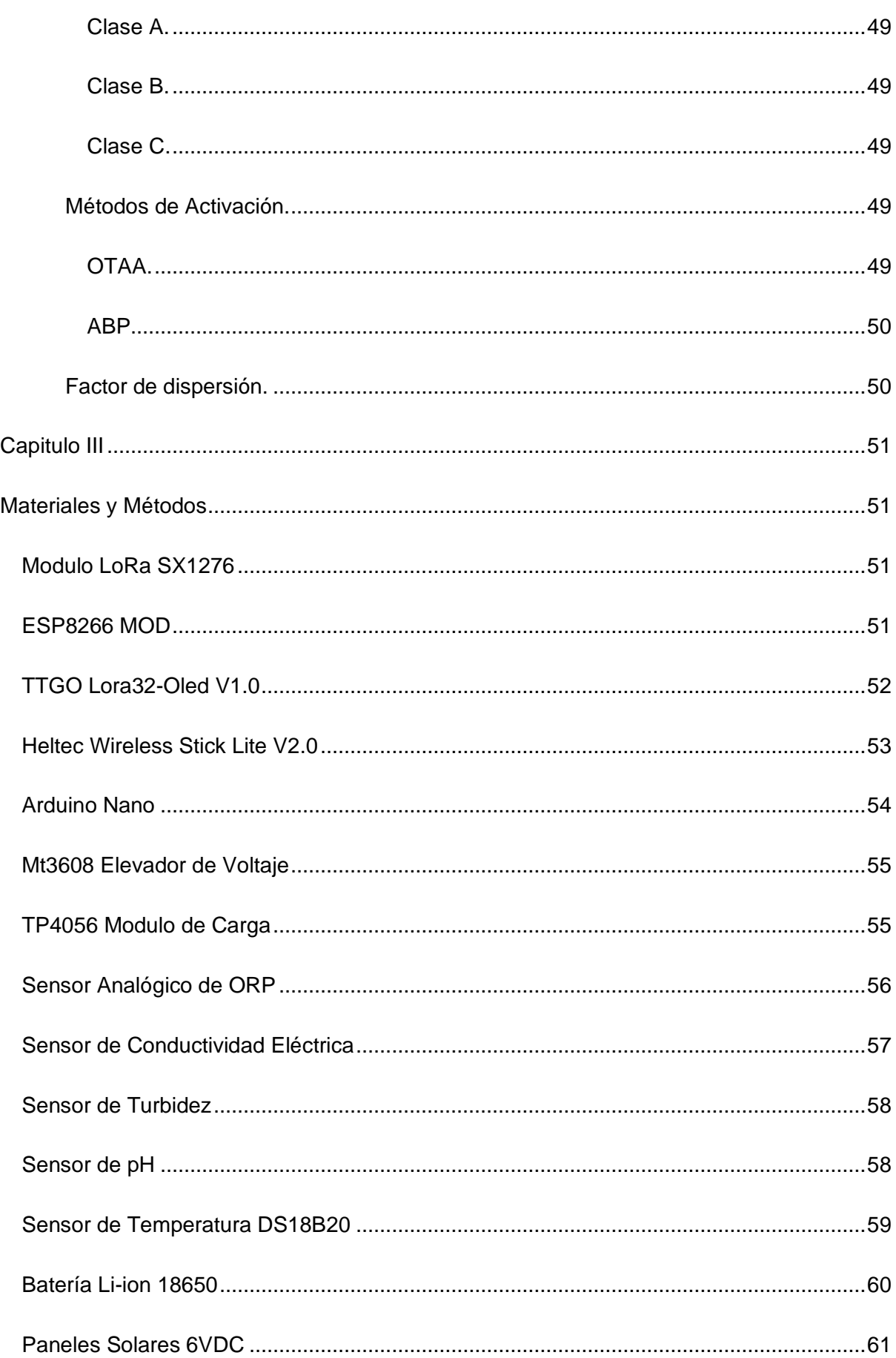

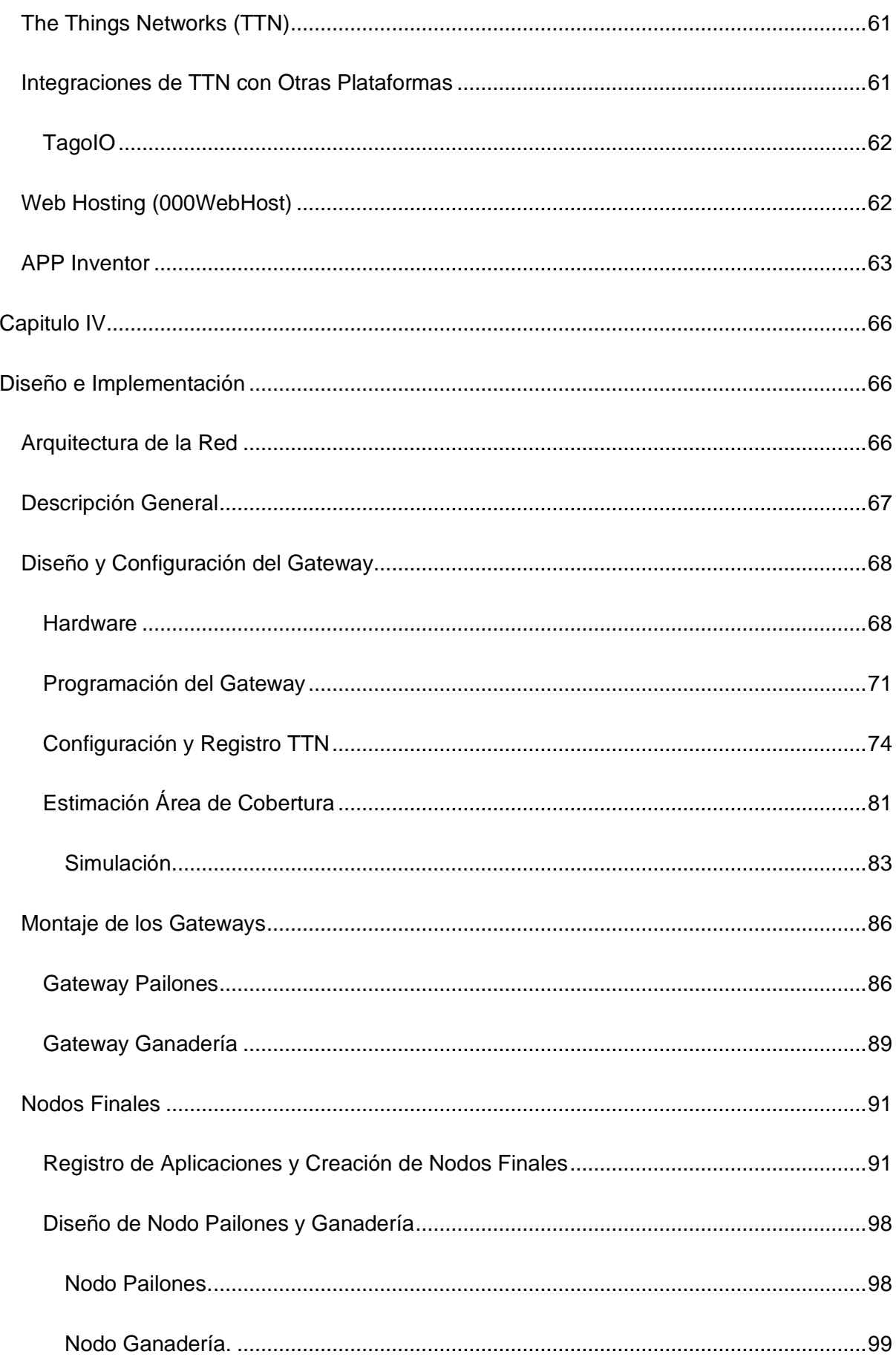

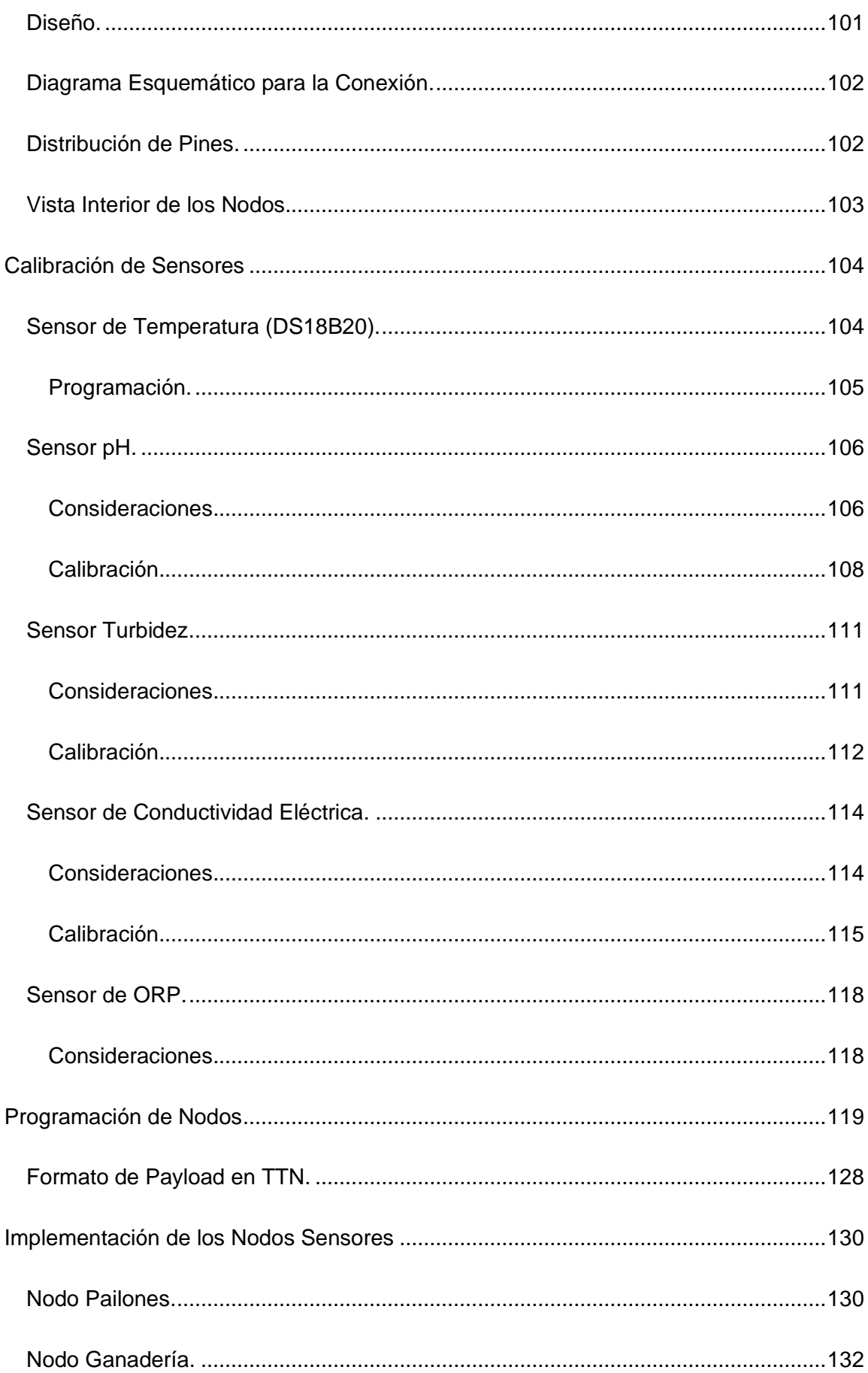

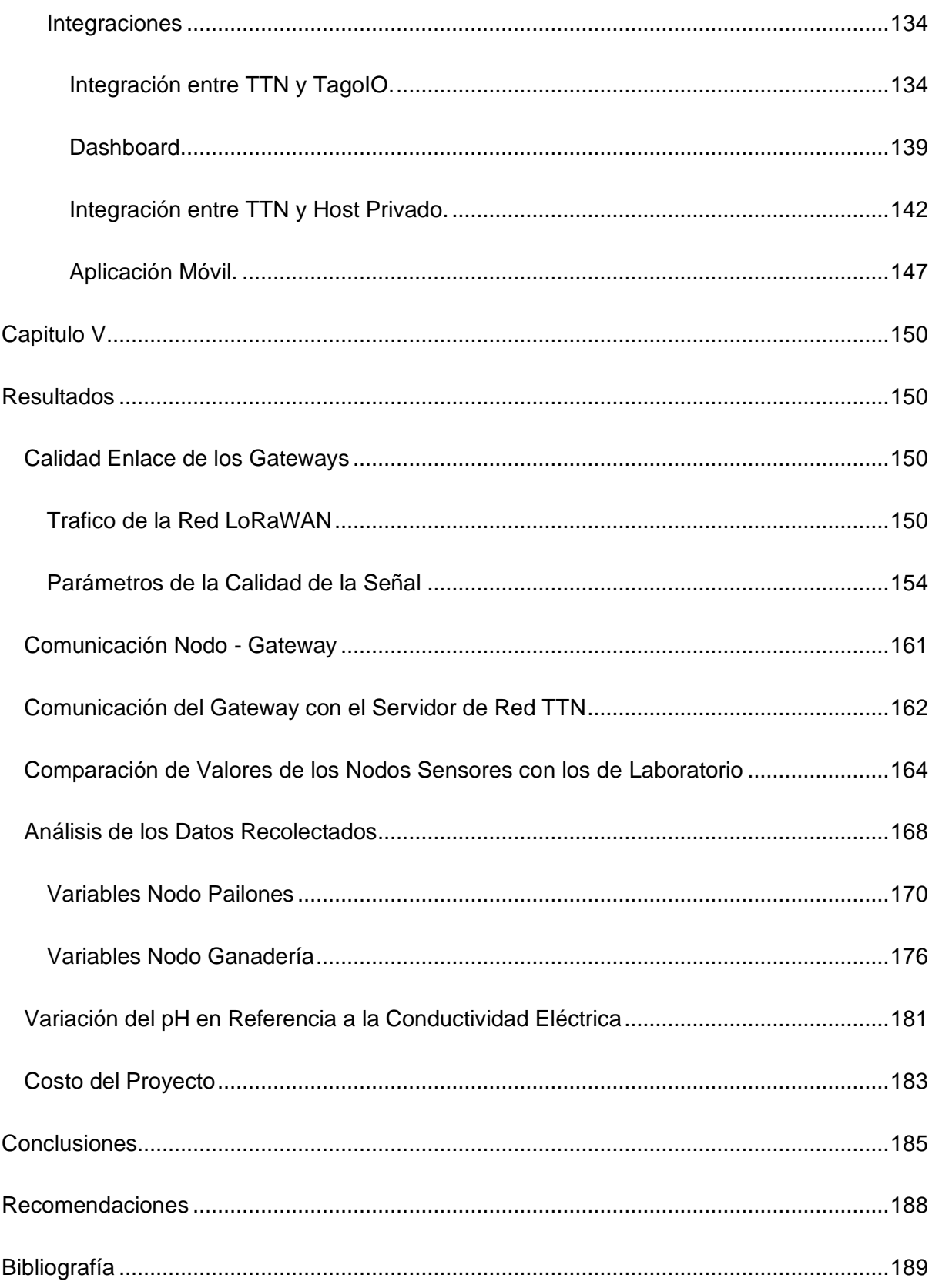

# **Índice de Tablas**

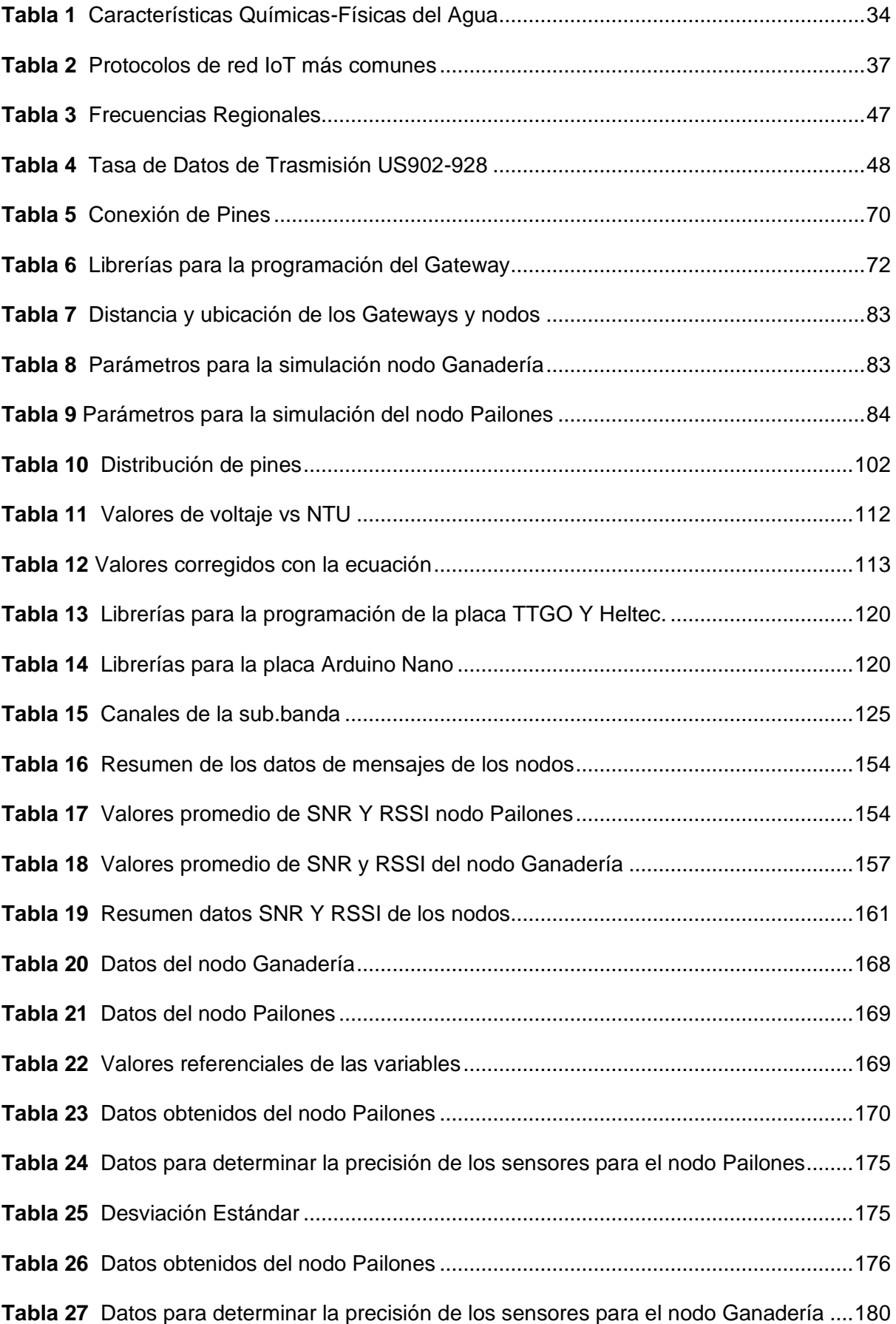

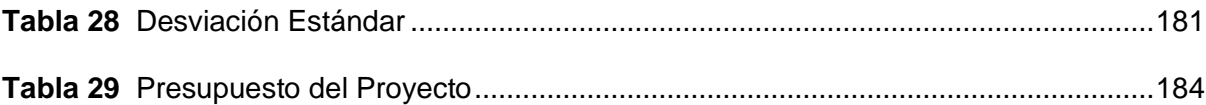

# Índice de Figuras

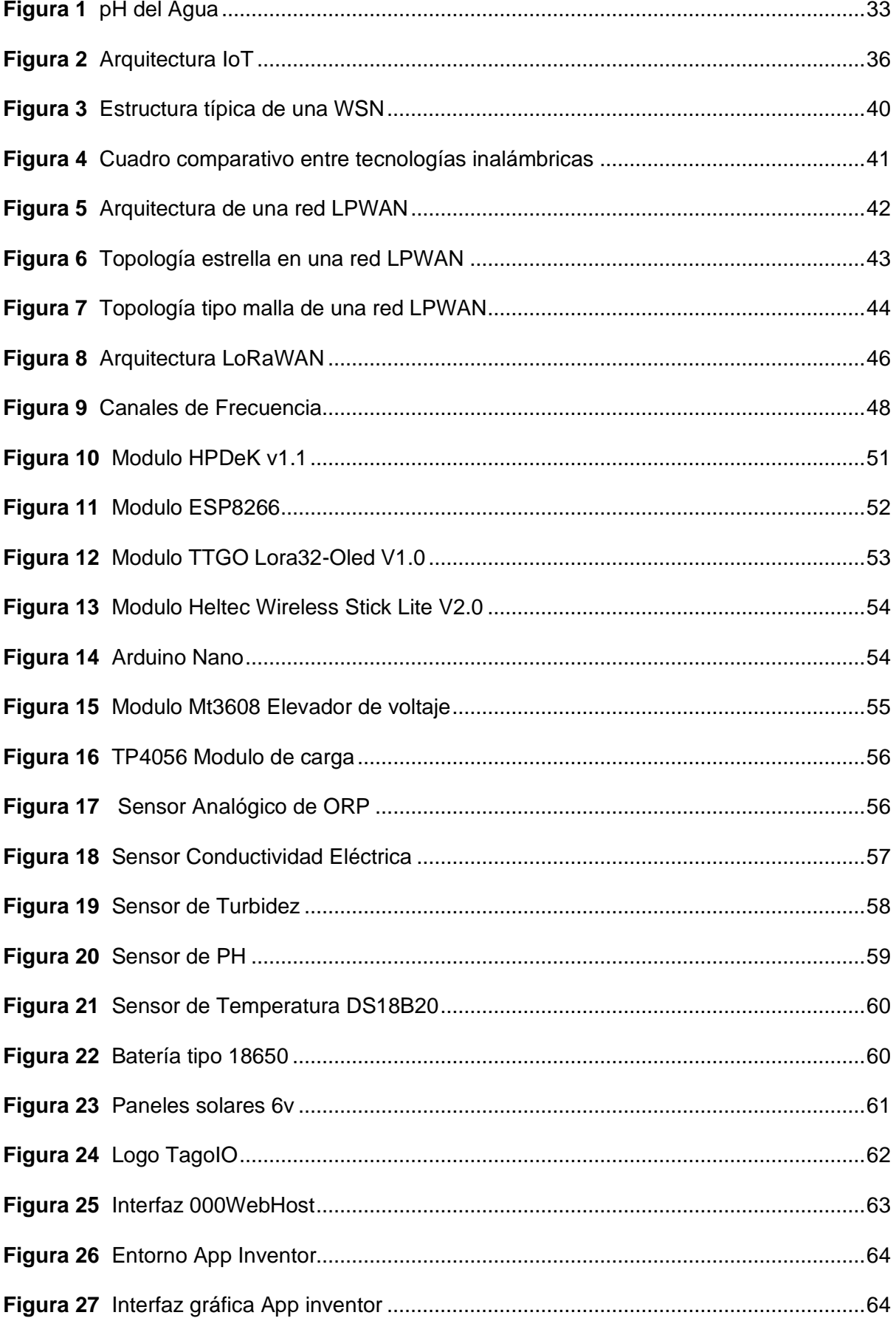

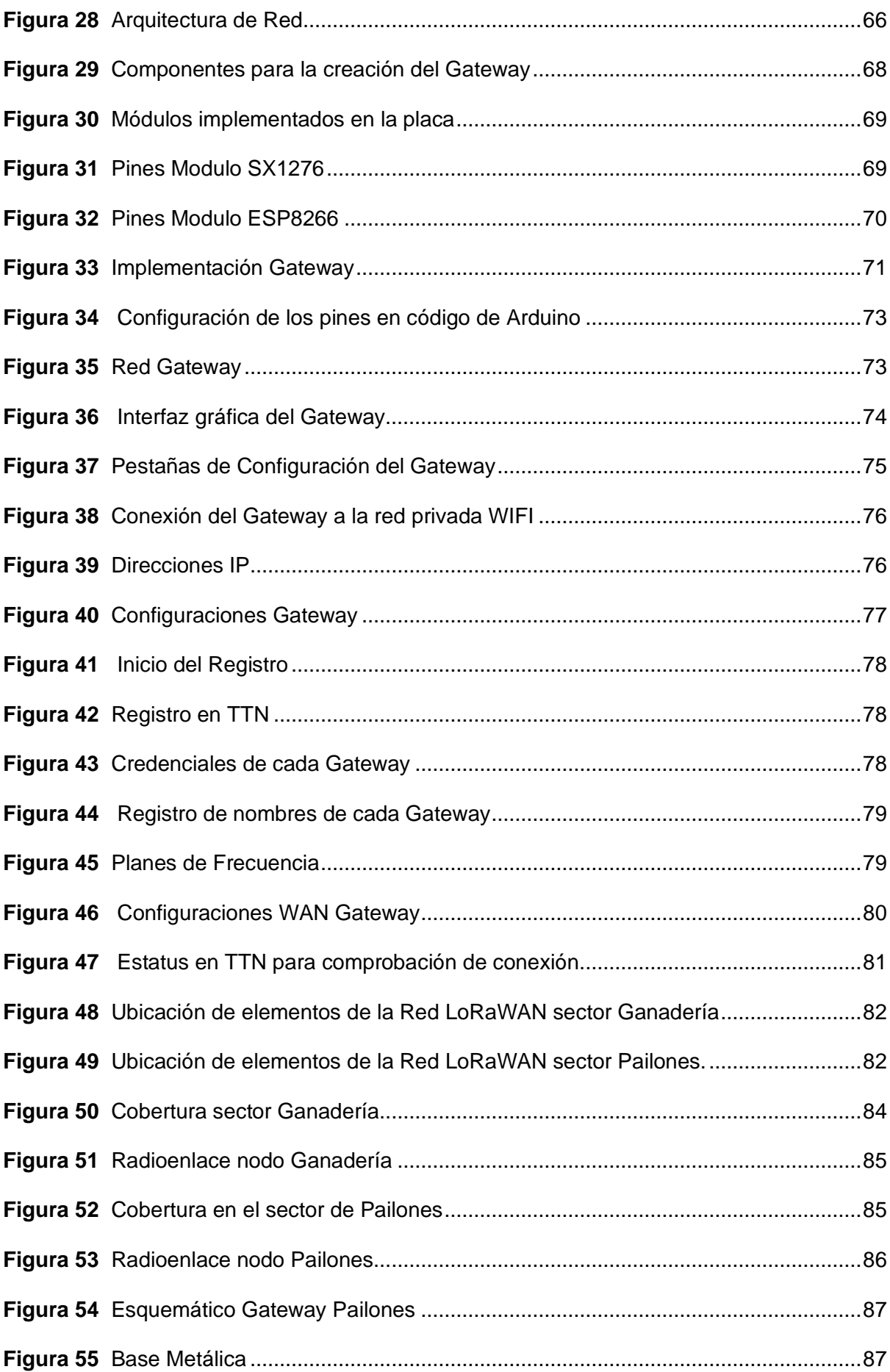

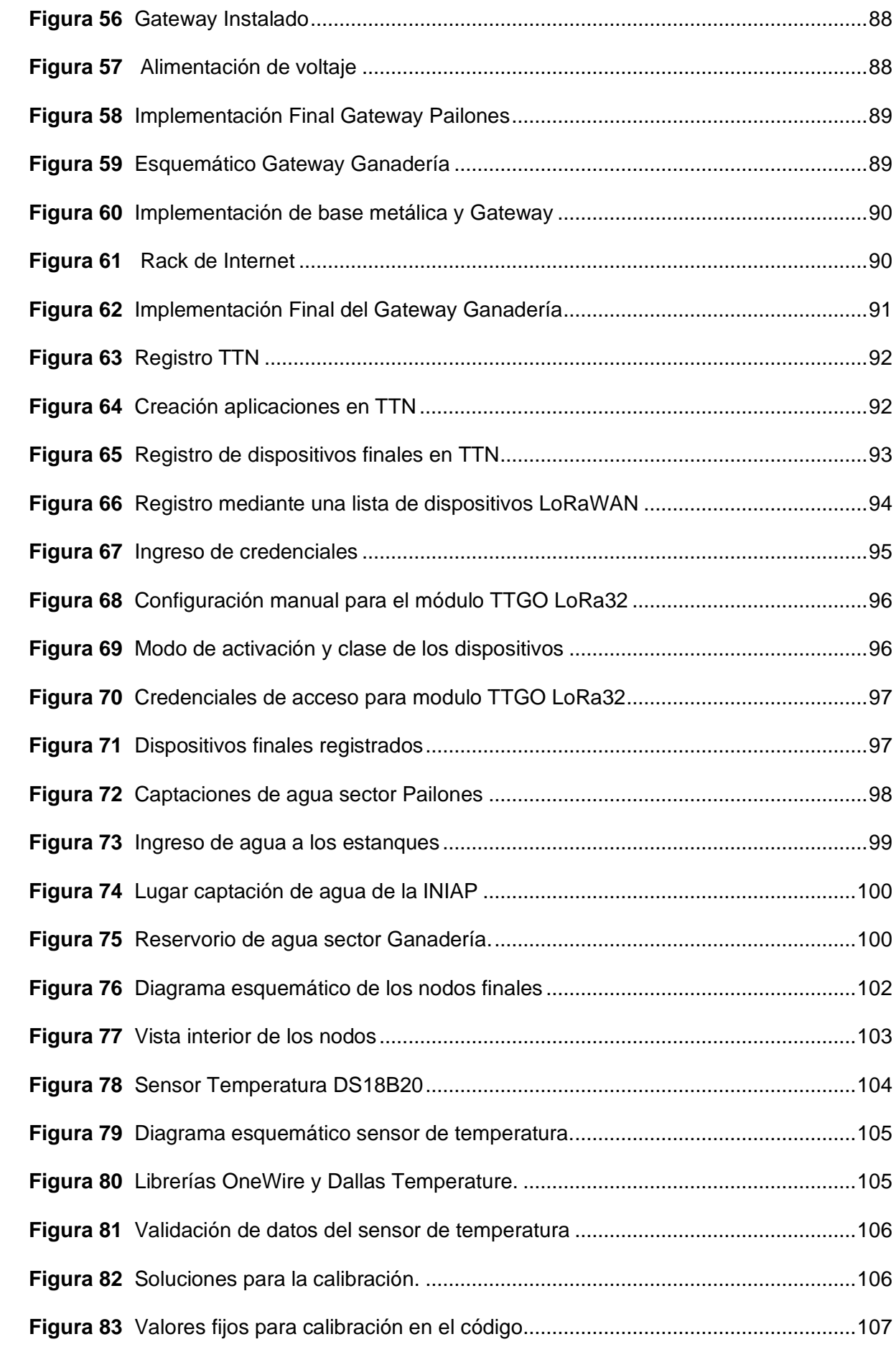

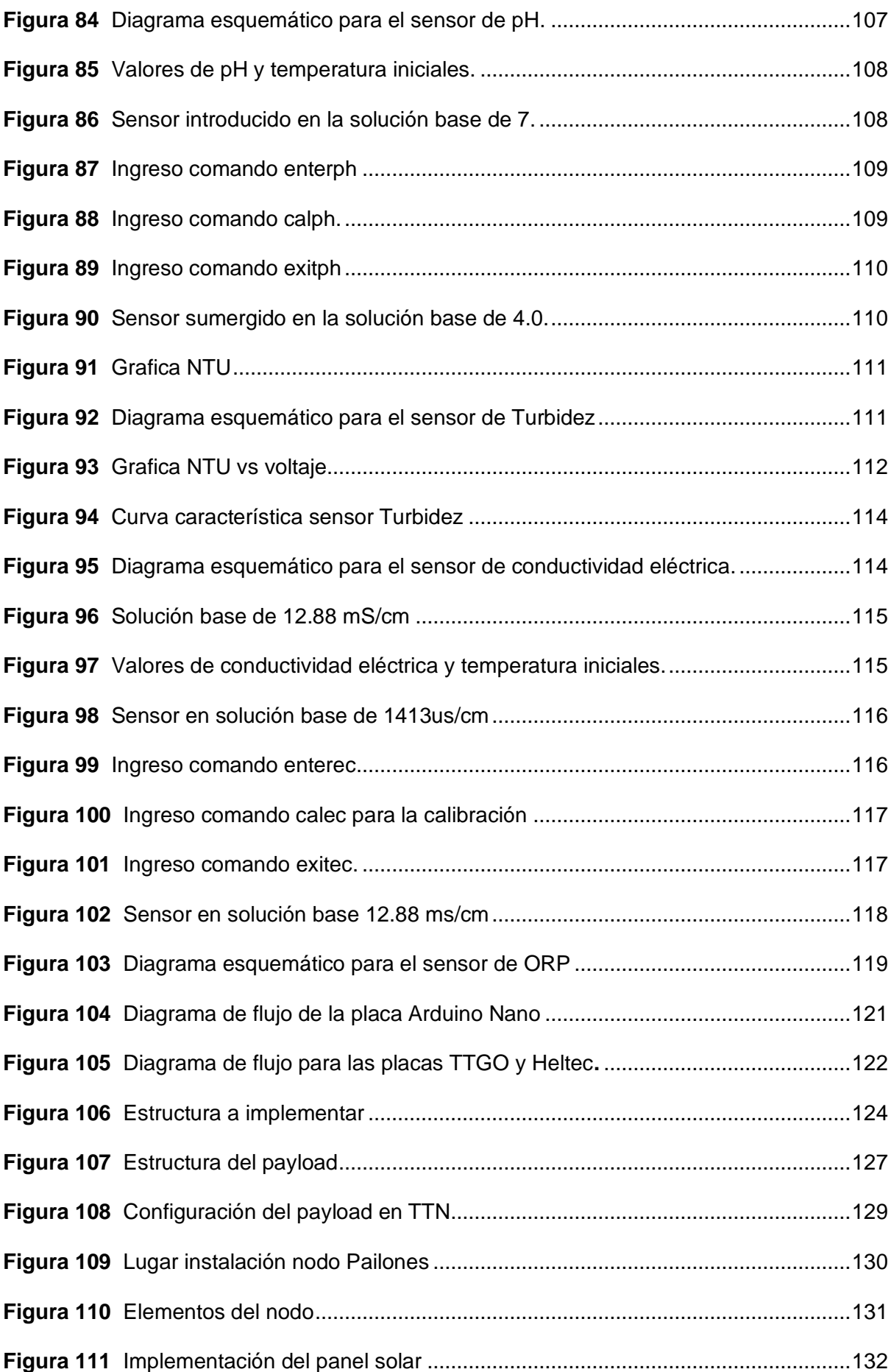

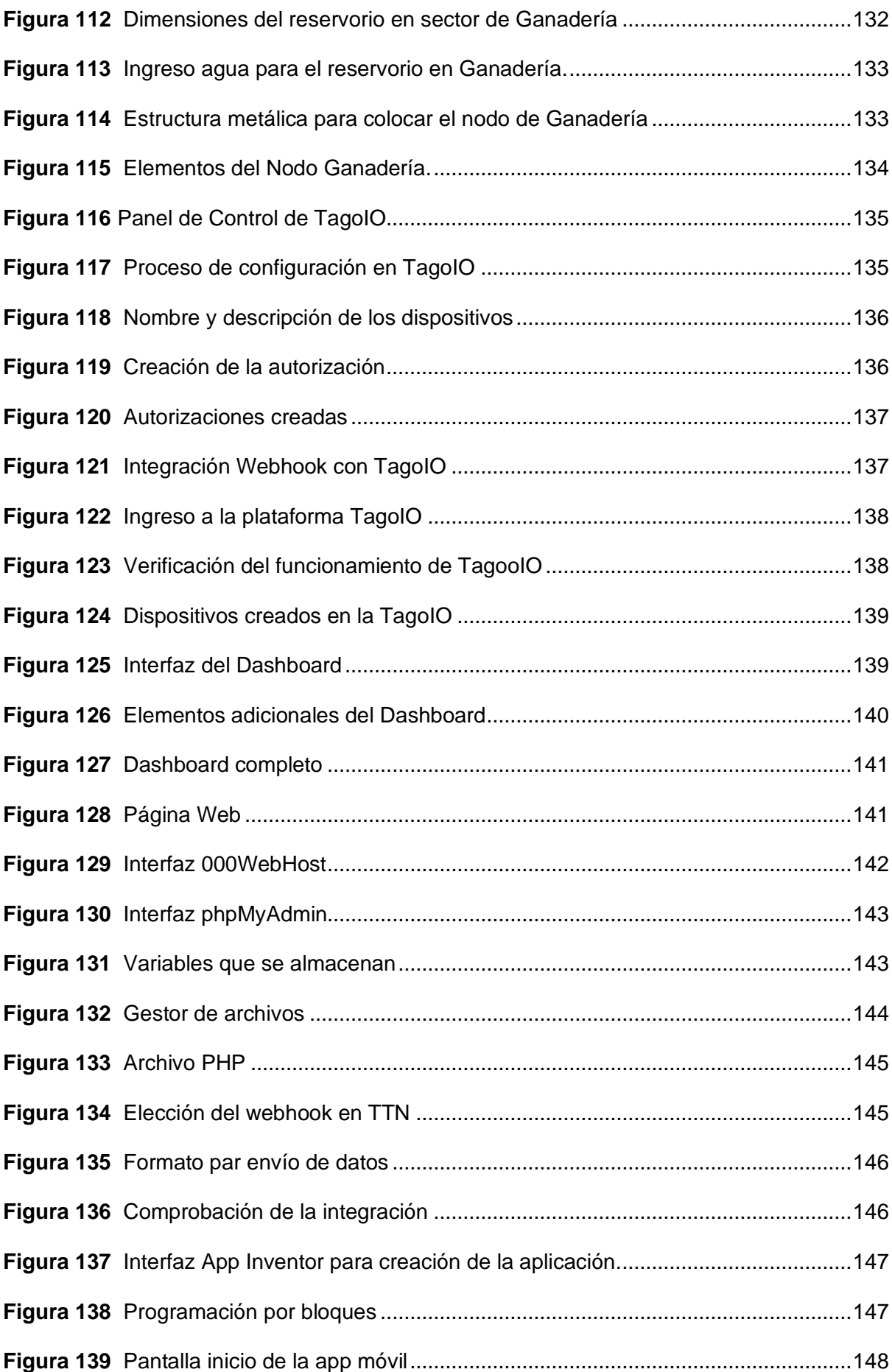

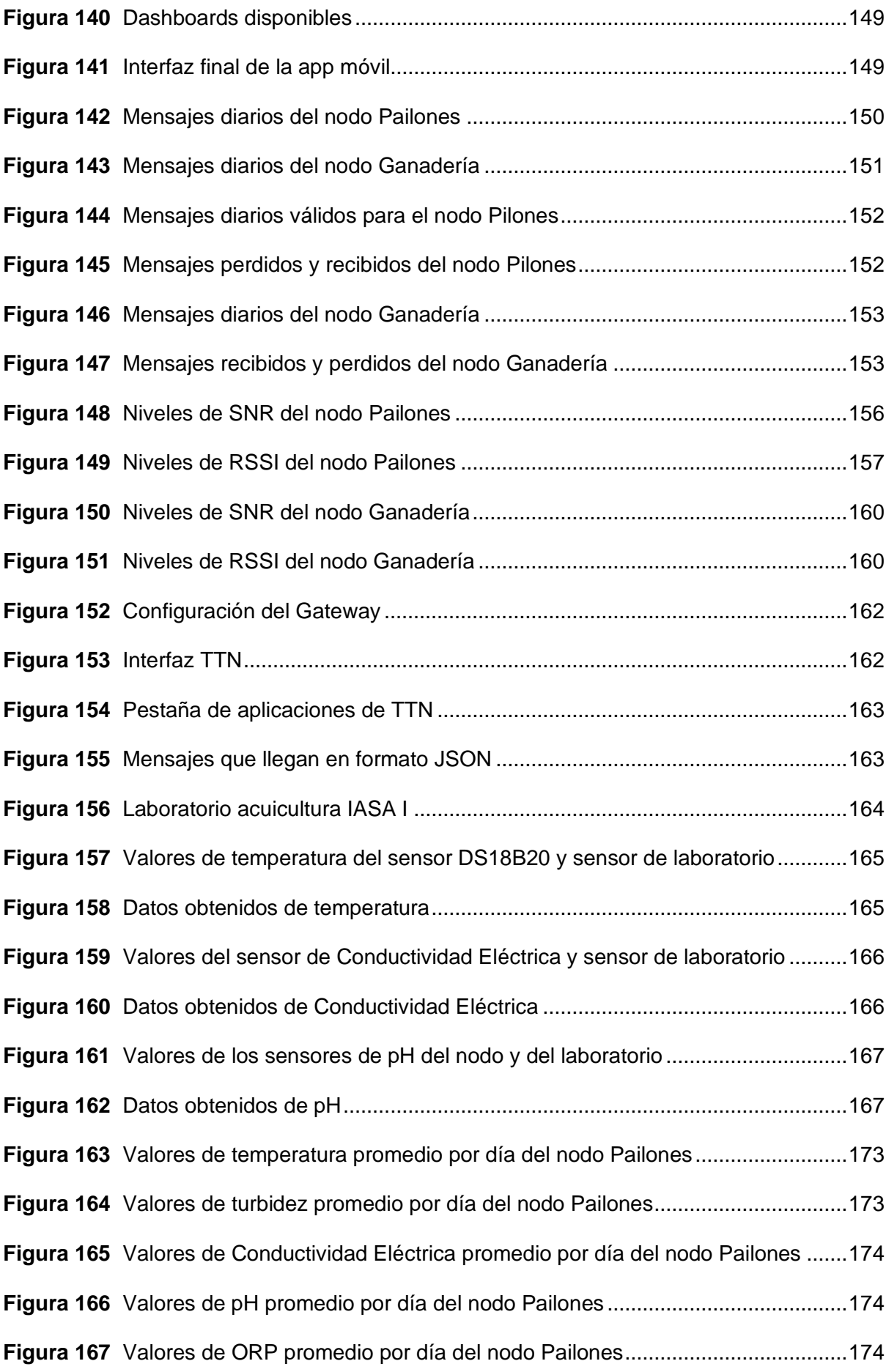

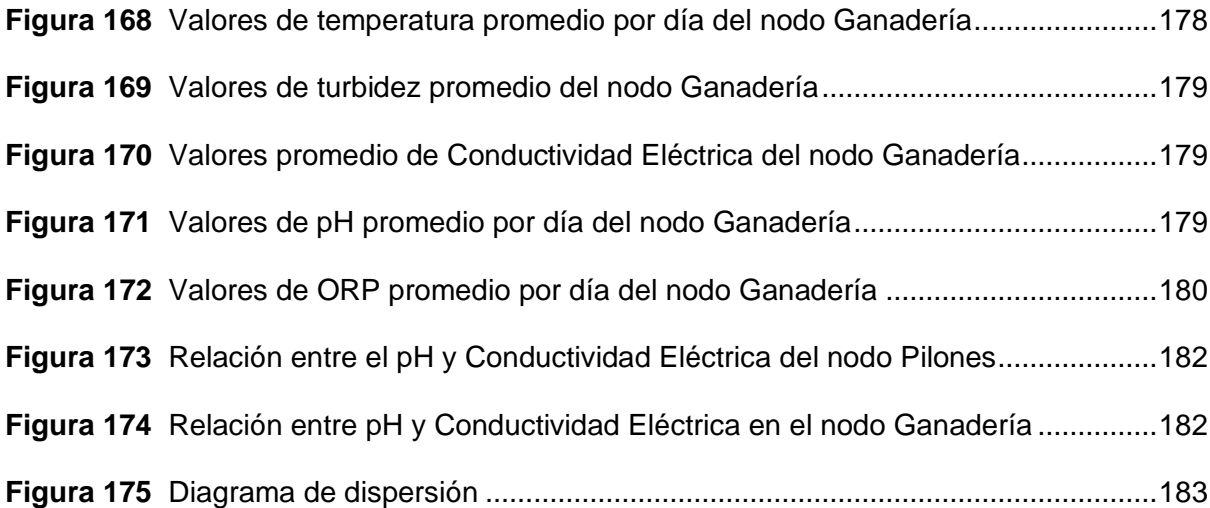

#### **Resumen**

<span id="page-23-0"></span>Dentro de los recursos importantes que necesitan los seres vivos para poder subsistir, el agua es uno de los principales ya que con él se puede garantizar la supervivencia. Es importante conocer que dentro de las diferentes aplicaciones que se le da al agua por parte de las personas no solo es de uso cotidiano, sino también se lo utiliza con fines agrícolas (riegos, piscicultura). Poder garantizar que el agua que se utiliza en diferentes lugares, posea estándares de calidad es uno de los problemas que se requiere solucionar. Actualmente no existe un sistema que controle los parámetros de calidad de agua de manera permanente y en tiempo real, es por eso que se requiere la utilización del Internet de las Cosas (*IoT, del inglés Internet of Things*) ya que permitirá monitorear y precisión en la obtención de datos. El objetivo del presente proyecto es medir los parámetros de calidad de agua del campus IASA I, en dos puntos estratégicos (Pailones y Ganadería) con dos prototipos, cada uno con redes de sensores que recepten los datos en tiempo real de las variables Físico-Químicas del agua (turbidez, pH, potencial de oxidación - reducción, conductividad eléctrica, temperatura). Para el desarrollo de la investigación se implementará una red LoRaWAN. Con este sistema se facilitará el acceso a los datos de manera rápida y óptima ya que se utilizará una arquitectura que podrá almacenar la información que se envía por los sensores en una plataforma alojada en la nube, también cualquier persona que requiera realizar un seguimiento podrá observar estos datos en tiempo real. Finalmente, estos datos se podrán observar de mejor manera en una aplicación móvil y por medio de la web a través de un dashboard, ambos servirán para monitorizar las variables en tiempo real.

*Palabras clave:* IoT, monitorización, calidad, agua.

#### **Abstract**

<span id="page-24-0"></span>Within the important resources that living beings need to survive, water is one of the main ones since with it survival can be guaranteed. It is important to know that within the different applications that water is given by people, it is not only for daily use, but it is also used for agricultural purposes (irrigation, fish farming). Being able to guarantee that the water used in different places has quality standards is one of the problems that must be solved.

Currently there is no system that controls water quality parameters permanently and in real time, which is why the use of the Internet of Things (IoT) is required since it will allow monitoring and precision in obtaining data. The objective of this project is to measure the water quality parameters of the IASA I campus, at two strategic points (Pailones and Livestock) with two prototypes, each one with sensor networks that receive real-time data of the Physical-Chemical variables. of the water (turbidity, pH, oxidation-reduction potential, electrical conductivity, temperature). For the development of the investigation, a LoRaWAN network will be implemented. With this system, access to the data will be facilitated quickly and optimally, since an architecture will be used that will be able to store the information sent by the sensors in a platform hosted in the cloud, also anyone who requires monitoring will be able to observe these data in real time. Finally, these data can be better observed in a mobile application and through the web through a dashboard, both will serve to monitor the variables in real time.

*Keywords:* IoT, monitoring, quality, water.

#### **Capítulo I**

## **Definición del Proyecto**

# <span id="page-25-2"></span><span id="page-25-1"></span><span id="page-25-0"></span>**Introducción**

El Internet de las Cosas (IoT, *Internet of Things*) es una tecnología que ha evolucionado a lo largo de los años y forma parte del auge de la nueva innovación, esto se debe a que permite la unión y la conexión interna de dispositivos de manera autónoma atreves del internet (Gracia María, 2022).

Con la incorporación y el uso de las nuevas redes de área amplia y de baja potencia *(LPWAN, Low Wide Area-Network)* se logra implementar los sistemas IoT, ya que tienen gran área de cobertura y la potencia de sus dispositivos es menor. Con la combinación de estas dos características se ha logrado tener varias aplicaciones en áreas como control del medio ambiente, s*mart cities*, medicina, construcción, ganadería, sector agrícola entre otras. La contaminación hídrica (agua) es la acumulación de diferentes elementos que modifican su composición Físico-Química, en un alto porcentaje es producida por los seres humanos y las industrias que generan cantidades elevadas de residuos perjudiciales que al final acaban contaminando las aguas de ríos, al introducir sustancias dañinas se genera un cambio radical y como consecuencia afecta a los seres vivos que pueden llegar a consumirla (E. S. Campos et al., 2018).

Los métodos que se usan actualmente para monitorizar la calidad de agua se realizan tomando muestras y realizando estudios en el laboratorio, donde se pueden observar los parámetros Físico-Químicos y en base a ello generar protocolos de control de la misma (Zulkifli et al., 2022).

Al usar IoT para el monitoreo de los parámetros de calidad de agua con la ayuda de sensores, permitirá la recolección y almacenamiento de datos en tiempo real y como resultado se conocerá si existe algún tipo de contaminante en el líquido vital que afecte tanto a cultivos para el sector agrícola o a la piscicultura, esto ayudará a mejorar la producción (Laverde Mena & Laverde Mena, 2021).

#### <span id="page-26-0"></span>**Antecedentes**

Según (B. Muñoz, 2019) en su estudio en donde analiza el sector que se concentra la mayor cantidad de agua, menciona que el Ecuador posee un volumen total aproximado de recursos de agua de 375 km3 y hace 10 años el consumo de agua fue de 15.80 km3 de los cuales se repartieron para el consumo doméstico 1.48 km3 (9.4%); para la industria 1.27 km3 (8%) y 13.05 km3 (82.6%) para consumo agrícola.

El agua no solo es de consumo de las personas como se lo observó anteriormente, sino también en la agricultura es un pilar importante para las diferentes aplicaciones ya sea para riego en la producción de cultivos o para la piscicultura. A su vez, de la cantidad de agua que se utiliza para riego, se pierde aproximadamente el 25% en fugas producidas desde la captación hasta las diferentes distribuciones (B. Muñoz, 2019).

La Organización Mundial de la Salud (OMS) define como agua contaminada, aquella que ha sido modificada en su composición, a su vez menciona que si no se puede lograr que el agua sea de buena calidad no se garantizará el bienestar del medio ambiente, los seres humanos, la flora y fauna (Casado et al., 2019). El garantizar que el agua sea de buena calidad es un factor importante y las nuevas tecnologías como IoT ayudarán para controlar la calidad de la misma.

Tecnologías como Zigbee, WiFi, 3G permiten desplegar sistemas de monitoreo, pero poseen rangos de comunicación cortos y sus dispositivos consumen gran cantidad de energía. Para la trasferencia de datos con la red central también se usa comunicación satelital, pero no es óptima ya que se la considera lenta y costosa. En la actualidad los dispositivos que recopilan los parámetros de calidad de agua usan sensores instalados de manera fija lo que hace que los datos no sean precisos (Zulkifli et al., 2022).

Loya A. (2022) realizó un dispositivo IoT de bajo costo orientado al *Smart Farming*  usando una red LoRa. Con el objetivo de mejorar el uso de los recursos en un cultivo hidropónico. Este sistema cuenta con un nodo sensor encargado de medir diferentes variables tales como pH, humedad, temperatura y nivel del agua. Mediante un aplicativo

web presenta reportes detallados de las variables censadas por el nodo. El sistema es capaz de emitir alertas vía SMS cuando los datos superen los rangos establecidos.

Changotasi F. & Lechón B. (2022) desarrollaron un sistema para el campus IASA I que recoge los datos de distintas variables climáticas y variables hidro-físicas del suelo para posteriormente procesarlos y analizarlos a través de servicios computacionales en la nube con el objetivo de determinar la evapotranspiración que se produce dentro de un invernadero que sirve para optimizar el riego en los cultivos. Esto lo realizaron a través del uso de una red LPWAN, específicamente Sigfox, y para la visualización de estos datos utilizaron un servidor web y aplicativo móvil amigable para el usuario.

En el campus IASA I, Lema J. & Villavicencio F. (2023) implementaron una infraestructura de red LoRaWAN y se realizó el despliegue de una red de sensores inalámbricos encargados de realizar la medición de parámetros meteorológicos y variables físico-químicas del agua y de la tierra. Para la visualización de datos en tiempo real desarrollaron una plataforma web y una aplicación móvil para el sistema operativo Android. Esta red de sensores está enfocada a la agricultura de precisión.

# <span id="page-27-0"></span>**Justificación e Importancia**

El agua es el elemento de mayor importancia en el diario vivir de las personas, la flora y fauna, ya que de ella depende todo el ecosistema del planeta. Es así, que el agua se lo puede usar en diferentes aplicaciones tanto en la agricultura, industrias, ciudades y domicilios (Holdings, 2022). En nuestro país, (Hernández, 2017) menciona que el agua presenta un 20.7% de contaminación y un 79.3 % no. En sectores urbanos el 84.6 % no presenta contaminación alguna mientras que el 15.4 % si lo está y el 28.6 % está envasada. Como se conoce, el agua no solo la utilizan los seres humanos en su uso diario, sino también en actividades agrícolas de riegos y crianza de peces. Es por eso que de todos los recursos que son necesarios para la producción de cultivos, su desarrollo y crecimiento, el agua es el más importante.

La calidad de agua se la puede definir como las características químicas, físicas y biológicas de la misma que se comparan con los estándares generales publicados por la OMS. De esta comparación se puede afirmar que se la puede consumir o es perjudicial para el ambiente que la rodea. Al conocer los estándares que hacen que el agua se considere de calidad, se puede identificar contaminaciones que sean de origen natural o industrial (Adelagun et al., 2021). Algunos indicadores que se usan para evaluar la calidad de agua son:

- Físicos: temperatura, conductividad eléctrica, solidos suspendidos totales, turbidez y solidos disueltos totales (TDS)
- Químicos: pH y oxigeno disueltos (OD) (Adelagun et al., 2021)

Con la evolución de la tecnología, la innovación en sensores y el Internet de las Cosas ha permitido que sea más eficiente el control de la calidad de agua. Para el monitoreo del agua se necesita instalar nodos que posean sensores que permitan medir las variables mencionadas anteriormente, dichos nodos deben enviar los datos en forma periódica para, luego de un análisis, se pueda trasformar en información que pueda describir las condiciones del agua. (Lakshmikantha et al., 2021)

Una de las tecnologías LPWAN más utilizadas es LoRaWAN que genera una red de comunicaciones con amplia cobertura, lo cual permite desplegar un sistema de IoT. El envío de datos desde los nodos hacia las aplicaciones se lo realiza por medio de Gateways. Los datos son almacenados y procesados en sistemas computacionales en la nube, con lo cual se podrá conocer en tiempo real los parameros de calidad del agua (Gómez et al., 2017).

#### <span id="page-28-0"></span>**Alcance**

El presente trabajo de investigación busca medir las variables físico-químicas más importantes para la medición de parámetros de calidad de agua (turbidez, pH, potencial de oxidación-reducción, temperatura, conductividad eléctrica) con la implementación de dos prototipos ubicados en puntos estratégicos del campus IASA I. Por medio de una red LPWAN y con la ayuda de una red de sensores se obtendrá los datos en tiempo real.

Se implementará redes LoRaWAN con la ayuda de módulos LoRa SX1276886 y chips ESP32 que actuaran como Gateway en los dos puntos de captación Pailones y Ganadería. Los dos sistemas de monitoreo poseen sensores que miden los 5 parámetros mencionados anteriormente, al ser lugares remotos se necesita autonomía del equipo por lo cual se incluirá baterías y paneles solares, para que no exista interrupciones en él envió de datos. Este sistema posee una arquitectura que permite almacenar la información que se recopila por los nodos en un servidor privado.

Finalmente, para observar la información recopilada por los sensores se desarrollará una aplicación móvil y un aplicativo web para que los usuarios puedan visualizar los parámetros de calidad del agua que ingresa por las captaciones del campus IASA I. Permitiendo al personal tener un mejor control de la misma.

### <span id="page-29-0"></span>**Objetivo General**

• Diseñar e implementar una solución IoT para el monitoreo de la calidad de agua en el campus IASA I con tecnología LoRa.

## <span id="page-29-1"></span>**Objetivos Específicos**

- Definir los sensores adecuados para la implementación del monitoreo del sistema.
- Calibrar los sensores para la correcta toma de datos y obtener curvas de calibración de ellos.
- Diseñar y desplegar dos prototipos con una red de sensores con tecnología de comunicación LoRaWAN, para la medición de las variables Químico-Físicas en los sitios determinados para la captación de agua en el campus IASA I.
- Desarrollar una interfaz web y una aplicación móvil para visualizar las mediciones de las variables obtenidas en tiempo real de los sensores mediante un dashboard.
- Comparar y validar la medición de los sensores con métodos de prueba en laboratorio.
- Verificar la variación del pH del agua en referencia a la conductividad eléctrica.

#### **Capitulo II**

# **Marco Teórico**

#### <span id="page-30-2"></span><span id="page-30-1"></span><span id="page-30-0"></span>**Características del Agua**

El agua es el elemento fundamental para la vida, además es el de mayor abundancia en el planeta. El agua dulce es unos de los recursos primordiales y de mayor impacto para los seres vivos e involucra un sinnúmero de factores tanto ambientales, sociales y económicos (Lupi et al., 2020).

Es importante conocer que sin el agua no existiría la mayoría de vida en el plantea y el autor (Sarpong Adu-manu et al., 2017) menciona que el 71% del planeta está cubierto de agua, y solo el 2.5% es dulce. El adecuado monitoreo del agua para las diferentes aplicaciones que se la dé servirá de ayuda para observar cambios en la calidad y existencia de contaminantes.

El agua está formada por moléculas de oxígeno e hidrogeno y se la encuentra principalmente en estado líquido, pero también está congelada en los nevados o en los polos y de forma de vapor en la atmósfera (Grupo editorial Etecé, 2023).

# <span id="page-30-3"></span>**Calidad de Agua**

Se considera a este término como una medida de cuan apta es el agua para un uso en particular, Se puede conocer si el agua es de calidad con sus características Físicas, Químicas o Biológicas (Water Science School, 2018).

#### <span id="page-30-4"></span>*Características Físicas*

Son aquellas que se las puede apreciar con los sentidos olfato, gusto o vista. Gracias a esto se puede observar en que condición está el agua (Centeno, 2020). Algunas de las características más importantes son:

<span id="page-31-0"></span>**Temperatura.** Es considerada un parámetro de importancia en el agua ya que un cambio de temperatura puede causar cambios en el ecosistema marino o a su vez ya no sería apta para ciertas aplicaciones. También se puede conocer si el agua es de calidad o no. Importantes estudios realizados arrojan que a temperaturas superiores a los 50 grados se generan la presencia de hongos y plantas mientras que a temperaturas bajas menores a 15 grados puede causar la muerte de nadadores (Omer, 2019).

<span id="page-31-1"></span>**Turbidez.** La turbidez es la suciedad o pérdida de claridad en el agua que la hace menos gustosa, la causa de este parámetro es la presencia de partículas de arcilla, tierra, metales entre otras. El agua turbia es un sinónimo de contaminación ya que se puede encontrar microorganismos tóxicos para personas o animales que los consuman.

Un factor importante que se debe tomar en cuenta es que la temperatura aumenta en el agua cuando existe mayor presencia de turbidez (Omer, 2019).

<span id="page-31-2"></span>**Conductividad Eléctrica (CE).** Este parámetro en el agua se la conoce como la medida que tiene una solución para conducir la corriente eléctrica. Depende mucho de la presencia de iones para su trasportación y es un elemento importante al momento de seleccionar agua para riego o sofocar incendios (Omer, 2019).

# <span id="page-31-3"></span>*Características Químicas*

Son aquellas que al variar su composición y concentración pueden generar un daño o beneficio al organismo que la consuma (Centeno, 2020).

<span id="page-31-4"></span>**pH.** Según el Autor (Omer, 2019) en el artículo *Water Quality Parameters*, menciona que el pH es la medida que permite determinar cuan acida o básica es el agua, es un parámetro importante para mediciones de calidad de agua. Se dice que el agua básica tiene iones de Hidroxilo adicionales o OH<sup>-</sup> mientras que un agua ácida presenta iones de hidrogeno OH<sup>+</sup>. En la Figura 1 se observa como el pH se encuentra entre valores de 0 a 14, donde un pH menor a 7 es ácido, pH mayor a 7 es alcalino y finalmente un pH de 7 es neutro. Es importante conocer que el agua potable el pH oscila entre 6,5 a 8,5.

#### <span id="page-32-2"></span>**Figura 1**

*pH del Agua*

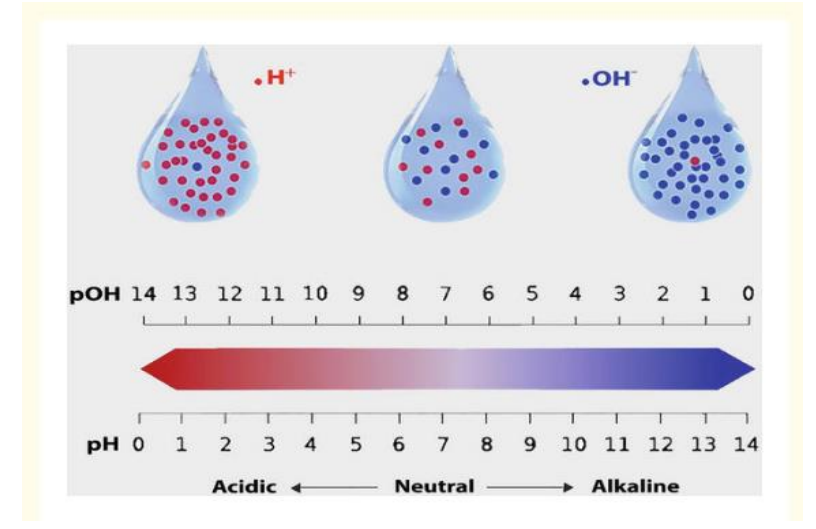

*Nota:* En la Figura se observa que el pH del agua mientras más bajo el agua será ácida y mientras más alto será alcalina. Tomado de (Omer, 2019).

El agua al tener un pH alto cambia su sabor y no funciona la desinfección con cloro, mientras que con un pH bajo existe el riesgo de que se puedan disolver algunas sustancias o metales y matar a cualquier fauna marina que nade en sus aguas.

<span id="page-32-0"></span>**Alcalinidad.** Se la conoce como la capacidad de neutralizar cambios en la acidez en el agua. Este parámetro es un indicador de contaminación ya sea química o de la industria, al presentarse valores altos en su medición. De forma natural la alcalinidad del agua protege a los peces de cambios en el pH que serían perjudiciales para su ecosistema (Omer, 2019).

# <span id="page-32-1"></span>**Agua para Actividades Agrícolas**

El hombre con la contaminación y deforestación ha ocasionado un deterioro ecológico y ha provocado la erosión de los suelos en las cuencas de los ríos que provienen de las montañas, de aquí se obtiene la mayoría de agua para el regadío de los cultivos. Además, el agua a medida que pasa por las piedras y tierra disuelve la mayoría de los minerales y varios microorganismos que hace que se contamine aún más (Quinteros et al., 2019).

Es importante conocer y tener en cuenta que la conductividad eléctrica es un parámetro esencial para conocer si el agua que se utiliza para riego es apta, ya se puede conocer si existe la mezcla de elementos químicos en el agua como por ejemplo presencia de Oxígeno, Magnesio, Cloro, Azufre entre otras (Quinteros et al., 2019).

# <span id="page-33-0"></span>**Parámetros de Calidad de Agua**

En la Tabla 1 se presentan los valores que según la OMS son la base para conocer si el agua es de calidad.

# <span id="page-33-2"></span>**Tabla 1**

*Características Químicas-Físicas del Agua*

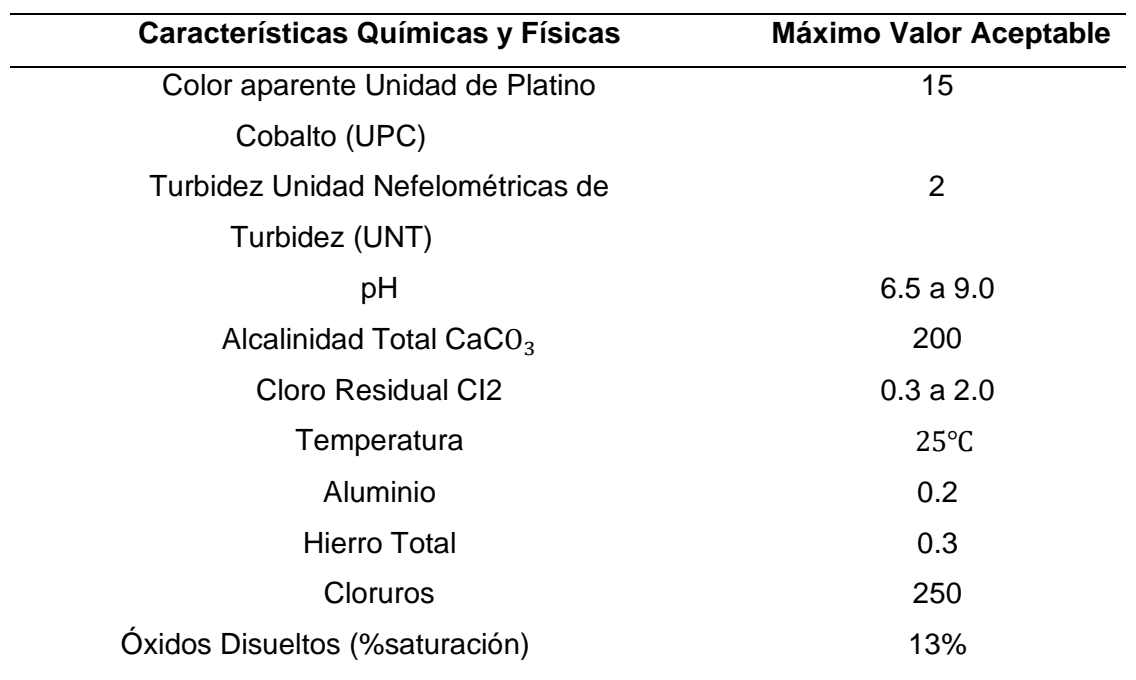

*Nota:* La tabla muestra los parámetros más importantes que se debe tomar en cuenta para conocer si el agua está en excelentes condiciones. Tomado de (Baque et al., 2017) y (Anaya et al., 2020).

# <span id="page-33-1"></span>**Internet of Things (IoT)**

IoT posee diferentes definiciones, según el autor (A. Muñoz & Marti, 2019) menciona que es un modelo que busca innovar en soluciones para la comunicación, integración del

análisis y consumo de datos de los diferentes dispositivos inteligentes. Con esto se garantizará la interoperabilidad y conectividad de los sistemas de comunicación.

En (Robayo, 2021) se define IoT como un sistema que puede configurarse de manera autónoma, capaz de adaptarse a diferentes entornos que contienen redes de sensores que permitirán interconectar dispositivos. Con la finalidad que estos sistemas puedan ser programables e inteligentes.

El término IoT hace referencia a la interacción entre varios objetos físicos que a través de esquemas de direccionamiento se puedan conectar a Internet. La tecnología IoT permite aplicarlo en varios campos de la industria tales como transporte, ciudades inteligentes, aplicaciones militares, agricultura, entre otros (Boursianis et al., 2022). Esta tecnología ha ido revolucionando las redes en los últimos años con el objetivo de mejorar la calidad de vida.

## <span id="page-34-0"></span>*Aplicaciones IoT*

<span id="page-34-1"></span>**Smart Farming.** La agricultura inteligente o más conocido como Smart Farming se enfoca a la gestión de la explotación en la agricultura popular. Gracias a las tecnologías agrícolas permite controlar salud y producción de los cultivos realizando el seguimiento del estado de estos cultivos. Uno de los principales objetivos que tiene la agricultura inteligente es reducir los costes de los insumos agrícolas sin disminuir la calidad del producto final (Phasinam et al., 2022).

Para la productividad de los cultivos influyen muchas condiciones ambientales. El riego es un componente importante para el cultivo. Los agricultores dependen mucho de una supervisión humana y sobre todo de experiencia en la cosecha de los campos. Gracias al IoT ha hecho posible la agricultura inteligente a través de técnicas de adquisición y almacenamiento de datos. Los valores obtenidos de los cultivos se recogidos mediante red de sensores inteligentes para posteriormente tratarlos y obtener valores óptimos para las plantas (Raghuvanshi et al., 2022).

35

<span id="page-35-0"></span>**Smart City.** Una ciudad inteligente contempla la incorporación de nuevas tecnologías que buscan mejorar la eficiencia energética, reducir emisiones de CO2 y mejor la calidad de vida de las personas. Al integrar tecnologías como IoT, Big Data e Inteligencia Artificial (AI) se podrá lograr todo esto (Wu, 2022).

Una de las aplicaciones que se puede dar en una Smart City es la implementación de sensores y dispositivos de IoT que recopilen datos de calidad de agua y aire para brindar información e identificar las causas de la contaminación de estas (Wu, 2022).

# <span id="page-35-1"></span>*Arquitectura IoT*

Esta red contiene varios dispositivos que se encuentran interconectados con acceso a Internet. Estos equipos suelen ser equipados con una variedad de sensores y que a su vez generan gran cantidad de datos los cuales son compartidos a través de Internet. (Z. Ahmad et al., 2021). La arquitectura de IoT por lo general se divide en las siguientes capas: capa de percepción, capa de red y la capa de aplicación, tal y como se observa en la Figura 2.

## <span id="page-35-2"></span>**Figura 2**

*Arquitectura IoT*

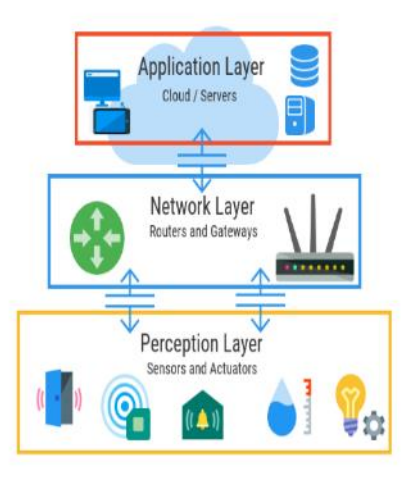

*Nota: Obtenido de* (Z. Ahmad et al., 2021).

• **Capa de Percepción:** Es la capa más baja de la arquitectura, también conocida como la capa física en la cual se encuentran los diferentes
sensores y actuadores que son los encargados de obtener la información constantemente para después convertirlos en señales digitales y poder transmitir hacia la capa de red usando distintos estándares de comunicación y protocolos.

- **Capa de red:** también conocida como la capa de transporte, es la que se encuentra formada por los dispositivos de red y la encargada de la transmisión y procesamiento de datos. Además, que permite la conexión entre servidores y otros dispositivos en la red.
- **Capa de aplicación:** encargada de procesar los datos y permitir la visualización de los mismo a través de las aplicaciones de los usuarios finales. La autenticación, la confidencialidad y la integridad de los datos se desarrollan en esta capa (Kakkar et al., 2021).

### *Protocolos IoT*

Los protocolos IoT son los cuales hacen referencia a los estándares de transmisión de datos permitiendo la comunicación entre el nodo final y los servicios, todo esto a través de Internet. De manera general los protocolos IoT se clasifican en dos grupos: protocolos de datos y protocolos de red. Los protocolos de datos se encuentran en la capa de aplicación y los protocolos de red son los que se encuentran en la capa de percepción y red de la arquitectura de IoT que se observa en la Figura 1. Algunos de los protocolos de red más usados para IoT son: Bluetooth, LoRaWAN, Wi-Fi y Zigbee. En la Tabla 2 se describen algunas especificaciones de estos protocolos (Chamara et al., 2022).

#### **Tabla 2**

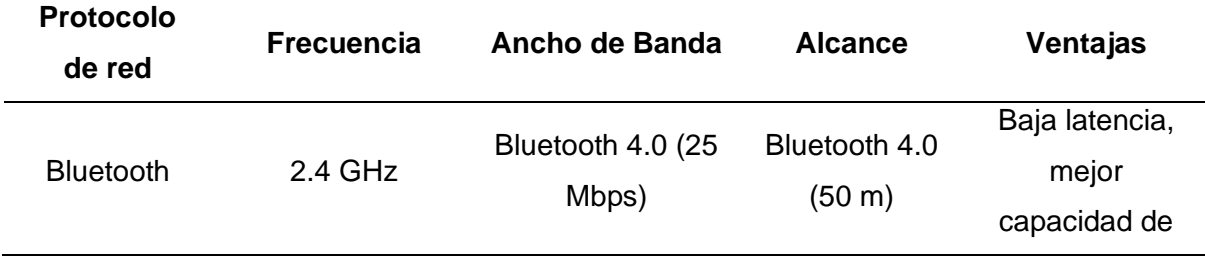

# *Protocolos de red IoT más comunes*

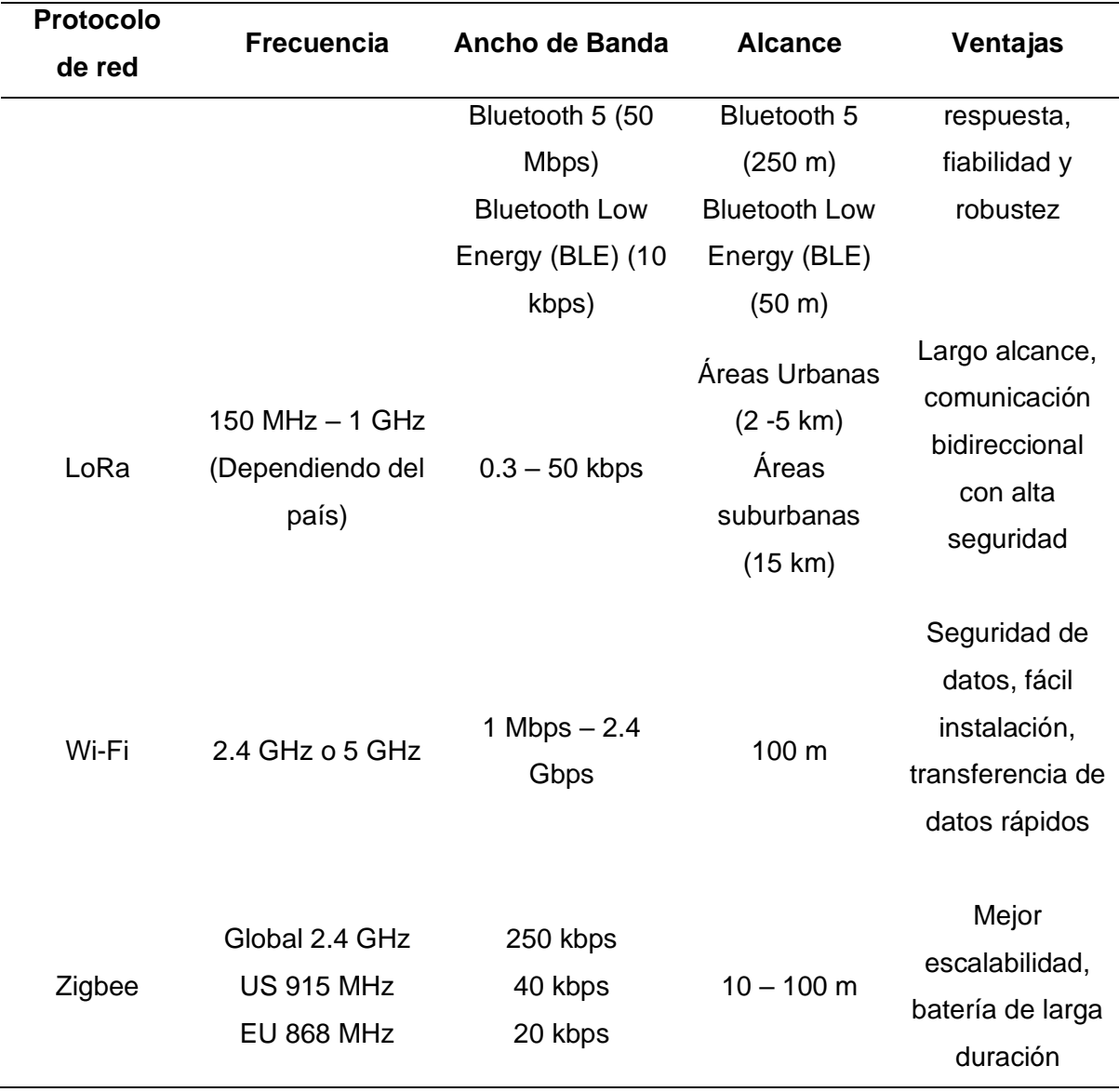

*Nota*: Se observa la comparación de los protocolos IoT. Tomado de (Chamara et al., 2022). En el estudio de (Lombardi et al., 2021) describe algunos de los protocolos de datos más comunes que pueden permitir una comunicación fiable y segura en IoT, los cuales se presentan a continuación:

- **Message Queue Telemetry Transport (MQTT):** Protocolo de mensajería que admite redes con poco ancho de banda y alta latencia, utilizado para recoger datos medidos en sensores remotos y posteriormente transmitirlos a servidores.
- **Constrained application protocol (CoAP):** Diseñado para nodos/redes limitadas en IoT. Adecuado para funcionar en dispositivos de bajo consumo.

Basado en una arquitectura cliente-servidor, es decir un cliente envía una solicitud al servidor y este va a responder.

- **Extensible messaging and presence protocol (XMPP):** Protocolo de mensajería instantánea basado en protocolos de streaming XML. Tiene grandes capacidades de escalabilidad, direccionamiento y seguridad. Utilizado para chats grupales y para streaming de voz y video.
- **Data Distribution Service (DDS):** Protocolo de publicación/suscripción que permite una comunicación de dispositivo a dispositivo de alto rendimiento. Es un protocolo centrado en los datos, en el que puede admitirse la multidifusión para lograr una gran calidad de servicio y una alta fiabilidad.

### *Red De Sensores (WSN)*

Son sensores que trabajan de manera inalámbrica se los conoce como (WSN, del inglés Wireless Sensor Network), su objetivo principal es el monitoreo y registro de variables físicas o ambientales mediante sensores. Este tipo de redes de sensores se usa mucho en la actualidad debido al auge en las nuevas tecnologías y un pilar fundamental para poder realizar la implementación de IoT.

Gracias a su versatilidad tienen un sin número de aplicaciones ya sea en la industria, monitorización del medio ambiente, salud. Con esta tecnología se interconectan sensores y a su vez son enlazados a un nodo o también conocido como estación base, en donde aquí se capta la información y posteriormente realizar el tratamiento que se le quiera dar de acuerdo con la aplicación que se esté desarrollando, en la Figura 3 muestra una ejemplificación de la red de sensores (Gonzáles et al., 2018).

#### **Figura 3**

*Estructura típica de una WSN*

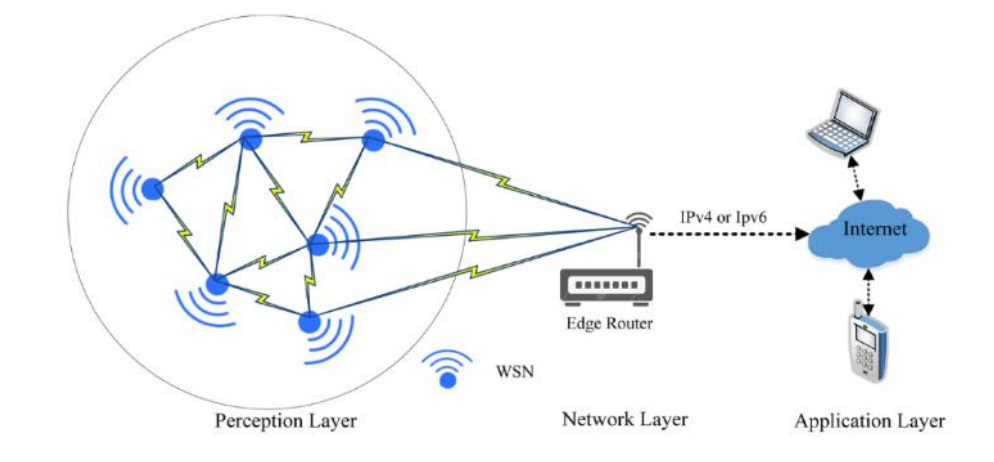

*Nota*. Se observa en la Figura la comunicación entra las capas de la WSN. Obtenido de *Machine Learning for Wireless Sensor Networks Security: An Overview of Challenges and Issues* (p.4), por (R. Ahmad et al., 2022).

## **LPWAN**

Con la llegada del IoT se espera un crecimiento exponencial en la implementación de estos dispositivos los cuales abarcan desde vehículos inteligentes, medidores, detectores, terminales de punto de venta, artículos electrónicos de consumo, dispositivos portables entre otros. Este crecimiento está afectando a prácticamente todas las fases de la industria y a casi todos los sectores del mercado. Está redefiniendo las formas de diseñar, gestionar y mantener redes, datos, nubes y conexiones. Por lo tanto, para satisfacer estos requisitos, se ha desarrollado un nuevo paradigma de IoT, denominado red de área extensa de baja potencia (LPWAN) (Chaudhari et al., 2020).

Cuando se trata de transmisiones de datos a larga distancia las redes de comunicaciones de IoT se encuentran limitadas, ya que busca soluciones rentables y sobre todo escalables. Para aplicaciones agrícolas rara vez se utilizan las redes celulares debido a que tienen costos operativos elevados y sobre todo su limitada cobertura, especialmente en zonas rurales (Fabián Chaparro et al., 2022).

LPWAN no es estándar, sino un término amplio que engloba varias implementaciones y protocolos que comparten características comunes, concretamente el bajo consumo de energía y la cobertura. Es importante tener en cuenta estas propiedades en comparación con otros protocolos de redes inalámbricas, tal y como se observa en la Figura 4 un gráfico comparativo entre las distintas tecnologías inalámbricas (Leibbrandt, 2020).

### **Figura 4**

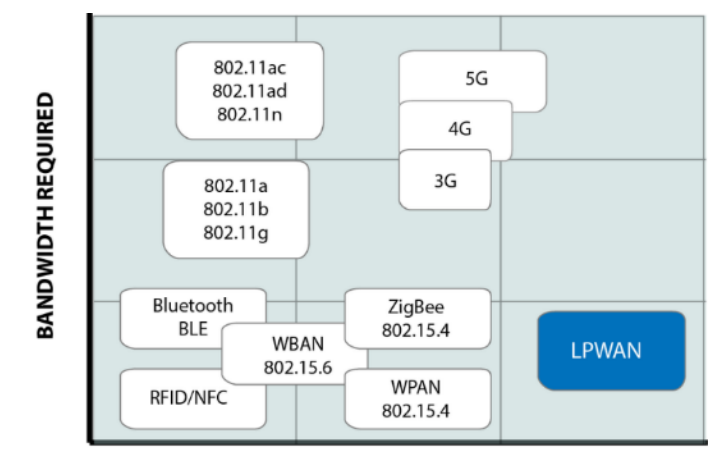

*Cuadro comparativo entre tecnologías inalámbricas*

*Nota*. Representación de las redes LPWAN en comparación con las distintas tecnologías inalámbricas con respecto al ancho de banda y la capacidad de alcance. Obtenido de (Leibbrandt, 2020).

Debido al progresivo incremento que ha tenido IoT, las redes LPWAN han tenido gran acogida por sus atractivas características tales como su largo alcance, bajo coste operativo y el bajo consumo de energía, tal como lo menciona (Pérez et al., 2022).

Las LPWAN utilizan frecuencias entre los 433 y 868 MHz, con rangos de cobertura de 1 a 50 kilómetros. Se sabe que con una sola estación base se alcanza a cubrir grandes áreas y soportar a varios dispositivos conectados. Las LPWAN más destacadas son LoRa, Sigfox y el estándar IEEE 802.11 ah (HaLow) que ha estado incrementando su acogida en los últimos años (De Poorter et al., 2020).

**RANGE CAPABILITY** 

#### *Arquitectura LPWAN*

Las redes LPWAN han introducido características ausentes en las redes inalámbricas existentes. El diseño de red de estas tecnologías sigue una arquitectura común con componentes específicos de cada tecnología en particular. La Figura 5 ilustra la arquitectura común de una LPWAN con sus componentes principales: los dispositivos finales acceden a la red mediante una o varias estaciones base que utilizan comunicación de radiofrecuencia de salto único. Transmiten mensajes según su tipo y configuración de la aplicación. Cualquier estación base que detecte un mensaje lo reenviará al servidor de red sin procesarlo. Las estaciones base se conectan al servidor de red (o a la nube) mediante conexiones IP estándar seguras, los servidores de red se encargan de la autenticación, control de acceso, movilidad y gestión del tráfico de datos. Por último, mediante un enlace seguro, generalmente conecta los servidores de red a los servidores de aplicación que proporcionan la plataforma para el almacenamiento y procesamiento de datos de aplicación (Osman, 2022).

#### **Figura 5**

*Arquitectura de una red LPWAN*

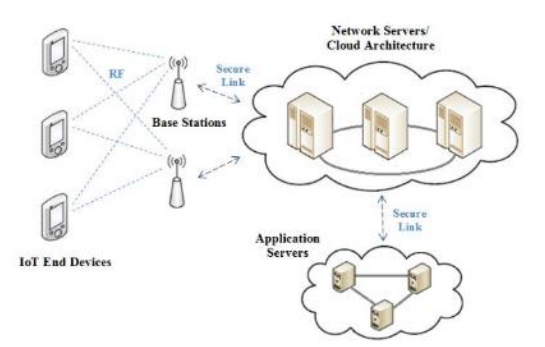

*Nota*. Tomado de Performance Evaluation of LoRa and Sigfox LPWAN Technologies for IoT (p.9) por Osman, Dr. N., & Abbas, E. (2022).

# *Topología*

Las configuraciones más frecuentes son la topología estrella y la topología de malla. En general, en las redes LPWAN se opta por la topología estrella en lugar de la topología de malla, ya que permite ahorrar energía y ampliar el alcance de las comunicaciones. La conectividad a larga distancia de las redes LPWAN permite que estos sistemas de un solo salto se conecten a un gran número de nodos, lo que a su vez reduce el costo. La topología estrella, como se muestra en la Figura 6, consta de un nodo central (Gateway) al que se conectan todos los demás nodos. Únicamente se permite la comunicación del nodo sensor al nodo central, en este se realizan verificaciones de redundancia, errores y seguridad. La topología estrella es veloz y confiable, permitiendo además la fácil identificación y aislamiento de nodos defectuosos. No obstante, en caso de fallo del nodo central, todos los nodos conectados a él quedan inaccesibles (Chaudhari et al., 2020).

#### **Figura 6**

*Topología estrella en una red LPWAN*

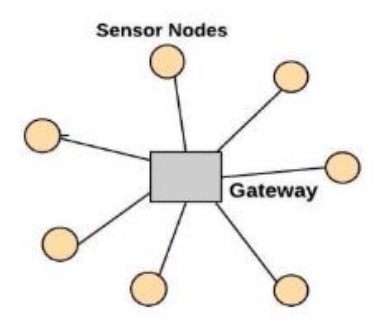

*Nota*. Topología estrella en donde se aprecia que como nodo central se tiene al Gateway y a este se le conectan los nodos sensores. Obtenido de (Chaudhari et al., 2020).

La red que presenta una configuración de topología de malla se compone de un nodo central, nodos sensores y nodos de enrutamiento interconectados, tal como se muestra en la Figura 7. Las redes en malla ofrecen varias ventajas, como disponer de múltiples rutas para alcanzar los nodos, la capacidad de transmitir datos en simultáneo en ambas direcciones, la facilidad para expandir la red y la capacidad de auto reparación. Sin embargo, estas redes también presentan algunas desventajas, como la complejidad de los nodos redundantes, la latencia añadida debido a la comunicación en múltiples saltos y el incremento de costos. La redundancia de nodos también puede comprometer la eficiencia energética de la red (Chaudhari et al., 2020).

#### **Figura 7**

*Topología tipo malla de una red LPWAN*

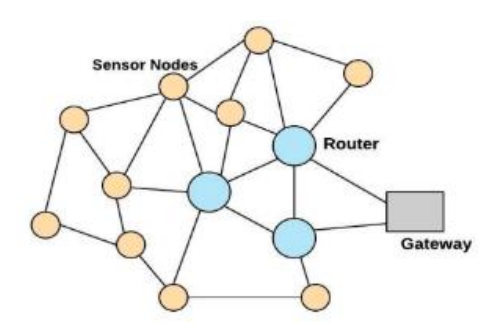

*Nota*. A diferencia de topología tipo estrella, aquí se añade un elemento que es el nodo de enrutamiento permitiendo tener varías rutas para los nodos sensores. Obtenido de (Chaudhari et al., 2020).

### *Sigfox*

Esta tecnología permite conectar dispositivos y sensores de manera inalámbrica a internet mediante LPWAN. SigFox es una empresa que está activa en 72 países y tiene su sede principal en Labège, Francia. SigFox trabaja en la banda ultra estrecha de 200 KHz y alcanza velocidades máximas de datos de 600 bits por segundo. Se lo utiliza principalmente para recopilación de datos y basa su funcionamiento en la modulación por desplazamiento de fase binaria (BPSK) que es un método de trasmisión de radio estándar (Foster, 2022).

# *LTE-M*

Es un tipo de red celular 4G, se la define como la evolución a largo plazo para las máquinas. Pertenece a las redes LPWAN y se la creo con la finalidad de brindar conectividad eficiente para aplicaciones de IoT. Con esto, dispositivos inteligentes podrán recibir y trasmitir datos en grandes cantidades (Papanikolaou, 2021). Las ventajas de LTE-M son el consumo bajo de energía, cobertura amplia ya que se utiliza la infraestructura 4G LTE que ya existe, velocidad de los datos, movilidad, costos del dispositivo.

#### *NB-IoT*

Según el autor (Ukovich, 2022) define a NB-IoT como una red de banda estrecha celular, que busca logra una gestión inteligente y eficiencia en el uso de la energía. Se introdujo en el Release 13 del Proyecto de Asociación de Tercera Generación (3GPP) como una solución de conectividad para dispositivos inmóviles y fueron diseñados para operar en un espectro muy estrecho de 180 KHz. Se creo NB-IoT para realizar servicios con la mínima cantidad de datos, además no consumen gran cantidad de energía ya que pueden pasar mucho tiempo en estado de suspensión.

#### *LoRa*

LoRa (Long Range) es una tecnología inalámbrica que fue diseñada para aplicaciones IoT patentada por la empresa Semtech. Trabaja mediante un esquema de modulación de espectro ensanchado Chirp (CSS), gracias a este esquema se logra una comunicación de largo alcance, presenta una alta resistencia a interferencias y a su vez el consumo de potencia es bajo.

La cobertura de esta red puede llegar hasta 20 km con una potencia de transmisión inferior a 14 dBm, vale la pena mencionar que LoRa pertenece a las redes de área amplia de baja potencia (LPWAN). Además, LoRa trabaja en bandas sin licencia como 915 MHZ, 868 MHz o 433MHz de acuerdo a cada región. En Ecuador se usa la de 915 MHz. Una de las ventajas de usar LoRa es su bajo consumo de energía, según estudios de aplicaciones realizadas afirman que las baterías pueden durar varios años para módulos que se implementaron con redes de sensores. Finalmente presenta altos niveles de seguridad mediante protocolos de encriptación (Kolobe et al., 2020).

#### *LoRaWAN*

Es un protocolo de red que mediante el uso de identificación de direcciones MAC permite la administración y trasmisión de los mensajes, que se generan entre el servidor de red LoRa y los dispositivos finales. Fue desarrollado por LoRa Alliance y es una tecnología

que pertenece a las redes LPWAN. LoRaWAN puede gestionar las frecuencias de comunicación, la velocidad de los datos hasta la potencia de trasmisión de los nodos de la red. Trabaja en bandas gratuitas para las diferentes regiones, en América se usa la banda de 915 MHz, Europa de 868MHz y en Asia de 433 MHz. En Ecuador se usa la banda americana. LoRaWAN utiliza un ancho de banda de 125, 250 o a su vez 500 kHz (Almuhaya et al., 2022).

**Descripción de la Arquitectura.** LoRaWAN trabaja mediante el método Aloha para comunicar los dispositivos finales y los servidores de red, también usa el método de acceso aleatorio al medio el cual permite a los dispositivos finales trasmitir simultáneamente los datos sin necesidad de que exista sincronismo (Calero, 2023). En la Figura 8 se puede observar la Arquitectura LoRaWAN.

### **Figura 8**

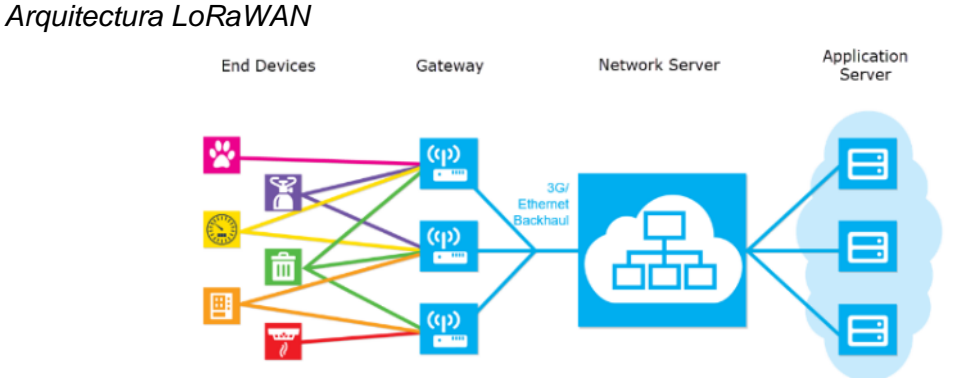

*Nota*: Arquitectura de la red LoRaWAN, donde se aprecia al lado izquierdo están los dispositivos finales y al lado derecho las aplicaciones de servicio donde se analizan y gestionan los datos. Obtenido de (Koenen, 2019).

Según el autor (Calero, 2023) describe que la arquitectura LoRaWAN está constituida por cuatro bloques importantes que se describe a continuación:

> • **Dispositivos Finales:** Estos pueden ser sensores que recopilan datos de diferentes variables, están conectados de manera inalámbrica a la red LoRaWAN por medio de Gateways. Es importante conocer que los dispositivos finales no requieren ser vinculados o emparejados con las puertas de enlace.

- **Gateway:** Son las encargadas de recibir los datos de los nodos finales y enviarlos a los servidores centrales, en su interior tienen dispositivos de radiofrecuencia multicanal y multitasa de datos que permiten detectar paquetes en cualquier canal que este activo para luego demodularlos. Se conecta a internet por medio de redes 2G,3G,4G o Ethernet (Koenen, 2019).
- **Servidor de Red:** Es el encargado de la administración de la red, establece una conexión AES segura de 128 bits que se la denomina clave de sesión de red, para la trasportación de datos extremo a extremo para mayor seguridad (Calero, 2023). Además, el servidor de red es responsable de: consolidar los mensajes, enrutamiento, control de la red, supervisión de las puertas de enlace y red (Koenen, 2019).
- **Servidor de Aplicaciones:** Aquí existe una gestión e interpretación de los datos enviados por los dispositivos finales de manera segura (Calero, 2023).

**Parámetros Regionales.** La organización Lora Alliance define un documento donde existen parámetros regionales de frecuencias para los diferentes países del mundo, como se observa en la Tabla 3. En el Ecuador rige la normativa Norte Americana US902-928 (banda de uso libre).

## **Tabla 3**

*Frecuencias Regionales*

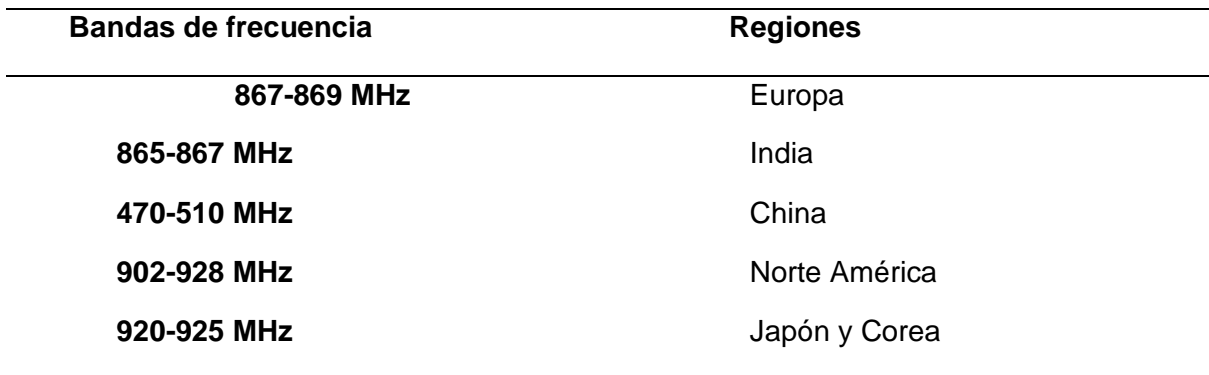

*Nota*: Para cada región existe su respectiva banda de frecuencia como se observa en el lado izquierdo de la tabla. Obtenido de (Peralta, 2018).

La banda ISM de 915 MHz se divide dos planes de banda ascendente: una de 64 canales con un ancho de banda de 125 KHz y otra de 8 canales con un ancho de banda de 500 KHz. También tiene un enlace descendente de 8 canales. En la Figura 9 se observa las frecuencias centrales de cada canal (Lora Alliance, 2021).

## **Figura 9**

#### *Canales de Frecuencia*

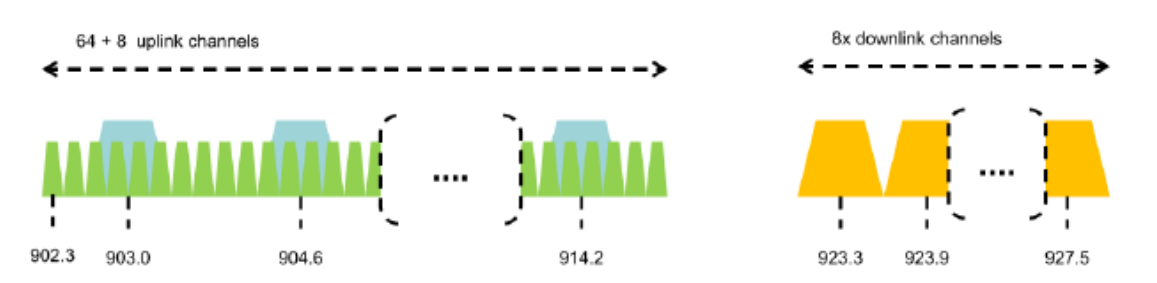

*Nota*: Lado izquierdo se observa canales ascendentes y lado derecho el canal descendente. Obtenido de (Lora Alliance, 2021).

**Tasa de Datos.** En la Tabla 4 se muestra la codificación para una tasa de datos

(DR) y la energía conducida por el dispositivo final para una banda de US902-928.

#### **Tabla 4**

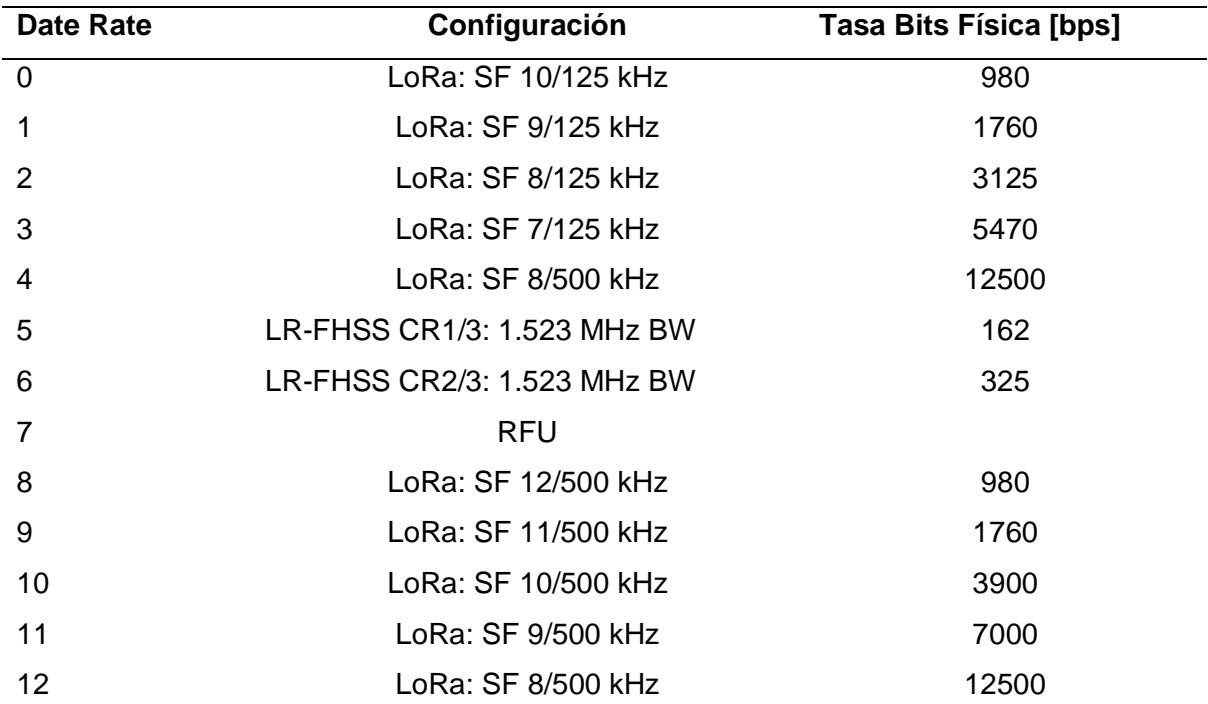

*Tasa de Datos de Trasmisión US902-928*

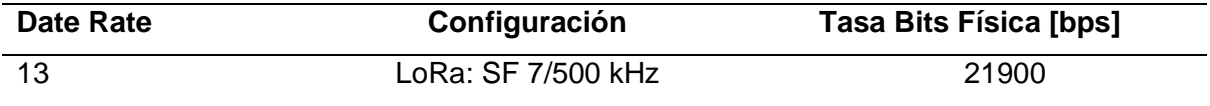

*Nota*: D4 es similar a D12 y desde D8 a D13 se refiere a la tasa de datos solo para enlaces descendentes. Obtenido de (Lora Alliance, 2021).

**Clases de Dispositivos.** Según (thethingsnetwork, 2023) menciona que LoRaWAN define 3 tipos de dispositivos: Clase A, Clase B y Clase C. Es importante conocer que todas las clases se pueden comunicar de manera bidireccional.

*Clase A***.** Son dispositivos que para la trasmisión envían mensajes de enlace ascendente y una vez se complete se abren dos ventanas de recepción que se la conoce con el nombre de enlace descendente. Esta comunicación empieza siempre en los dispositivos finales y su batería dura mucho más porque pasan en modo suspensión la mayor parte del tiempo.

*Clase B.* Estos dispositivos abren ventanas de recepción programadas para los mensajes que provienen del servidor de red. Estos dispositivos de clase B tienen latencia baja y su batería no dura mucho tiempo ya que pasan mucho tiempo activos.

*Clase C.* Mantienen abiertas las ventanas de recepción para ampliar la clase A, esto implica mayor consumo de energía y permite comunicación con baja latencia.

**Métodos de Activación.** A continuación, se describe los métodos existentes.

*OTAA.* Conocida también como activación por aire, este método permite al dispositivo cambiar dinámicamente la red en la que opera. OTAA funciona a través de tres mensajes importantes: el primer mensaje es una solicitud de conexión que envía el dispositivo final, el segundo es la aceptación de conexión y el tercero para la confirmación de este protocolo de enlace, entonces desde el mensaje de aceptación de la unión el dispositivo final otorga claves de sesión de su clave de aplicación (AppKey) (Seller, 2021).

Este procedimiento se diseñó para un mejor rendimiento y seguridad a su vez para consumos de energía bajos (Seller, 2021).

*ABP* Conocida también como activación por personalización este método vincula un dispositivo final directamente a una red especifica, entonces las claves de sesión tales como el identificador único del dispositivo (DevEUI), dirección del dispositivo (DevAddr), clave de sesión de red (NwkSKey) y la clave de sesión de la aplicación (AppSKey) se almacenan en el dispositivo final directamente y a su vez este dispositivo cuenta con la información necesaria para su intervención en una red LoRaWAN cuando apenas comience su funcionamiento. (Seller, 2021). En otras palabras, el registro del dispositivo se realiza manualmente en el operador de servicio para general las claves directamente (Blenn & Kuipers, 2017).

**Factor de dispersión.** El factor de dispersión (SF, *Spreading Factor*) es el parámetro que controla la velocidad de transmisión de los datos. Un menor SF implica una mayor velocidad de transmisión de datos. Cada incremento en el SF reduce a la mitad la velocidad de barrida de los *chirps*, símbolos que se encargan de portar los datos, y por ende también se reduce a la mitad la velocidad de transmisión de datos. Un factor de dispersión bajo limita el alcance de transmisión LoRa ya que reduce el procesamiento y aumenta la tasa de bits. La modulación LoRa consta con seis factores de dispersión, siendo SF7 el más bajo y SF12 el más alto. Este parámetro además de influir en la velocidad de transmisión de datos también afecta la duración de la batería, sensibilidad del receptor y el tiempo en el aire que tendrán los datos (Thethingsnetwork, 2022).

## **Capitulo III**

# **Materiales y Métodos**

## **Modulo LoRa SX1276**

Este módulo pertenece a la serie SX1276/77/78/79 que tienen un modem LoRa que brinda gran cobertura para la comunicación, a su vez posee un consumo de corriente menor y minimiza las interferencias. Se lo utiliza para diferentes aplicaciones entre las cuales podemos citar: sistemas de riego, control de la industria, automatización de casas y edificios, alarmas y seguridad (Semtech, 2023).

Dentro de las características más importantes de este módulo tenemos:

- Alta sensibilidad, hasta -148 dBm
- Voltaje de Funcionamiento 1.8V a 3.7VDC
- Potencia máxima de transmisión 20dBm

# **Figura 10**

*Modulo HPDeK v1.1*

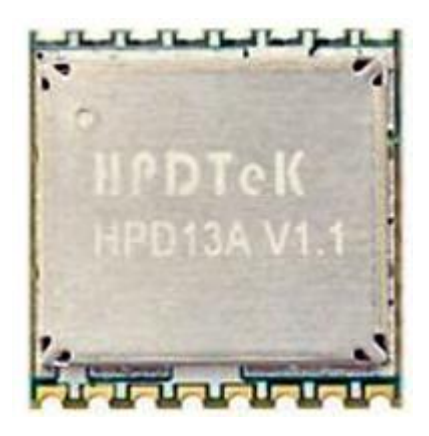

*Nota:* En la Figura se observa el módulo usado para la implementación, consta de 16 pines

y conector para antena. Elaboración Propia

# **ESP8266 MOD**

Es un microchip muy adaptable construido alrededor de un System on a Chip (SoC), ya que posee RAM, CPU y se puede conectar a redes WiFi de 2.4 GHz mediante el

protocolo IEEE 802.11b/g/n. Fabricado por la compañía Espressif Systems este microchip se lo utiliza para aplicaciones que tengan que ver con IoT (Hubschmann, 2020).

Especificaciones:

- Procesador de 32 bit de bajo consumo
- Frecuencia de Reloj de 80MHz
- Consumo medio de 80mA
- WiFi con el protocolo IEEE 802.11 b/g/n soporta WPA y WPA2
- Conversor análogo digital de 10 bits
- Posee 16 Puertos (GPIO)
- Interfaces SPI-I2C-UART-I2S

# **Figura 11**

*Modulo ESP8266*

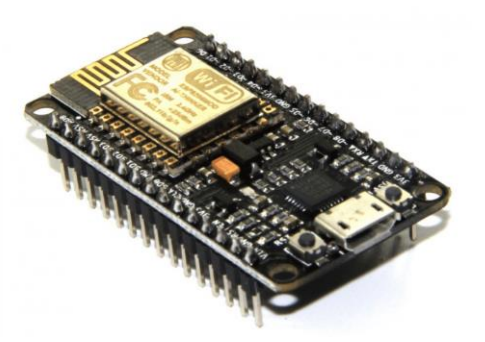

*Nota:* Tomado de (Make, 2022).

# **TTGO Lora32-Oled V1.0**

Se utilizó este módulo LoRa para enviar los datos recopilados por los nodos sensores al Gateway, es un chip que pertenece a la serie SX1276 que contiene un ESP32 con WiFi, con una pantalla OLED de 0.96 pulgadas. Opera en las frecuencias entre 868 y 915 MHz, la trasmisión de los datos puede realizarse a una gran distancia ya que su potencia de salida llega hasta los 20dBm. Su fuente de alimentación es de 5VDC y también se puede conectar baterías de litio (Shenzhen, 2020).

Otra de las características de este módulo es que posee un transceptor WiFi que funciona con un estándar IEEE 802.11 b/g/n, además posee un procesador de doble núcleo, RAM de 520KB, antena WiFi y Bluetooth. Finalmente posee 18 pines ADC y 30 pines GPI0 (Pines de Entrada y Salida) (Aghenta & Iqbal, 2019).

## **Figura 12**

*Modulo TTGO Lora32-Oled V1.0*

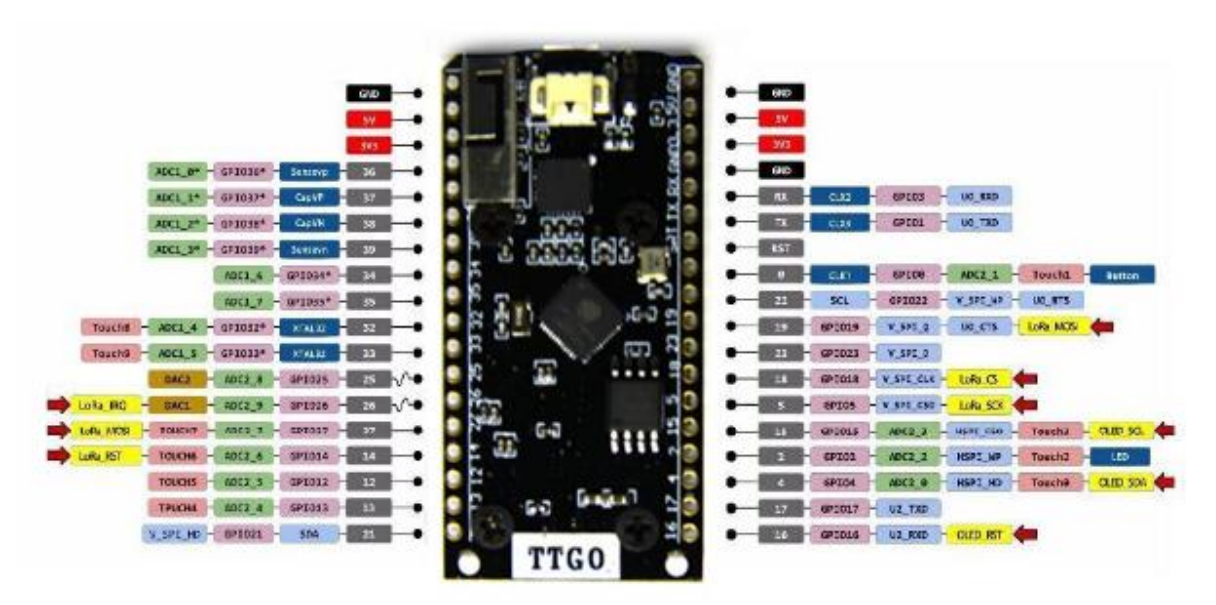

*Nota:* Tomado de (Shenzhen, 2020).

# **Heltec Wireless Stick Lite V2.0**

Pertenece a la familia de los chips LoRa SX1276 y contiene un microprocesador ESP32-PICO el cual posee una memoria flash de 4 MB y un MCU de 32 bits, posee 34 pines y es de bajo consumo de energía.

Compatible con Arduino, permite al usuario conectarse mediante WiFi y bluetooth con una antena de 2,4 GHz, interfaz IPEX para LoRa. Posee una interfaz SH1.25-2 que permite conectar baterías de litio y además controla y protege la sobrecarga de energía (Heltec, 2022).

# **Figura 13**

*Modulo Heltec Wireless Stick Lite V2.0*

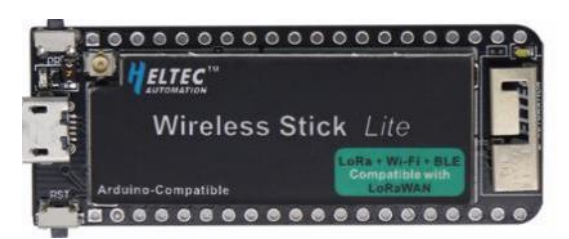

*Nota:* La Figura muestra el módulo LoRa que se utilizó para el envío de datos a las puertas

de enlace en este caso uno sin pantalla y de la marca Heltec. Tomado de (Heltec, 2022).

## **Arduino Nano**

Según (Damian, 2023), el módulo Arduino Nano es una placa pequeña de desarrollo que trabaja con un microcontrolador ATmega328P. Tiene 30 pines de los cuales 8 son puertos ADC y un puerto USB que sirve para programación.

Características principales:

- Posee Memoria flash de 32KB, memoria SRAM 2KB y una memoria EEPROM de 1KB.
- Trabaja con una arquitectura AVR.
- Posee una velocidad de reloj de 16MHz.
- Su voltaje de alimentación varia de 5 hasta 12 VDC.

# **Figura 14**

*Arduino Nano*

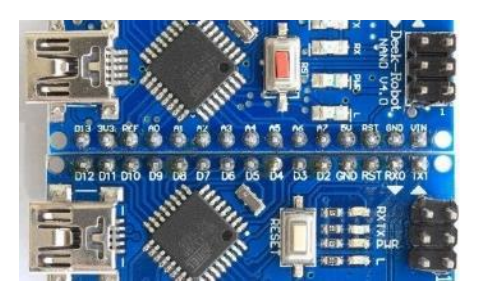

*Nota*: En la figura anterior se muestra los 30 pines del Arduino Nano con sus respectivos componentes. Obtenido de (Damian, 2023)

## **Mt3608 Elevador de Voltaje**

Al ser un sistema autónomo es necesario alimentarlo con baterías de litio. Se utiliza este módulo para elevar el voltaje que proporcionan las baterías de 3.7VDC a 5VDC para el funcionamiento de todo el sistema.

Este módulo cuenta con un potenciómetro el cual permite regular el voltaje de salida, además proporciona una corriente máxima de 2 A (A. Campos & Salazar, 2021).

Otras de las características de este módulo son:

- Voltaje de entrada de 2 a 24 VDC.
- Voltaje de salida de 5 a 28 VDC.
- Trabaja a frecuencia de 1.2 MHz.
- Eficiencia de conversión del voltaje de un 93%.

# **Figura 15**

*Modulo Mt3608 Elevador de voltaje*

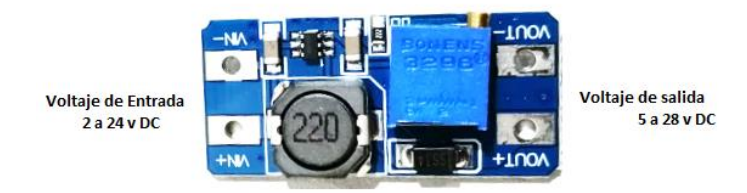

# **TP4056 Modulo de Carga**

Como se mencionó anteriormente se usará baterías de litio de 3.7 VDC y para su autonomía se conectará paneles solares, se utiliza este módulo de carga para suministrar energía de manera permanente a las baterías en caso de fallos. El módulo de carga TP4056 es un cargador lineal de corriente/voltaje constante para las baterías, se puede alimentar externamente a través de su puerto USB conectado a una fuente de alimentación de 5VDC. Tiene un voltaje de carga de 4,2 VDC y regula su corriente para no exceder la temperatura (Jing, 2019).

Otras de las características de este módulo son:

- La corriente llega hasta los 1000 mA
- No necesita diodos de bloqueo o transistores MOSFET.

# *Figura 16*

*TP4056 Modulo de carga*

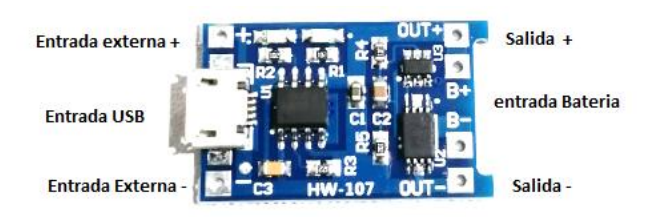

# **Sensor Analógico de ORP**

ORP (Potencial de Oxidación - Reducción), es una variable que mide la capacidad y reducción de la solución del agua, sigue una relación lineal y no es necesario ajustar o calibrar el sensor. ORP se usa para la medición de calidad de agua de manera confiable ya que entrega un valor único de las mediciones (DFRobot, 2020). Los sensores de ORP son muy escasos de conseguir, pero este sensor a usar es compacto y fácil de manejar, tiene una buena adaptación para trabajar con placas como Arduino. Posee un rango de medición de -2000mV a 2000Mv con una precisión de  $\pm 10$  mV(25°C) y tiempo de respuesta menores a 20 s.

# **Figura 17**

*Sensor Analógico de ORP*

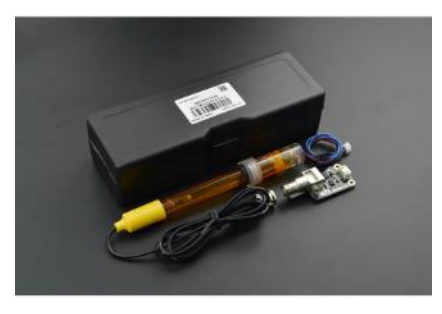

*Nota:* En la Figura se observa el sensor utilizado para la medición de ORP el cual consta de una sonda de 1 m y su respectiva placa. Obtenido de (DFRobot, 2020).

## **Sensor de Conductividad Eléctrica**

En el agua la conductividad eléctrica, se define como la capacidad para conducir la electricidad y a su vez se puede observar los electrolitos que se encuentran en el líquido.

Algunas características que tiene son:

- Voltaje de entrada de 3 a 5 VDC.
- Compatible con Arduino.
- Señal filtrada por hardware para un jitter bajo.
- Conectores BNC.
- Calibración con 2 soluciones.
- Compensación de temperatura mediante software.
- La precisión es de  $\pm$ 5%  $FS$ (Fondo de Escala)

Esta sonda posee un cable con una longitud de 1 m, se usa tanto en laboratorios y exteriores para aplicaciones de medición de la calidad de agua, además tiene un rango de detención de 0 ~ 20 mS/cm a temperaturas de 0 a 40℃. Su vida útil es de hasta un año (DFRobot, 2022).

# **Figura 18**

*Sensor Conductividad Eléctrica*

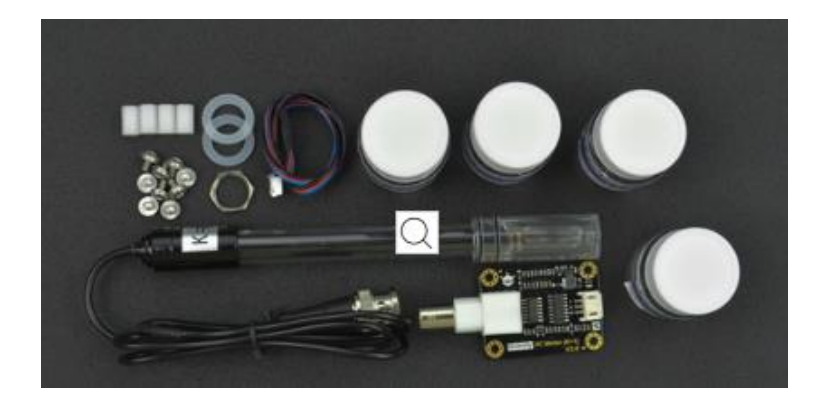

*Nota*: Se puede observar en la figura el kit del sensor, que incluye cuatro soluciones para la calibración. Tomado de (DFRobot, 2022).

### **Sensor de Turbidez**

Es capaz de detectar pequeñas partículas que se encuentren en el agua mediante la trasmisión de luz y la dispersión que cambia con los sólidos totales. Este sensor tiene salida analógica (0-4,5VDC) y digitales. Trabaja con un voltaje de 5VDC y tiene un tiempo de respuesta menor a 500ms. Puede funcionar en temperaturas desde 5 hasta 90 ℃, con una corriente máxima de 40 mA (DFRobot, 2022).

### **Figura 19**

*Sensor de Turbidez*

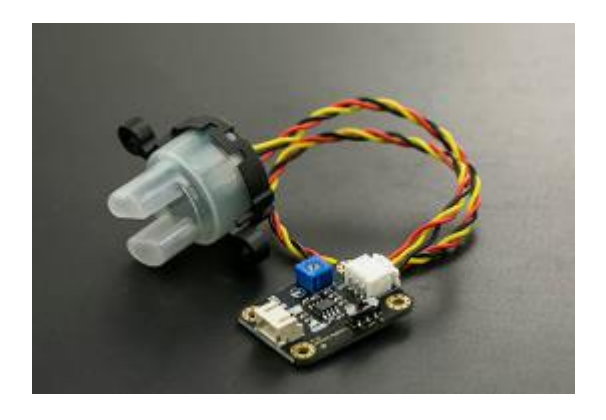

*Nota:* En la Figura se muestra el sensor de turbidez utilizado funciona a 5VDC, posee su propio modulo para conexión. Tomado de (DFRobot, 2022).

## **Sensor de pH**

Este sensor mide el pH del agua el cual permitirá conocer el grado de acidez del agua. Trabaja en un rango de voltaje de 3.3 a 5 VDC con un jitter bajo. Es compatible con las diferentes placas de Arduino. Este medidor se la puede utilizar en aplicaciones como la acuicultura y pruebas de medición para calidad de agua.

Algunas de las características son:

- Conectores BNC.
- Precisión de  $\pm 0.1$  a 25°C.
- Voltaje de salida de 0 hasta 3 VDC

Su sonda es de uso de laboratorios, pero también se puede colocar en exteriores, con un rango de detección de 0 ~ 14, soporta temperaturas desde 5 hasta 60 °C. Su cable es de un metro (DFRobot, 2021).

# *Figura 20*

Sensor de PH

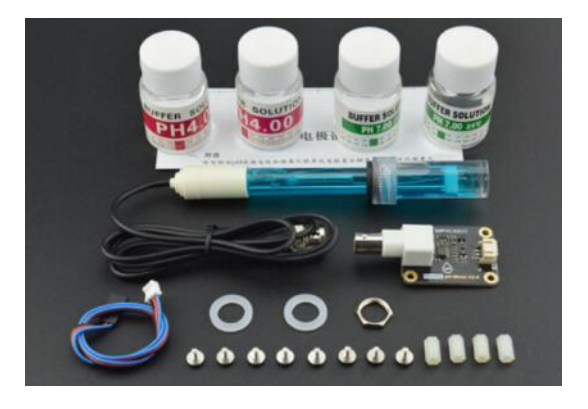

*Nota:* En la Figura se muestra el kit para el sensor de pH. Tomado de (DFRobot, 2021).

#### **Sensor de Temperatura DS18B20**

El fabricante (adafruit, 2023), menciona que este sensor digital es ideal para la medición de datos en lugares húmedos, funciona a con una alimentación de 5VDC. Es importante no colocar este sensor en agua salada ya que el acero inoxidable que tiene en su sonda se oxidará.

Tiene hasta 12 bits de precisión desde el convertidor digital a analógico integrado y para su uso se coloca una resistencia de 4.7 kΩ desde el pin de datos a la alimentación VCC para el correcto funcionamiento.

Características adicionales:

- Rango de temperatura de −55°C a 125°C.
- Tubo de acero inoxidable de 6 mm de diámetro
- Cables de conexión: rojo para conexión a 5VDC, negro para tierra y amarillo para datos.
- Precisión de  $\pm$  0,5 %.

## *Figura 21*

#### *Sensor de Temperatura DS18B20*

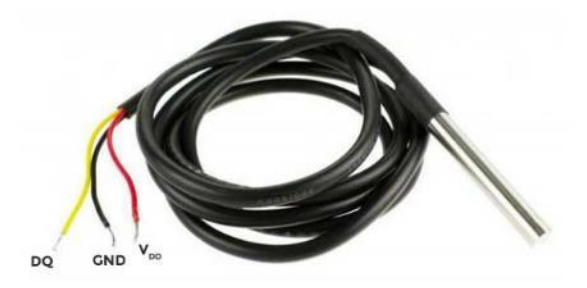

*Nota*: En la figura se puede ver la sonda del sensor de temperatura con el cubrimiento de acero inoxidable y sus tres cables para la conexión: amarillo para datos, rojo para VCC y negro para conexión a tierra. Obtenido de (Hernández, 2020a).

## **Batería Li-ion 18650**

Para mantener los chips, sensores, y placas de los nodos encendidos se utilizó este tipo de batería por su costo y vida útil. Además, son baterías del Li-ion recargables que entregan un voltaje de salida de 3.7VDC y con una capacidad de 3600 mAh.

Las dimensiones de la batería son de 18mm de diámetro y 65mm de longitud. Con una duración de 500 a 1000 ciclos de carga (Solectro, 2021).

## **Figura 22**

*Batería tipo 18650*

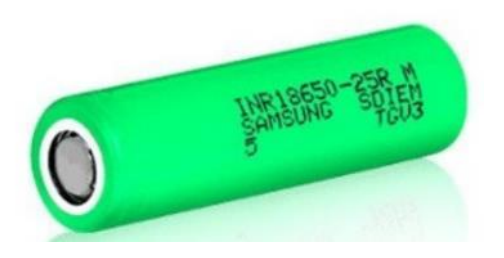

*Nota*: Para la implementación se conecta dos baterías en paralelo para aumentar la capacidad de mAh. Tomado de (Solectro, 2021).

#### **Paneles Solares 6VDC**

Al encontrarse los nodos en sectores remotos donde no existen conexiones de energía eléctrica, se colocó los paneles solares para mantener la autonomía. Este panel trabaja a un voltaje de 6VDC y corriente de hasta 200mA, posee un panel fotovoltaico de 110 mm de largo, 60 mm de ancho y 3 mm de espesor (Solectro, 2022).

#### **Figura 23**

*Paneles solares 6v*

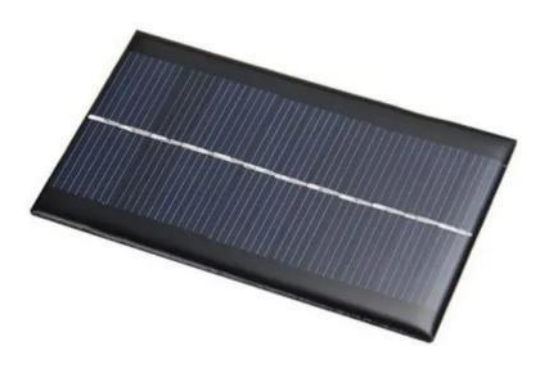

### **The Things Networks (TTN)**

Es una red pública comunitaria, gracias a ella la tecnología LoRaWAN puede funcionar. Se la conoce como The Things Networks y es una red colaborativa que está presente en todo el mundo ya que cuenta con miles de puertas de enlace (Gateways). Es usada por millones de desarrolladores y empresas innovadoras para crear diversas aplicaciones importantes. La ventaja de TTN es que se puede usar las puertas de enlace ya existentes o se puede crear nuevas según la cobertura necesaria, estas puertas de enlace deben estar conectar al Internet para su acceso al servidor TTN (Barro et al., 2019).

#### **Integraciones de TTN con Otras Plataformas**

Esta herramienta permite al usuario crear integraciones entre The Things of Network y cualquier servicio de terceros. Por ejemplo, TTN al recibir paquetes uplink envía un webhook que posteriormente se podrá visualizar en un tablero externo. Estos webhooks acceden a un punto final HTTP(S) y envía los datos relevantes en formato JSON (The Things Networks, 2023).

## *TagoIO*

Es una plataforma en la nube creada por Tago, permite al usuario crear sus propias aplicaciones. Con TagoIO se puede analizar, monitorizar y visualizar datos de dispositivos que trabajan con IoT conectados a la red.

Existe un modelo base para la creación de las aplicaciones, aquí el usuario puede elegir diversos paneles para colocar mapas, gráficos, videos, imágenes entre otras que se usan para la monitorización en tiempo real (Torres, 2019). Como se observa en la Figura 24.

### **Figura 24**

#### *Logo TagoIO*

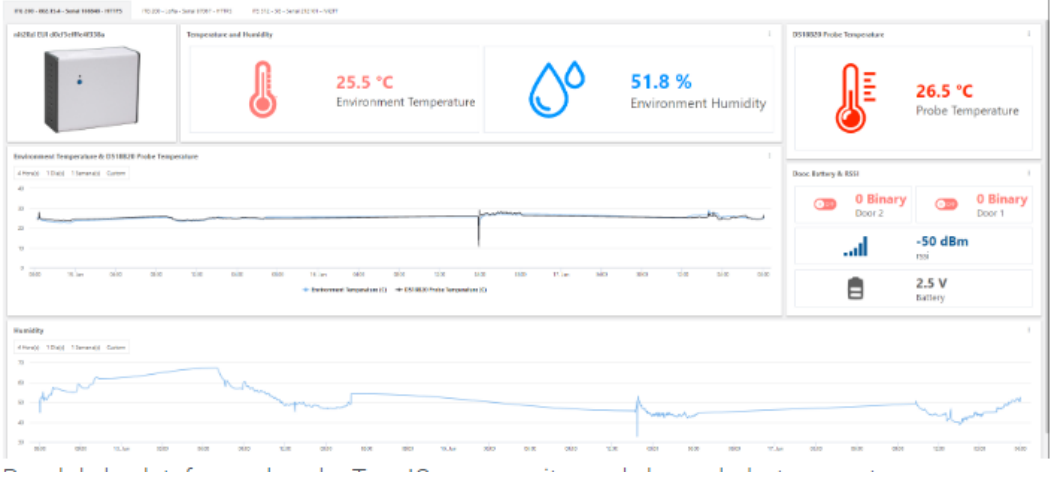

*Nota:* En la figura se observa el panel de monitoreo de variables de temperatura y humedad. Tomada de (Torres, 2019).

#### **Web Hosting (000WebHost)**

Es un servicio de alojamiento web gratuito (hosting), cuenta con un espacio en disco de 300 MB y ancho de banda de 3Gbps, una de las ventajas es que el usuario puede alojar y crear sus propios sitios web de manera gratuita, aunque también por precios módicos pueden extender el almacenamiento y gozar de muchos más beneficios (Webhost, 2023).

Una de las desventajas de este servicio es que al ser gratuito no se puede generar copias de seguridad de manera automática y a su vez la garantía de funcionamiento no es del todo confiable contando con el ancho de banda limitado al igual que su almacenamiento. Pero 000webhost es una opción muy buena para personas de presupuesto limitado y con sitios web de poco tráfico (Cruz, 2021).

### **Figura 25**

*Interfaz 000WebHost*

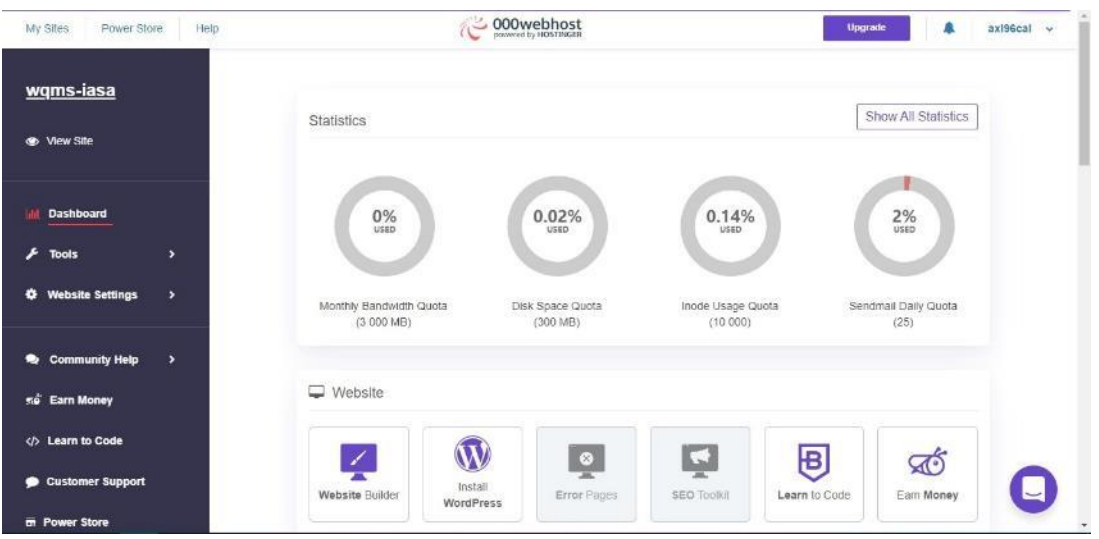

*Nota*: En la Figura se observa el panel de control que proporciona este sitio web. Tomada de (000Webhost, 2023).

# **APP Inventor**

Para la aplicación móvil se usó esta poderosa herramienta, es más amigable para la programación ya que utiliza la codificación en bloques, solo se arrastra y suelta los elementos en la interfaz (Luke, 2022).

Una parte importante de esta interfaz es que los trabajos que se vaya realizando se almacenan en la nube de App Inventor de manera automática. Para las aplicaciones se usa App Inventor Designer, herramienta que permite desarrollar la parte grafica de la aplicación y para la parte lógica es decir la programación existe la herramienta Editor de Bloques (App Inventor, 2023).

# **Figura 26**

*Entorno App Inventor*

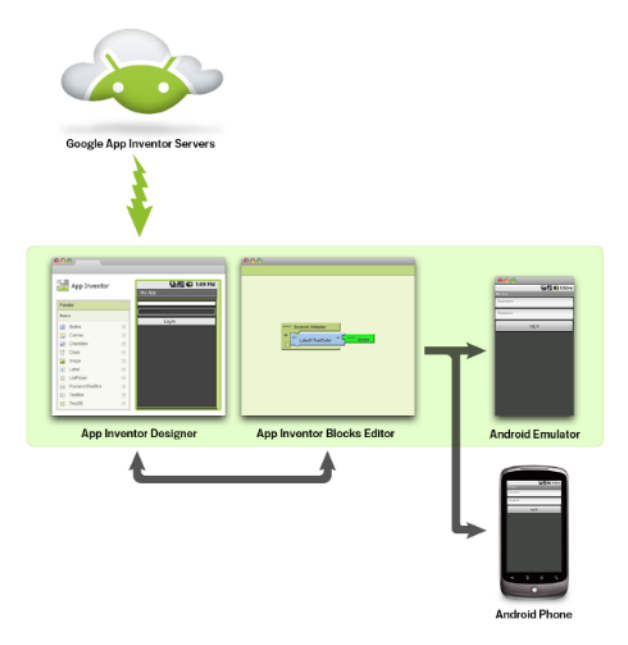

*Nota:* En la Figura se observa el diagrama de bloques del funcionamiento de App Inventor desde el diseño, el emulador y el resultado final. Tomado de (App Inventor, 2023).

Creada por MIT y Google es compatible con Android. La interfaz gráfica es intuitiva y permite la programación por medio de bloques (Luke, 2022).

# **Figura 27**

*Interfaz gráfica App inventor*

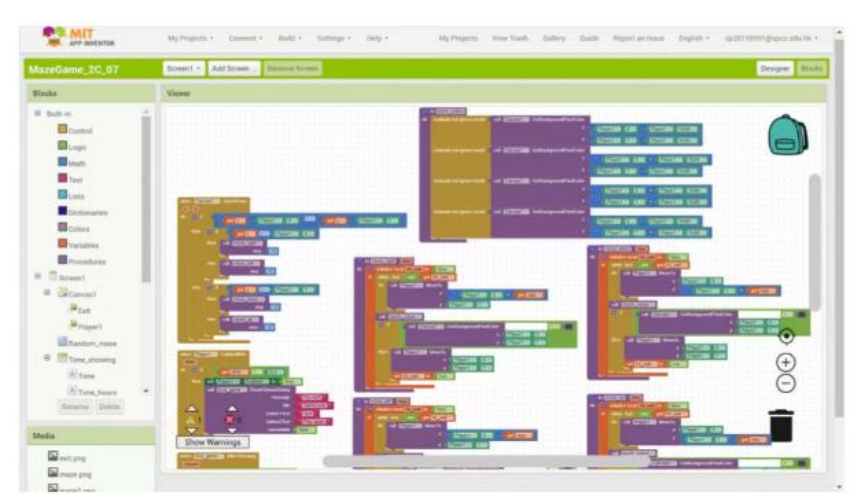

*Nota:* En la Figura se observa como App inventor se codifica con bloques de diferentes colores para diferenciar que capa se está editando. Tomado de (Luke, 2022).

Al usar APP Inventor por primera vez los programadores visualizaran un tutorial que les guía paso a paso como es el proceso de codificación, así se puede familiarizar y general el código de manera ágil (Luke, 2022).

#### **Capitulo IV**

#### **Diseño e Implementación**

#### **Arquitectura de la Red**

Al ser una topología estrella la arquitectura de la red LoRaWAN nos permite conectar elementos finales con varias puertas de enlace (Gateway) y estas a su vez con un servidor de red (TTN). En la Figura 28 se observa los cuatro bloques principales que componen esta arquitectura.

### **Figura 28**

#### *Arquitectura de Red*

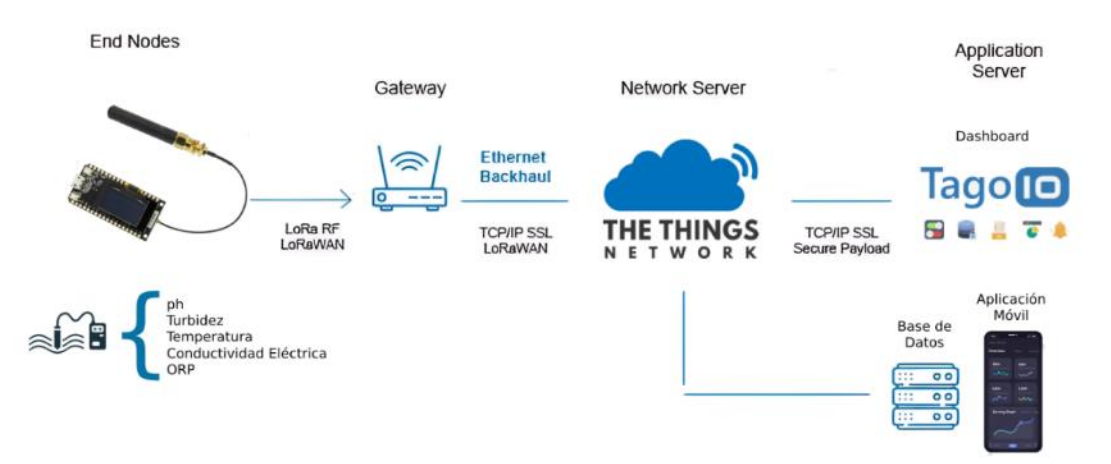

*Nota:* En la Figura se observa los cinco bloques que componen la arquitectura.

- **Dispositivos Finales:** Son los encargados de recopilar los datos enviados por los nodos sensores en este caso el nodo Pailones y nodo Ganadería. Estos nodos están conformados por los sensores (pH, Conductividad, ORP, Temperatura, Turbidez) y un módulo LoRa32 el cual envía la información al Gateway.
- **Puertas de enlace (Gateway):** Se encargan de recibir la información de los nodos y direccionarla al servidor de red por medio de Internet. Se utilizaron los módulos ESP8266 y SX1276.
- **Servidor de Red (TTN):** Se utilizó la plataforma The Things Network, ya que en ella se puede conectar varios Gateways a la vez y permite una gestión de la información que se recepta de los mismos.
- **Servidor de Aplicaciones:** Cada uno de los datos enviados del servidor de red son gestionados y almacenados. En este caso se utilizó la plataforma TagoIO para la presentación de la información.
- **Base de Datos:** Se utilizo la plataforma 000WebHost para almacenar los datos enviados por los nodos sensores.

#### **Descripción General**

La implementación de los equipos para la medición de calidad de agua se la realizó en el campus IASA I de la Universidad de las fuerzas Armadas ESPE ubicada en la hacienda el prado Sangolquí. Se hizo una visita de campo y se escogió dos lugares de captación de agua para el campus, estos son Pailones y Ganadería.

Es importante conocer que en los sitios identificados no existía cobertura de una red LoRa, debido a eso se crearon pequeños Gateways de un solo canal. La salida a Internet se realiza a través de la red WiFi del campus universitario.

Para el diseño de los nodos sensores se tomó en cuenta cinco variables para medir los parámetros de calidad de agua, los cuales son: turbidez, conductividad eléctrica, temperatura, ORP, pH. Los nodos Pailones y Ganadería van a tener las mismas variables de medición ya que se desea conocer como ingresa el agua a cada lugar.

Para el diseño tanto del Gateway y los nodos sensores se tomó las siguientes consideraciones:

- Cada nodo y Gateway estará ubicado en el exterior por lo que se contará con cajas con protección IP65 para condiciones en la intemperie.
- Al ser un sistema que funciona en tiempo real el equipo debe estar funcionando las 24 horas del día, por tal motivo se colocará paneles solares y baterías a los nodos.
- Los Gateways deben estar colocados en lugares altos por lo tanto se utilizará soportes metálicos para su fijación, además se colocará protectores de voltaje para evitar daños en los equipos.
- El sistema enviará alrededor de 360 datos al día en un intervalo de 4 minutos.
- Se utilizará un host privado para almacenar los datos enviados por los sensores e información de la intensidad de señal de la red LoRa.
- Para la visualización de la información se ha optado por la creación de un dashboard y una aplicación móvil donde se presentará gráficas de cada variable con el último dato obtenido. El panel de control será amigable para el usuario, podrá visualizar la hora y la ubicación de los nodos. Además, se contará con una herramienta donde el usuario podrá observar el historial y el comportamiento de cada variable.

# **Diseño y Configuración del Gateway**

Para el diseño nos basamos en un Gateway LoRaWAN de un solo canal que fue desarrollado por el repositorio de things4u en la página de GitHub, el cual proporciona códigos de uso libre.

# *Hardware*

En la Figura 29 se muestra dos componentes utilizados en el desarrollo del Gateway. Un microcontrolador que usa la placa de desarrollo ESP8266 y un chip SX1276 que se encarga de la conexión a través de LoRa, además este chip tiene una antena helicoidal que trabaja en la banda de 915 MHz.

# **Figura 29**

*Componentes para la creación del Gateway*

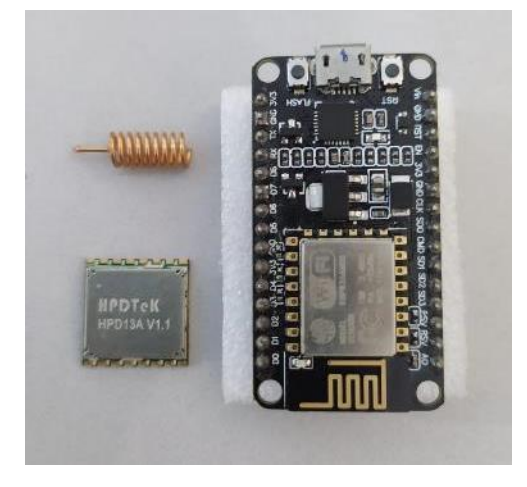

*Nota:* En el lado derecho se encuentra el módulo ESP8266 y en el lado izquierdo el chip SX1276.

Ambos componentes son implementados en una placa perforada para facilitar la

conexión de los pines mediante sockets tal y como se ve en la Figura 30.

# **Figura 30**

*Módulos implementados en la placa*

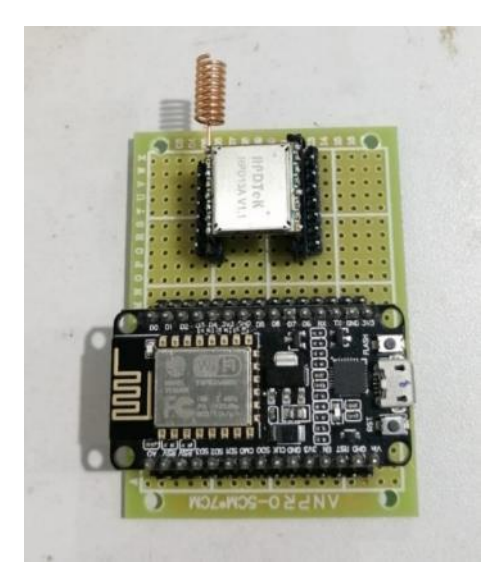

*Nota*: Uso de una baquelita perforada para el acople de los dos elementos.

Para la conexión entre estos dos componentes es necesario tener en cuenta el pinout de cada uno. La distribución de pines para el chip SX1276 se observan en la Figura

31 y para el módulo ESP8266 se presentan en la Figura 32.

# *Figura 31*

*Pines Modulo SX1276*

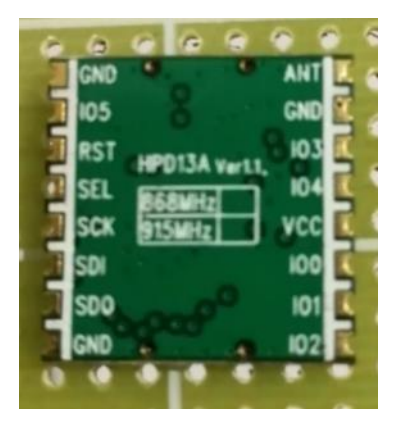

*Nota*: En el pin ANT se coloca la antena.

# **Figura 32**

# *Pines Modulo ESP8266*

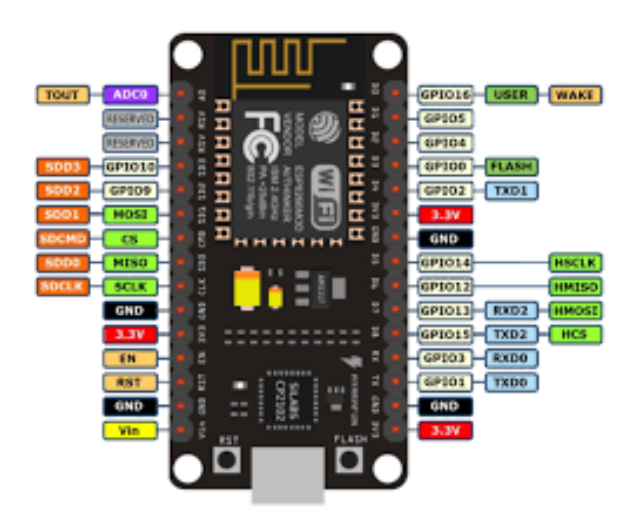

*Nota*: Es importante identificar los pines GPIO que corresponden al interfaz SPI del módulo ya que estos son los que se utilizan para la comunicación del chip LoRa. Tomado de (Components, 2020).

La conexión entre ambos componentes se realiza a través de los sockets que previamente se instaló en la placa perforada junto con cable con conectores tipo dupont. En la Tabla 5 se describe la conexión de los mismos.

### **Tabla 5**

*Conexión de Pines*

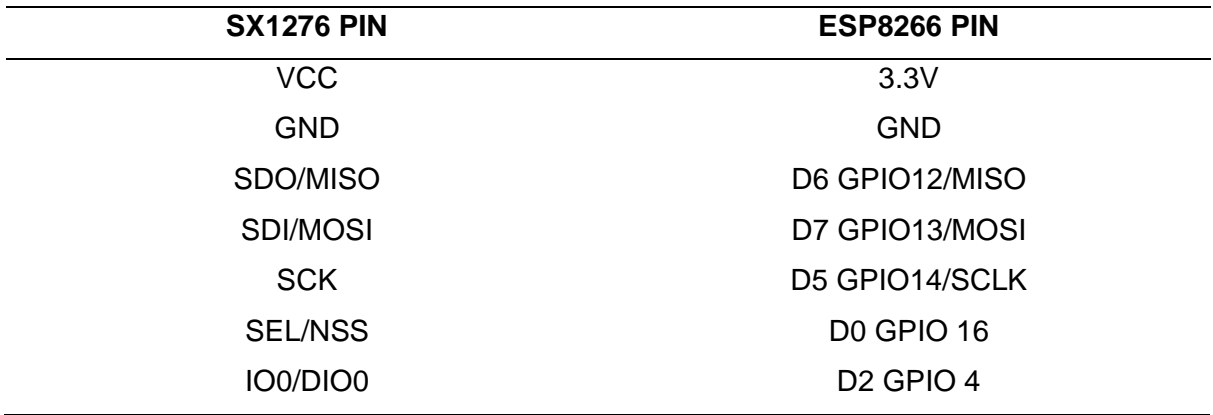

*Nota*: La alimentación del módulo SX1276 debe ser de 3.3V ya que voltajes superiores pueden quemar la placa.

En la Figura 33 se muestra ya realizada la conexión que se presenta en la Tabla 5 además que a ambas placas se la instalan en una caja con protección IP65 para su montaje en el sitio establecido.

#### **Figura 33**

*Implementación Gateway*

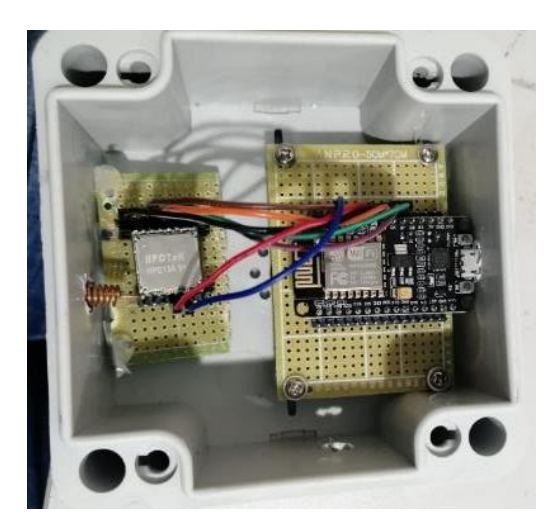

#### *Programación del Gateway*

El Gateway LoRa basado en el MCU ESP8266 ha ido evolucionando durante los últimos años. Esto se puede desarrollar en cualquier placa que contenga el microcontrolador ESP8266 e incluso se han realizado adaptaciones para poder implementarlo en microcontroladores ESP32 siempre y cuando se definan correctamente el pinout. Como primer punto se debe realizar la instalación de la placa ESP8266 en Arduino IDE y también las librerías que se necesitan. Para la instalación de la placa se debe acceder al IDE de Arduino, luego a la pestaña *Archivo >> Preferencias,* allí dentro ubicamos la sección en donde dice, *Gestor de URLs Adicionales de Tarjetas,* en este campo se ingresa el siguiente enlace: [http://arduino.esp8266.com/stable/package\\_esp8266com\\_index.json.](http://arduino.esp8266.com/stable/package_esp8266com_index.json) Posteriormente grabamos los cambios y se instalará la placa.

Con respecto a las librerías, el repositorio en el cual se encuentra estos archivos ofrece todas las librerías que son necesarias para su correcto funcionamiento. En la Tabla 6, se muestran las librerías de Arduino usadas en la programación del Gateway. Para

añadirlas al entorno de trabajo es necesario ubicar el directorio en el cual Arduino se encuentra instalado, por defecto tiene la siguiente ubicación *X:\Users\NameUser\Documents\Arduino\libraries*, en dicha carpeta se añaden las carpetas

que contienen las librerías descargadas del repositorio.

## **Tabla 6**

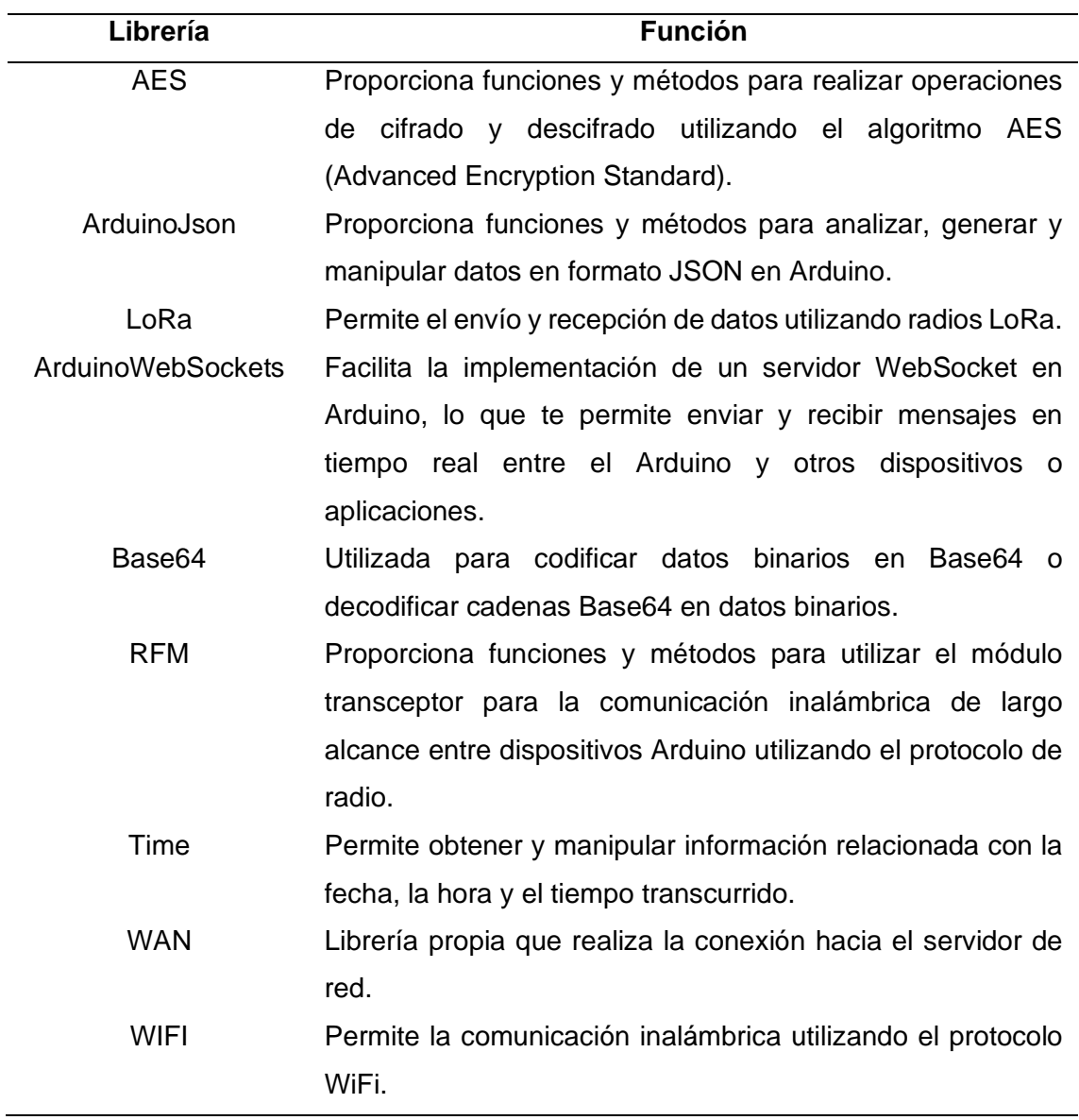

*Librerías para la programación del Gateway*

*Nota*: La librería LoRa se debe instalar correctamente ya que esta permite comunicar la placa ESP8266 con el módulo LoRa SX1276.
La estructura del programa para el Gateway se divide en 4 archivos:

- LoRaWANGateway.ino
- LoRaWANGateway.h
- LoRaWANGateway.cpp
- index.html.h

Se edita el archivo *LoRaWANGateway.cpp* con la configuración de los pines que se va a utilizar en la placa ESP8266 presentados en la Tabla 5. En la Figura 34, se muestra la configuración que se realiza en el IDE de Arduino.

## **Figura 34**

*Configuración de los pines en código de Arduino* 

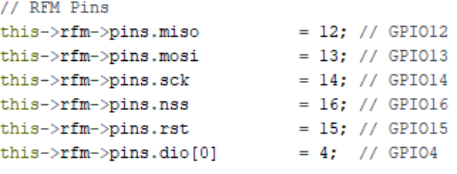

*Nota:* En el grafico se muestra los pines en el código con el nombre correcto para evitar errores en la conexión física.

Para continuar con la configuración se accede a la interfaz web que posee este Gateway. Se programa la tarjeta e inmediatamente al ejecutarse se habilita una red WiFi creada por la ESP8266, lo cual indica que el Gateway ya se encuentra en funcionamiento. En la Figura 35, se observa la red, esta tiene un SSID y contraseña por defecto la cual es *LoRa TTN Gateway ID-Placa* y *12345678* respectivamente.

#### **Figura 35**

*Red Gateway*

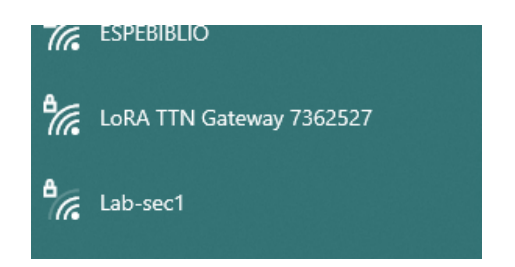

*Nota:* En la Figura se observa el nombre de la red *LoRa TTN, con esto* se garantiza que el equipo está funcionando*.*

#### *Configuración y Registro TTN*

 Las mismas configuraciones se realizan para el Gateway de Pailones y para el Gateway de Ganadería. Para acceder al panel del Gateway se conecta a la red del dispositivo y mediante un navegador web se ingresa con la dirección IP *192.168.4.1* que tiene configurada por defecto. En la Figura 36, se muestra la página inicio del panel de administración. Con esta interfaz se puede configurar los siguientes parámetros:

- Conexión WiFi, ya sea como dispositivo Cliente o como Punto de Acceso (Access Point).
- Parámetros del Gateway TTN.
- Parámetros del módulo RFM.
- Parámetros básicos del sistema ESP8266.
- Seguridad/contraseña de la interfaz de configuración.

#### **Figura 36**

*Interfaz gráfica del Gateway*

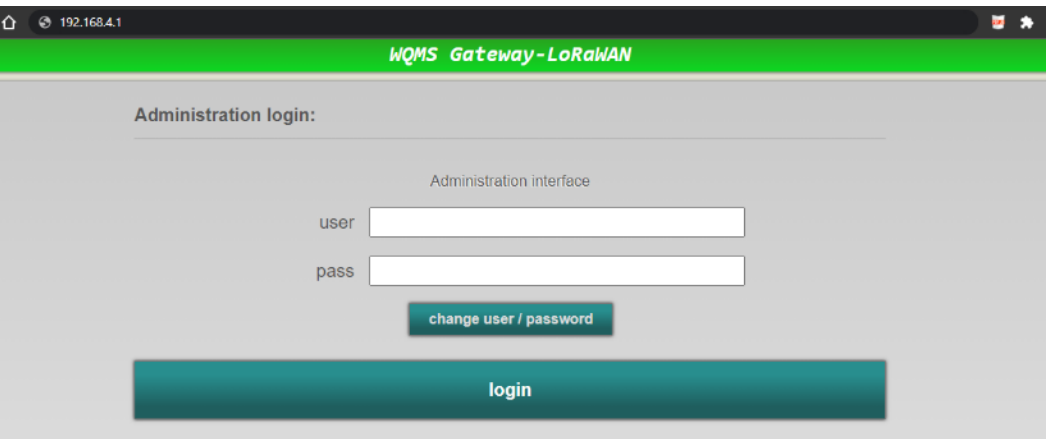

Para el registro, como primer paso se configura la red WiFi que se va a utilizar. Para

esto en la interfaz del Gateway nos dirigimos a la pestaña WiFi (Véase en la Figura 37).

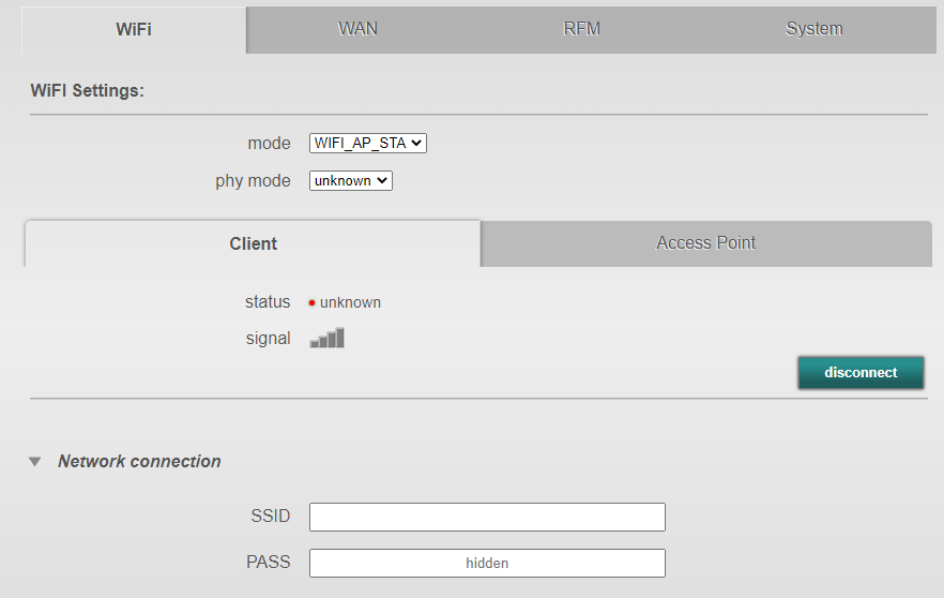

*Pestañas de Configuración del Gateway*

En las opciones del panel *mode* que corresponde al modo de operación del WiFi de la placa, se selecciona *WiFi\_AP\_STA*, de esta manera funcionará como punto de acceso y también como cliente WiFi. En *phy mode* se selecciona el estándar de la red inalámbrica con la cual se trabajará, para esta aplicación se utiliza el estándar 802.11b. El último parámetro por configurar en esta sección es la red a la cual el Gateway accederá a Internet. Las credenciales de la red que proporcionó la Unidad de Tecnologías de Información y Comunicaciones (UTICS) de la Universidad de las Fuerzas Armadas ESPE son las siguientes:

- SSID: Proy\_dctc
- Contraseña: Proy\_dctc.2022

Una vez puesto estas credenciales en el panel de configuración se guardan estos cambios y posteriormente se observa que el Gateway se conecta a la red como en la Figura 38.

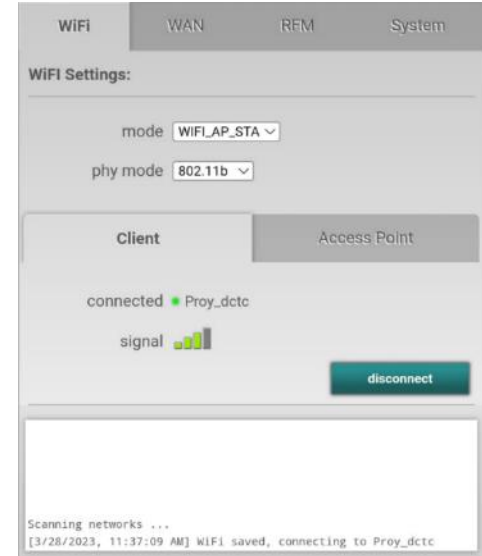

*Conexión del Gateway a la red privada WIFI*

*Nota:* En la Figura se observa el estatus de *connected* lo cual significa que se estableció la conexión, además se muestra un mensaje en la parte de inferior.

Las direcciones IP estáticas proporcionadas por la UTIC para el Gateway Ganadería son 10.142.0.32 y para el Gateway Pailones 10.142.0.31. Esto lo podemos observar en la Figura 39.

# **Figura 39**

*Direcciones IP*

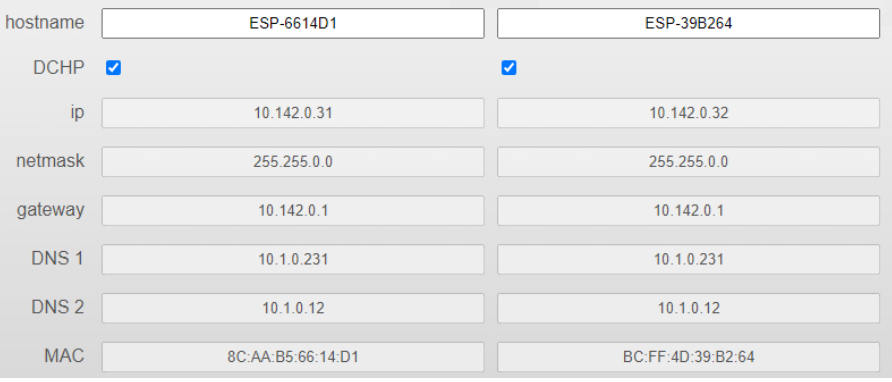

Luego en la sección RFM se configura las frecuencias con las cuales el Gateway funcionará. Para Ecuador el plan de frecuencias LoRaWAN corresponde a US915. Por ende, se establece que la frecuencia mínima para esta banda sea de 902 MHz y como frecuencia máxima 928 MHz. Debido a que este Gateway es de un solo canal se configura con la frecuencia 903.9 MHz la cual se encuentra en la sub-banda 2 dentro del canal para uplink en el plan de frecuencia de la banda 915 MHz. Como último paso para la configuración de la red LoRa se establece una potencia de transmisión de 19 dBm, un ancho de banda de 125 KHz con un factor de dispersión de 10, toda esta configuración se muestra en la Figura 40.

#### **Figura 40**

#### *Configuraciones Gateway*

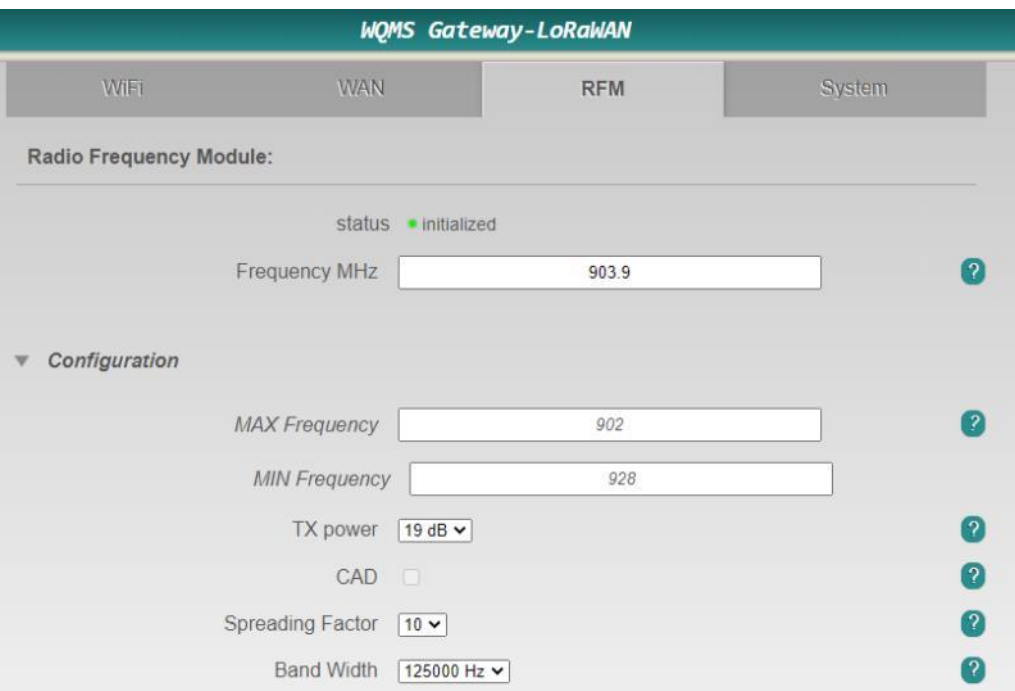

El siguiente paso es el registro de los Gateways en la plataforma TTN. Para el registro se accede a la sección Gateways del menú superior, luego se hace clic en la opción *+Register Gateway* (Véase Figura 41), se desplegará una página de registro (Véase Figura 42), aquí se debe ingresar las credenciales que tiene cada Gateway.

*Inicio del Registro*

**ED NAM1** Com  $\blacksquare$ " Organizations Gateways (3) Q Search  $+$  Register g **Figura 42** *Registro en TTN* Register gateway Register your gateway to enable data traffic between nearby end devices and the network. Learn more in our guide on **Adding Gateways**  $\boxtimes$ .

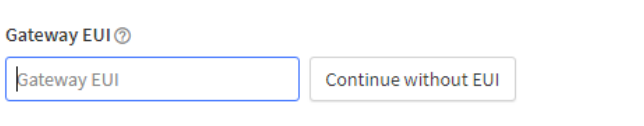

To continue, please confirm the Gateway EUI so we can determine onboarding options

Estas credenciales (Gateway EUI) son únicas para cada dispositivo las cuales se

obtienen desde el panel de configuración de cada Gateway y se muestras en la Figura 43.

#### **Figura 43**

*Credenciales de cada Gateway*

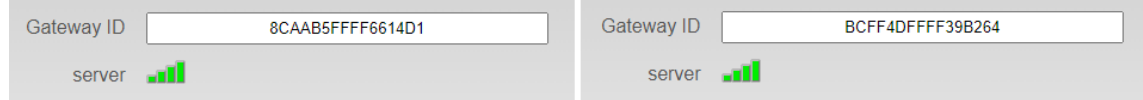

Una vez configurado el campo de registro se define un ID y el nombre de los Gateways, por último, para la configuración de la dirección del servidor se debe escoger la región de Norte América 1 (nam1) con la cual trabaja el Ecuador (Véase en la Figura 44).

#### *Registro de nombres de cada Gateway*

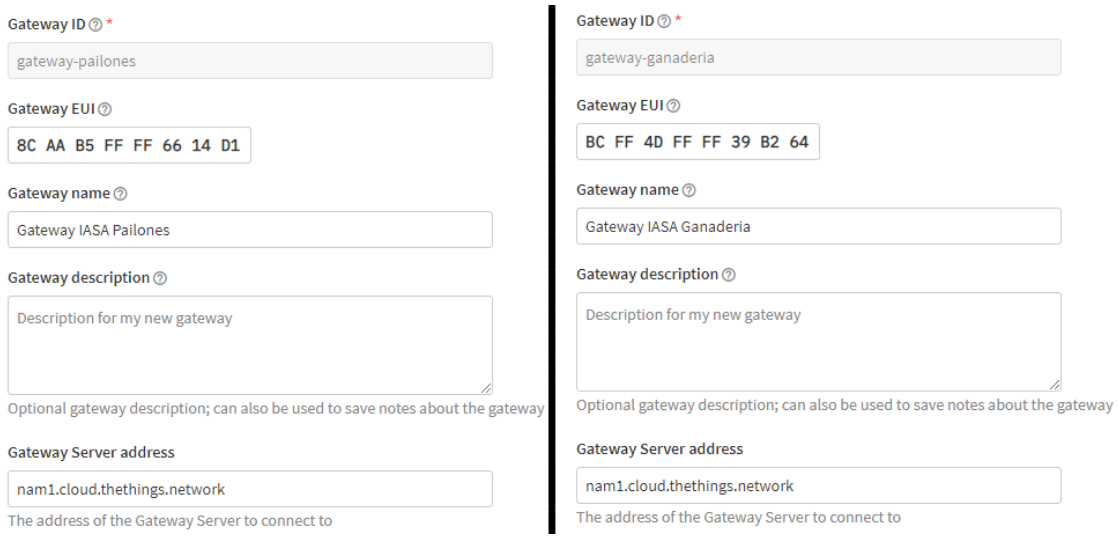

En la pestaña *LoRaWAN options* se debe seleccionar el plan de frecuencia, para

nuestro caso se utilizará la segunda sub-banda que recomienda TTN para los 915MHz

como se observa en la Figura 45.

#### **Figura 45**

*Planes de Frecuencia*

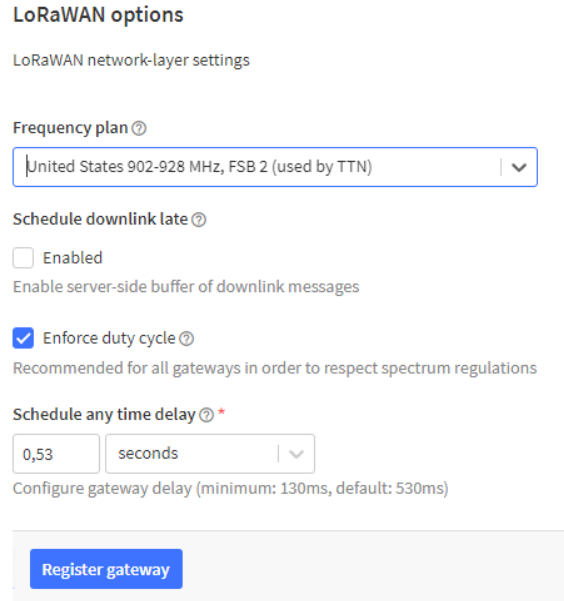

Finalmente se configura la sección WAN. En estos campos se introduce el servidor de red el cual debe ser el mismo que se puso en la configuración del Gateway en TTN. La comunicación se realiza a través del puerto UDP 1700, que debe estar habilitado durante el tiempo de la toma de datos, se establece un tiempo de un minuto para que envíe un estatus de conexión a TTN como se aprecia en la Figura 46.

#### **Figura 46**

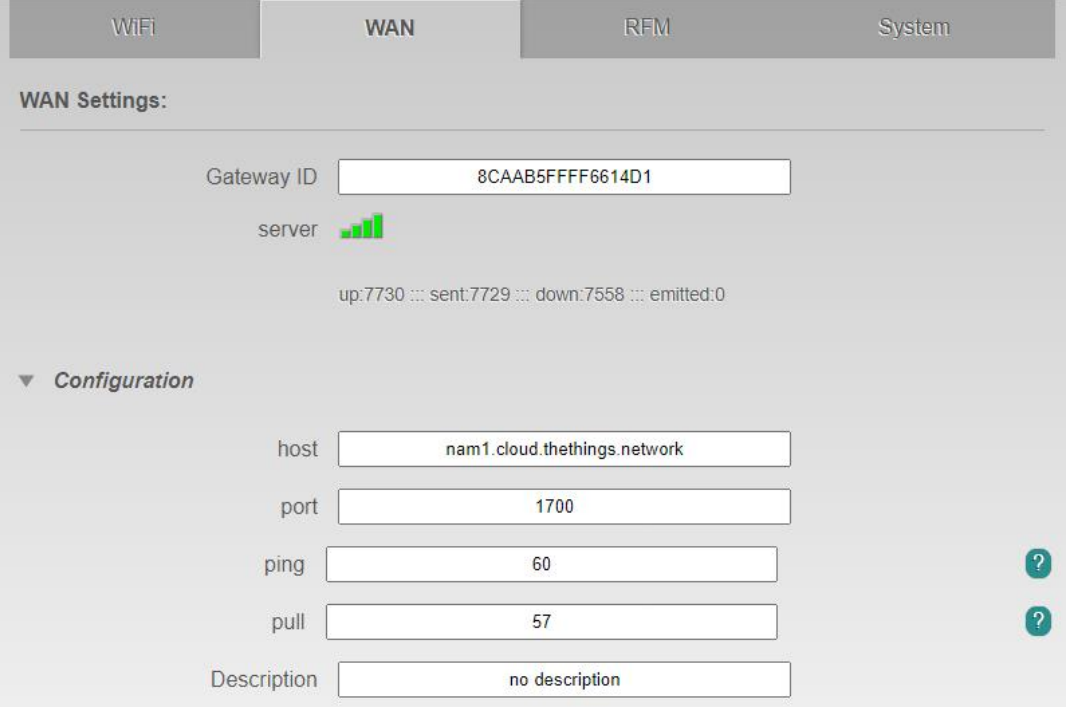

*Configuraciones WAN Gateway*

Como bien se aprecia en la Figura 46, el servidor nos muestra cuatro barras verdes que significa que existe conexión desde el Gateway hacía el servidor de red TTN. Posteriormente nos dirigimos a la página de TTN en donde ya se encuentran registrados ambos Gateways y se corrobora que ya se recibió los estatus de conexión que envía tanto el Gateway de Pailones y de Ganadería, esto se puede ver en la Figura 47.

*Estatus en TTN para comprobación de conexión.*

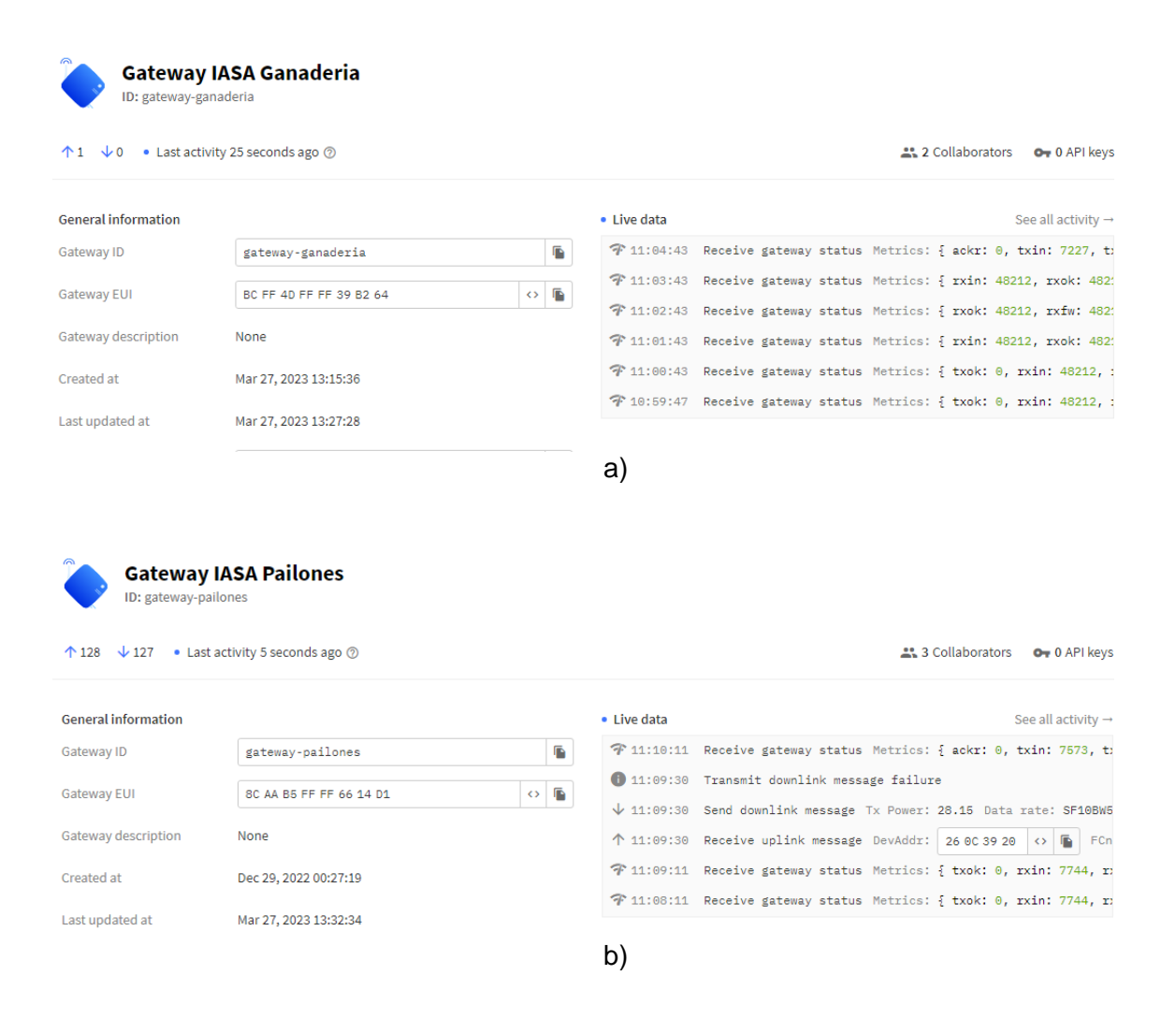

*Nota:* En a) se observa el estatus del Gateway Ganadería y en b) se observa el estatus del Gateway Pailones.

# *Estimación Área de Cobertura*

Para realizar la estimación de la cobertura de los Gateways, se realiza la simulación con los programas Radio Mobile y Google Earth.

Con la ayuda del programa Google Earth, se coloca los puntos donde se realizará la implementación de la red. Como se puede observar, la Figura 48 corresponde al sector de Ganadería y no se visualiza elevaciones naturales por lo que el radio enlace es directo.

*Ubicación de elementos de la Red LoRaWAN sector Ganadería*

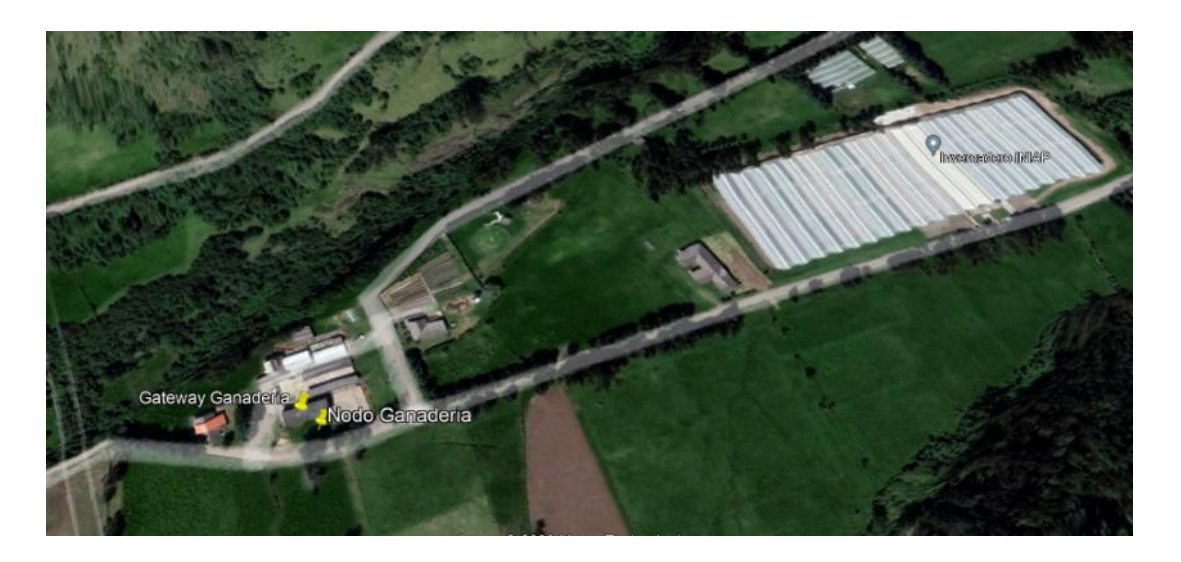

En la Figura 49 se observa los puntos donde se implementará los equipos en el sector de Pailones, al estar las piscinas de agua cerca de las villas donde se colocará el Gateway existe un enlace directo

# **Figura 49**

*Ubicación de elementos de la Red LoRaWAN sector Pailones.*

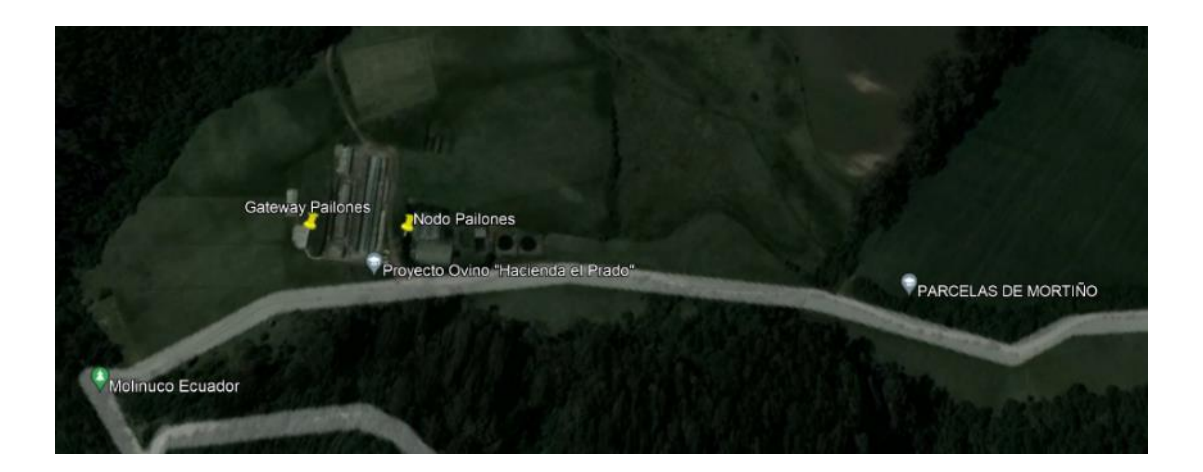

En la Tabla 7 se muestra las coordenadas de los equipos y la distancia entre ellos para la simulación de los radioenlaces.

# **Tabla 7**

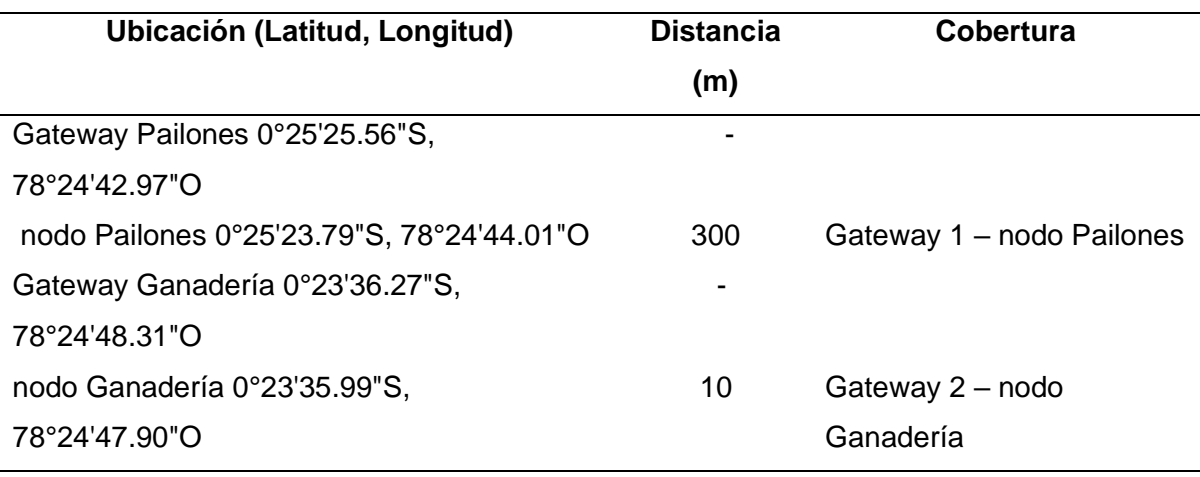

*Distancia y ubicación de los Gateways y nodos*

**Simulación.** En la Tabla 8 se presentan los parámetros que se consideró para la

simulación del Gateway y nodo en el sector de Ganadería.

# **Tabla 8**

*Parámetros para la simulación nodo Ganadería*

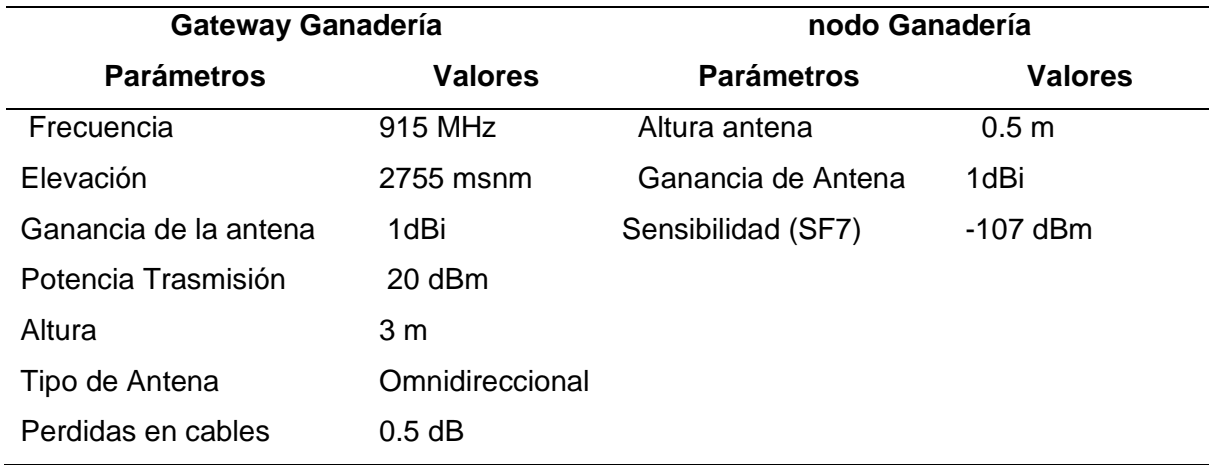

En la Tabla 9 se muestra los parámetros para la simulación del nodo y Gateway Pailones.

## **Tabla 9**

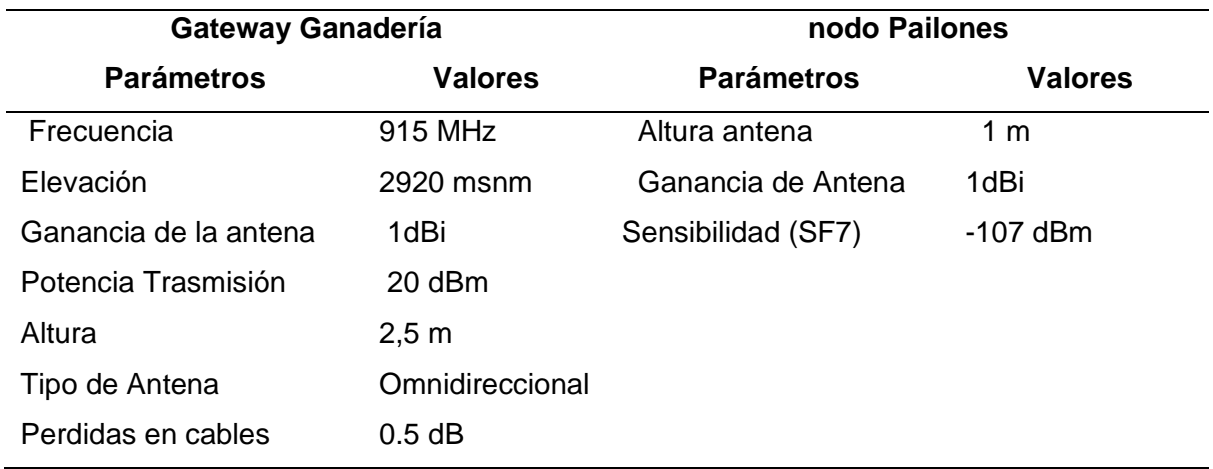

*Parámetros para la simulación del nodo Pailones*

En la Figura 50 se puede observar el área de Cobertura del del Gateway Ganadería, donde el color verde indica un nivel de señal (-80dBm) comunicación, al no estar lejos no existe perdidas.

# **Figura 50**

*Cobertura sector Ganadería*

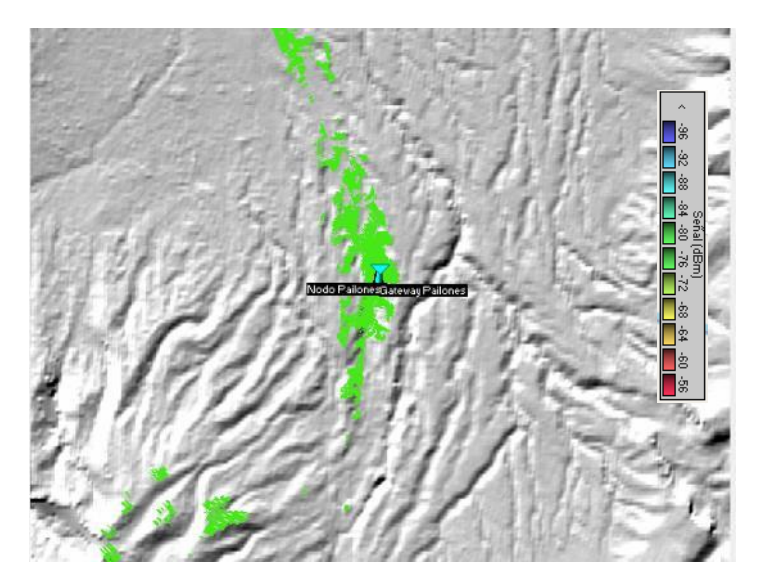

*Nota*: En la Figura se observa la cobertura de color verde que proporciona el Gateway.

En la Figura 51 muestra el radioenlace de la simulación realizada y la comprobación de que existe línea de vista entre el Gateway y el nodo Ganadería.

#### *Radioenlace nodo Ganadería*

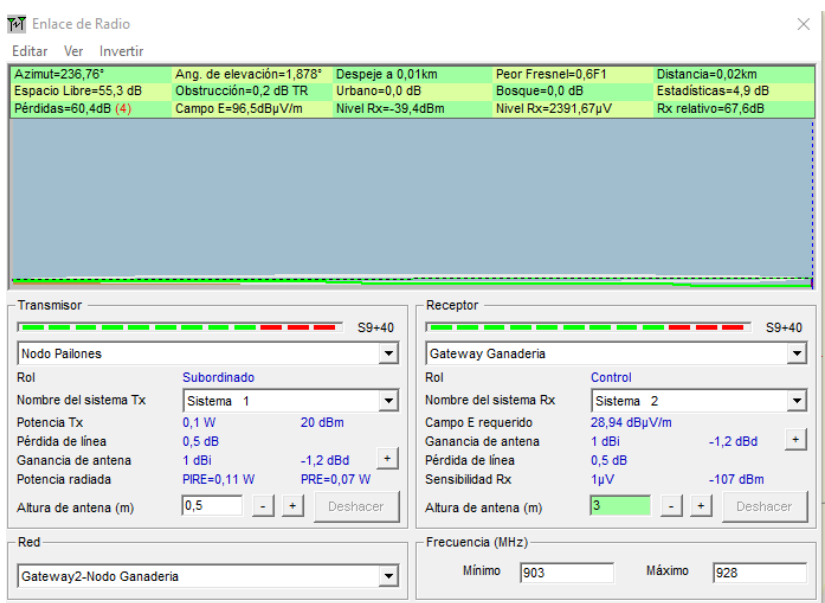

En la Figura 52 se observa la simulación de cobertura del Gateway Pailones, el color

verde indica una buena comunicación, el color amarillo no garantiza la comunicación y el color rojo significa falta de comunicación.

# **Figura 52**

*Cobertura en el sector de Pailones*

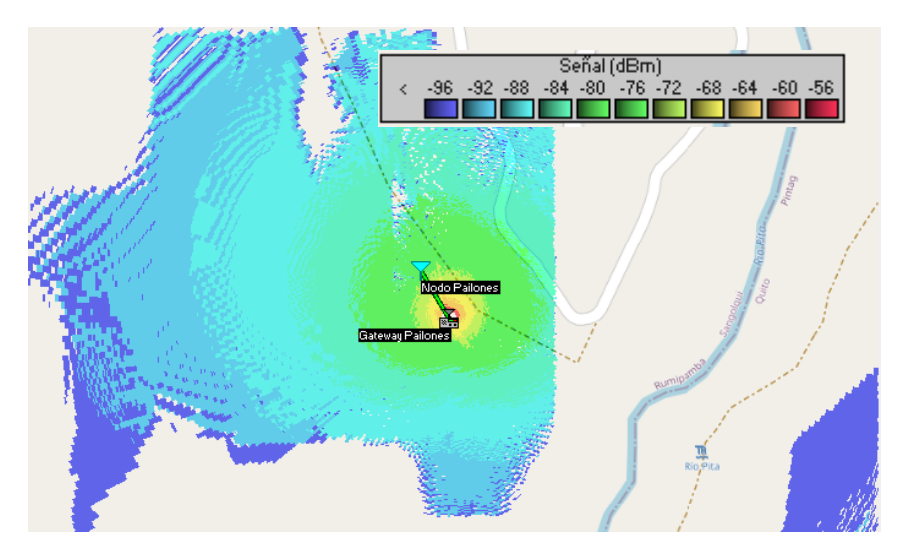

*Nota:* La cobertura verde que se observa en la Figura abarca al nodo por ende no existe problemas de comunicación.

En la Figura 53 muestra la existencia de línea de vista entre el nodo Pailones y el Gateway con sus respectivos parámetros de simulación.

## *Figura 53*

*Radioenlace nodo Pailones*

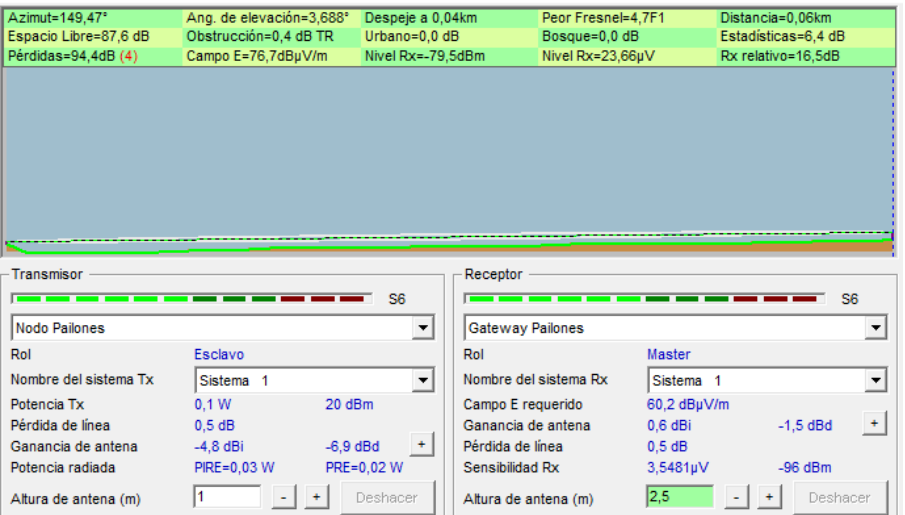

Al estar los nodos ubicados en sectores no muy lejanos de los Gateways el envió de la información se realiza sin ningún problema. Las simulaciones en Radio Mobile y Google Earth ayudan a tener un plano más amplio de cómo será la cobertura en los lugares de la implementación.

#### **Montaje de los Gateways**

La ubicación de cada Gateway se la realizo en un lugar cercano al rack de comunicaciones para que estos equipos se conecten a la red WiFi provista por la Universidad y cuya velocidad de transmisión es de 5Mb/s.

#### *Gateway Pailones*

La red WiFi disponible que tiene la Universidad tiene cobertura en las villas estudiantiles ubicado en Pailones por ende se decidió colocar el Gateway en dicho lugar a una altura de 2,50 metros, además de que en este lugar cuentan con energía eléctrica.

En la Figura 54 se observa un esquema de la conexión antes del montaje de los equipos con la finalidad de verificar donde va cada elemento, además se realizó pruebas en ambiente de laboratorio del Gateway previo al montaje del equipo.

#### *Esquemático Gateway Pailones*

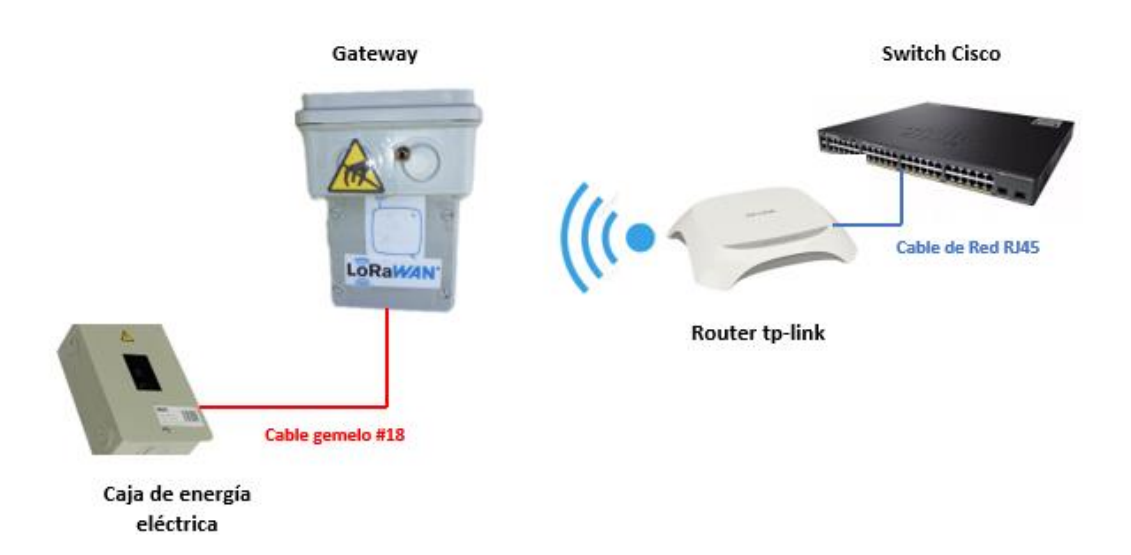

*Nota*: La caja para el montaje del Gateway que se muestra en la Figura tiene nivel de protección IP65 para exteriores.

Para seguridad del equipo se construyó pequeños soportes metálicos que serán colocados a la altura antes mencionada, se los fijó con pernos de 8 pulgadas a la pared para que soporten el peso. Como se observa en la Figura 55.

# **Figura 55**

## *Base Metálica*

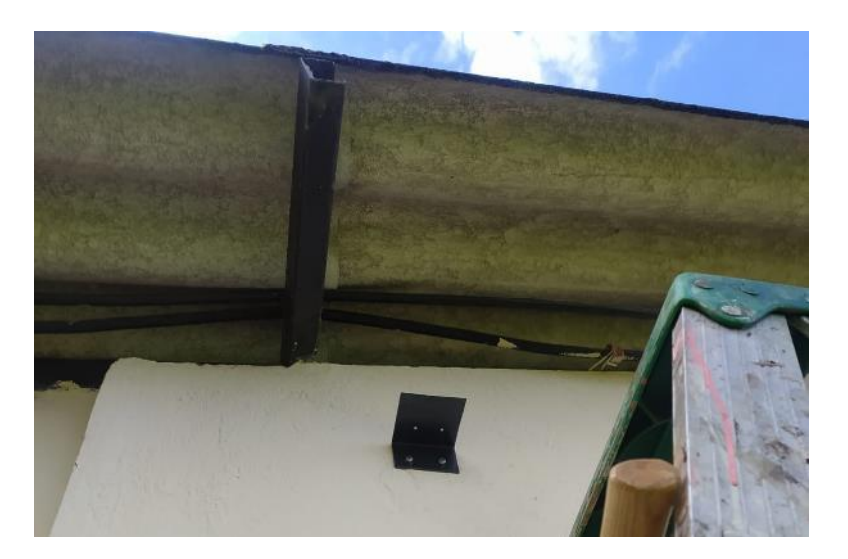

De igual manera el Gateway se lo fijo al soporte con tornillos de 1 pulgada, así se evita que se caiga o que personas externas puedan sustraerlo, además que cuenta con sus respectivas etiquetas como se lo aprecia en la Figura 56.

#### **Figura 56**

*Gateway Instalado*

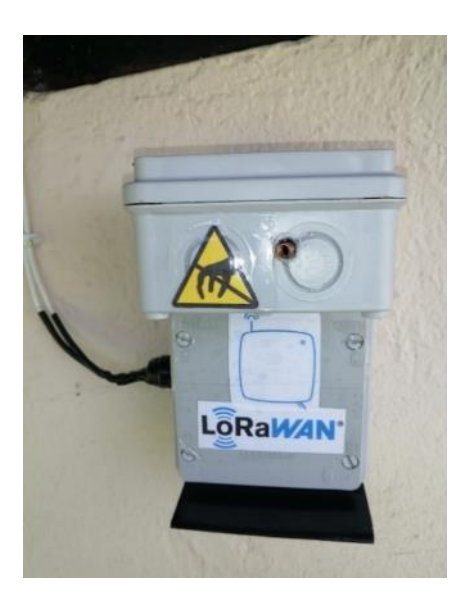

Para mayor seguridad del equipo se lo conecto a la caja de revisión de la electricidad para evitar cualquier daño por sobrecarga de voltajes, con la ayuda del multímetro se logró comprobar que exista el correcto voltaje para la conexión (Véase en la Figura 57)

# **Figura 57**

*Alimentación de voltaje*

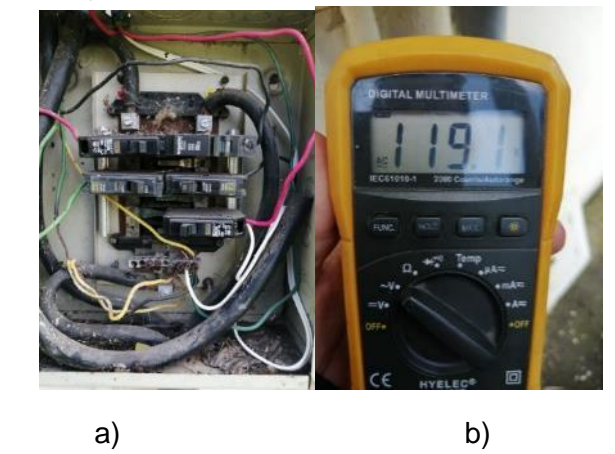

*Nota*: a) Caja de revisión y b) Voltaje entregado.

Finalmente, en la Figura 58 se observa el lugar donde quedo implementado el

Gateway Pailones, con sus respetivas etiquetas.

## **Figura 58**

*Implementación Final Gateway Pailones*

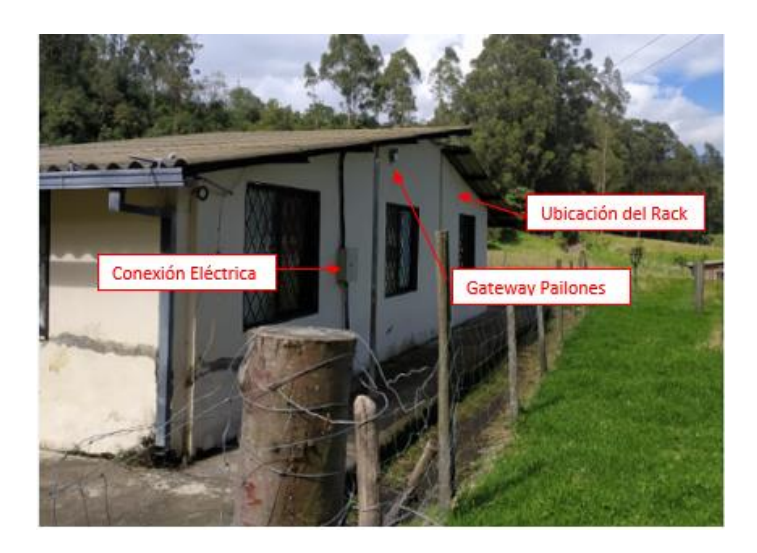

*Nota:* En la Figura se observa que el Gateway se ubicó a una altura considerable para evitar las manipulaciones de las personas.

# *Gateway Ganadería*

En la Figura 59 se presenta el diseño esquemático del Gateway Ganadería.

## **Figura 59**

*Esquemático Gateway Ganadería*

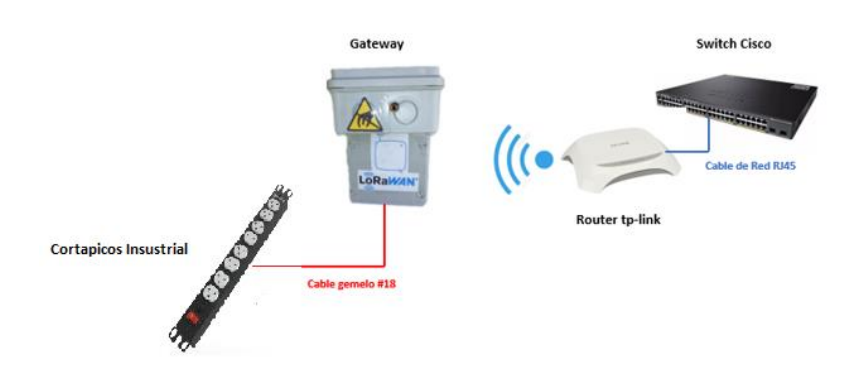

El rack de internet en este lugar se encuentra ubicado en el establo correspondiente al área de Ganadería por lo que se procedió a colocarlo a una altura de 3 metros para evitar que los animales o personas puedan ocasionar daños. En la Figura 60 se puede observar que al igual que el Gateway Pailones se colocó un soporte metálico además de la señalética correspondiente.

# **Figura 60**

*Implementación de base metálica y Gateway*

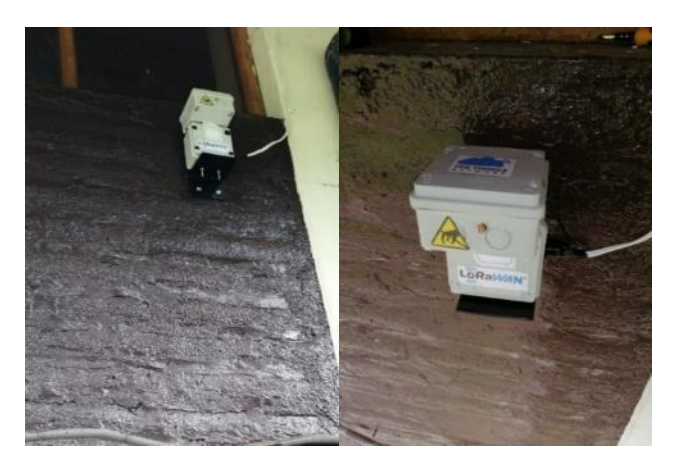

*Nota:* Figura del lado izquierdo se observa el soporte metálico, mientras que la del lado derecho se observa al Gateway con sus etiquetas

En el lugar las conexiones eléctricas son inestables, por lo tanto, se conectó el Gateway a una regleta del rack para evitar daños por sobrecargas de voltaje (Véase en la

Figura 61).

## **Figura 61**

*Rack de Internet*

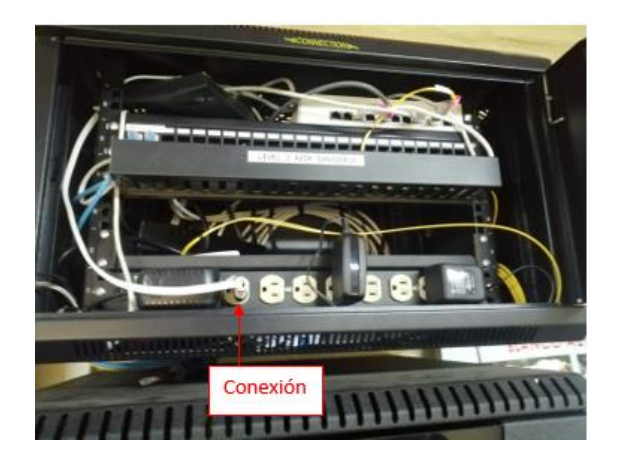

En la Figura 62 se puede apreciar la instalación final del Gateway ganadería, con todas las señalitas correspondientes.

#### *Implementación Final del Gateway Ganadería*

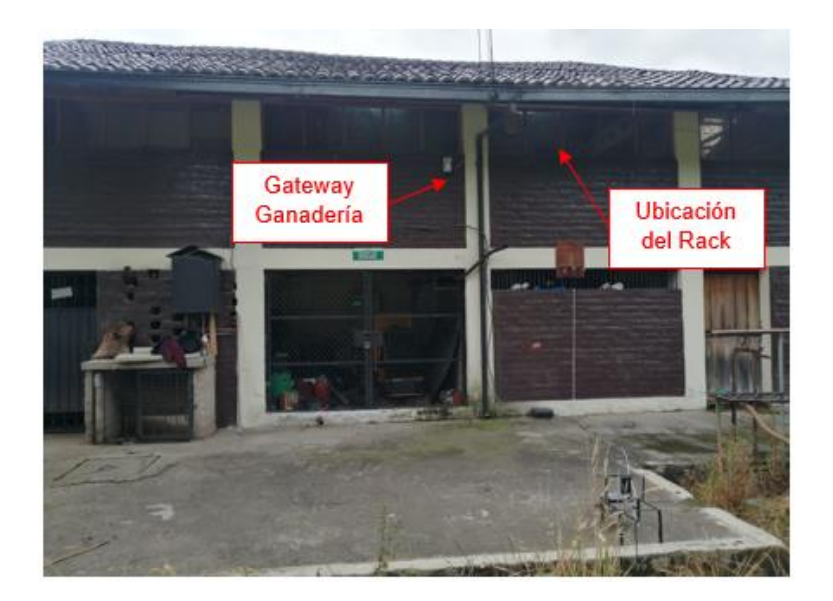

# **Nodos Finales**

Una vez realizado el registro y configuración de los Gateways en la plataforma TTN se deben registrar los nodos finales, previamente es necesario crear la aplicación ya que sin esto no existiría la comunicación Gateway-nodo.

## *Registro de Aplicaciones y Creación de Nodos Finales*

Dentro de la plataforma de TTN en el menú superior se selecciona la opción *Applications* y dentro de esta se debe dar clic en *+Create Application* a lo cual se procede a mostrar una nueva pantalla que se muestra en la Figura 63, en donde solicita ingresar tres datos los cuales son:

- Application ID: Identificador único, solo puede contener minúsculas, caracteres alfanuméricos y sin espacios. Este es el único campo obligatorio.
- Application name: Nombre que se quiere dar a la aplicación.
- Description: Espacio para describir lo que va a realizar la aplicación.

# *Registro TTN*

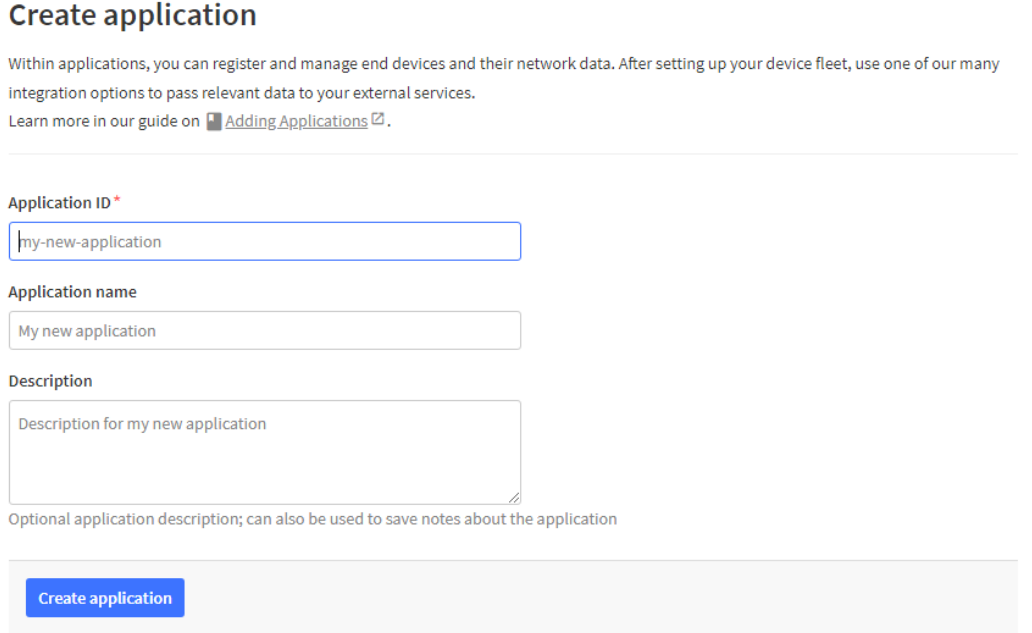

Una vez llenado los campos se debe dar clic en *Create application* redirigiendo a la

página de Aplicaciones donde están creadas (Véase en la Figura 64).

# **Figura 64**

*Creación aplicaciones en TTN*

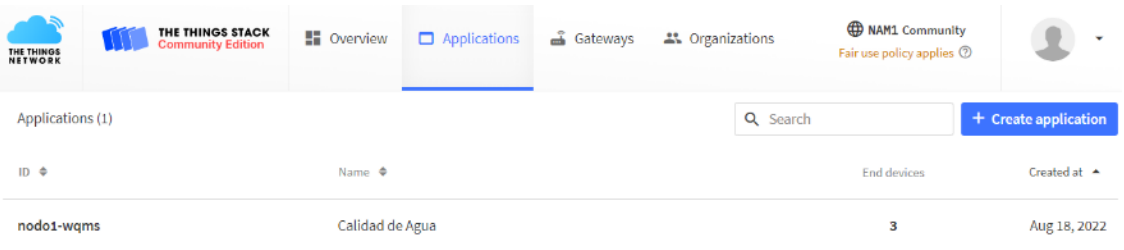

Con la aplicación creada ahora permite registrar los nodos finales, para lo cual se debe dirigir hacia la aplicación e ir a la sección *End Devices* y posteriormente dar clic en el botón *+Register end device* que aparecerá en la derecha de la pantalla, como se muestra en la Figura 65.

#### Applications > End devices > Calidad de Agua **nl** Calidad de Agua + Register end de End devices (0) Q Search F+ Import end devices **November**  $ID \Leftrightarrow$ Name DevEUL **JoinFUL** Last activity  $\triangle$ 1  $\lambda$  End devices No itams found  $\boxed{=}$  Live data <> Payload formatters **九** Integrations

*Registro de dispositivos finales en TTN*

*Nota:* Primero se accede a *End devices* y luego a *Register* and *device*.

Dentro de esta nueva pantalla se mostrará tres opciones de registro de dispositivos, la primera es a través de la lectura de un código QR, la segunda opción es mediante una lista de dispositivos LoRaWAN que posee la plataforma TTN y la última opción es para realizar el registro de manera manual.

Para el módulo Heltec se lo realiza a través de la segunda opción, TTN ya reconoce al dispositivo Heltec. Primero se selecciona la opción *Select the end device in the LoRaWAN Device Repository* a lo cual se mostrará varios menús despegables. En el primero se selecciona el fabricante de la placa, en este caso es Heltec AutoMation, en el segundo menú se mostrará todos los dispositivos que tiene el fabricante que se seleccionó anteriormente, el modelo a usar es el Wireless Stick Lite Clase A ABP, los dos siguientes menús se los deja por defecto y en el último menú se selecciona la región la cual es *US\_902\_928.* Automáticamente pasará a mostrarse una imagen del modelo de la placa seleccionada con todas sus características. Debajo de esta imagen aparecerá un nuevo menú despegable el cual corresponde al plan de frecuencia en el que trabajará este dispositivo. Este deberá ser el mismo con el que los Gateways se encuentren trabajando, estas configuraciones se muestran en la Figura 66.

#### *Registro mediante una lista de dispositivos LoRaWAN*

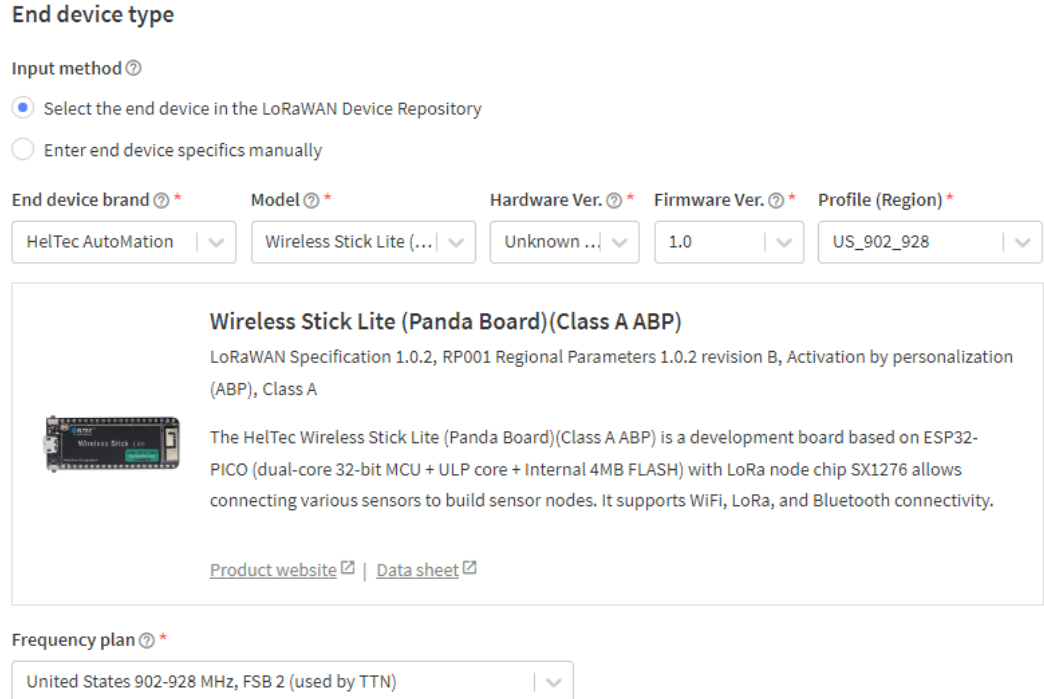

Posterior a seleccionar la placa y el plan de frecuencias que se pretende utilizar, en la parte inferior se muestra las credenciales con las que el dispositivo podrá identificarse.

Estas credenciales son las siguientes:

- DevEUI: Identificador Único Extendido de 64 bits para el dispositivo
- Device Address: Identificador no Único de 32 bits asignado por el servidor de red.
- AppSKey: Clave de cifrado que se utiliza para proteger los mensajes que llevan un payload.
- NwkSKey: Utilizado para que el nodo final pueda interactuar con el servidor de red
- End Device ID: Nombre para identificarlo dentro de servidor de red.

Para llenar estas credenciales se debe presionar el botón de *Generate* en cada uno de los campos y en el último que corresponde al *End device ID* se ingresa un nombre que se desee y que represente al nodo sensor para una mejor organización tal y como se observa en la Figura 67. Por último, se presiona el botón *Register end device* que se encuentra al final de la página de registro para terminar de crear el nodo final.

*Ingreso de credenciales*

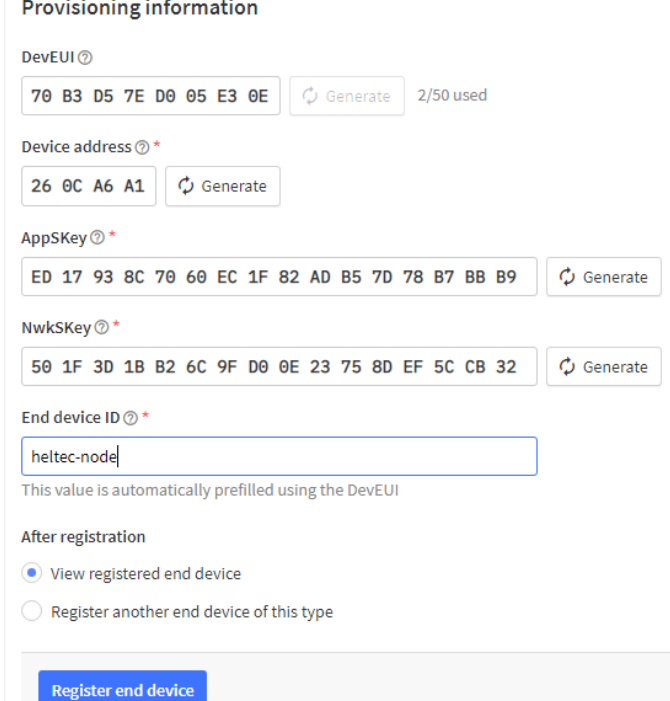

Para poder registrar la placa TTGO LoRa32 se utiliza el tercer método de registro que ofrece la plataforma, el cual es que se debe ingresar de forma manual toda la configuración LoRa como se aprecia en la Figura 68 y aquí se configuran los siguientes parámetros:

- **Frequency Plan:** Se especifica la banda y sub-banda para realizar la comunicación entre el dispositivo final y el Gateway. Este debe cumplir con los parámetros regionales LoRaWAN para un área geográfica.
- **LoRaWAN version:** Define qué funciones de Control de Acceso a Medios (MAC) admite. Este parámetro es detallado por el fabricante en el datasheet del dispositivo.
- **Regional Parameters version:** Especifica la frecuencia, el tiempo de permanencia y otros ajustes de comunicación para diferentes zonas geográficas. Este también es detallado en el datasheet del dispositivo.

# *Configuración manual para el módulo TTGO LoRa32*

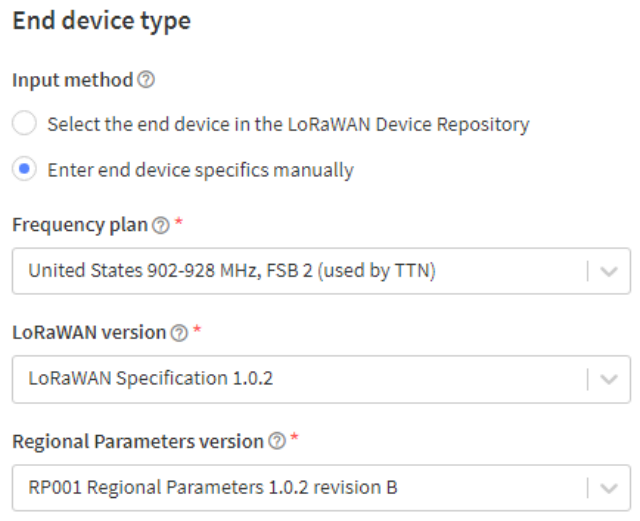

Como siguiente paso es la selección del modo de activación y la clase de nodo en LoRaWAN en el cual trabajará el dispositivo final, en este caso se selecciona el modo ABP y clase A debido a que el Gateway con cual se dispone solo trabaja con este modo, además que esta clase es óptima al trabajar con baterías ya que es la que menos potencia consume al realizar la transmisión (Véase Figura 69).

#### **Figura 69**

*Modo de activación y clase de los dispositivos*

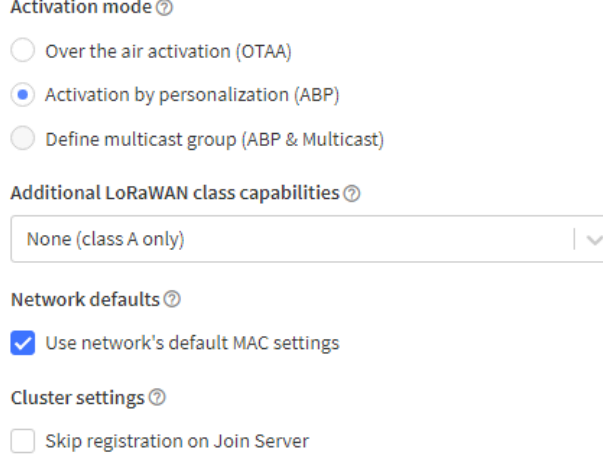

Por último, para la placa TTGO se realiza el mismo procedimiento que se hizo con la

placa Heltec para generar las credenciales de acceso, tal y como se observa en la Figura

70.

# **Figura 70**

*Credenciales de acceso para modulo TTGO LoRa32*

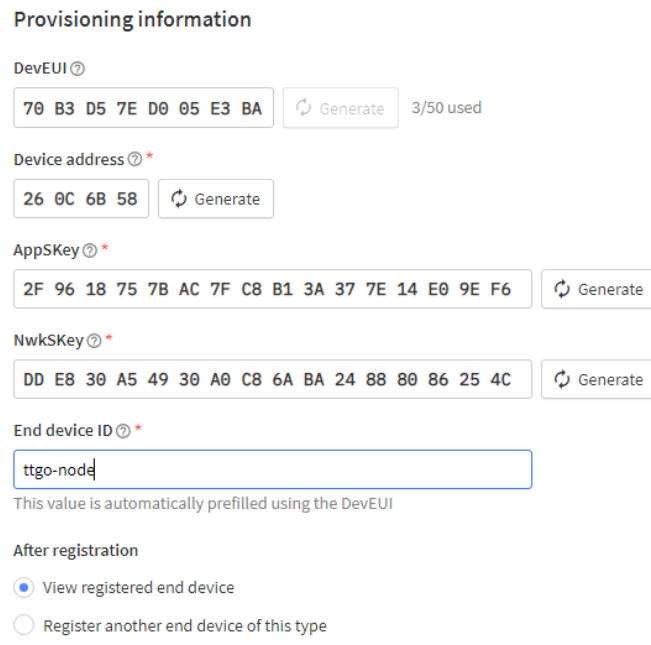

Finalmente realizado el registro de los dos nodos finales dentro de la plataforma

TTN, estos se podrán observar listados en la parte de la aplicación (Véase en la Figura 71).

# **Figura 71**

# *Dispositivos finales registrados*

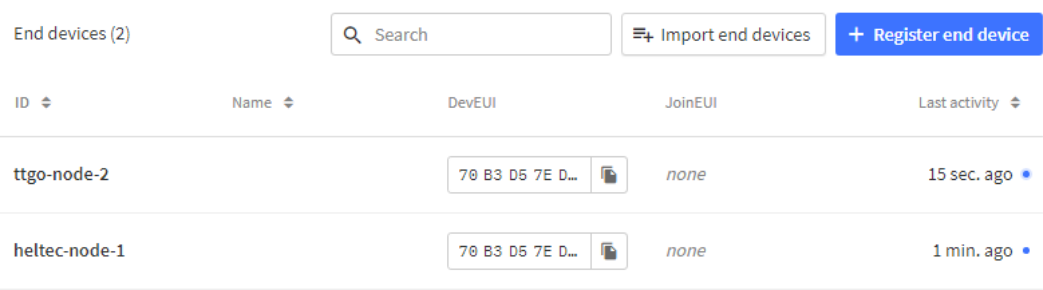

#### *Diseño de Nodo Pailones y Ganadería*

**Nodo Pailones.** En el sector de Pailones se dedican a la crianza de truchas y el ingreso de agua proviene de las vertientes de los ríos, es por eso que existe captaciones las cuales filtran y conducen el agua de manera controlada como se puede ver en la Figura 72. Este método no es del todo eficiente ya que no se puede conocer de manera certera la calidad de agua que ingresa.

#### **Figura 72**

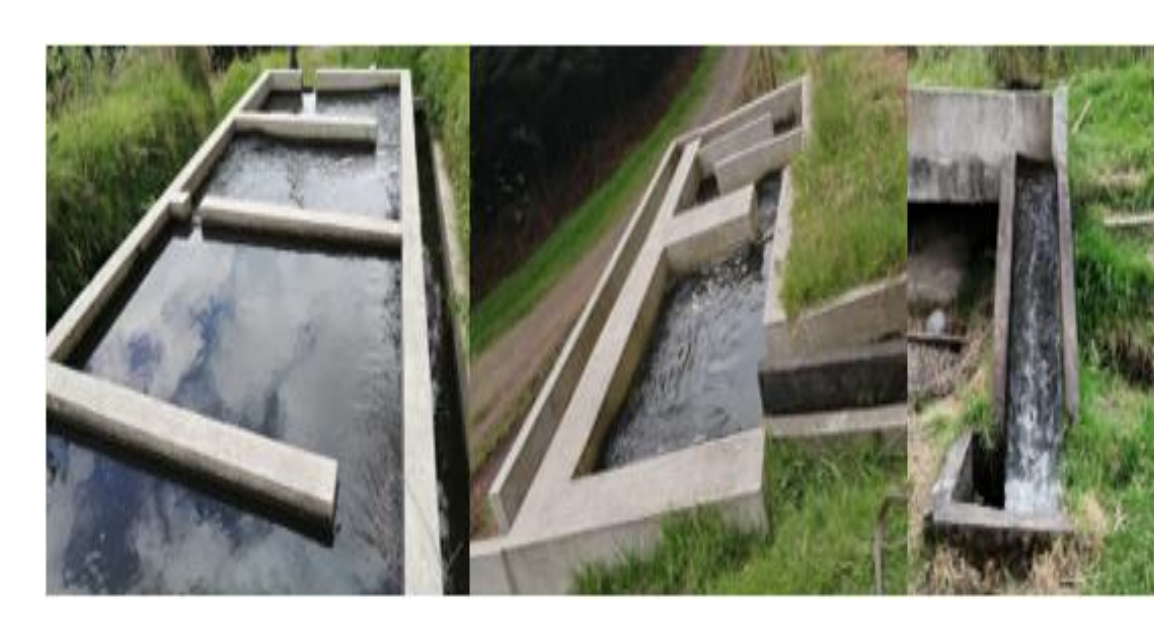

*Captaciones de agua sector Pailones*

*a) b) c)* 

*Nota*: a) Captación uno, b) Captación dos y c) Ingreso de agua al sector

El nodo que se implementará medirá las 5 variables Físico-Químicas para determinar la calidad, se colocará en el ingreso del agua a los estanques de truchas a una altura de un metro sobre los canales que guían el agua, por su cercanía nos permitirá tener datos más confiables. En la Figura 73 presenta cómo es este lugar.

*Ingreso de agua a los estanques*

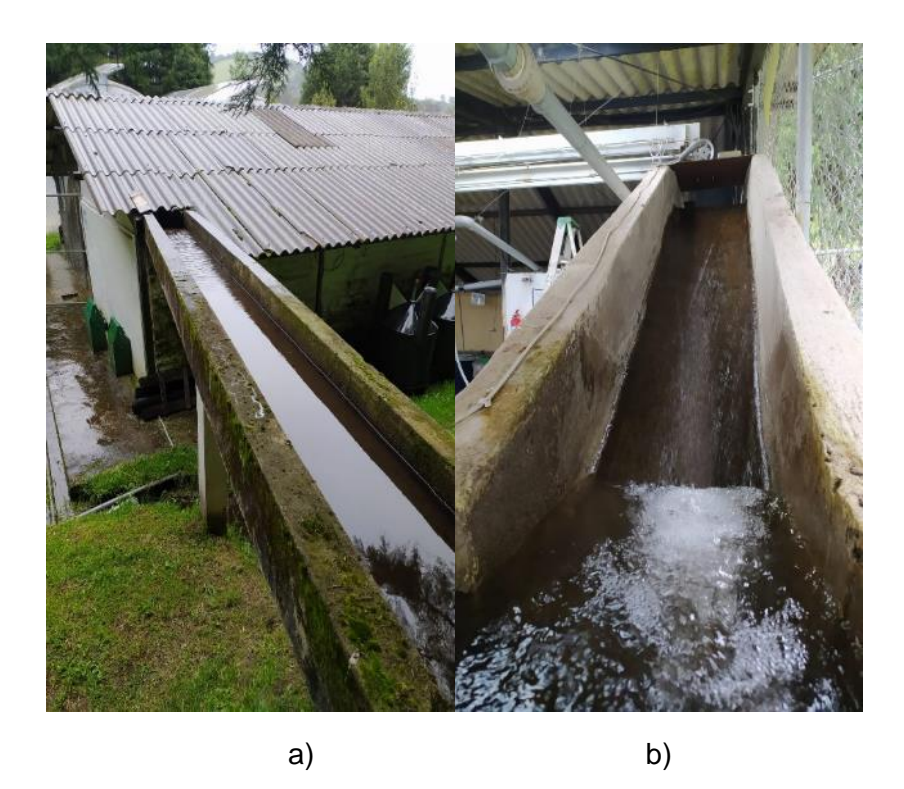

*Nota*: a) pertenece al canal de agua de ingreso y b) lugar de colocación de nodo

**Nodo Ganadería.** En el sector de Ganadería se dedican a la crianza y cuidado de bovinos, existen varios ingresos de agua dulce y es utilizada para dar de beber a los animales o limpieza de los corrales. La más importante está ubicada a 300 metros del lugar donde el agua llega mediante una vertiente. En este centro de captación almacenan, filtran y envían el agua tanto a Ganadería como a los invernaderos que pertenecen al INIAP (Instituto Nacional de Investigaciones Agropecuarias).

Es importante mencionar que el nodo se iba a colocar en este lugar, pero por el constante vaciado del tanque para actividades de limpieza, no se garantiza el correcto nivel del agua por ende los datos serian erróneos. En la Figura 74 se muestra el lugar.

*Lugar captación de agua de la INIAP*

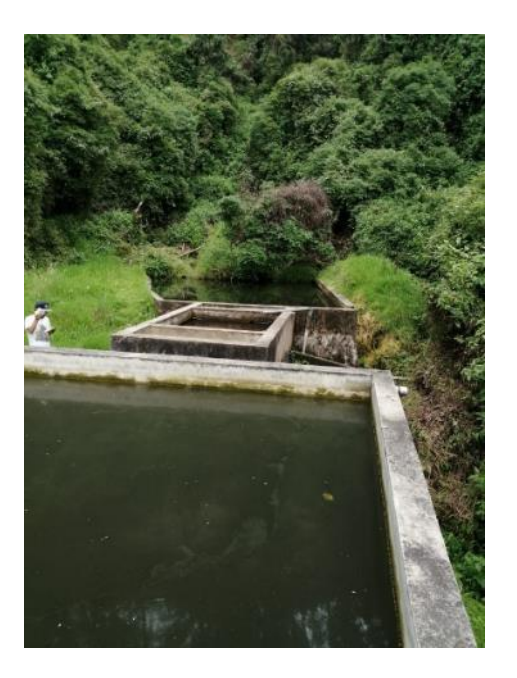

En el centro de captación de agua mencionado anteriormente existe una derivación de agua que fluye normalmente sin ninguna obstrucción y va directamente a un reservorio de agua en el lugar de Ganadería es por eso que se decidió colocar el nodo sensor en este lugar como se puede ver en la Figura 75.

# *Figura 75*

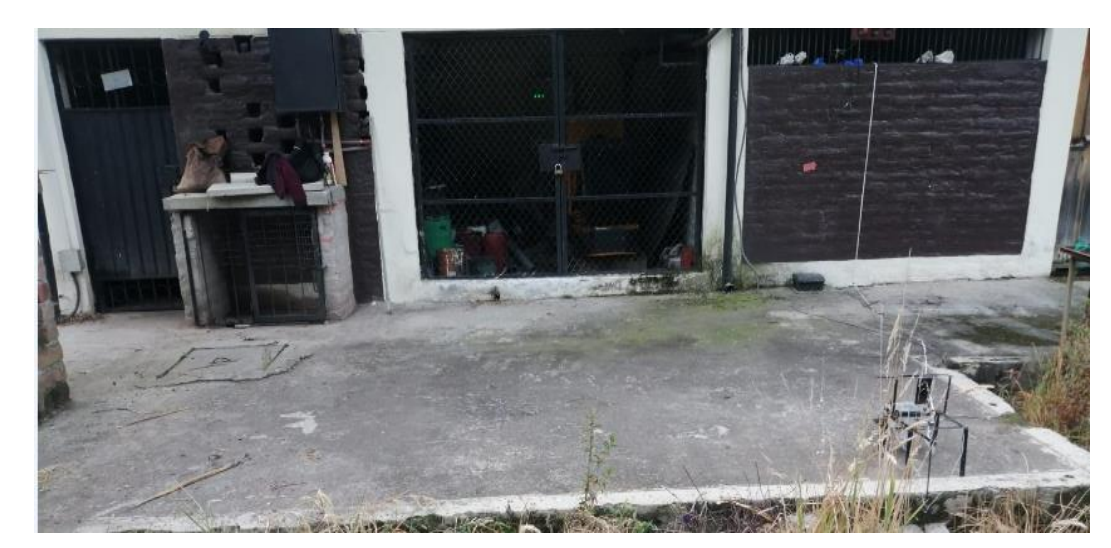

*Reservorio de agua sector Ganadería.*

Los nodos sensores Pailones y Ganadería al ser idénticos van a tener las mismas características es por eso que solo se explicará de manera general el diseño.

El objetivo de este equipo es la medición de las variables que permitan determinar la calidad de agua al igual que el envío de datos de manera constante, es por eso que cada nodo posee los siguientes elementos:

#### **Sensores**

- Sensor de temperatura
- Sensor de pH
- Sensor de ORP
- Sensor de conductividad eléctrica
- Sensor de turbidez

#### **Lora**

- Heltec (nodo Pailones)
- TTGO (nodo Ganadería)
- Arduino Nano

## **Alimentación**

- Módulo elevador de voltaje
- Módulo cargador de baterías
- Panel solar

**Diseño.** A continuación, se presenta algunas consideraciones que se debe tener en

cuenta para el diseño de los nodos:

• Al ser un sistema que trabajará de manera autónoma se necesita el constante suministro de energía, por eso se realizó una placa donde se encuentra el módulo que carga las baterías el cual es alimentado por un panel solar y el módulo elevador que subirá de 3.7 a 5 VDC necesarios para que los sensores se enciendan.

- El Arduino Nano será el encargado de receptar los datos proporcionados por los nodos, los cuales se enviarán al módulo LoRa por medio del protocolo Universal Serial Asynchronous Trasmitter (USART).
- Se colocó un transistor configurado como switch de manera que permita el paso de corriente hacia los sensores con el fin de ahorro de energía.

**Diagrama Esquemático para la Conexión.** El diagrama esquemático de la Figura 76 se utiliza para los dos nodos. La única diferencia es el uso del módulo LoRa que para el

primer nodo es el TTGO LoRa32 y para el segundo nodo es el Heltec Wireless Stick Lite.

# **Figura 76**

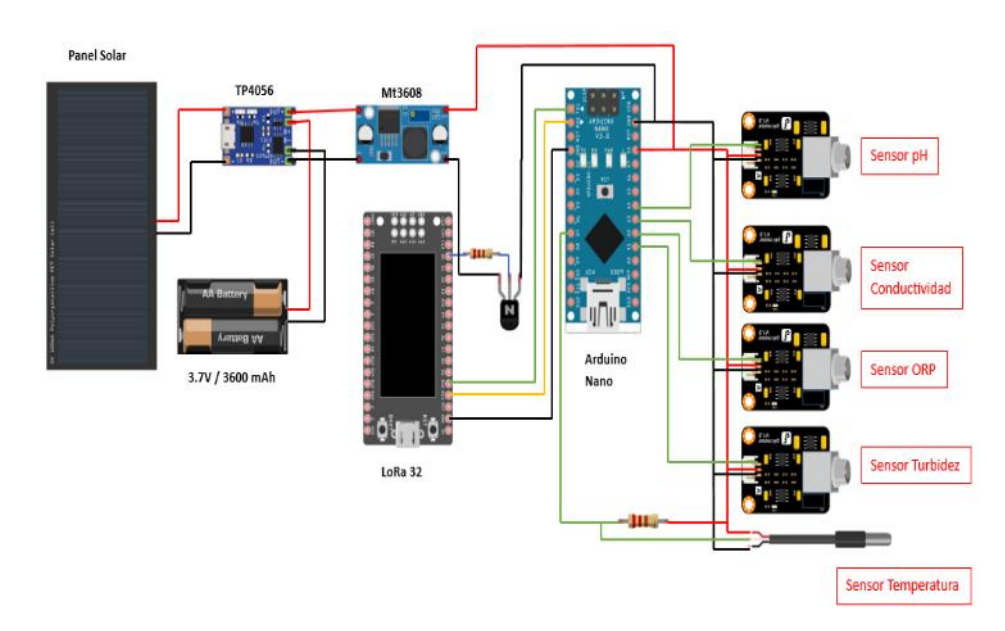

*Diagrama esquemático de los nodos finales*

**Distribución de Pines.** En la Tabla 10 se observa la distribución de pines utilizados por el módulo TTGO LoRa32, Heltec y Arduino Nano para las conexiones a los sensores.

## **Tabla 10**

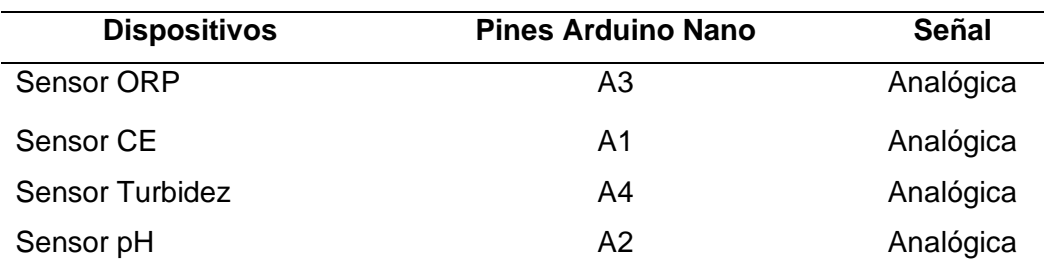

#### *Distribución de pines*

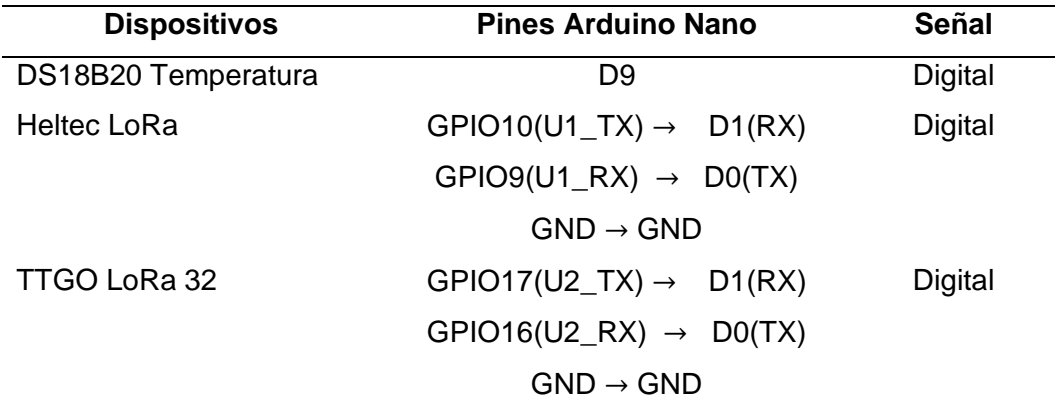

**Vista Interior de los Nodos.** Una vez realizado las pruebas tanto de los sensores y las conexiones necesarias se procede al montaje de los equipos de una forma ordenada para que no existan desperfectos al momento de colocarlos en el lugar de las mediciones, en la Figura 77 se muestra cómo se distribuyó cada elemento en la caja.

# **Figura 77**

*Vista interior de los nodos*

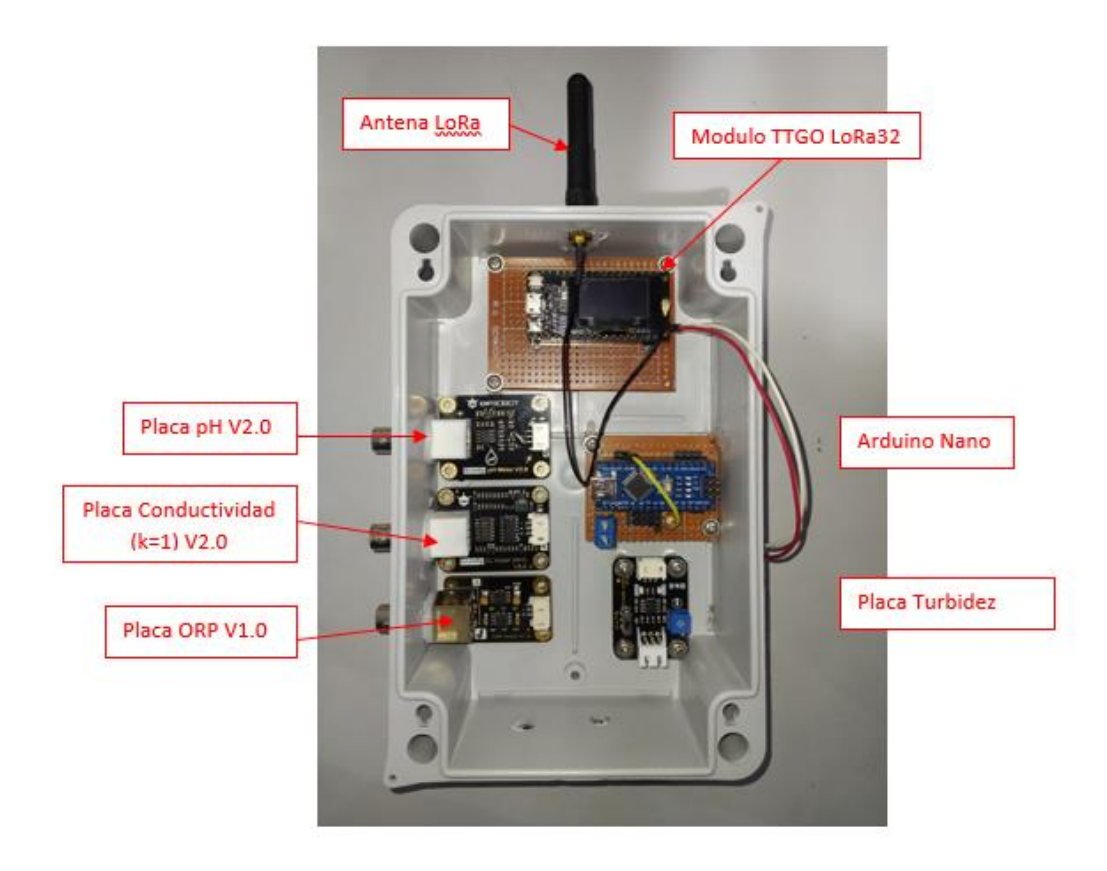

#### *Calibración de Sensores*

En esta sección se presenta la calibración de cada sensor utilizado en los nodos, es importante conocer que el fabricante presenta una guía detallada para realizar esta actividad de manera confiable y rápida.

**Sensor de Temperatura (DS18B20).** Para la lectura de los datos que mida el sensor se utiliza las librerías que proporciona el fabricante. Es importante conocer que se puede medir temperaturas desde -55 ℃ a 125 ℃. Utiliza el protocolo 1-Wire, ya que solo se utiliza un cable para conectar varios sensores.

Posee varias resoluciones de 9, 10, 11, 12 bits, pero por defecto se usa la de 12 bits equivalente a 0,0625 ℃. La resolución se define como la mínima variación sé que logra medir entre 2 temperaturas. En la Figura 78 se observa el sensor de temperatura.

#### **Figura 78**

*Sensor Temperatura DS18B20*

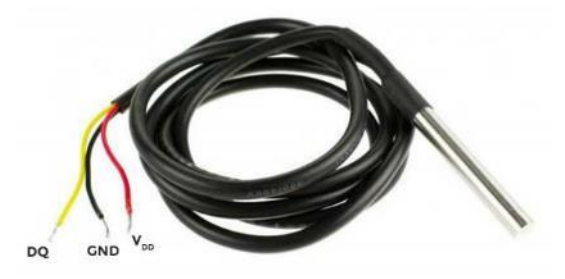

*Nota:* En la Figura se observa el sensor de temperatura el cual tiene 3 pines cable rojo (VDD), cable negro (GND) y cable amarillo (datos). Obtenido de (Hernández, 2020b). Conexiones de pines:

- Se coloca una resistencia de 4,7 kΩ (resistencia pull-up) entre el pin de datos y la alimentación.
- El voltaje de alimentación para el sensor es de 3,3 a 5 VDC.

En la Figura 79 se presenta el esquemático de la conexión

*Diagrama esquemático sensor de temperatura.*

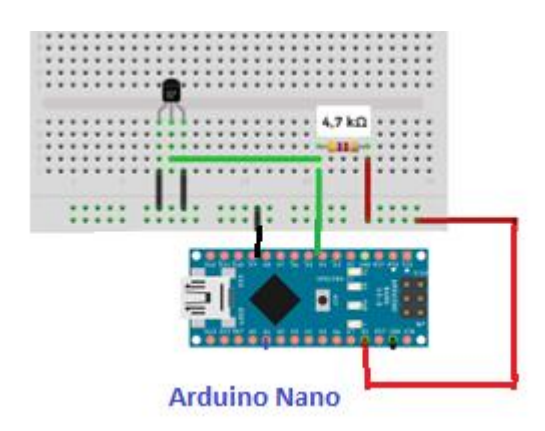

*Nota*: Obtenido de (Hernández, 2020b).

*Programación.* Para la programación se debe incluir dos librerías importantes

OneWire y Dallas Temperature, se la instala por medio del gestor de librerías que presenta Arduino (Véase en la Figura 80).

## **Figura 80**

*Librerías OneWire y Dallas Temperature.*

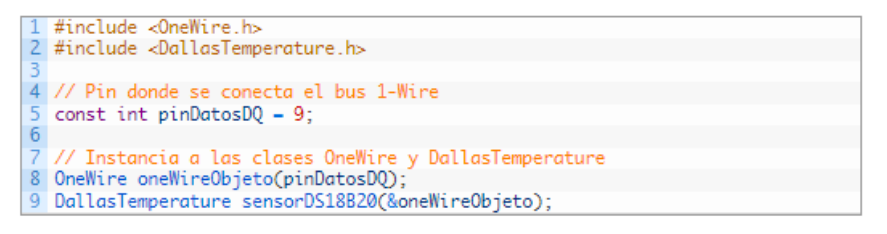

Para poder tener la certeza que la temperatura tomada por el sensor es la correcta, se hace una verificación con la ayuda de un multímetro Digital Hyelec el cual tiene un sensor de temperatura basado en termopar.

En un lapso de 60 minutos se realizan mediciones con el termopar del multímetro en conjunto con el sensor DS18B20 y se toman datos. Al finalizar se grafica los datos obtenidos y observamos que no existe mucha variación, por ende, el sensor de temperatura usado es confiable. (Véase en la Figura 81).

#### *Validación de datos del sensor de temperatura*

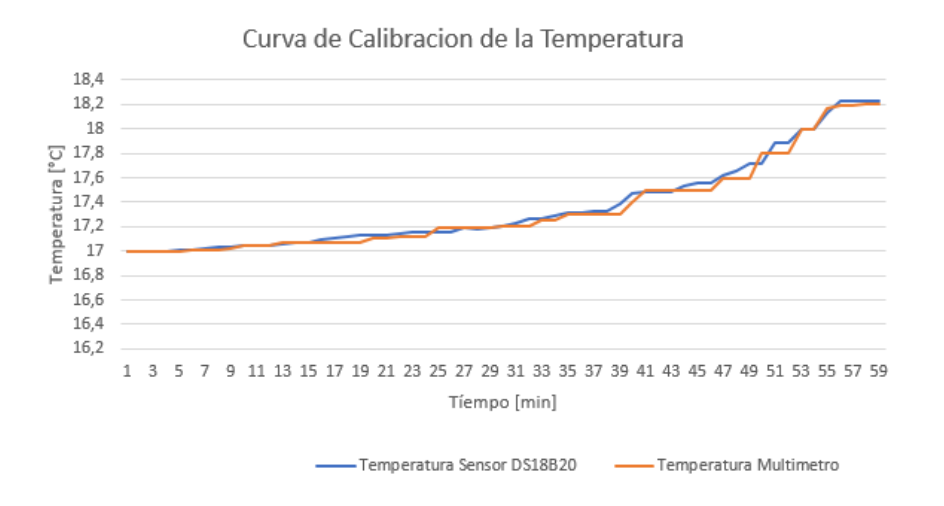

**Sensor pH.** Es importante usar el sensor de temperatura para tener mediciones exactas de valores de pH.

*Consideraciones.* Antes de la calibración se debe tomar en cuenta lo siguiente:

• Este sensor tiene un chip que soporta una alimentación de 3.3 a 5 VDC y para su programación es compatible con la plataforma de Arduino. Incluye soluciones buffer de 4.0 y 7.0 para la calibración como se visualiza en la Figura 82.

# **Figura 82**

*Soluciones para la calibración.*

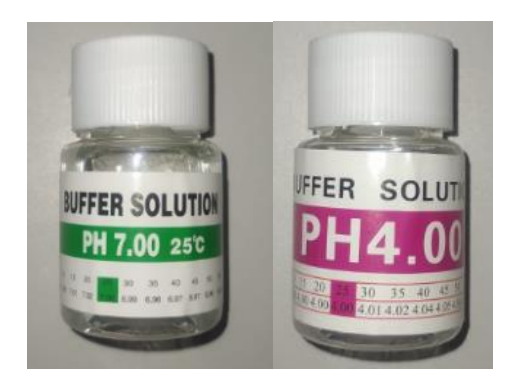

*Nota:* Solución de color verde tiene un pH de 7 y la solución de color rosado tiene un pH de

4.

• El fabricante proporciona una librería para su programación que permite la lectura de la sonda de una manera sencilla y además permite realizar la calibración con un método de dos puntos. Dentro de la librería existen valores fijos iniciales los cuales se cambian al momento de realizar la calibración. (Véase en la Figura 83).

# **Figura 83**

*Valores fijos para calibración en el código.*

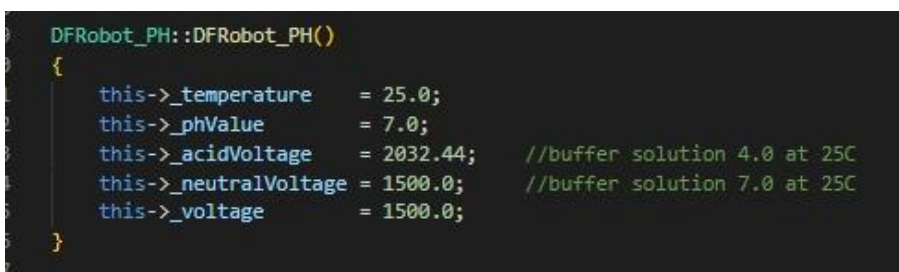

• Al momento de conectar los elementos es importante no mojar el conector BNC ya que las mediciones no serán las correctas.

Hay que tener mucho cuidado con la manipulación de estos sensores ya que el mínimo contacto con superficies duras los dañarán y los valores medidos serán erróneos, la sonda es una parte importante para las mediciones es por eso que se la debe limpiar con agua destilada cada que se termine su uso, además se debe colocar su tapa de protección. En la Figura 84 se presenta la conexión esquemática del sensor.

#### **Figura 84**

*Diagrama esquemático para el sensor de pH.*

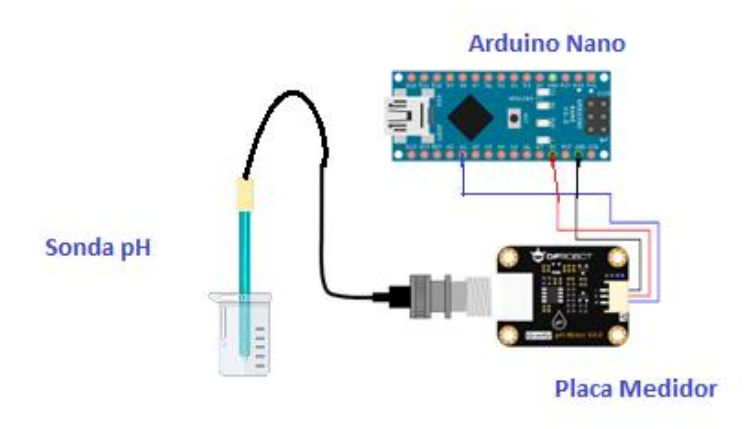

*Calibración.* La temperatura es importante para la calibración del pH ya que cuando existe un incremento en la temperatura el pH disminuye, de igual manera una disminución en la temperatura genera un incremento en el pH, es por eso que el fabricante proporciona un código guía para la calibración que realiza una compensación ante los cambios de temperatura y recomienda usar un sensor de temperatura para mejores resultados en la toma de valores.

Una vez hecho esto se carga el código en la placa de Arduino en este caso se usó un Arduino Nano. Procedemos a conectar la sonda, se abre el puerto serial y observamos valores de temperatura y pH como se observa en la Figura 85.

#### **Figura 85**

*Valores de pH y temperatura iniciales.*

```
12:03:17.298 -> temperature:19.7^C pH:6.46
12:03:18.328 -> temperature:19.7^C pH:6.40
12:03:19.311 -> temperature:19.7^C pH:6.46
12:03:20.295 -> temperature:19.7^C pH:6.46
12:03:21.322 -> temperature:19.6^C pH:6.40
12:03:22.307 -> temperature:19.7^C pH:6.40
12:03:23.290 -> temperature:19.7^C pH:6.40
12.02.21.20CONSTRUCTION
                                     \mathbf{H} and \mathbf{H}
```
Antes de usar el sensor se debe lavar la sonda en agua destilada para evitar fallas en las mediciones, posteriormente insertamos la sonda de pH en la primera solución buffer de 7.0 (Véase en la Figura 86) y esperamos unos momentos hasta que los valores se estabilicen.

#### **Figura 86**

*Sensor introducido en la solución base de 7.*

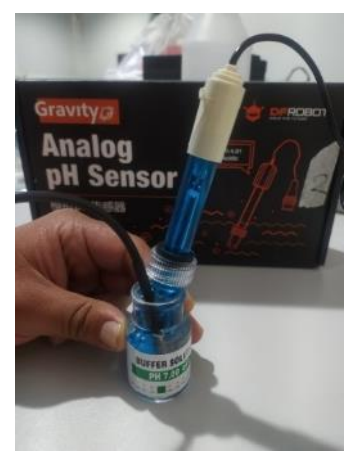
Una vez realizado esto se procede a la calibración con los siguientes pasos:

1. Escribimos en el monitor serial el comando *enterph* para entrar al modo de calibración. (Véase en la Figura 87)

#### **Figura 87**

*Ingreso comando enterph*

```
12:04:06.383 -12:04:06.383 -> >>>Enter PH Calibration Mode<<<
|12:04:06.383 \rightarrow \gg>Please put the probe into the 4.0 or 7.0 standard buffer solution<<<
12:04:06.383 -12:04:07.367 -> temperature:19.7^C pH:6.43
12:04:08.350 -> temperature:19.7^C pH:6.40
12:04:09.380 -> temperature:19.7^C pH:6.43
12:04:10.362 -> temperature:19.7^C pH:6.46
12:04:11.391 -> temperature:19.7^C pH:6.37
12:04:12.379 -> temperature:19.7^C pH:6.43
12:04:13.360 -> temperature:19.8^C pH:6.43
12:04:14.390 -> temperature:19.7^C pH:6.37
12:04:15.371 -> temperature:19.7^C pH:6.43
12:04:16.400 -> temperature:19.8^C pH:6.43
12:04:17.384 -> temperature:19.8^C pH:6.37
12:04:18.370 -> temperature:19.7^C pH:6.43
```
*Nota:* Los valores de la Figura deben estabilizarse para empezar la calibración.

2. Una vez ingresado al modo de calibración se digita *calph* para iniciar el proceso.

Aquí el programa detecta inmediatamente qué solución es 7.0 o 4.0. (Véase en

la Figura 88).

#### **Figura 88**

*Ingreso comando calph.*

```
14.09.00.900 -7
12:04:59.439 -> >>>Buffer Solution:7.0, Send EXITPH to Save and Exit<<<
12:04:59.439 -12:05:00.421 -> temperature:19.9^C pH:7.07
12:05:01.450 -> temperature:19.9^C pH:7.03
12:05:02.431 -> temperature:19.9^C pH:7.07
12:05:03.460 -> temperature:19.9^C pH:6.93
12:05:04.441 -> temperature:19.9^C pH:6.93
12:05:05.424 -> temperature:19.9^C pH:6.97
12:05:06.454 -> temperature:19.9^C pH:6.97
12:05:07.437 -> temperature:19.9^C pH:6.97
12:05:08.420 -> temperature:19.9^C pH:7.03
12:05:09.451 -> temperature:19.9^C pH:7.03
12:05:10.433 -> temperature:19.9^C pH:7.03
12:05:11.465 -> temperature:19.9^C pH:7.00
12:05:12.446 -> temperature:19.9^C pH:7.00
```
3. Finalmente se ingresa el comando *exitph* para guardar los cambios. (Véase en a

Figura 89).

## **Figura 89**

*Ingreso comando exitph*

```
12:05:59.500 -> >>>Calibration Successful, Exit PH Calibration Mode<<<
12:05:59.500 ->
12:06:00.528 -> temperature:20.0^C pH:7.03
12:06:01.512 -> temperature:20.1^C pH:7.03
12:06:02.496 -> temperature:20.1^C pH:7.07
12:06:03.526 -> temperature:20.0^C pH:7.07
12:06:04.517 -> temperature:20.0^C pH:7.03
12:06:05.502 -> temperature:20.0^C pH:7.03
12:06:06.534 -> temperature:20.1^C pH:7.00
12:06:07.522 -> temperature:20.1^C pH:6.97
12:06:08.507 -> temperature:20.1^C pH:7.00
12:06:09.537 -> temperature:20.1^C pH:7.03
12:06:10.522 -> temperature:20.1^C pH:7.00
12:06:11.504 -> temperature:20.1^C pH:7.03
12:06:12.538 -> temperature:20.1^C pH:7.00
```
*Nota:* Con el comando que se ve en la Figura se guardan los datos y el sensor está calibrado para la primera solución.

Una vez finalizado la calibración del primer punto se procede hacer los mismos pasos en este caso ingresando la sonda en solución buffer de 4.0, (Véase en la Figura 90). Después de realizar la calibración con ambas soluciones buffer, el sensor de pH está listo para realizar las mediciones.

## **Figura 90**

*Sensor sumergido en la solución base de 4.0.*

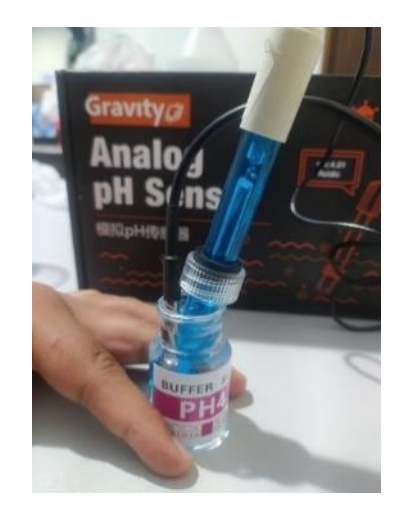

**Sensor Turbidez.** Este sensor funciona con la medición de la trasmisión de la luz y la tasa de dispersión, para la detección de partículas suspendidas en el agua. Mientras mayor sea la cantidad de partículas mayor turbidez existirá.

*Consideraciones.* Antes de la calibración se debe tomar en cuenta lo siguiente:

- Se debe trabajar con un voltaje de alimentación de 5VDC.
- La unidad de medida de la turbidez es NTU (*Nephelometric Turbidity Unit*).
- Trabaja en rango de temperatura de 10℃ ~50℃.
- Mientras exista variación de la temperatura, los valores de NTU cambiaran. (Véase en la Figura 91)

Cuando los valores estén más próximos a 0 NTU significa que la turbidez es baja y si los valores sean cercanos a 3000 NTU la turbidez será alta.

# *Figura 91*

*Grafica NTU* 

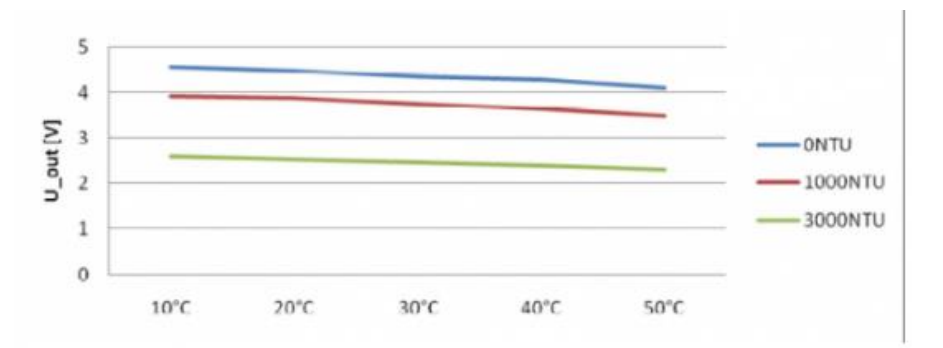

*Nota*: Obtenido de (DfRobots Turbidity, 2023).

En la Figura 92 se observa el diagrama esquemático para la conexión del sensor.

# **Figura 92**

*Diagrama esquemático para el sensor de Turbidez*

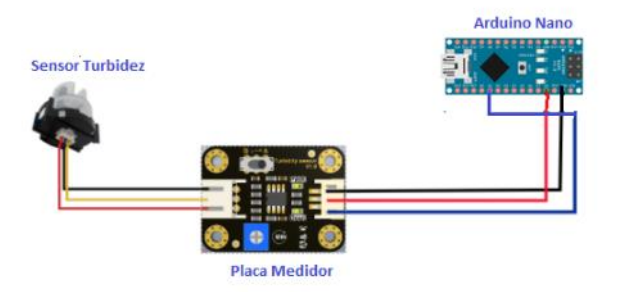

*Calibración.* Para la calibración se ajustó a la curva característica del sensor que proporciona el fabricante, la cual relaciona los valores en NTU con el voltaje, si el sensor se coloca en agua limpia deberá medir un valor aproximado de 4,1 VDC ya que el valor de NTU será menor a 0.5, entonces si la turbidez aumenta los valores de voltaje bajaran. (Véase en la Figura 93)

La ecuación característica es:

$$
y = -1120 \cdot 4x^2 + 5742 \cdot 3x - 4352.9
$$

#### **Figura 93**

*Grafica NTU vs voltaje*

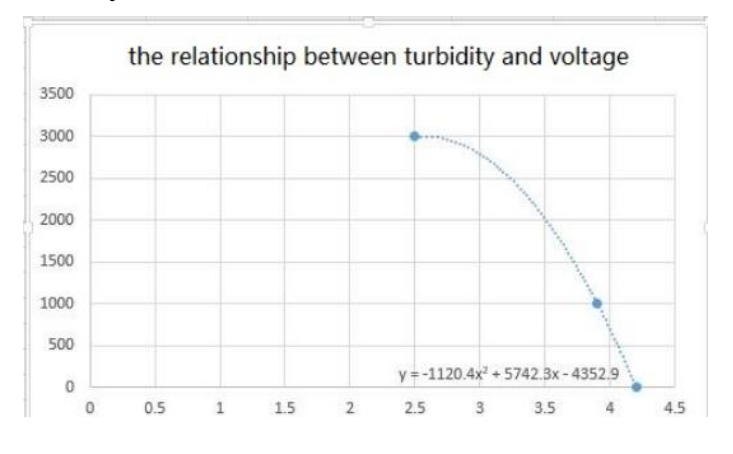

*Nota*: Obtenido de (DfRobots Turbidity, 2023).

Es importante mencionar que la curva característica mostrada anteriormente es general, no todos los sensores son iguales, es la base para entender su funcionamiento. Para ajustar los valores de nuestro sensor y que se asemejen a la curva que presenta el fabricante, se ajusta un potenciómetro disponible en la placa electrónica. Estos valores se presentan en la Tabla 11.

#### *Tabla 11*

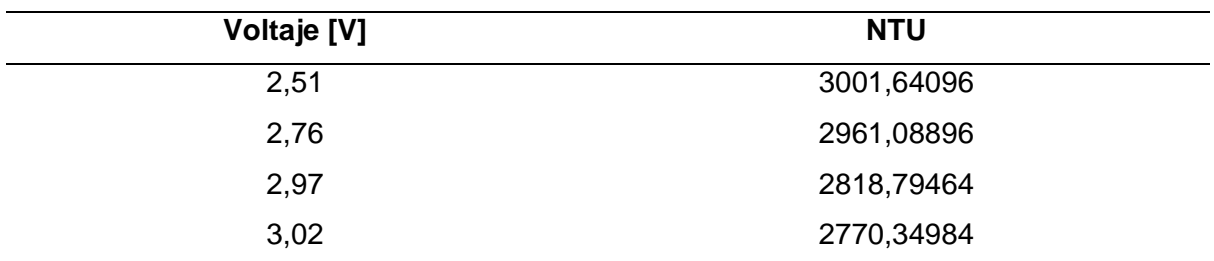

*Valores de voltaje vs NTU*

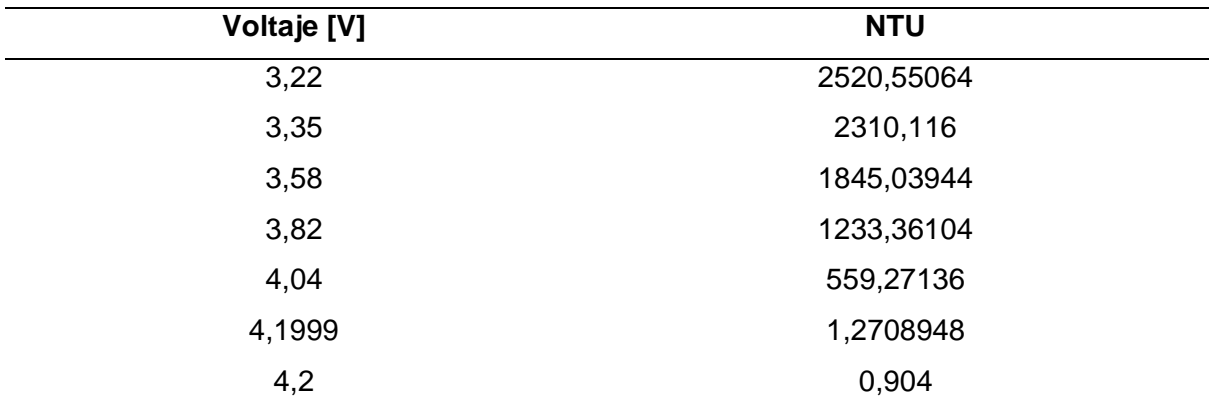

El fabricante menciona que para 2,5 VDC el valor en NTU corresponde a 3000 siendo este el máximo que se puede obtener, al igual que para un valor de 4,2 VDC el valor en NTU es de cero siendo en este caso el mínimo. Para que exista la aproximación a estos valores, se corrige la ecuación característica siendo la siguiente:

 $y = -1120 \cdot 4x^2 + 5742 \cdot 3x - 4353.8$ 

Con esta nueva ecuación se obtienen los valores de la Tabla 12.

## **Tabla 12**

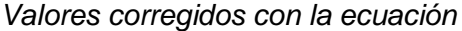

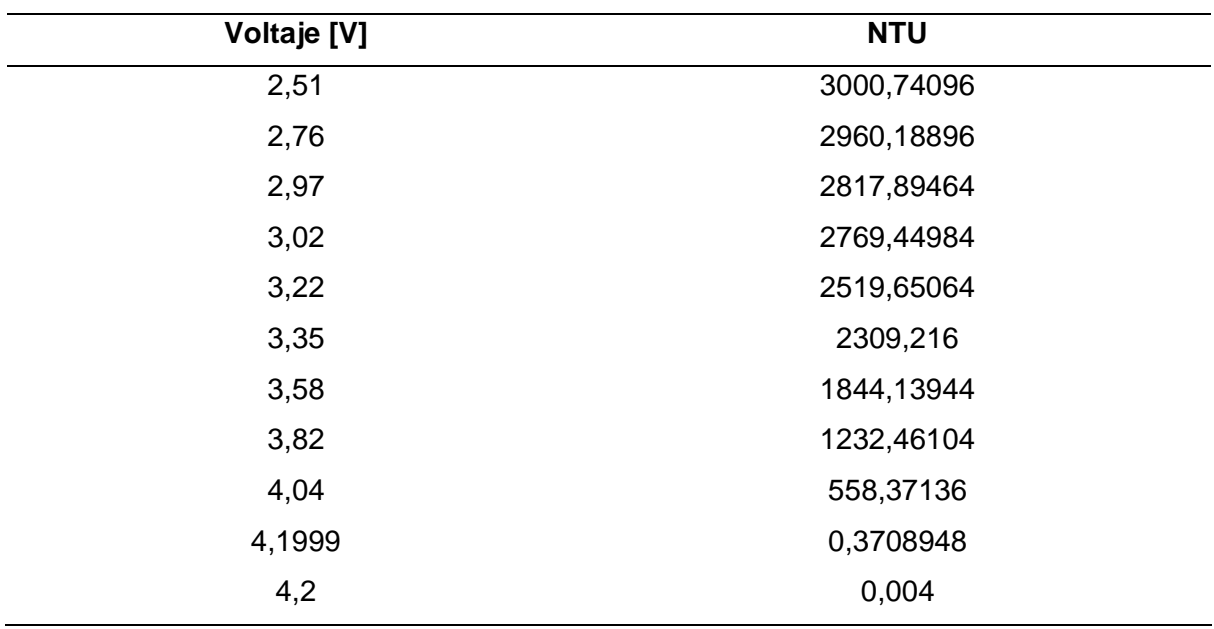

*Nota:* Los valores de la Tabla se asemejan a los que indica el fabricante.

En la Figura 94 se observa la curva característica proporcionada por la Tabla 11.

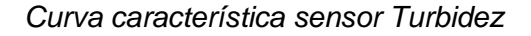

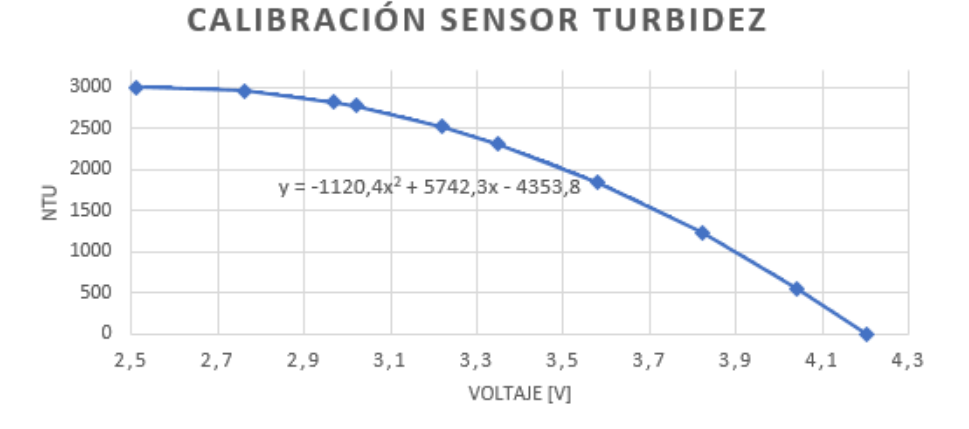

**Sensor de Conductividad Eléctrica.** La precisión del sensor es de  $\pm$ 5% FS. *Consideraciones.* Antes de la calibración se debe tomar en cuenta lo siguiente:

• En la sonda del sensor de conductividad eléctrica existe una capa de platino negra la cual no se debe colocar ningún objeto ya que se puede dañar y así mandar datos erróneos de la medición, por eso solo se debe lavar la sonda con agua destilada. En la Figura 95 se observa el esquema de conexión del sensor de conductividad eléctrica, de igual manera se utilizó un Arduino Nano.

#### **Figura 95**

*Diagrama esquemático para el sensor de conductividad eléctrica.*

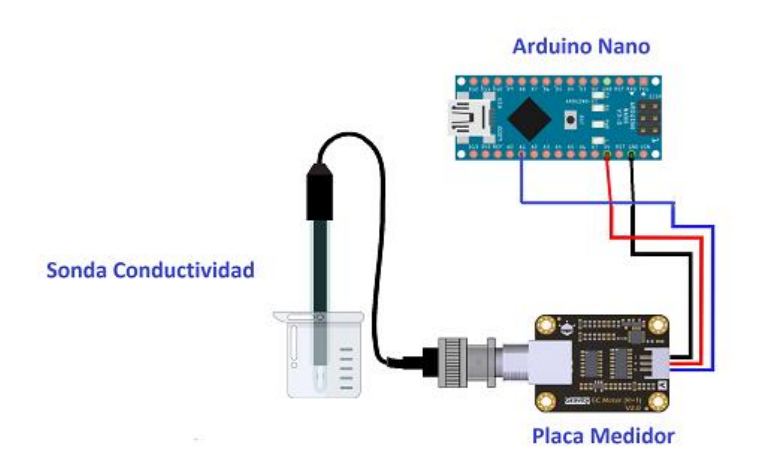

*Calibración.* Este sensor igualmente se lo calibra mediante dos puntos, en este

caso el fabricarte proporciona soluciones base de 1413 uS/cm y 12.88 mS/cm. (Véase en la

Figura 95)

## **Figura 96**

*Solución base de 12.88 mS/cm*

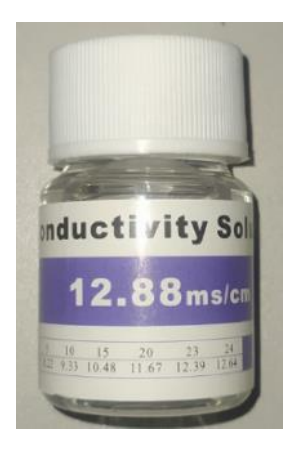

Para compensar las variaciones de la conductividad eléctrica ante la temperatura se utiliza un sensor de temperatura en conjunto con el sensor de conductividad eléctrica y así obtener valores más precisos. Se carga el código de calibración y se abre el puerto serial como se puede observar en la Figura 97.

## **Figura 97**

*Valores de conductividad eléctrica y temperatura iniciales.*

```
12:24:39.433 -> temperature:22.8^C EC:1.49ms/cm
12:24:40.464 -> temperature:23.1^C EC:1.45ms/cm
12:24:41.447 -> temperature:23.2^C EC:1.45ms/cm
12:24:42.428 -> temperature:23.1^C EC:1.45ms/cm
12:24:43.459 -> temperature:22.7^C EC:1.49ms/cm
12:24:44.442 -> temperature:22.5^C EC:1.50ms/cm
12:24:45.470 -> temperature:22.3^C EC:1.47ms/cm
12:24:46.452 -> temperature:22.2^C EC:1.54ms/cm
12:24:47.433 -> temperature:22.1^C EC:1.51ms/cm
12:24:48.462 -> temperature:21.9^C EC:1.51ms/cm
12:24:49.445 -> temperature:21.9^C EC:1.49ms/cm
12:24:50.459 -> temperature:21.7^C EC:1.65ms/cm
12:24:51.445 -> temperature:21.7^C EC:1.71ms/cm
12:24:52.455 -> temperature:21.7^C EC:1.59ms/cm
12:24:53.437 -> temperature:21.6^C EC:1.78ms/cm
```
Antes de usar se debe lavar la sonda en agua destilada, se sumerge en la solución en este caso la de 1413 uS/cm y esperamos que los valores se estabilicen como se visualiza en la Figura 98.

## **Figura 98**

*Sensor en solución base de 1413us/cm*

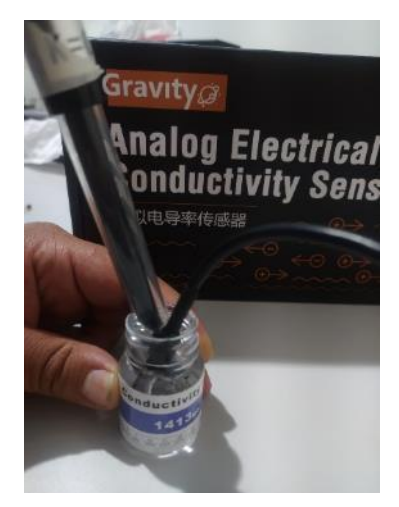

Para esta calibración se realizan los siguientes pasos:

1. Ingresamos al monitor serial el comando *enterec* para entrar al modo calibración,

como se observa en la Figura 99.

## **Figura 99**

*Ingreso comando enterec*

```
12:25:32.672 -> >>>Enter EC Calibration Mode<<<
12:25:32.672 -> >>>Please put the probe into the 1413us/cm or 12.88ms/cm buffer solution<<<
12:25:32.672 ->
12:25:33.515 -> temperature:20.9^C EC:1.64ms/cm
12:25:34.498 -> temperature:20.9^C EC:1.64ms/cm
12:25:35.527 -> temperature: 20.9^C EC:1.67ms/cm
12:25:36.509 -> temperature:20.9^C EC:1.71ms/cm
12:25:37.493 -> temperature:20.9^C EC:1.61ms/cm
12:25:38.521 -> temperature:20.9^C EC:1.58ms/cm
12:25:39.505 -> temperature:20.9^C EC:1.38ms/cm
12:25:40.533 -> temperature:20.9^C EC:1.87ms/cm
12:25:41.516 -> temperature:20.9^C EC:1.42ms/cm
12:25:42.499 -> temperature:20.9^C EC:1.83ms/cm
12:25:43.525 -> temperature:20.9^C EC:1.77ms/cm
12:25:44.506 -> temperature:20.9^C EC:1.55ms/cm
```
2. Una vez estabilizado los datos automáticamente el programa detectará que solución

es al ingresar el comando *calec* (Véase en la Figura 100).

*Ingreso comando calec para la calibración*

```
12:41:15.687 -> >>>Successful, K:0.87, Send EXITEC to Save and Exit<<<
12:41:16.718 -> temperature:22.3^C EC:1.52ms/cm
12:41:17.698 -> temperature:22.2^C EC:1.47ms/cm
12:41:18.680 -> temperature:22.2^C EC:1.47ms/cm
12:41:19.709 -> temperature:22.3^C EC:1.74ms/cm
12:41:20.691 -> temperature:22.3^C EC:1.44ms/cm
12:41:21.721 -> temperature:22.3^C EC:1.36ms/cm
12:41:22.704 -> temperature:22.3^C EC:1.33ms/cm
12:41:23.688 -> temperature:22.3^C EC:1.30ms/cm
12:41:24.717 -> temperature:22.3^C EC:1.39ms/cm
12:41:25.698 -> temperature:22.3^C EC:1.41ms/cm
12:41:26.728 -> temperature:22.3^C EC:1.47ms/cm
12:41:27.711 -> temperature:22.3^C EC:1.17ms/cm
12:41:28.693 -> temperature:22.3^C EC:1.25ms/cm
```
3. Para finalizar se escribe el comando *exitec* para guardar los cambios. (Véase en la

Figura 101)

#### **Figura 101**

*Ingreso comando exitec.*

```
12:42:34.790 -> >>>Calibration Successful, Exit EC Calibration Mode<<<
12:42:34.790 - >12:42:35.772 -> temperature:22.4^C EC:1.27ms/cm
12:42:36.802 -> temperature:22.4^C EC:1.30ms/cm
12:42:37.785 -> temperature:22.4^C EC:1.27ms/cm
12:42:38.813 -> temperature:22.5^C EC:1.19ms/cm
12:42:39.797 -> temperature:22.5^C EC:1.60ms/cm
12:42:40.776 -> temperature:22.5^C EC:1.54ms/cm
12:42:41.804 -> temperature:22.5^C EC:1.35ms/cm
12:42:42.786 -> temperature:22.5^C EC:1.43ms/cm
12:42:43.814 -> temperature:22.5^C EC:1.35ms/cm
12:42:44.796 -> temperature:22.5^C EC:1.38ms/cm
12:42:45.780 -> temperature:22.5^C EC:1.38ms/cm
12:42:46.809 -> temperature:22.5^C EC:1.38ms/cm
12:42:47.807 -> temperature:22.5^C EC:1.52ms/cm
```
*Nota:* Con este comando se guardan los datos y el sensor esta calibrado en el primer punto.

Los pasos anteriores lo realizamos nuevamente, pero en este caso lo limpiaremos y lo sumergiremos en la solución de 12.88 mS/cm (Véase en la Figura 102). Al finalizar la calibración de los dos puntos la información más importante se guardará en la memoria EEPROM de la placa principal.

*Sensor en solución base 12.88 ms/cm*

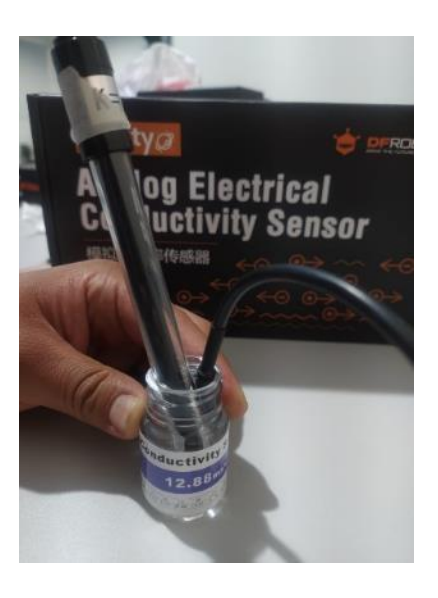

**Sensor de ORP.** Es importante siempre seguir los pasos que menciona el fabricante para obtener mediciones exactas.

*Consideraciones.* Antes de la calibración se debe tomar en cuenta lo siguiente:

- La sonda del sensor de ORP viene con un líquido de 3,3 mol/L KCL que sirve de protección, el fabricante recomienda no derramar dicho líquido y mantenerlo ya que este hace que dure más el sensor.
- Para la medición, la sonda posee un electrodo echo de oro o platino, por eso es importante tenerlo en un lugar seguro.
- Es importante suministrar el valor exacto de voltaje al sensor en este caso de 5VDC para garantizar la precisión.
- Antes y después de realizar las mediciones se debe limpiar la sonda con agua desionizada para garantizar la vida útil y precisión del sensor.
- La vida útil del electrodo del sensor es de un año.

En la Figura 103 se presenta el esquema de conexión del sensor con la placa de Arduino.

#### *Diagrama esquemático para el sensor de ORP*

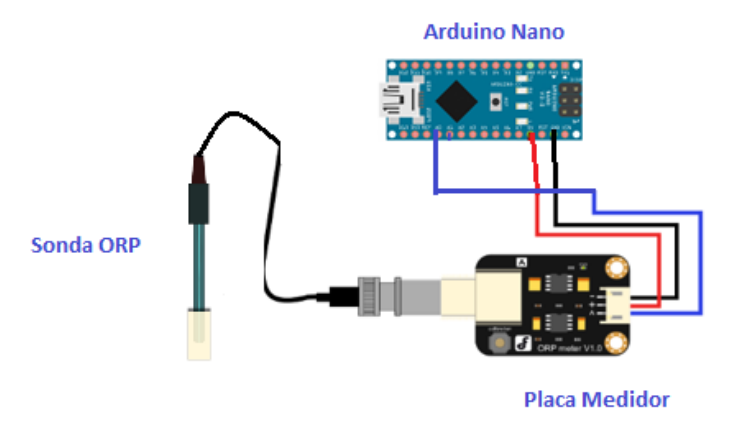

Este sensor no necesita calibración solo se carga el código de ejemplo como recomienda el fabricante. Si no se siente conforme con los datos presentados se debe usar una solución estándar comercial de ORP para la verificación del electrodo y visualizar posibles fallas.

Si existe errores en las mediciones el fabricante recomienda hacer lo siguiente:

- Cargar el código de muestra y esperar el mensaje #define OFFSET 0
- Luego se debe abrir el monitor serial donde salgan los valores de ORP, se presiona el botón de calibración y se presentará un pequeño valor.
- Una vez hecho esto el valor que salió se debe colocar en el código de muestra. Por ejemplo, si sale 8 mV en la parte #denine OFFSET 0 se cambia por #denine OFFSET 8 y se completa la calibración.

#### *Programación de Nodos*

Una de las librerías que es fundamental para el funcionamiento del sistema es la librería LMIC (*LoRaWAN-MAC-in-C*, por sus siglas en inglés), este es un software de código abierto que posibilita la comunicación de dispositivos basados en Arduino y otros microcontroladores como ESP32 y ESP8266 con redes LoRaWAN, permite enviar datos de sensores a través de The Things Network. Para dicho envío y recepción de datos se lo hace a través de una banda de frecuencia específica. Además, que incluye funciones para

gestionar la autenticación, el cifrado y el manejo de paquetes. Esta librería tiene compatibilidad con los módulos de radio LoRa, como el SX1272/SX1276. Funciona con una especificación LoRaWAN de 1.0.2/1.0.3. Para realizar la instalación de la librería en el IDE de Arduino desde el menú superior se accede a *Herramientas >> Administrar Bibliotecas…,* una vez dentro se realiza la búsqueda de la librería "MCCI LoRaWAN LMIC library" y posteriormente se procede a instalarla.

Además de la librería LMIC se utiliza algunas más para la programación del nodo Pailones y el nodo Ganadería. Es importante mencionar que los nodos funcionan con dos distintas placas de desarrollo, Arduino Nano y TTGO LoRa32 para el nodo Pailones, Arduino Nano y Heltec Wireless Stick Lite para el nodo Ganadería. En la Tabla 13 se muestra las librerías usadas en las placas Heltec Wireless Stick Lite y TTGO y en la Tabla 14 se observan las librerías que se usan en el Arduino Nano.

#### **Tabla 13**

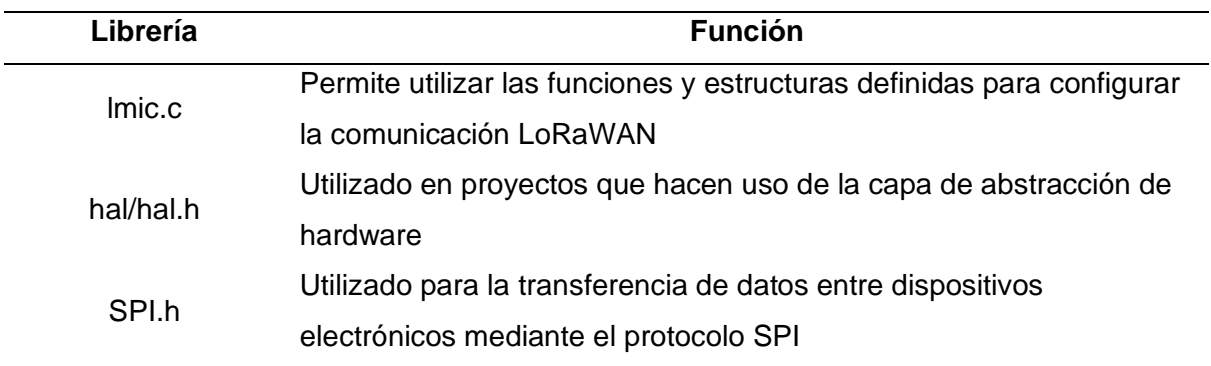

*Librerías para la programación de la placa TTGO Y Heltec.*

#### **Tabla 14**

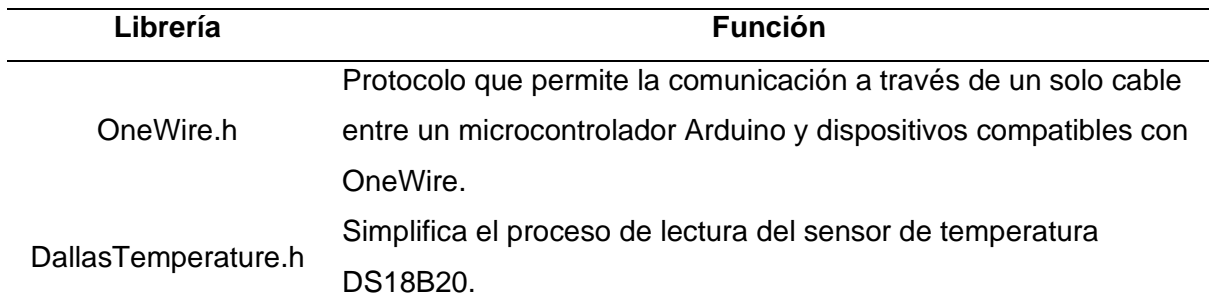

*Librerías para la placa Arduino Nano*

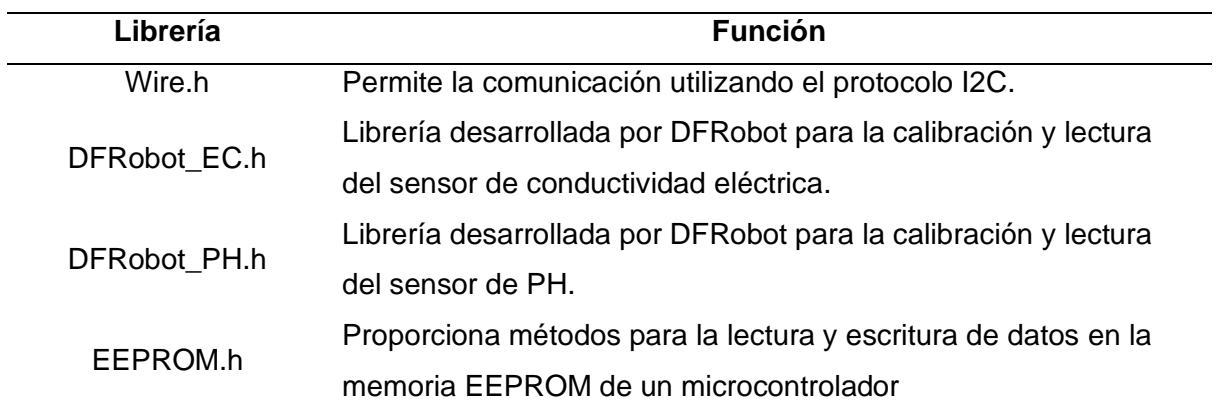

A continuación, se muestran los diagramas de flujo que representan el algoritmo que realizan los nodos sensores. La Figura 104 corresponde al Arduino Nano y la Figura 105 pertenece al módulo TTGO LoRa32 y Heltec Wireless Stick Lite.

# **Figura 104**

*Diagrama de flujo de la placa Arduino Nano*

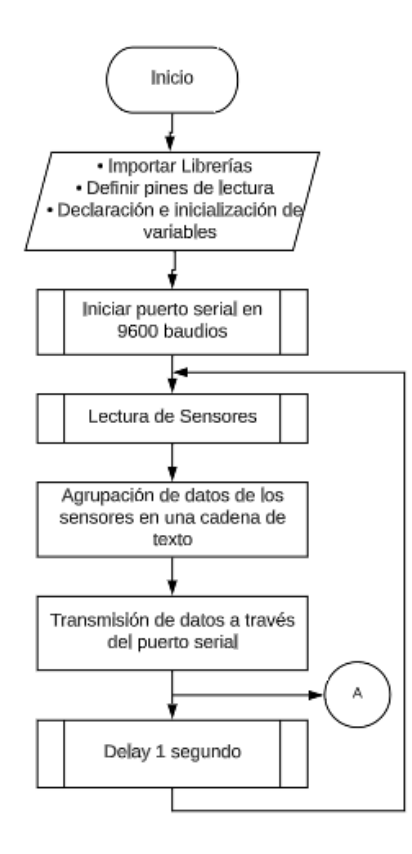

*Diagrama de flujo para las placas TTGO y Heltec***.**

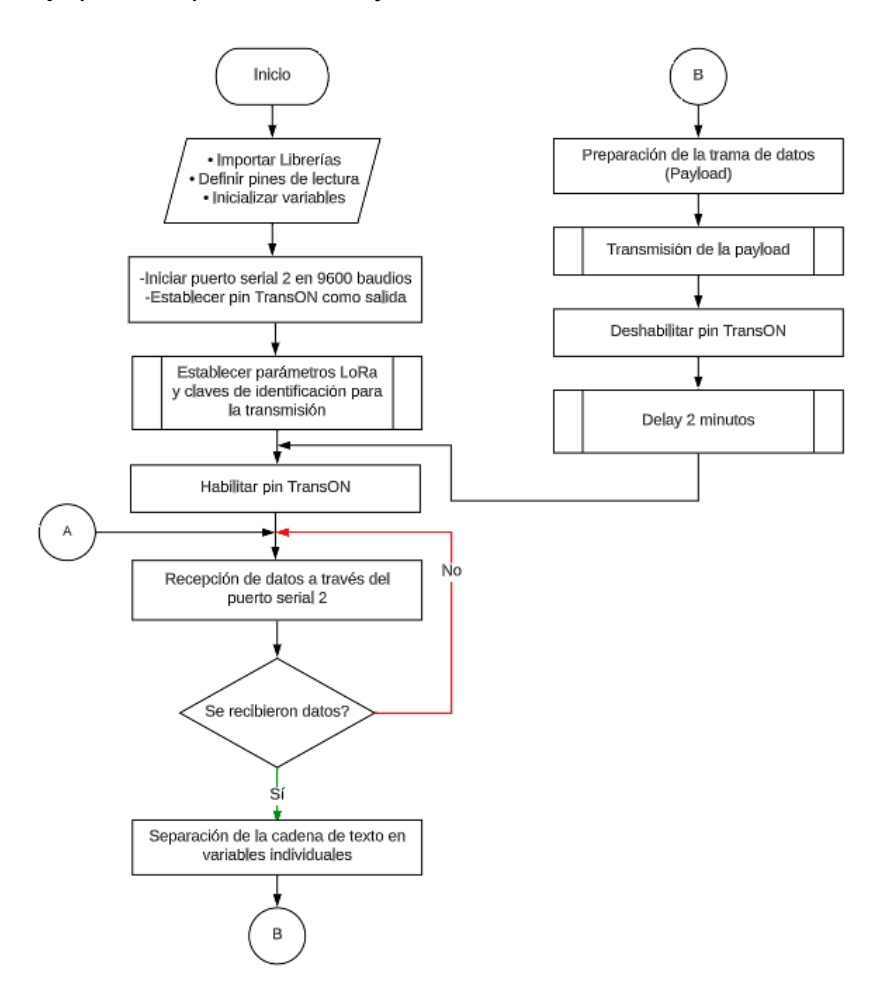

Debido a que existe incompatibilidad de las librerías que corresponden a los sensores con el microcontrolador ESP32 se hace uso del Arduino Nano que cuenta con un microcontrolador ATMEGA328 y de esta manera poder tomar los datos que vienen de los sensores. Con respecto a la estructura de la programación de la placa de Arduino Nano (Véase Figura 104), el proceso comienza con la declaración e inicialización de variables , las cuales son importantes para todo el proceso que realiza el programa. Para la transmisión de los datos de los sensores que capta el Arduino Nano se lo realiza a través del puerto serial e inicializándolo en 9600 baudios.

Para la toma de datos de los sensores comenzamos con el valor de la temperatura que se mide con la ayuda del sensor DS18B20 mediante el pin digital nueve. sensorDS18B20.requestTemperatures();

float temperatura = sensorDS18B20.getTempCByIndex(0);

Con la ayuda del dato de temperatura se puede tomar los valores de pH y conductividad eléctrica ya que estos al ser afectados por esta variable es necesario realizar una compensación. Las funciones que contiene las librerías que ofrece el fabricante de los sensores, pide como datos de ingreso a la temperatura y el valor análogo que toma el sensor transformado en voltaje. Para realizar esta conversión se debe tener en cuenta la resolución y el voltaje de referencia que tiene el Arduino Nano, el cual tiene una resolución de 10 bits, es decir que el valor que capta los pines análogos va a ser entre 1 y 1024, además que trabaja con un voltaje de referencia de 5VDC. El sensor de pH es asignado al pin análogo 2 y el sensor de conductividad eléctrica al pin análogo 1 y a ambos se realiza esta conversión para enviar a su respectiva librería.

```
voltage = analogRead(EC_PIN)/1024.0*5000; 
ecValue = ec.readEC(voltage,temperatura); 
voltage = analogRead(PH_PIN)/1024.0*5000; 
phValue = ph.readPH(voltage, temperatura);
```
Estas librerías trabajan con los valores que fueron guardados en la memoria EEPROM al momento de la calibración, obteniendo el dato de la variable correspondiente y aplicado su respectiva compensación de temperatura.

Ya que el sensor de turbidez no es muy preciso lo primero que se hace es sensar varias veces a través de ciclos de repetición y poder sacar un valor promedio de los valores tomados y redondearlo a dos cifras decimales. Cabe recalcar que a este valor análogo también es aplicado la conversión a voltaje. Por último, se aplica la ecuación que se obtuvo a través del proceso de calibración. El sensor de turbidez es asignado al pin analógico 4.

```
for(int i=0; i < 800; i++){
     volt += ((float)analogRead(sensorPin)/1024)*5;
}
volt = volt/800;volt = round_to_dp(volt,2);
turbidez = -1120.4*square(volt)+5742.3*volt-4353.8;
```
Por último, para el sensor de ORP que se asigna al pin analógico 3 se realiza un procedimiento similar de obtener un valor promedio de varios valores sensados, la única diferencia es que todos estos valores son almacenados en un arreglo y estos aplicados a la ecuación que proporciona el fabricante, en la cual esta incluye el valor del OFFSET que se menciona en la parte de calibración.

```
orpArray[orpArrayIndex++]=analogRead(orpPin); 
if (orpArrayIndex==ArrayLenth) {
     orpArrayIndex=0;
}
orpValue=((30*(double)VOLTAGE*1000)-(75*avergearray(orpArray, 
ArrayLenth)*VOLTAGE*1000/1024))/75-OFFSET;
```
Al tener todos los valores de los sensores almacenados en las variables respectivas, se agrupa todas en una sola variable para que pueda ser transmitida a través del puerto serial. La estructura que se implementa se observa en la Figura 106.

## **Figura 106**

*Estructura a implementar*

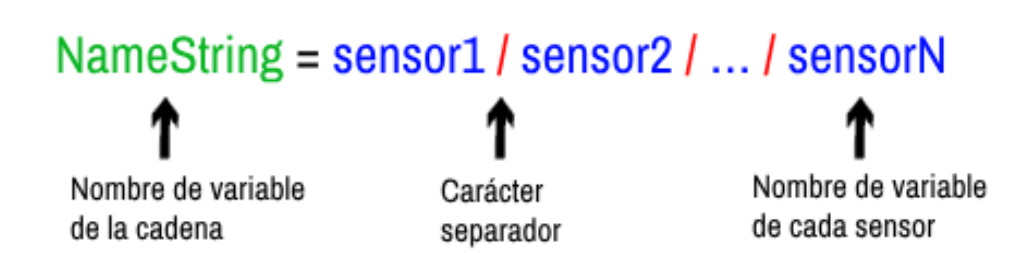

Es importante recalcar que los valores que se añaden a la cadena deben ser en formato String, ya que se realiza una conversión para transformar el dato de tipo Float a tipo String y así se pueda concatenar cada variable. Como caracter separador es posible usar cualquiera de los símbolos especiales tales como (% & # \$ / \) entre otros, pero por conveniencia se utiliza "/ ". Por último, se envía la variable que contiene toda la cadena de texto a través del puerto serial y todo este procedimiento se realiza cada segundo. String S1 = String(temperatura) + "/" + String(turbidez) + "/" +

```
String(ecValue) + "/" + String(phValue) + "/" + String(orpValue);
Serial.println(S1);
delay(1000);
```
Las placas Heltec Wireless Stick y TTGO LoRa32 son las que se encargan de realizar la transmisión a través de LoRa y estas realizan el algoritmo que se presenta en el diagrama de flujo mostrado anteriormente (Véase Figura 104). El proceso da inicio con la verificación de las claves de sesión que fueron creadas al momento de registrar los dispositivos en el servidor de red. Las claves por configurar son: clave de sesión de red, clave de sesión de la aplicación y la dirección del dispositivo final.

static const PROGMEM u1\_t NWKSKEY[16] = { 0x98, 0xAF, 0x09, 0x07, 0xB0, 0x2C, 0xB3, 0xEA, 0xF6, 0x8E, 0x6E, 0xC3, 0x47, 0x1D, 0x68, 0xB7 }; static const u1\_t PROGMEM APPSKEY[16] = {  $0x4C$ ,  $0x3E$ ,  $0x5E$ ,  $0xCF$ ,  $0x5F$ , 0x46, 0xA9, 0xDD, 0xB3, 0x8A, 0xD1, 0x42, 0xFC, 0x1B, 0x03, 0xDA }; static const u4 t DEVADDR = 0x260C51E2;

Para la configuración de los parámetros LoRa primero se debe establecer la subbanda con la cual transmiten los dispositivos. Dentro de la banda de los 902 – 928 MHz se cuenta con varias sub-bandas y varios canales. Por defecto estos dispositivos hacen un barrido por todos los canales disponibles, por lo tanto, se debe limitar los canales por los cuales se transmite. Al momento del registro del dispositivo final en TTN se configura en el plan de frecuencias que trabajará con la sub-banda dos, los primeros canales para uplink que tiene esta sub-banda se observa en la Tabla 15.

#### **Tabla 15**

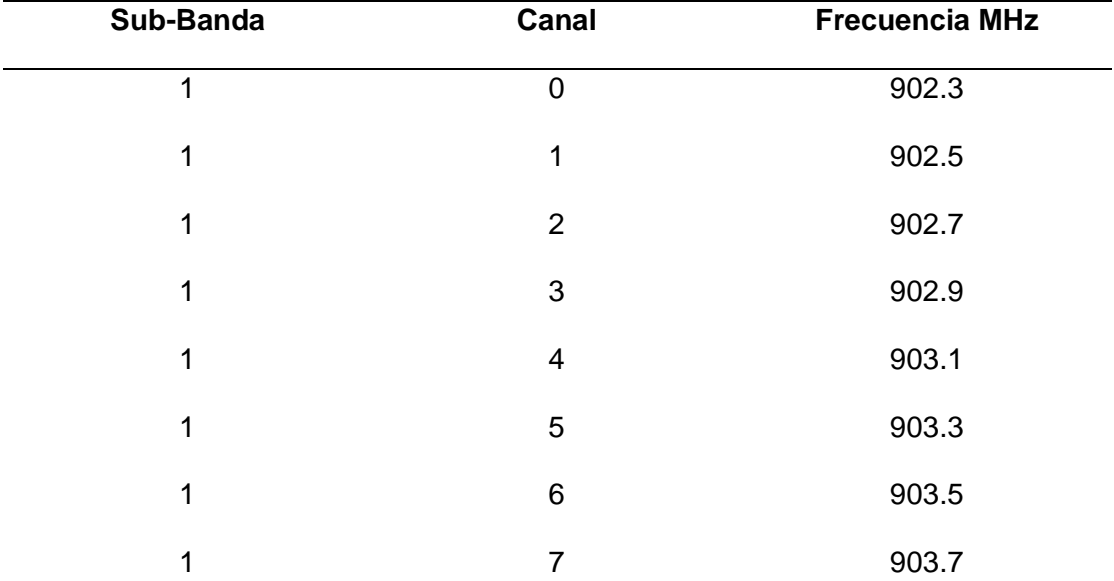

*Canales de la sub.banda*

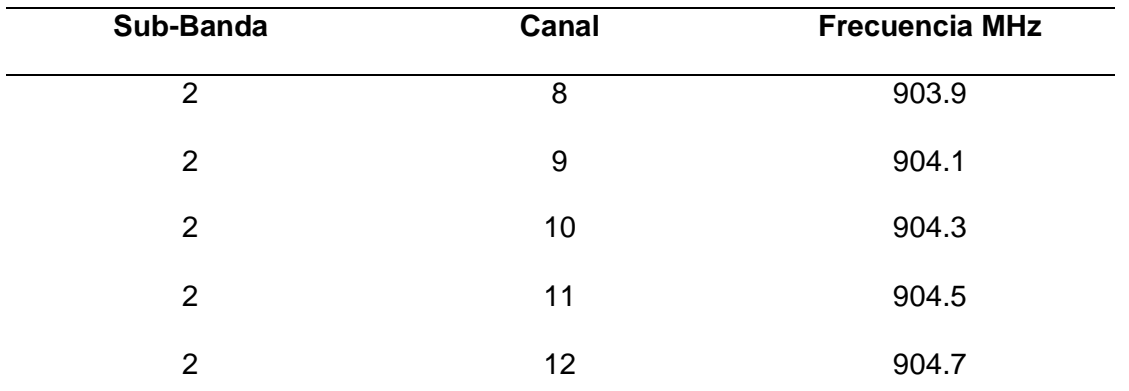

Al contar con un Gateway de un solo canal, es decir que trabaja a una sola frecuencia, se debe establecer que el dispositivo transmita por el mismo canal que se configuró el Gateway. Es por eso que primero se deshabilita todas las sub-bandas y habilitando únicamente el canal 8 con una frecuencia de 903.9 MHz como se observa en la Tabla 15, que es el primer canal de la segunda sub-banda.

for (int sb=  $0;$  sb<8;  $++$ sb){ LMIC\_disableSubBand(sb); } LMIC enableChannel(8);

Para el factor de dispersión establecemos un valor de diez ya que si se excede significa que habrá una mayor ganancia de procesamiento lo cual ara que la señal modulada obtenga un factor de dispersión más grande, se puede recibir con pequeños errores en comparación con una señal con un factor de dispersión más bajo y por ende recorrer una distancia más larga. Con respecto a la potencia se lo configura con un valor de 14 dBm.

LMIC\_setDrTxpow(DR\_SF10,14);

El siguiente proceso es inicializar el puerto serial, las placas que tienen el microcontrolador ESP32 cuentan con dos puertos seriales. El primer puerto serial se configura en 115200 baudios que se utiliza para conectar a un computador en caso de que se necesite revisar algún parámetro y el segundo puerto serial se configura en 9600 baudios que sirve para la recepción de datos que envía el Arduino Nano. Además, se define al pin

cero como salida y se asigna el nombre de TransON. Este servirá en conjunto con un transistor para activar o desactivar la alimentación de los sensores.

```
Serial.begin(115200);
Serial2.begin(9600, SERIAL 8N1, RXp2, TXp2);
delay(100); 
pinMode(TransON,OUTPUT); 
digitalWrite(TransON, LOW);
```
Al tener todos los parámetros configurados viene el proceso de lectura, el cual comienza activando la salida TransON, es decir permite la alimentación hacia los sensores y el Arduino Nano. En esta parte del proceso se realiza una constante lectura del puerto serial y no avanza hasta que reciba los datos enviados por el Arduino Nano. Al recibir los datos, esta cadena de texto pasa a un algoritmo para separarlo en variables individuales y posteriormente realizar el tratamiento respectivo para armar la payload. Estas variables cuentan con dos cifras decimales y para convertirlos en valores enteros se los multiplica por un valor de 100 con el objetivo de facilitar la estructura del payload.

```
temperatura = atof(strings[0])*100;turbidez = atof(strings[1])*100;ecValue = atof(strings[2])*100;phValue = atof(strings[3]) * 100;orpValue = atof(strings[4]) * 100;
```
Una vez separados los datos en variables individuales el siguiente paso es generar la trama de datos en formato binarios para que puedan ser transmitidos a través del protocolo LoRa hacia el Gateway. En la Figura 107 se observa la estructura del payload que se procede a enviar.

## **Figura 107**

*Estructura del payload*

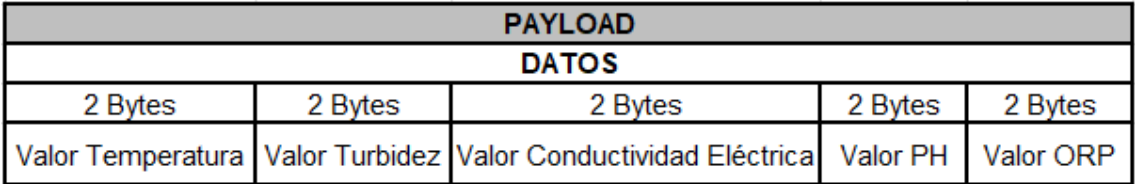

El payload tiene un tamaño total de 10 bytes, al ser cinco variables leídas se asignan dos bytes a cada una. Con la trama lista se procede a enviar con la ayuda de la función *LMIC\_setTxData2 (u1\_t port, xref2u1\_t data, u1\_t dlen, u1\_t confirmed)* la cual consta de cuatro parámetros:

- u1 t port: Es el FPort que se utiliza para la transmisión. El valor predeterminado es uno.
- xref2u1\_t data: Es el payload que se desea transmitir.
- u1 t dlen: Es el tamaño de la trama de datos.
- u1\_t confirmed: Este parámetro permite activar un ACK para los paquetes que se envíen. Un valor de cero significa sin ACK y un uno con ACK.

Posterior a enviar la trama de datos al pin TransON se lo desactiva, haciendo que el paso de corriente hacia los sensores se interrumpa y de esta manera apagarlos hasta el siguiente ciclo de envío.

**Formato de Payload en TTN.** Los datos que son enviados por los nodos finales se encuentran codificados y estos al llegar al servidor de red no son legibles para el ser humano. Por lo que TTN cuenta con una herramienta para decodificarlos llamada *Payload Formatter*. Dentro de esta ofrece varias opciones tales como:

- JavaScript: Esta opción permite crear al usuario un formato de payload propio siempre y cuando esta se encuentre escrita en el lenguaje de programación JavaScript.
- CayeneLPP: Es una librería que es compatible con Arduino que codifica los valores de variables específicas y TTN ofrece decodificar de manera automática al recibir los datos en este formato.
- Repository: Existen algunos dispositivos que tienen su propio formato del payload por lo tanto TTN tiene una lista de varios de estos estos dispositivos y en caso de trabajar con algunos de estos se selecciona esta opción.

Para acceder a esta configuración se debe ingresar a la aplicación creada dentro de TTN. Luego seleccionar el dispositivo que se desea modificar, dentro de esta se selecciona la pestaña *Payload Formatters* y en el menú despegable que se muestra, seleccionar la opción *Custom JavaScript formatter*. tal y como se observa en la Figura 108.

### *Figura 108*

*Configuración del payload en TTN*

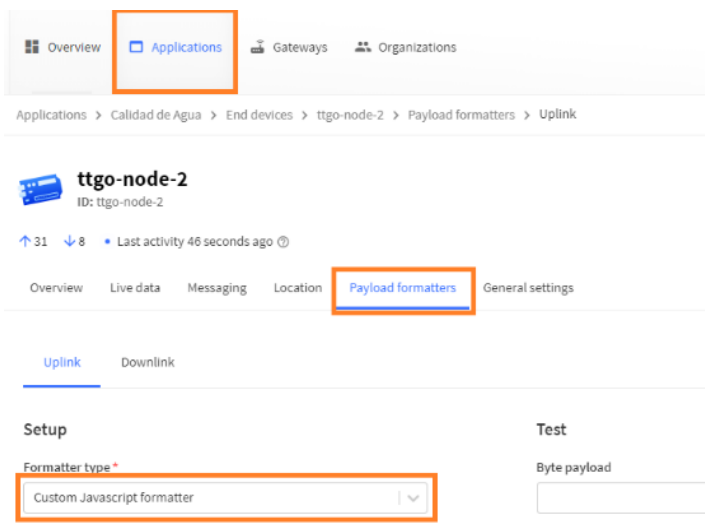

Nota: En la Figura se marca en color naranja los parámetros importantes.

Para cada uno de los dispositivos finales se debe configurar el formato del payload y es importante que sea en la parte del *uplink* es decir para el enlace ascendente. Se escoge la opción de JavaScript ya que es la única que se adapta al tipo de datos que se transmite desde los dispositivos finales. Este código cuenta con una función que recibe como parámetros el payload codificado y el puerto por el cual se trasmitió los datos. La función se encarga de separar los bytes recibidos a variables individuales y convirtiéndolos en forma decimal, esta separación debe seguir la estructura del payload que se presentó en la Figura 107.

```
function Decoder(bytes, port) {
    if(bytes.length == 10) {
       var temperature = (bytes[0]<<8) | bytes[1];
       var turbidez = (bytes[2]<<8) | bytes[3];
       var ecValue = (bytes[4]<<8) | bytes[5];
       var phValue = (bytes[6]<<8) | bytes[7];
       var orpValue = (bytes[8]<8 | bytes[9];
        return {
```

```
 'Temperatura': temperature/100,
             'Turbidez': turbidez/100,
             'CE': ecValue/100,
             'pH': phValue/100,
             'ORP': orpValue/100
 }
     } else {
         return {
             'error': 'payload unknown'
 }
     }
}
```
Una vez separada la trama de datos en variables independientes, a estas se divide para un valor de 100. De esta manera se recuperan las cifras decimales que se tenían en el dispositivo final. Cabe aclarar que si se ingresa un payload de un tamaño diferente a diez bytes a esta función pasa a emitir un error dentro aplicación.

#### *Implementación de los Nodos Sensores*

A continuación, se presenta como se desplegó cada nodo.

**Nodo Pailones.** Este nodo mide los parámetros de calidad de agua que ingresa a los reservorios de truchas del campus Pailones, este nodo se encuentra a unos 80 m del Gateway con línea de vista. En la Figura 109 se muestra el lugar de instalación, aquí se observa que el ingreso de agua es por medio de los canales de distribución. El sitio que se decidió colocar el nodo tiene una profundidad de un metro, el agua va ingresando y al llenarse sigue su camino por el canal hasta los seis estanques de truchas que poseen.

#### **Figura 109**

*Lugar instalación nodo Pailones*

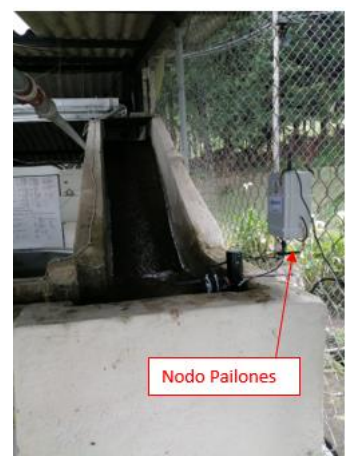

El lugar cuenta con un mallado de protección el cual nos sirvió de ayuda para poder colocar la caja del nodo a una altura de 1.20 metros, lejos del agua. También es importante mencionar que la caja que se uso tiene protección IP65 que sirve para exteriores, a su vez los conectores de los sensores y la antena se colocó cinta auto fundente para protección.

Como son cinco variables a medir (turbidez, temperatura, ORP, conductividad eléctrica, pH), cada una tiene su respectivo sensor es por eso que se diseñó un pequeño soporte para que los sensores se cuelguen y tengan contacto con el agua. (Véase en la Figura 110)

#### **Figura 110**

#### *Elementos del nodo*

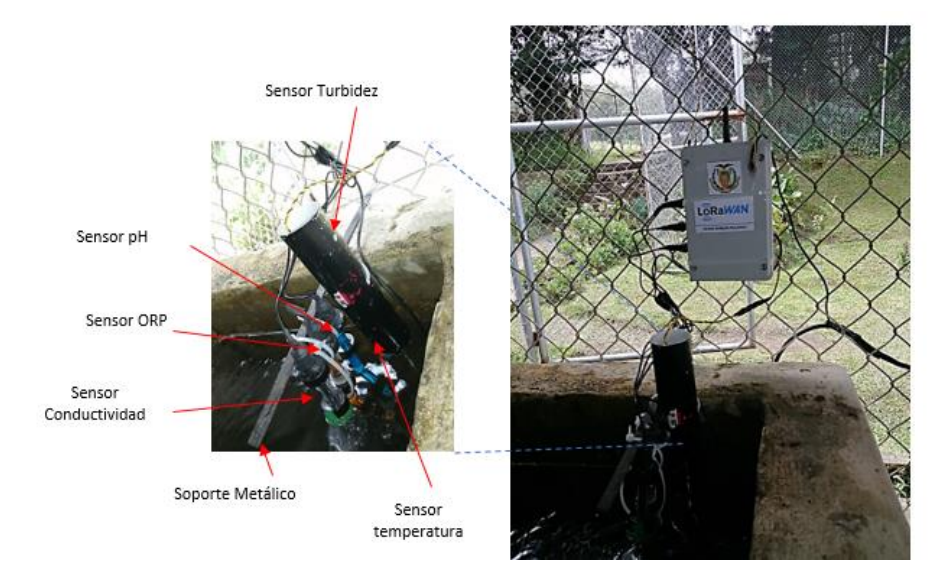

*Nota:* En la figura se observa que para todos los conectores se colocó cinta auto fundente y para el sensor de turbidez se fabricó un tubo sellado para que no ingrese el agua.

Al ser un equipo que se maneja de manera autónoma, tiene un panel solar para poder cargar las baterías que se colocó internamente en el nodo, las cuales entregan un voltaje de 3.7VDC. Dicho panel se colocó en la parte superior del mallado a la altura del techo del lugar junto con un soporte metálico para fijarlo bien, todo esto para poder aprovechar de mejor manera la luz solar que ingresa como se observa en la Figura 111.

*Implementación del panel solar*

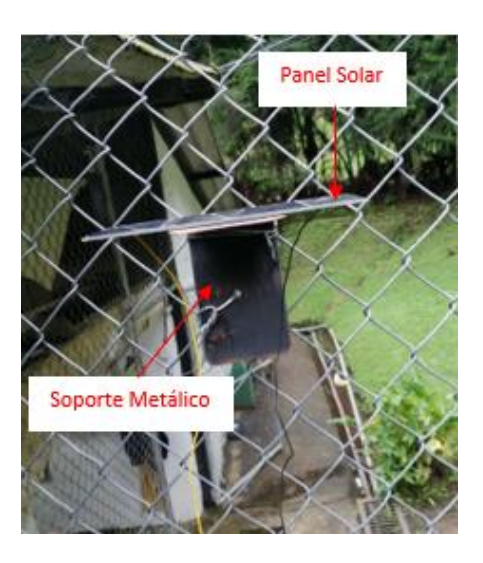

**Nodo Ganadería.** Este nodo se colocó en la parte externa de las oficinas de Ganadería ya que ahí se encuentra el reservorio y se llena con el agua que baja del centro de captación. Este reservorio tiene una profundidad de un metro, su largo es de 5.40 metros y 3 metros de ancho, posee una capacidad de 16200 litros de agua como se observa en la Figura 112.

# *Figura 112*

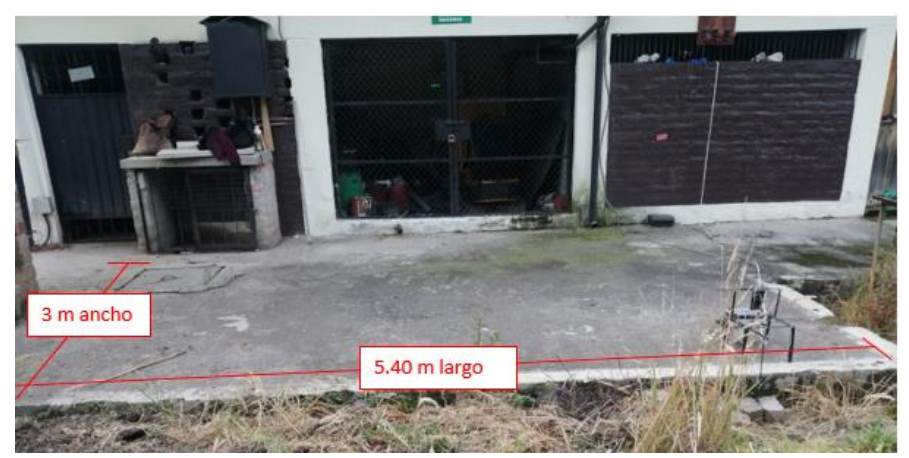

*Dimensiones del reservorio en sector de Ganadería*

El ingreso de agua es mediante un sistema de mangueras que provienen del centro de captación y de un reservorio circular que se encuentra en la parte de alado, con esto se garantiza el constante flujo de agua para lograr mediciones reales (Véase en la Figura 113).

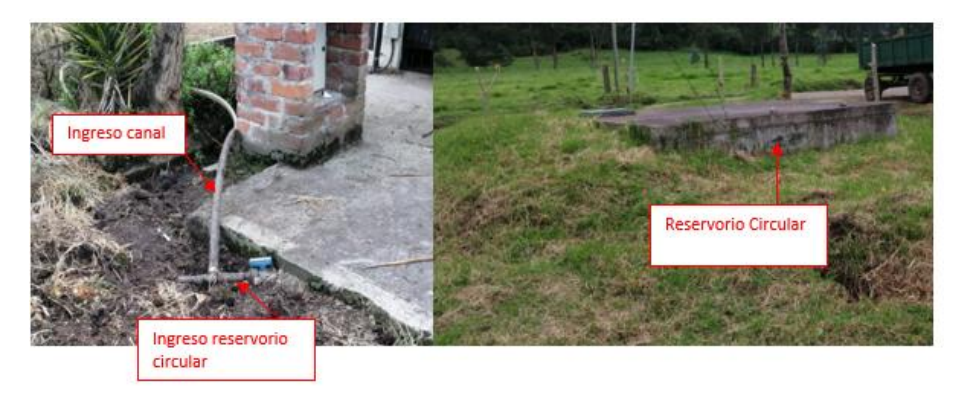

*Ingreso agua para el reservorio en Ganadería.*

En el reservorio existe un pequeño tuvo de PVC el cual sale al exterior donde se colocaron las sondas de los cinco sensores, también se realizó una estructura metálica de 28 cm de largo, 16 cm de ancho y de 40 cm de alto. Esto sirve como apoyo de la caja del nodo y su respectivo panel solar, es importante detallar que la caja igualmente cuenta con protección IP65 para exteriores. (Véase en Figura 114)

## **Figura 114**

*Estructura metálica para colocar el nodo de Ganadería*

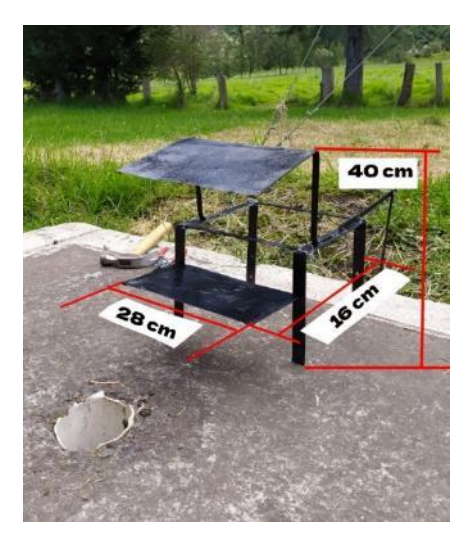

*Nota*: La estructura de la Figura se aseguró con tornillos a una tira de platina que se enterró en el suelo para evitar que se caiga o las personas se la lleven.

Al igual que en Pailones en este nodo se colocaron los cinco sensores que miden las variables de interés las cuales van dentro del reservorio, como este sistema es autónomo se instaló un panel solar para la constante carga de las baterías de litio y así poder garantizar él envió de información de manera constante (Véase en la Figura 115).

## **Figura 115**

*Elementos del Nodo Ganadería.*

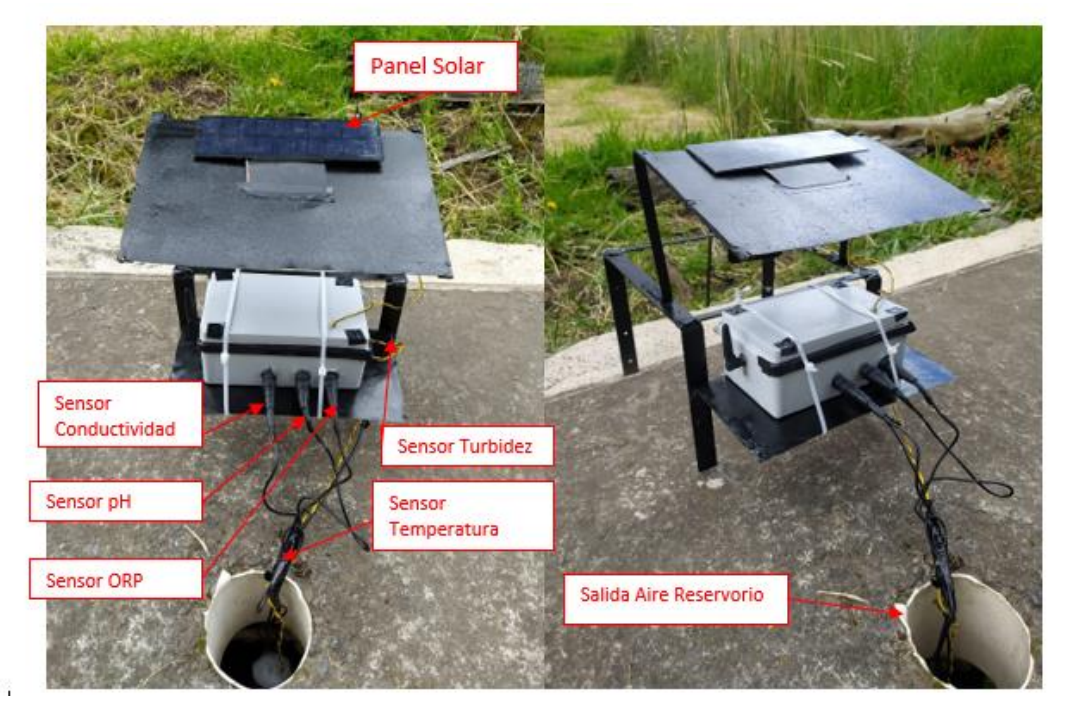

## *Integraciones*

La visualización y almacenamiento de los datos tomados por los nodos sensores se realiza a través de un servicio que ofrece el Servidor de Red (TTN) llamado Integraciones, permitiendo enviar la información que se recibe hacia los puntos finales.

**Integración entre TTN y TagoIO.** Esta integración se realiza a través de webhooks, estos acceden a un punto final HTTP(S) y pasan datos relevantes en formato JSON. Para crear esta integración se realizan los siguientes pasos:

Paso 1: crear una cuenta en la plataforma TagoIO y posteriormente iniciar sesión para acceder al panel de control del servicio que se puede observar en la Figura 116.

*Panel de Control de TagoIO*

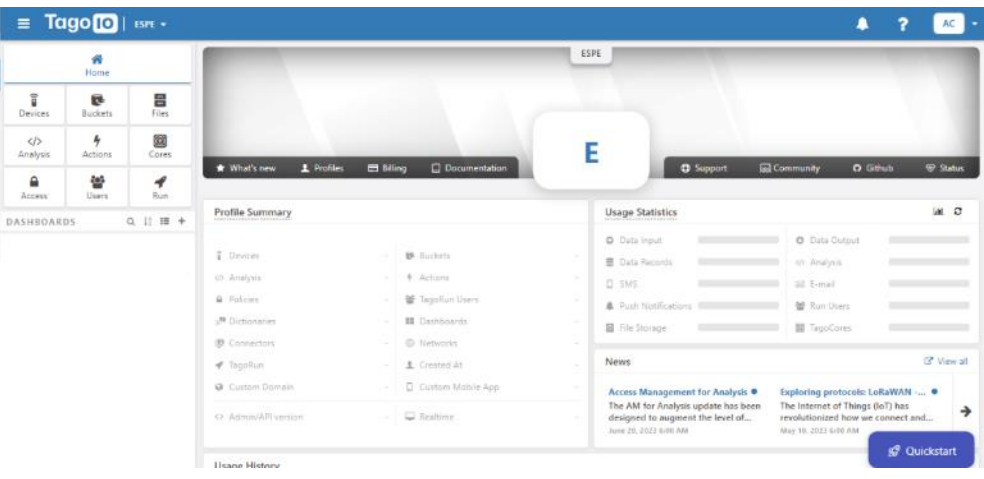

Dentro de este panel se debe hacer clic en *Devices* que se encuentra en el menú lateral izquierdo. Enseguida se mostrará una lista con las distintas redes que es compatible con la plataforma. En esta lista se selecciona la red *LoRaWAN TTI/TTN v3,* luego entre todos los dispositivos que muestra esta red se escoge la opción *Custom TTI/TTN,* este proceso se muestra en la Figura 117.

#### **Figura 117**

*Proceso de configuración en TagoIO*

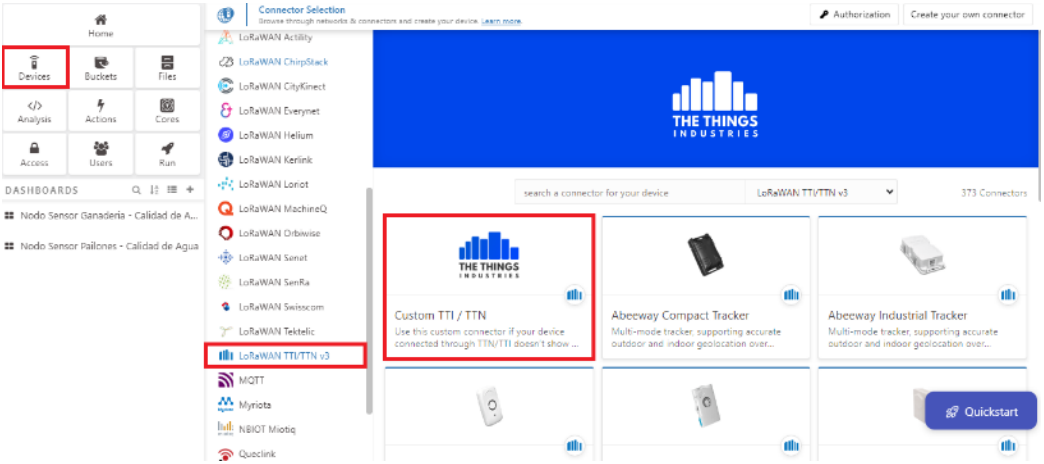

Posteriormente se mostrará una ventana como la que observa en la Figura 118, en la cual se debe llenar los campos *Device Name* y *Device EUI.* En el primero se le puede asignar un nombre que represente al dispositivo y en el segundo campo se ingresa la EUI

del dispositivo que asigna el servidor de red (TTN). Y por último dar clic en *Create my* 

*device.* 

## **Figura 118**

*Nombre y descripción de los dispositivos*

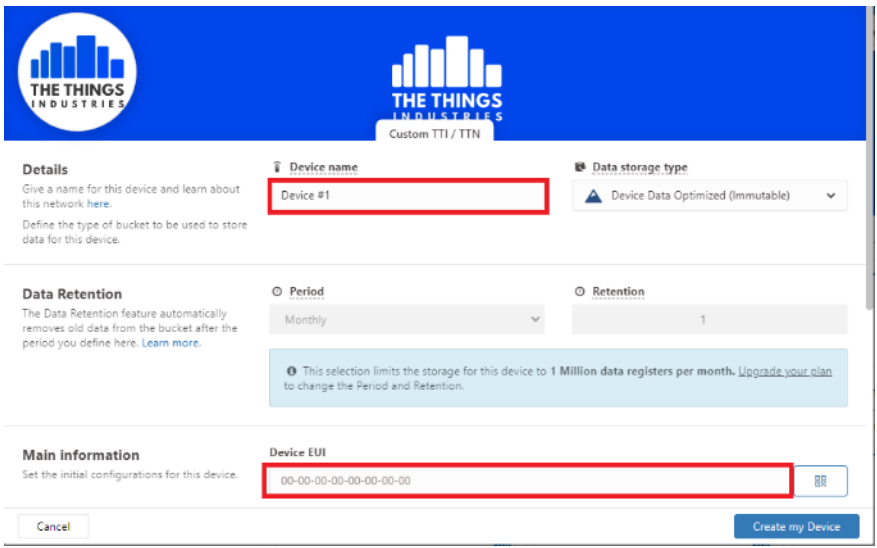

Para que el Servidor de Red se pueda comunicar con TagoIO se requiere de una autorización. Dentro del mismo menú *Devices* en la parte superior se encuentra una opción con el nombre de *Authorization* y luego clic en *Generate*. Este abrirá una ventana que se muestra en la Figura 119. En esta solo llena el campo *Name* y luego presionar *Generate* para terminar de crear la autorización.

## **Figura 119**

*Creación de la autorización*

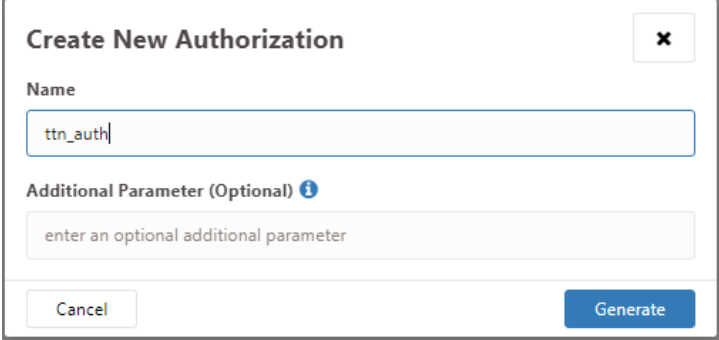

En la página de *Service Authorization* (Véase Figura 120) se enlistan las autorizaciones que se vayan creando, simplemente ubicamos la que se vaya a ocupar con TTN y se copia la clave que contiene dicha autorización que es necesaria para los siguientes pasos.

### **Figura 120**

#### *Autorizaciones creadas*

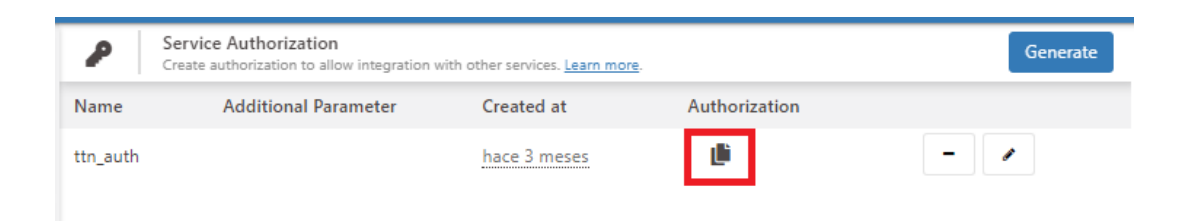

Desde el lado de TTN primeramente se debe crear una integración de tipo webhook. Para acceder a esto se debe dirigir a la aplicación que contienen los nodos sensores creados anteriormente. En el menú lateral izquierdo seleccionar *Integrations,* luego a *Webhooks* y presionar el botón *+Add webhook*. En esta ventana se muestra una lista de todos webhook que trabaja con TTN tal y como ser observa en la Figura 121, entre estas opciones se escoge TagoIO.

#### **Figura 121**

*Integración Webhook con TagoIO*

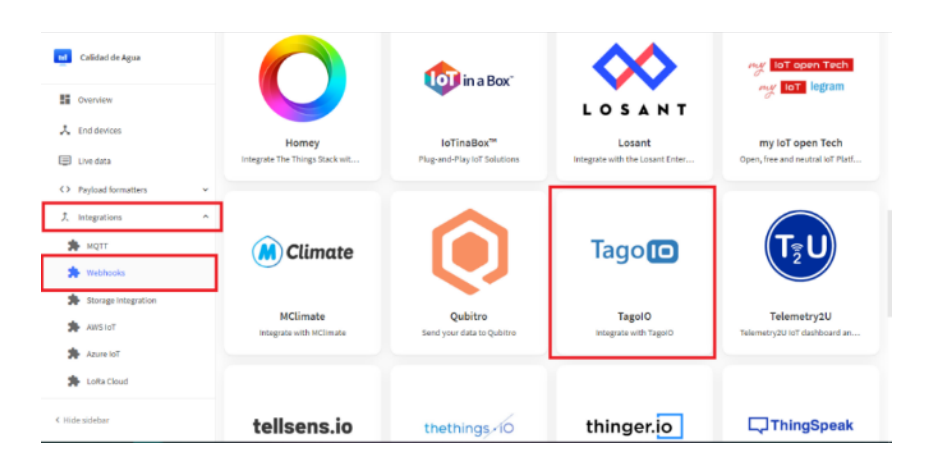

Al seleccionar TagoIO automáticamente se redirige a una página en la cual se muestra un formulario con dos campos. El primero es *Webhook ID,* aquí se puede asignar cualquier nombre y el segundo campo es *Authorization,* el cual es la clave que generó

TagoIO. Este formulario se muestra en la Figura 122.

### **Figura 122**

*Ingreso a la plataforma TagoIO* 

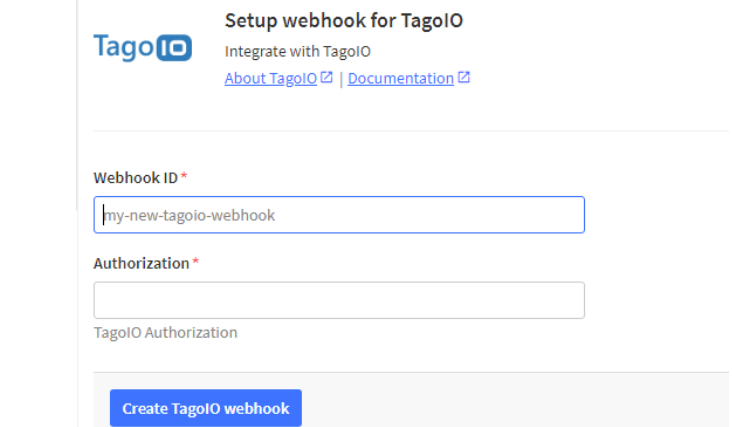

Para comprobar que la integración se configuró correctamente, se debe regresar a la plataforma TagoIO, En la página acceder al dispositivo creado y dirigirse a la opción *Live Inspector.* Se debe activar esta opción y por último esperar hasta que el nodo sensor envíe datos y que estos lleguen a TagoIO tal y como se observa en la Figura 123. En caso de que no se reciba algún dato quiere decir que está mal configurado algún parámetro.

## **Figura 123**

Nodo Sensor Ganaderia<br>Last Input hace 4 minutos | Type Device Data Optim Active  $\blacksquare$  $\widehat{a}$ General Information Emulator Payload Parser  $\bullet$  Live Inspector **Configuration Parameters** More Tags Q Live Inspector -----<br>tor, you can check all connections of this device with TagolO. It's only visible while you're visiting this page. Learn more. With Live Inst 25 50 100 500 search 法  $\circ$ • 04:33:45: [POST] HTTP Request: "From: 52.7.225.66 [TagoIO-5DK|JS|10.7.6 (External; Node.js/v16.14.2 linux/arm64)] - Content-Type: applicat…<br>• 04:33:45: Raw payload: [ { "variable": "ttn\_payload\_v3", "value": "{\"end\_dev  $\mathbf{I}$  $\left\{ \right.$ "variable": "ce", value": 0.2435,<br>"group": "1689154425885"  $\begin{matrix} \cdot \end{matrix}$ "variable": "orp", "value": 545.38,<br>"group": "1689154425885" "variable": "temperatura",<br>"value": 16.38,<br>"group": "1689154425885" "variable": "turbidez", "value": 51.77999999999997,

*Verificación del funcionamiento de TagooIO*

Al comprobar que la integración entre ambas plataformas se encuentre funcionando y que recibe los datos correctamente solo hace falta crear el segundo dispositivo. Este proceso solo se realiza dentro de la plataforma TagoIO. En la Figura 124 se puede observar ambos dispositivos creados y funcionando correctamente.

## **Figura 124**

#### *Dispositivos creados en la TagoIO*

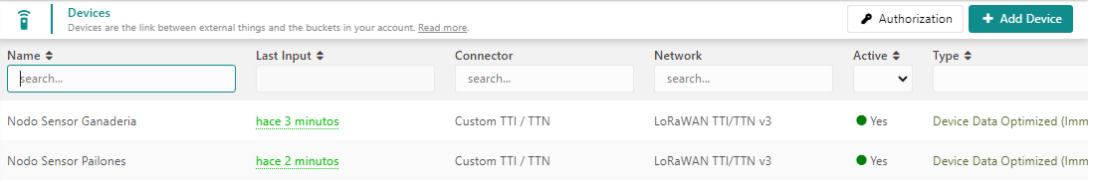

**Dashboard.** Para el desarrollo del dashboard se lo realiza a través de TagoIO que permite crearlos de una manera sencilla. Esta plataforma al recibir los datos del nodo sensor en formato JSON automáticamente los transforma en variables y los almacena. De esta manera permite tratar los datos de una manera fácil.

La aplicación consta con cuatro tipos distintos de bloques para la visualización, el primer tipo (Véase Figura 125) permite observar los últimos valores obtenidos para cada variable. Además de que siempre se trata de que sea amigable para el usuario final.

### **Figura 125**

*Interfaz del Dashboard*

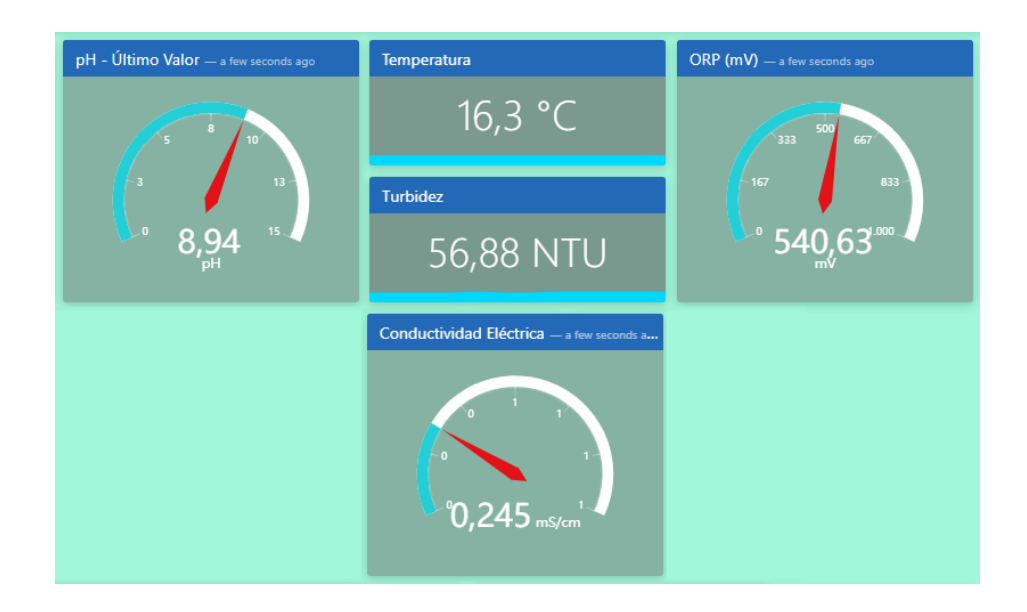

El segundo tipo de bloque corresponde a la ubicación en la que se encuentra el dispositivo la cual se muestra en un mapa. El tercer bloque sirve para visualizar los datos históricamente, este irá graficando de manera constante conforme lleguen nuevos datos. Y por último un bloque que muestra los datos de todas las variables en forma de una tabla. Todos estos bloques se observan en la Figura 126.

### **Figura 126**

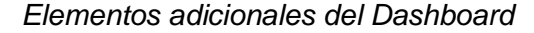

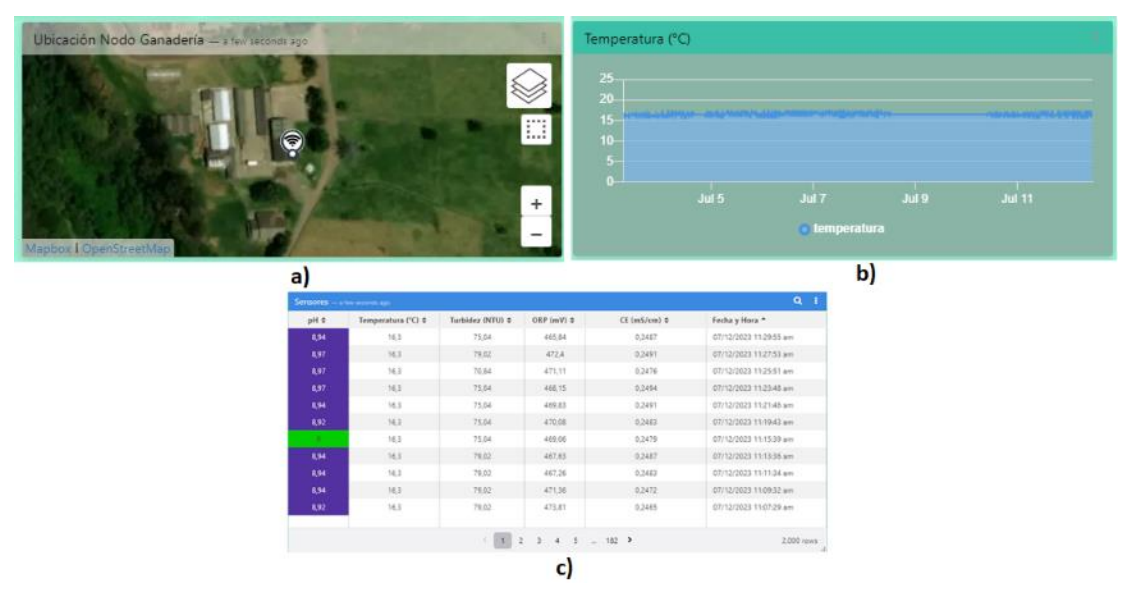

*Nota:* En la Figura a) Muestra la ubicación de los nodos, b) Grafica de los datos por día y c) historial.

Estos bloques se encuentran en distintas pestañas para una mejor organización. Para cada nodo sensor se crea su dashboard respectivo de esta manera solo se observan los datos correspondientes a cada zona. TagoIO permite compartir estos dashboard de una manera sencilla ya sea a personas específicas o de manera pública con un link de acceso. En la Figura 127 se muestra el dashboard completo.

*Dashboard completo*

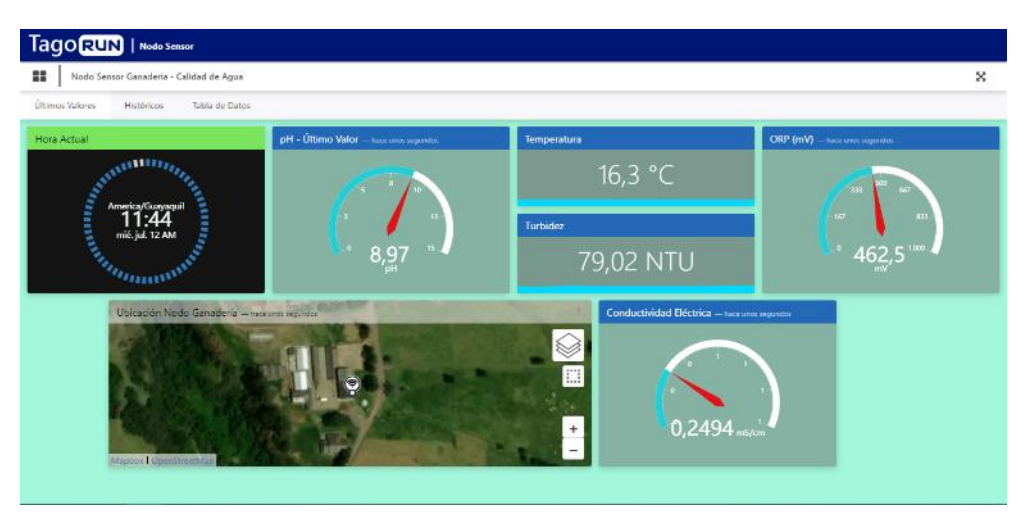

*Nota:* En la Figura se muestra los datos obtenidos de cada variable con diagramas amigables para el usuario.

Para unir los dos dashboard se crea una página web la cual contiene los dos enlaces de los dashboard, además que se añade una pequeña información sobre el proyecto y quien lo realiza. Esta página web se observa en la Figura 128.

## **Figura 128**

*Página Web*

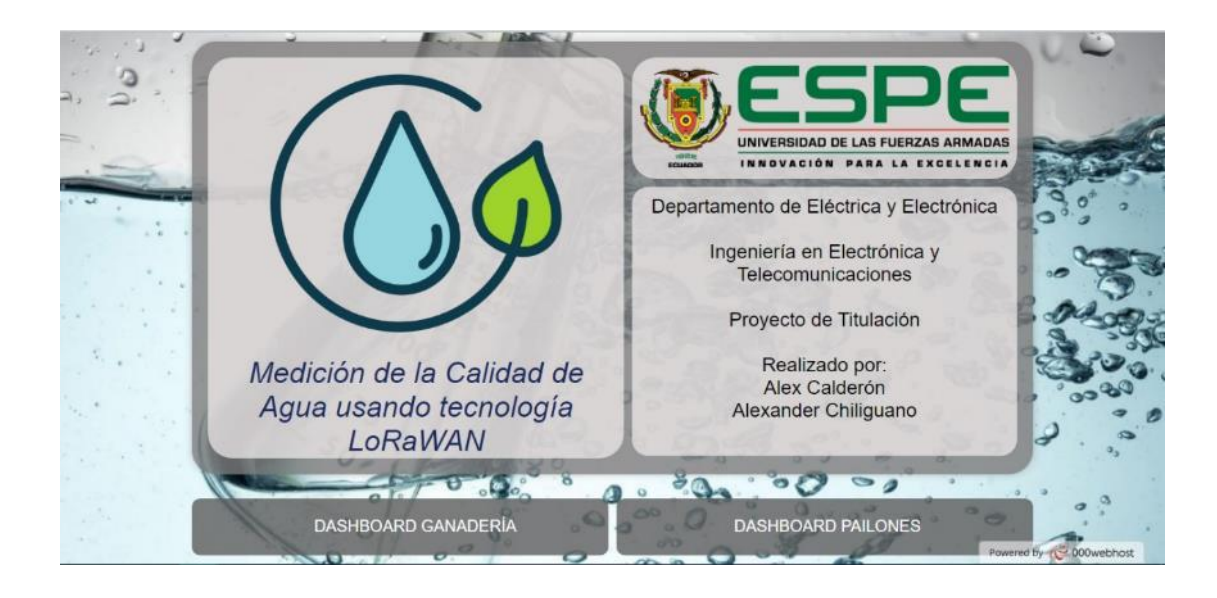

*Nota:* El enlace de la página web es el siguiente, https://wqms-iasa.000webhostapp.com/

#### **Integración entre TTN y Host Privado.**

TagoIO en su plan gratuito cuenta con limitación para el almacenamiento de datos y cuando se llegue a este límite se puede a llegar a perder información de los nodos sensores, es por eso que se opta por usar un host privado. Este pertenece a la compañía 000WebHost el cual permite crear y administrar una base datos, además da la opción de subir archivos a un host y en caso de que se necesite permite crear una propia página web.

Como primer paso se debe crear una cuenta y posteriormente iniciar sesión. La página ira indicando de manera intuitiva los respectivos pasos para crear el sitio web. Una vez realizado estos pasos se tendrá acceso al panel del control, desde aquí se debe acceder en el menú lateral izquierdo a la opción *Manage Database*. En esta opción se debe crear la base de datos, la página pedirá que se ingrese un nombre para la base de datos, un nombre de usuario y contraseña. Una vez creado se mostrará en lista la base de datos que se creó tal y como se observa en la Figura 129.

#### **Figura 129**

### *Interfaz 000WebHost*

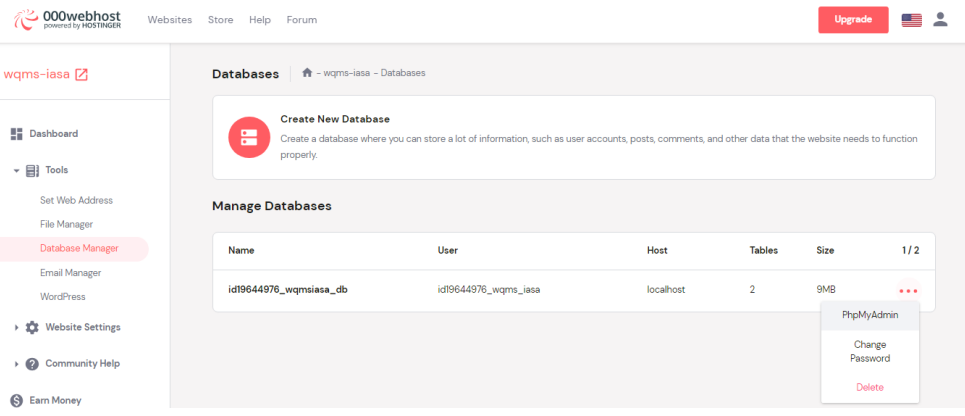

Este sitio cuenta con phpMyAdmin que es una herramienta que sirve para gestionar la administración de un servidor de bases de datos. A este podemos acceder desde la misma opción *Database Manager*. En la Figura 130 se muestra la ventana que pertenece a esta herramienta.

### *Interfaz phpMyAdmin*

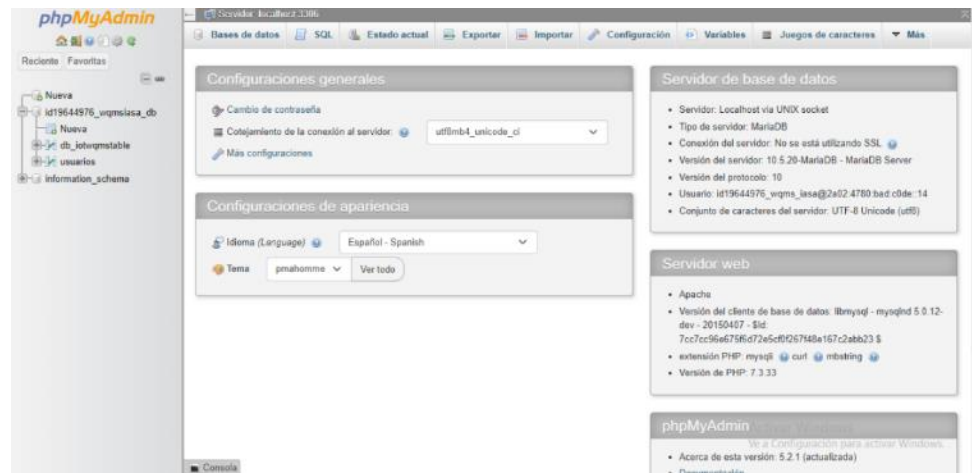

Una vez dentro de phpMyadmin se procede a crear la tabla en conjunto con la estructura de la base de datos. Para esta aplicación se procede a crear la tabla con varios campos tales como ID para tener control sobre el número de datos que ingresan, las 5 variables que mide el nodo sensor, el RSSI y SNR para conocer la calidad del enlace de los dispositivos, el nombre del dispositivo para tener separado los datos de cada nodo y por último la fecha en la cual se registra el día, mes, año y la hora que recibió el dato. En la Figura 131 se muestra la tabla con las variables que se van almacenar.

### **Figura 131**

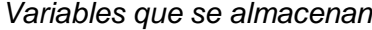

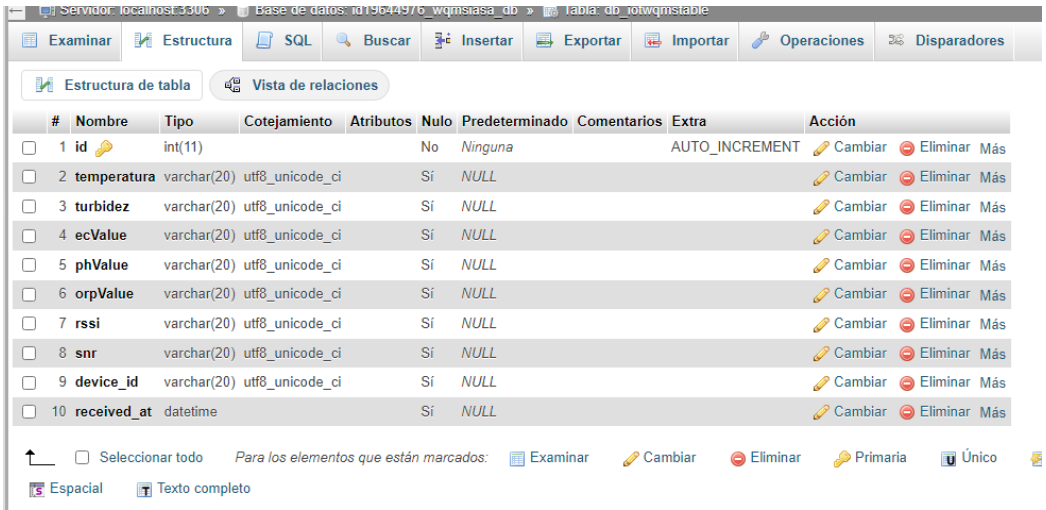

Para que la base de datos pueda recibir los datos de los nodos sensores es necesario crear la conexión entre TTN y 000Webhost. Para realizar esto primeramente es necesario ingresar a la página [https://files.000webhost.com/.](https://files.000webhost.com/) Desde aquí se pueden subir distintos archivos los cuales se pueden ejecutar mediante el dominio gratuito que proporciona la plataforma. En la Figura 132 se observa este gestor de archivos.

### **Figura 132**

*Gestor de archivos*

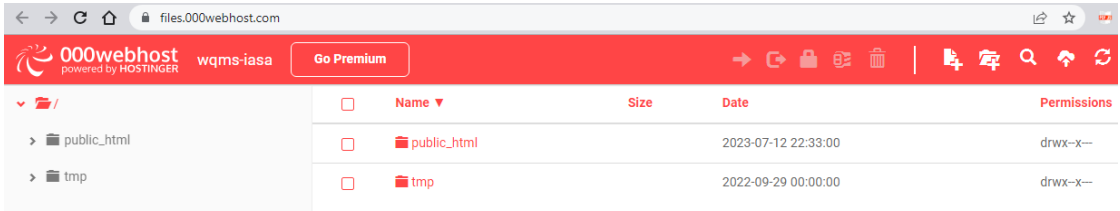

Dentro de esta carpeta se debe crear un archivo con el formato .PHP el cual es un lenguaje de programación que es utilizado en el desarrollo web. Generalmente usado para desarrollar la parte de backend de una web. Dentro de este archivo primeramente se debe realizar una conexión a la base de datos, luego a través de la función *files\_get\_content()* el cual permite leer datos que son enviados desde otra página. Estos a su vez son almacenados en una variable. Como los datos que envía TTN son en formato JSON se agrega la función *json\_decode()* que permite extraer estos datos y tratarlos de la forma que se desee. A continuación, se muestra la parte del código que realiza el procedimiento descrito:

require once ("connect db.php"); //Conexión a base de datos \$data = file\_get\_contents("php://input"); // Recibe datos \$json = json\_decode(\$data,true); // Decodifica los datos

Luego mediante código se va extrayendo y almacenando en variables los datos que son necesarios, es decir los que creó en la base de datos, que en total son nueve variables. Por último, se ejecuta un comando SQL para insertar todas las variables a la base de datos. En la Figura 133 se muestra el archivo PHP subido en el host.
\$sqlCommand = "INSERT INTO db\_iotwqmstable(temperatura, turbidez, ecValue, phValue, orpValue, rssi, snr, device\_id, received\_at) VALUES ('\$Temperatura','\$Turbidez','\$CE','\$pH','\$ORP','\$rssi','\$snr','\$device\_id','\$received\_at1')";

mysqli\_query(\$conn, \$sqlCommand);

## **Figura 133**

*Archivo PHP*

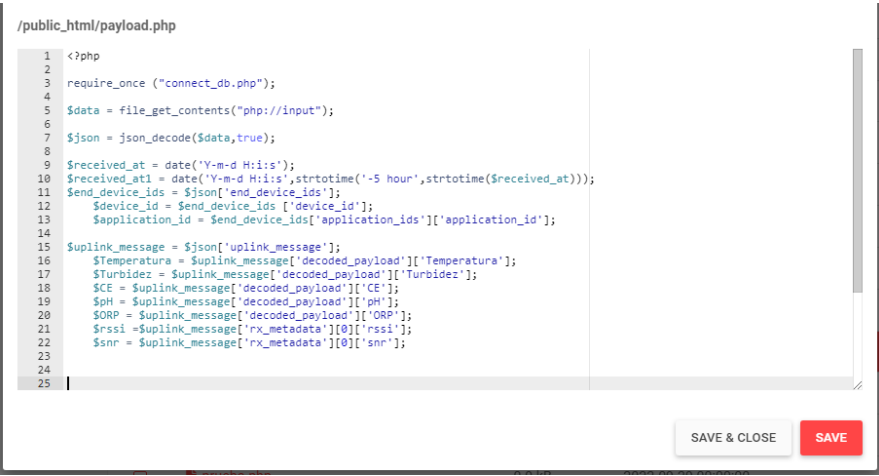

En la parte del Servidor de Red (TTN) se realiza el mismo procedimiento de añadir webhook que se realizó para TagoIO, con la única diferencia que en vez de escoger el webhook TagoIO se selecciona la opción *Custon Webhook.* Tal y como se observa en la Figura 134.

## **Figura 134**

*Elección del webhook en TTN*

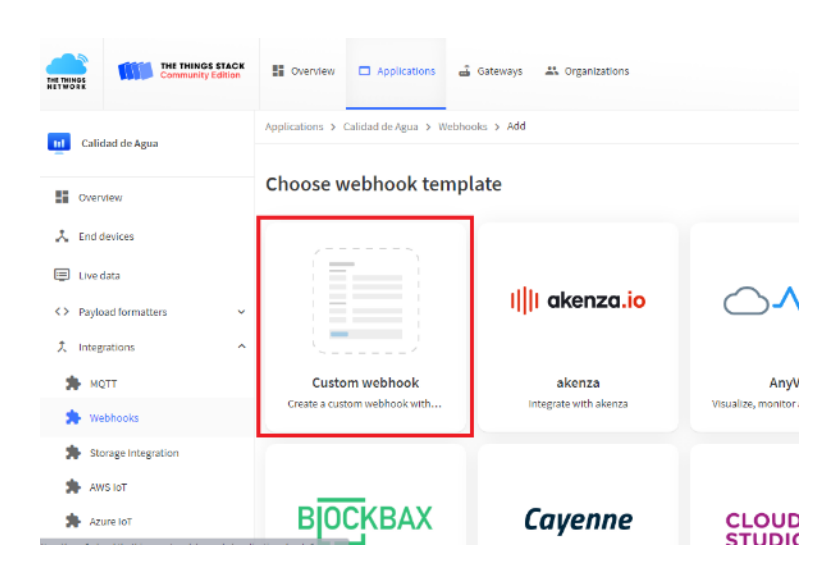

Luego se mostrará una nueva ventana (Véase Figura 135) en la cual se deben rellenar los campos, en especial el campo *Webhook Format* que indica en que formato se enviarán los datos y otro campo importante es el *Base URL*, aquí se debe ingresar el enlace que tiene el archivo PHP creado anteriormente y que se encuentra almacenado en el host.

#### **Figura 135**

## *Formato par envío de datos*

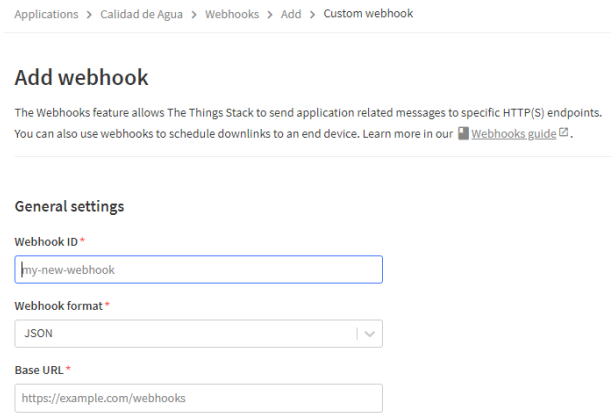

Para comprobar que la integración se encuentra funcionando se debe revisar en la base de datos que los datos estén ingresando de manera correcta. Esto se puede apreciar

en la Figura 136.

#### **Figura 136**

*Comprobación de la integración*

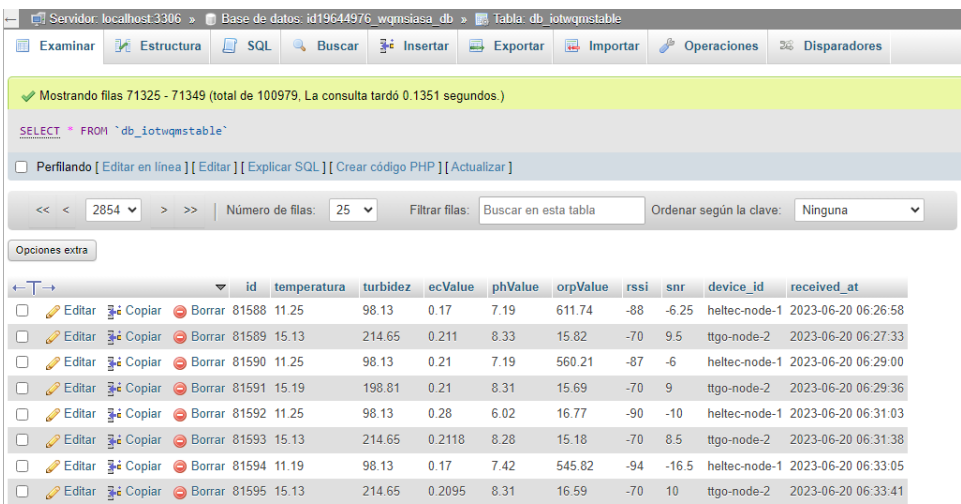

**Aplicación Móvil.** Para realizar la aplicación móvil se hace uso de la aplicación web que proporciona el MIT en conjunto con Google llamada App Inventor 2. La cual permite el desarrollo de aplicaciones móviles para dispositivos que cuenten con el sistema operativo Android. Esta aplicación web permite realizar las aplicaciones móviles de una manera sencilla ya que para la parte gráfica simplemente se va añadiendo texto, botones, imágenes o distintas herramientas y luego acomodarlas como el usuario desee (Véase Figura 137). En cambio, para la parte lógica de la aplicación se realiza mediante la programación por bloques tal y como se observa en la Figura 138.

## **Figura 137**

*Interfaz App Inventor para creación de la aplicación.*

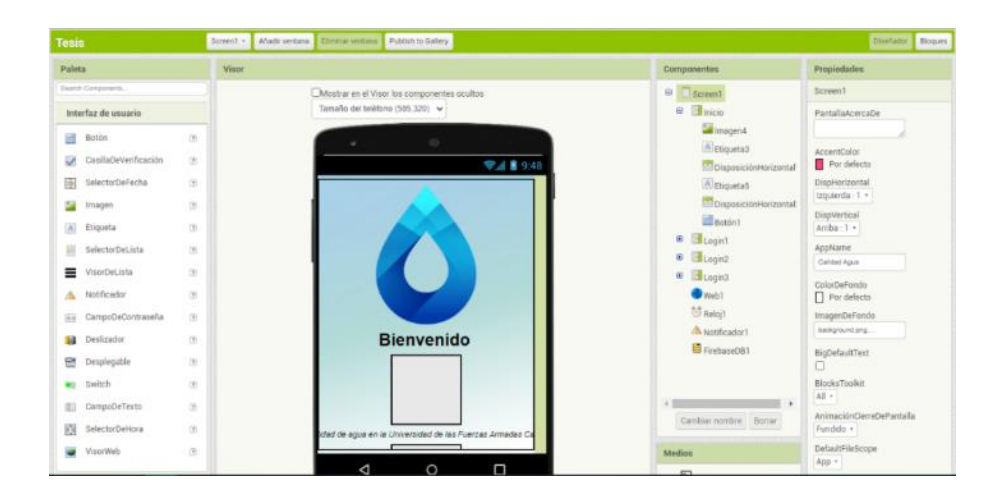

## **Figura 138**

*Programación por bloques*

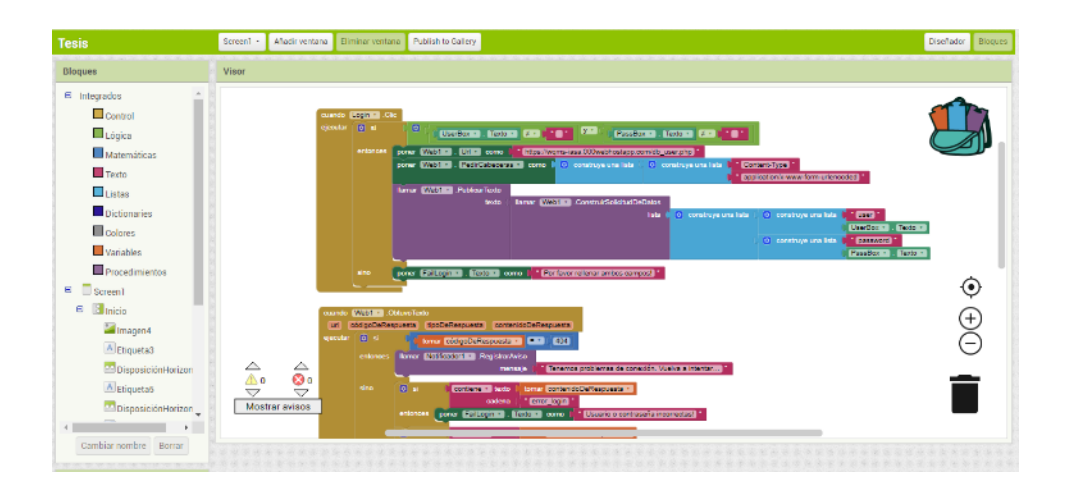

Esta aplicación cuenta con distintas pantallas de navegación. La primera de ellas es una pantalla de bienvenida en donde se indica textualmente lo que realiza la aplicación. Al presionar el botón que tiene la pantalla de bienvenida llevará a la siguiente, el cual es una pantalla para iniciar sesión en la Figura 139 se pueden observas estas dos pantallas. Esta aplicación al no ser algo público no permite al usuario final crear nuevas cuentas. Los usuarios se crean desde la base de datos que se encuentra en el host privado. Al crear un usuario dentro de esta base de datos se le asigna un número y cada uno corresponde a un rol:

- 1: Permite el acceso a los dos dashboards
- 2: Acceso al dashboard de Pailones
- 3: Acceso al dashboard de Ganadería

#### **Figura 139**

*Pantalla inicio de la app móvil*

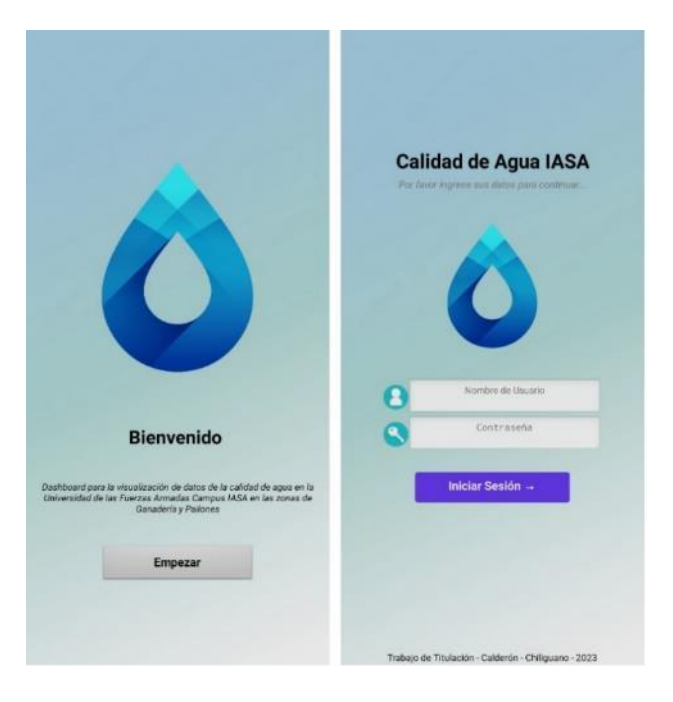

Al iniciar sesión en el caso del primer tipo de usuario se mostrará una pantalla que contiene dos imágenes que corresponden a una vista del mapa de la localización de los nodos sensores. Estas imágenes a su vez son botones los cuales al presionarlos redirige a la siguiente pantalla con el dashboard correspondiente. En la Figura 140 se puede apreciar esta pantalla.

## **Figura 140**

*Dashboards disponibles*

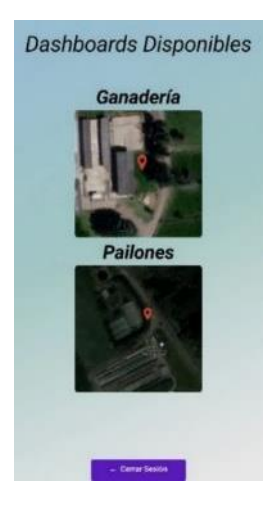

Para los diferentes tipos de usuario que tiene la aplicación cuando inicien sesión automáticamente se redirige al dashboard que le corresponde. Dentro de este dashboard se clasifica en 3 pestañas para mejor organización, la primera pestaña es para observar los datos en tiempo real, la segunda es para ver los datos históricos de todas las variables y en la última pestaña permite ver los datos resumidos en una tabla tal y como se observa en la Figura 141.

## **Figura 141**

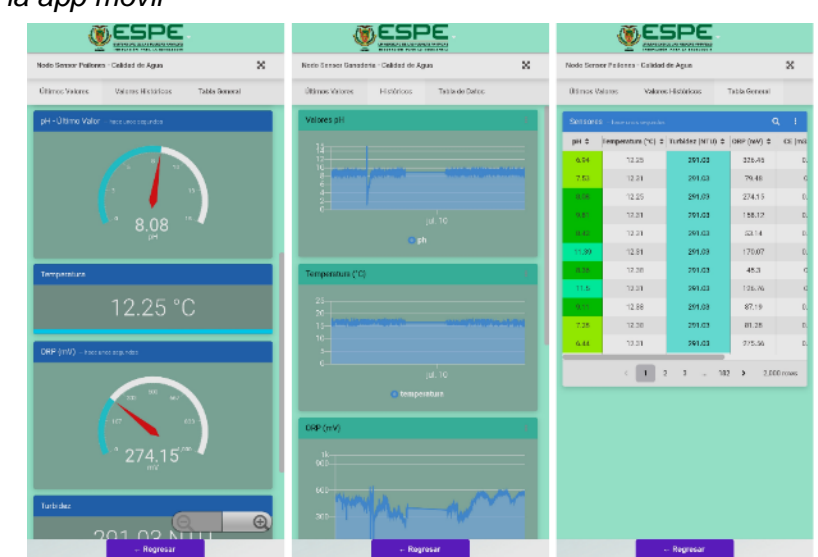

## *Interfaz final de la app móvil*

#### **Capitulo V**

#### **Resultados**

### **Calidad Enlace de los Gateways**

Para comprobar el funcionamiento de la red LoRaWAN en los lugares donde se instaló los Gateways, se analizará los parámetros de SNR y RSSI emitido por cada dispositivo, de igual manera los menajes enviados y perdidos por los nodos Pailones y Ganadería.

### *Trafico de la Red LoRaWAN*

El nodo Pailones y Ganadería tienen la misma frecuencia de envío de datos, por lo tanto, para el análisis de mensajes recibidos se espera que ambos nodos envíen un máximo de 358 por día. Para realizar el cálculo de los mensajes perdidos se toma en cuenta el número máximos de mensajes que se puede recibir diariamente y restarle los mensajes recibidos de cada nodo durante el tiempo que duró la recolección de datos. En las Figuras 142 y 143 se muestra el número de mensajes que recibieron diariamente los nodos de Pailones y Ganadería respectivamente.

#### *Figura 142*

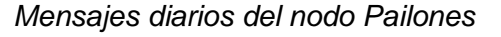

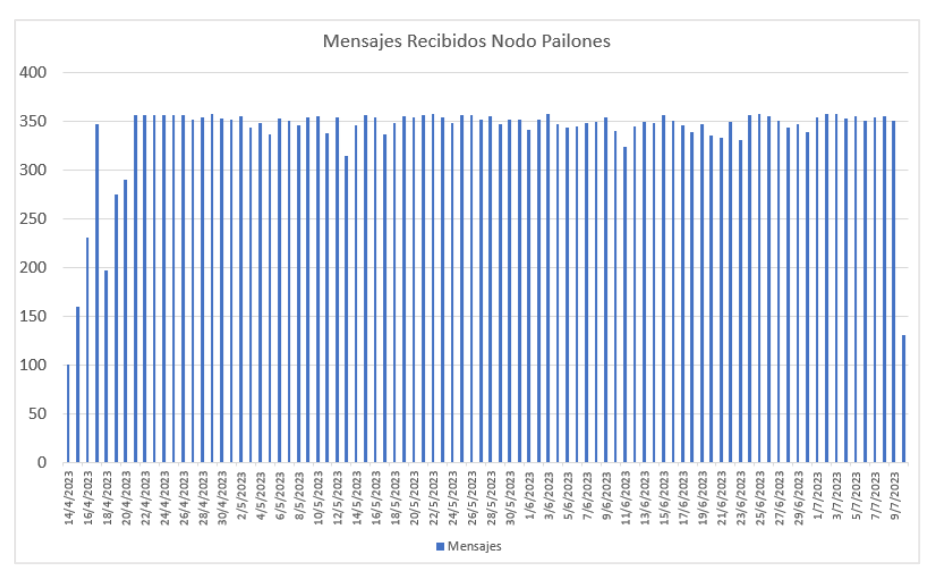

*Nota:* El tiempo de toma de datos fue de 89 días.

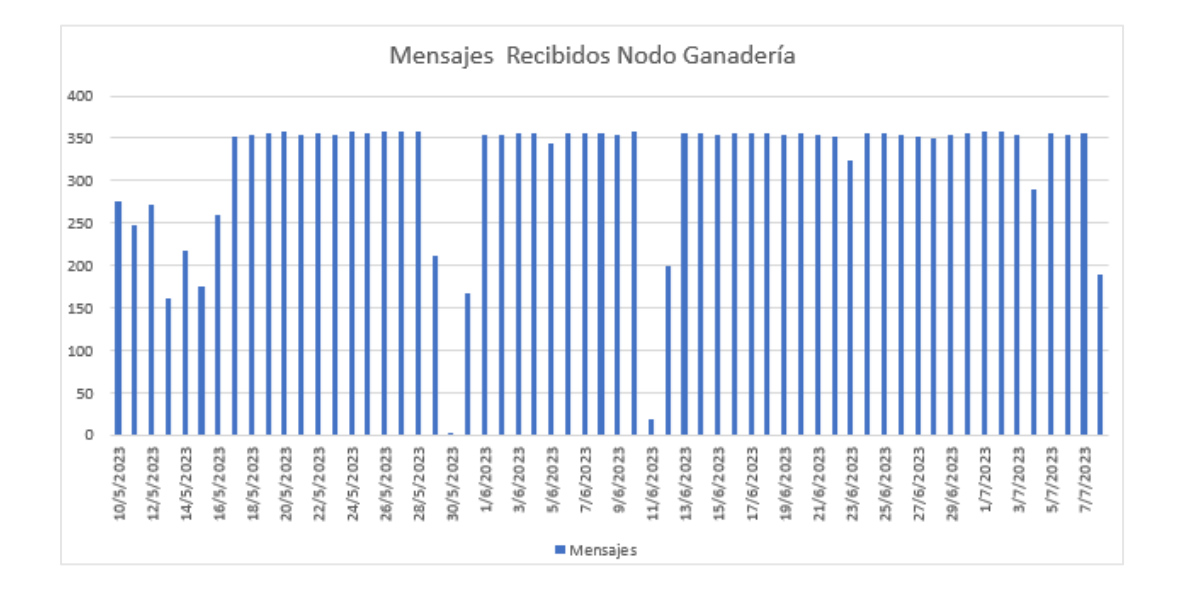

## *Mensajes diarios del nodo Ganadería*

*Nota:* El tiempo de toma de datos fue de 61 días.

Debido a que los Gateways se encuentran en distintos lugares, las fallas que se presenten ya sean por problemas en la red eléctrica o en la red WiFi van a ser independientes. Para el caso del nodo Pailones se puede apreciar que casi no existe perdidas de mensajes. Sin embargo, para el análisis se elimina el primer y último día de la toma de datos debido a que no tienen un día completo de envió de información, por lo tanto, no se puede considerar que se han perdido datos en estos días. En cambio, para el nodo de Ganadería se observa que, en dos días, el 30 de mayo y 11 de junio, se presentaron problemas de conectividad por lo tanto no se tomarán en cuenta estos días.

En la Figura 144 se muestra los mensajes recibidos del nodo Pailones eliminando los días que se menciona anteriormente. Además, se puede apreciar que el 15 de abril se reciben 160 mensajes siendo este el día que menos mensajes se recibió, mientras que el 22 de mayo se reciben 358 mensajes que corresponde al número máximo de mensajes que se esperaba recibir. Durante el periodo de la toma de datos en promedio se recibieron 343 mensajes por día para el nodo de Pailones.

#### *Mensajes diarios válidos para el nodo Pilones*

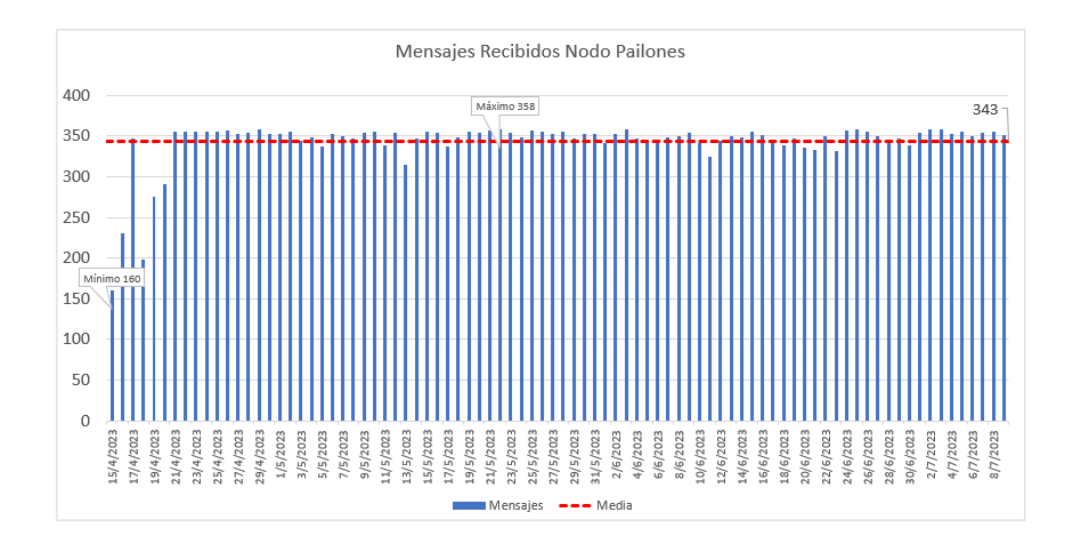

*Nota:* El tiempo de toma de datos fue de 87 días.

Con la Figura 145, se determina que en el nodo Pailones se perdieron un total de

1317 mensajes que representa un 4% del total de mensajes enviados. Dando un 96%, es

decir 29471 mensajes recibidos en la base de datos.

## **Figura 145**

*Mensajes perdidos y recibidos del nodo Pilones*

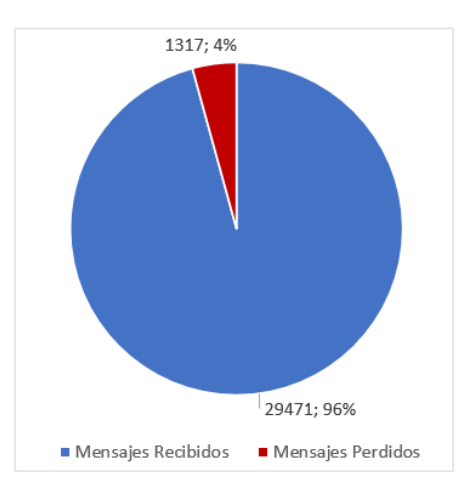

Para el nodo de Ganadería que se presenta en la Figura 146 se observa que el 13 de mayo se recibieron 160 mensajes siendo este el día que menos mensajes se recibió y el 10 de junio se recibieron 358 mensajes que corresponden al máximo valor de mensajes. Durante el tiempo de la toma de datos se obtuvo un promedio de 327 mensajes por día.

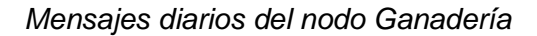

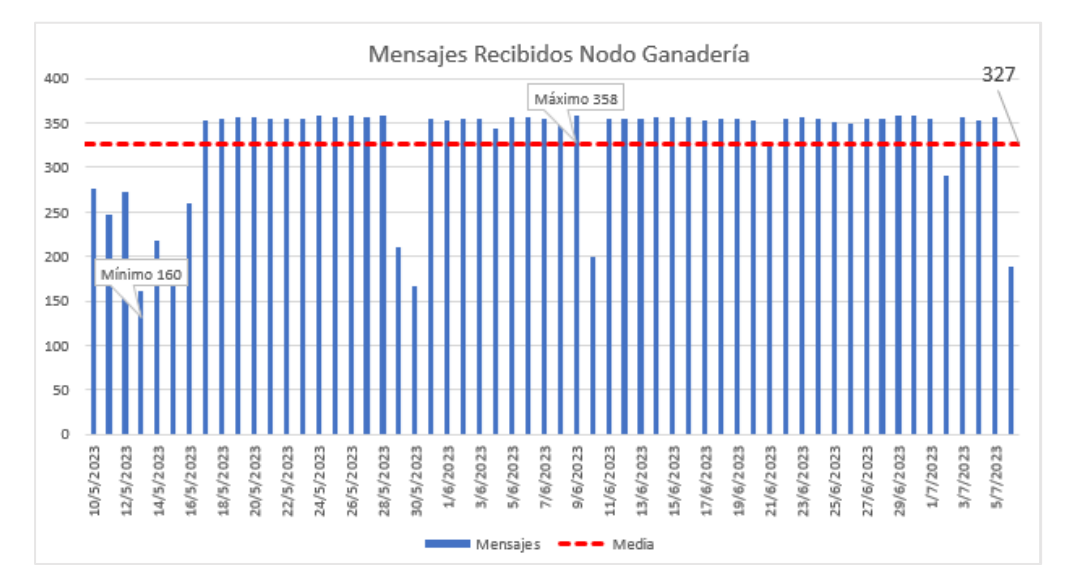

*Nota:* El tiempo de toma de datos fue de 58 días.

En la Figura 147 se muestra los porcentajes de mensajes perdidos y recibidos para el nodo de Ganadería. En donde se puede observar que se han perdido 1809 mensajes que en términos de porcentaje representa el 9% del total de mensajes enviados y el número de mensajes que fueron recibidos en la base datos es de 18956 que representa el 91%.

## **Figura 147**

*Mensajes recibidos y perdidos del nodo Ganadería*

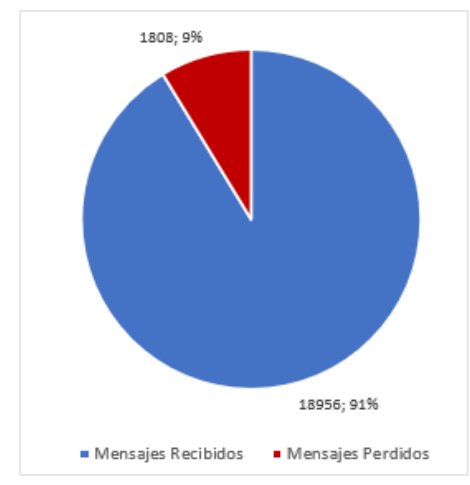

En la Tabla 16 se muestra un resumen de los mensajes perdidos y los mensajes recibidos para los nodos Pailones y Ganadería.

#### **Tabla 16**

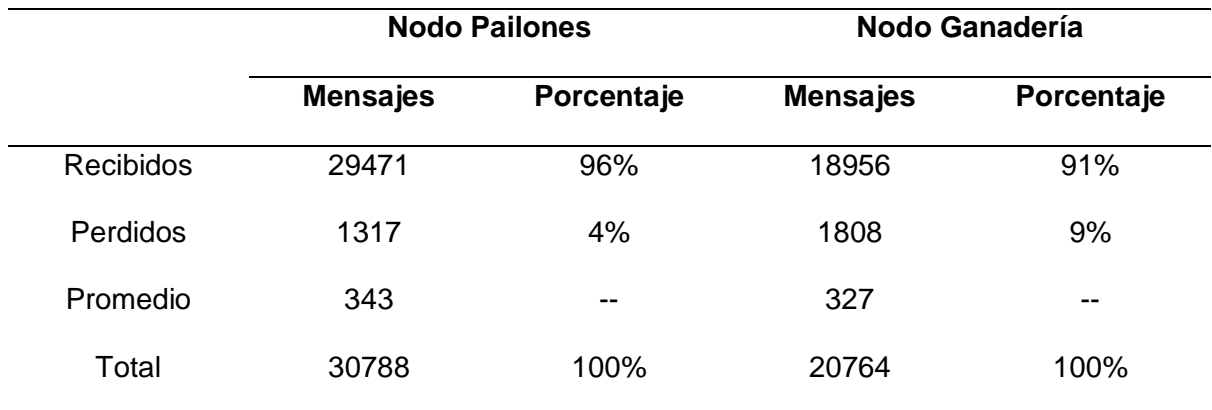

*Resumen de los datos de mensajes de los nodos*

## *Parámetros de la Calidad de la Señal*

Es un punto importante que se debe analizar, ya que con ello se puede comprobar la calidad de la señal que recibe el Gateway, para nuestro caso se obtuvo los valores de SNR y RSSI de los dos nodos.

El (RSSI, del inglés *Received Signal Strength Indicator*) permite conocer el nivel de la potencia con la que se recibe la señal expresada en dBm.

La (SNR, del inglés *Signal to Noise Ratio*) o relación Señal/Ruido, es la relación de la potencia de la señal con la potencia del ruido. Mientras mayor sea la SNR mejor será la calidad de la señal, se mide en dB.

En la Tabla 17 se muestra los valores promedios de SNR y RSSI del nodo Pailones que se obtuvieron en el lapso de la toma de datos.

## **Tabla 17**

*Valores promedio de SNR Y RSSI nodo Pailones*

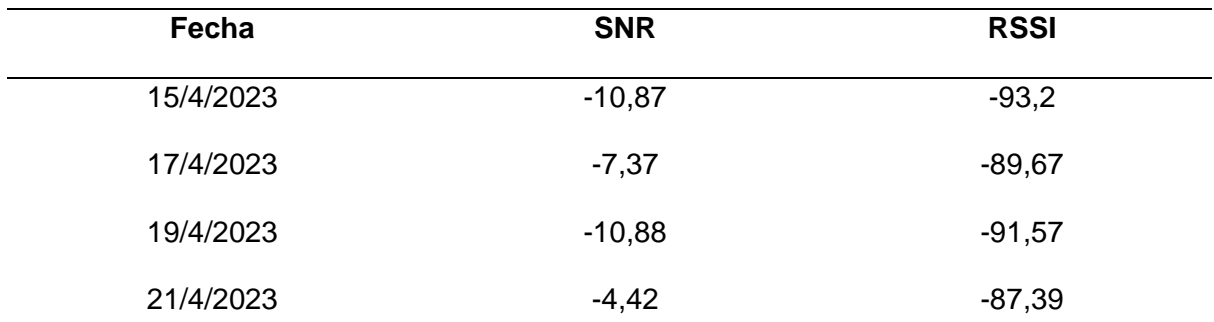

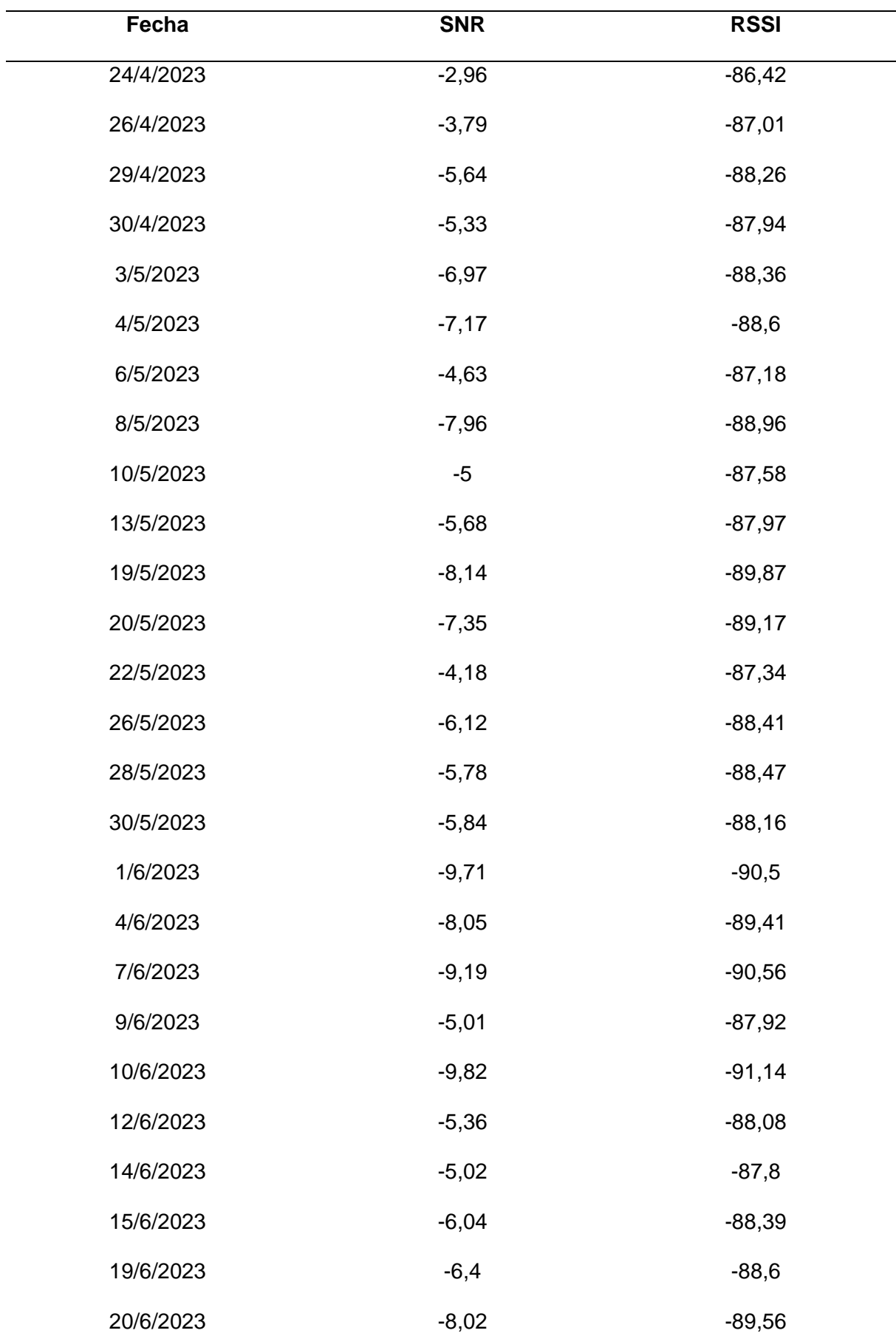

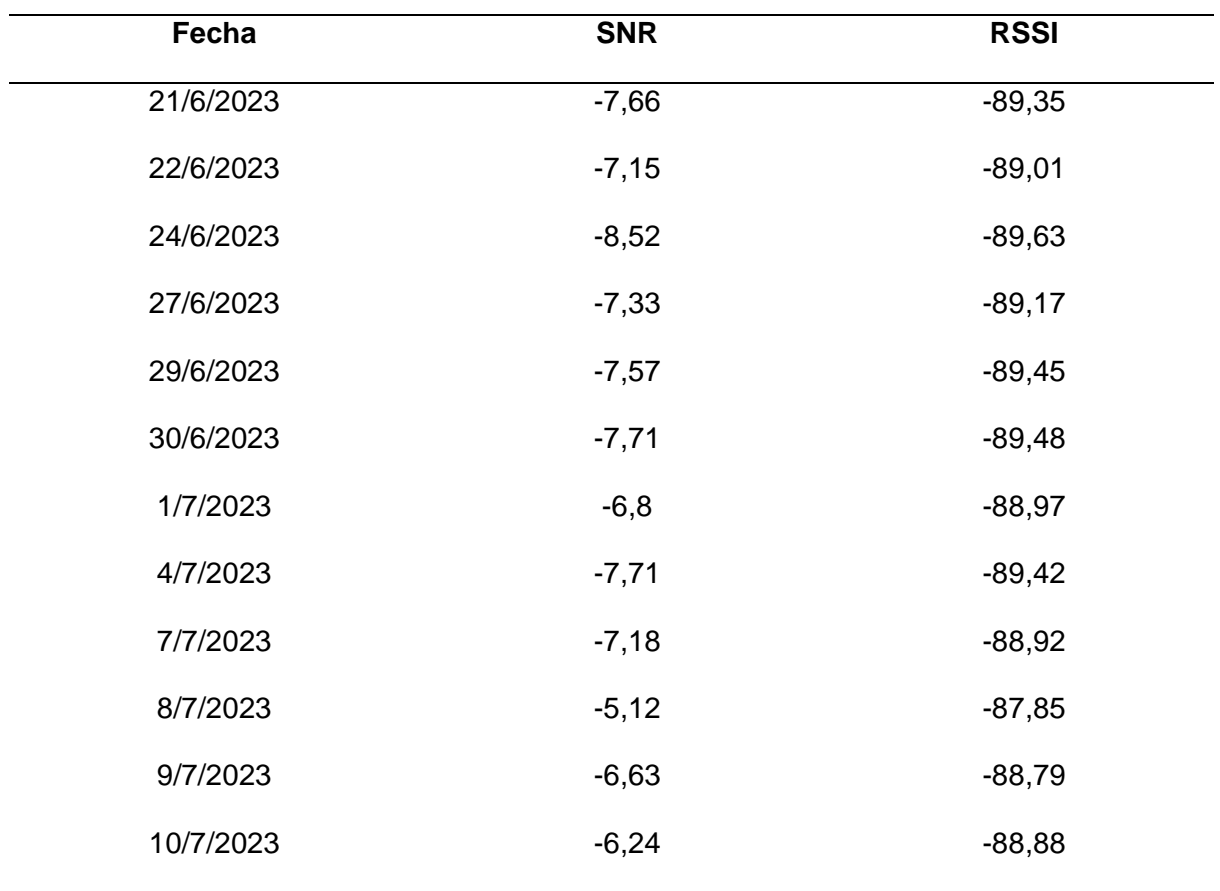

En la Figura 148 se observa los niveles de SNR obtenidos del nodo Pailones. Estos datos varían desde -10,88 dB hasta -2,96 dB con una media de -6,75 dB.

## **Figura 148**

*Niveles de SNR del nodo Pailones*

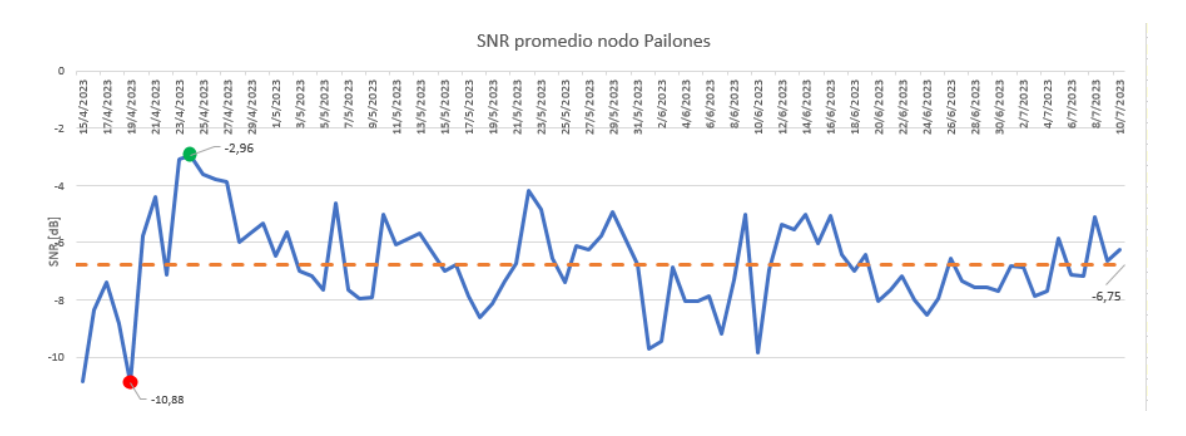

En la Figura 149 observamos los valores de RSSI que se obtuvieron, estos datos varían desde -93,2 dBm hasta -86,42 dBm, con una media de -88.82 dBm.

#### *Niveles de RSSI del nodo Pailones*

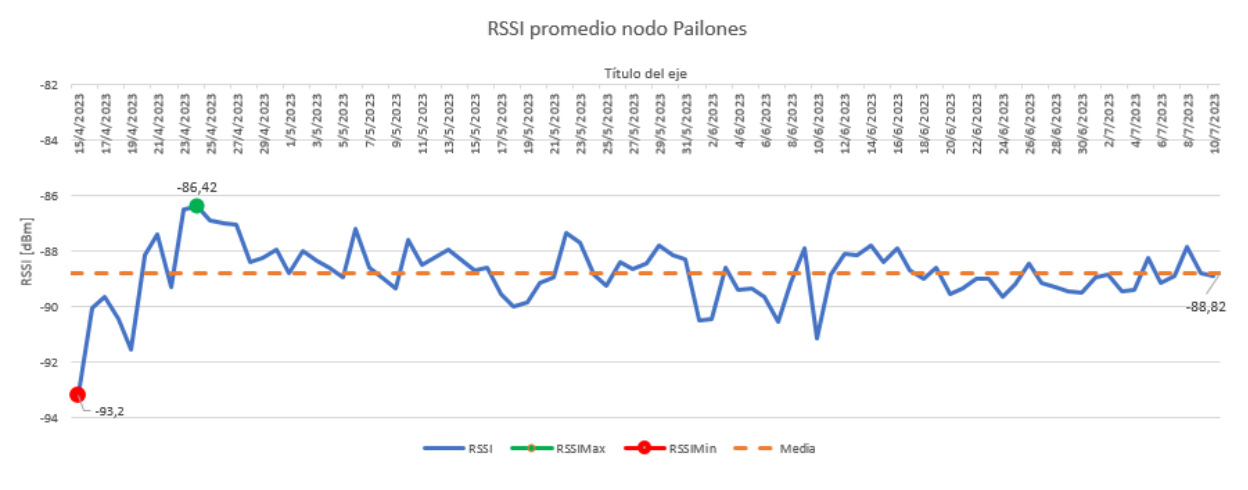

En la Tabla 18 se muestra los valores promedios de SNR y RSSI del nodo

Ganadería que se obtuvieron en el lapso de la toma de datos.

## **Tabla 18**

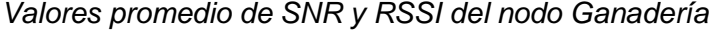

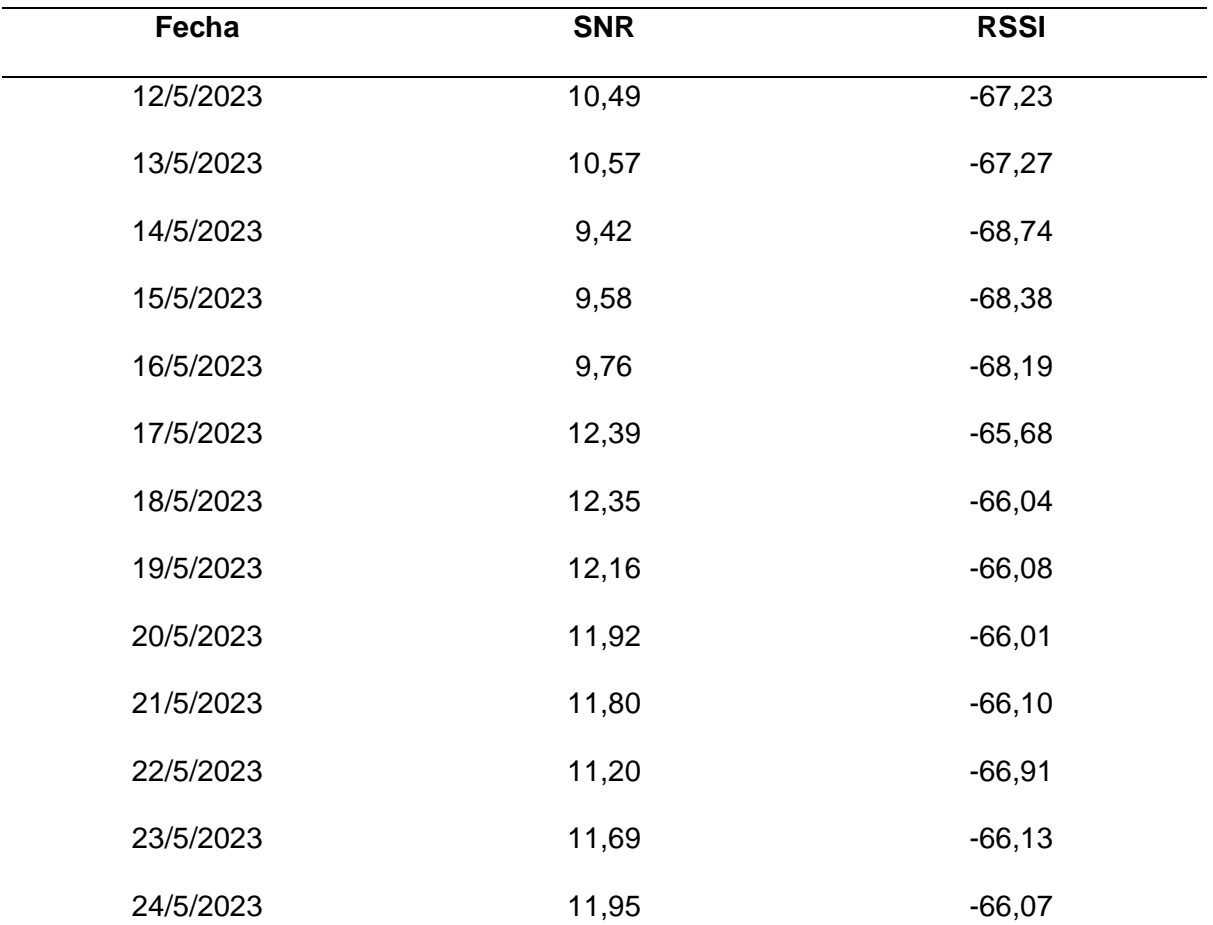

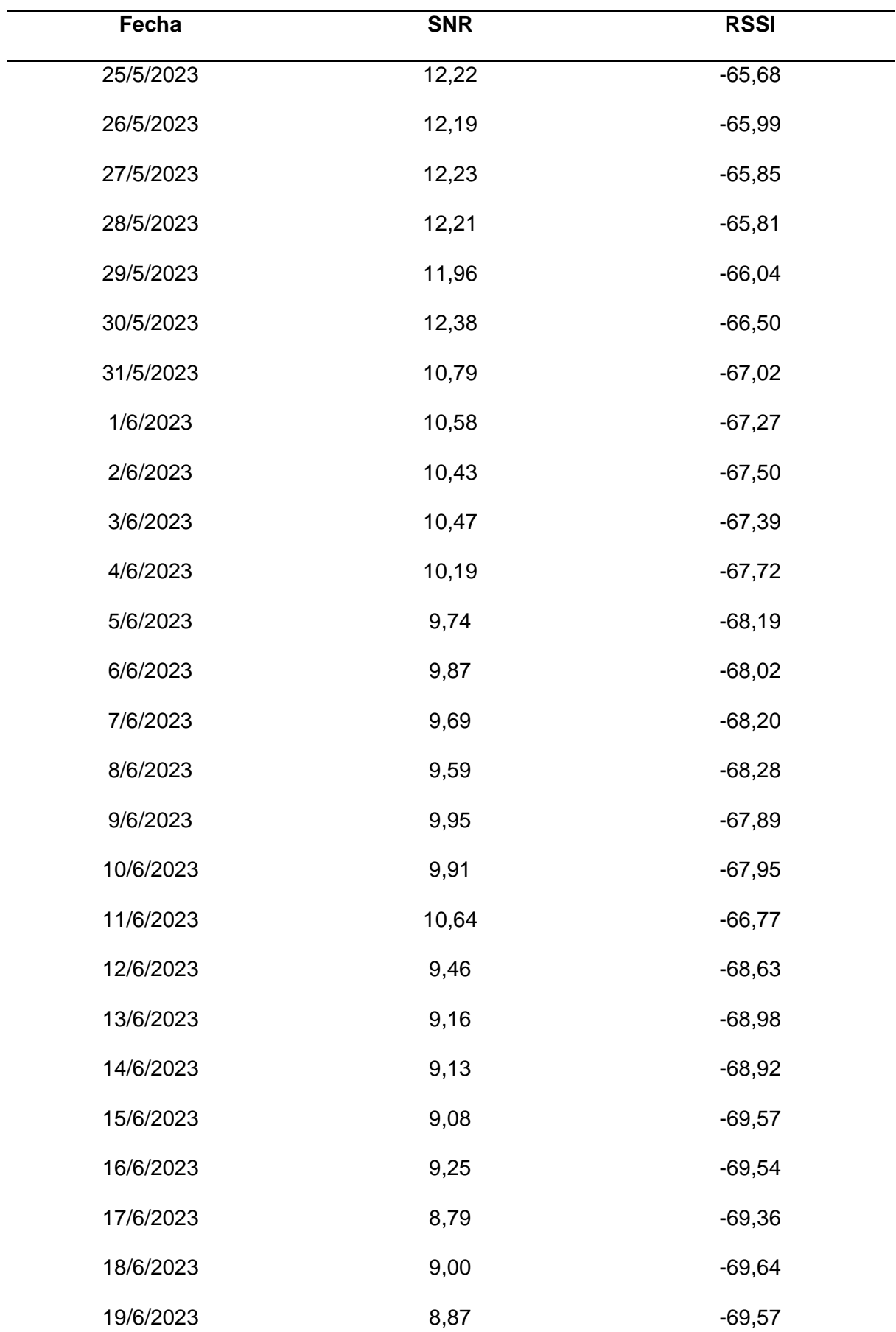

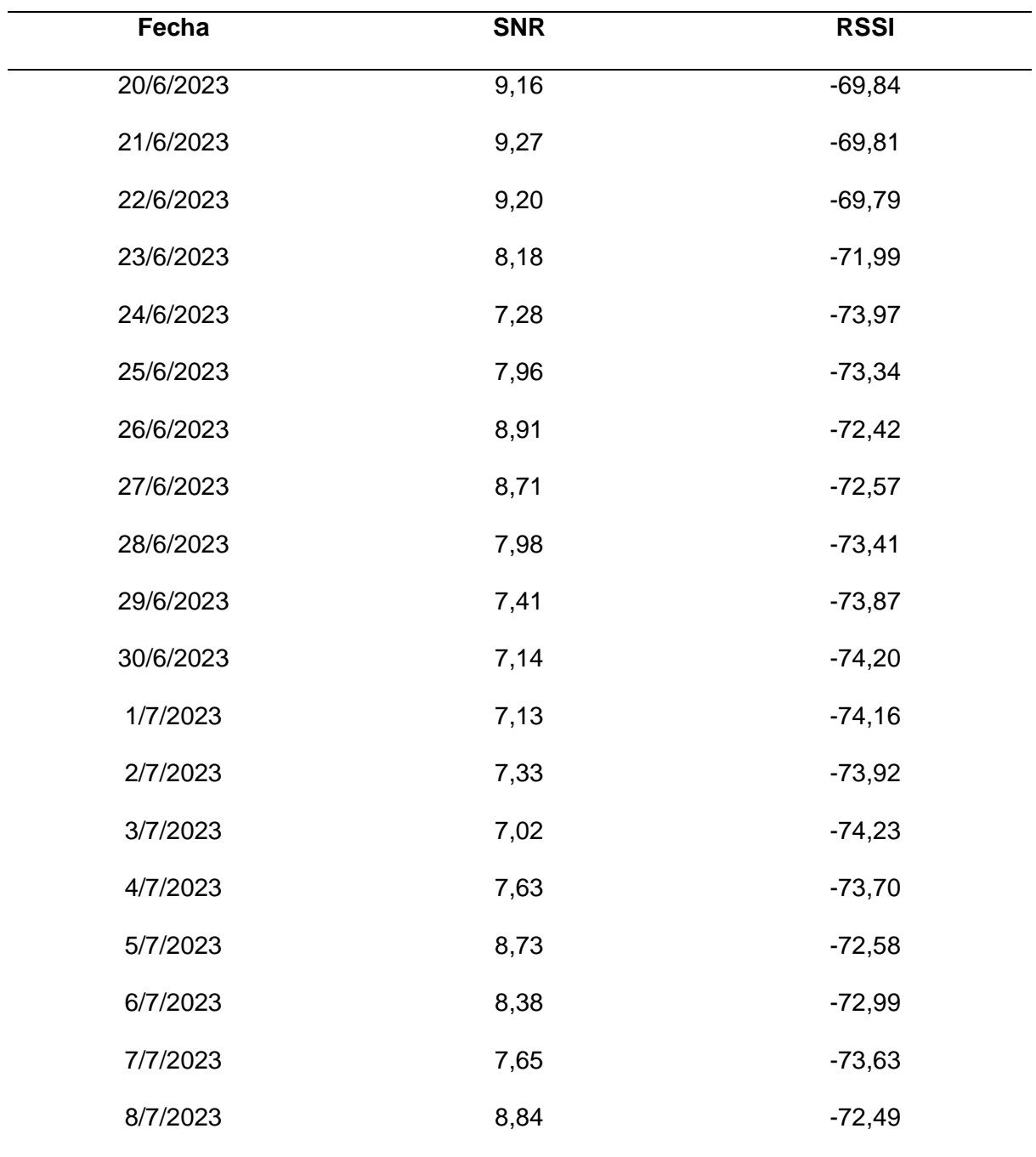

En la Figura 150 se muestra los niveles de SNR obtenidos del nodo Ganadería. Estos datos varían desde 7,02 dB hasta 12,39 dB con una media de 9,78 dB.

#### *Niveles de SNR del nodo Ganadería*

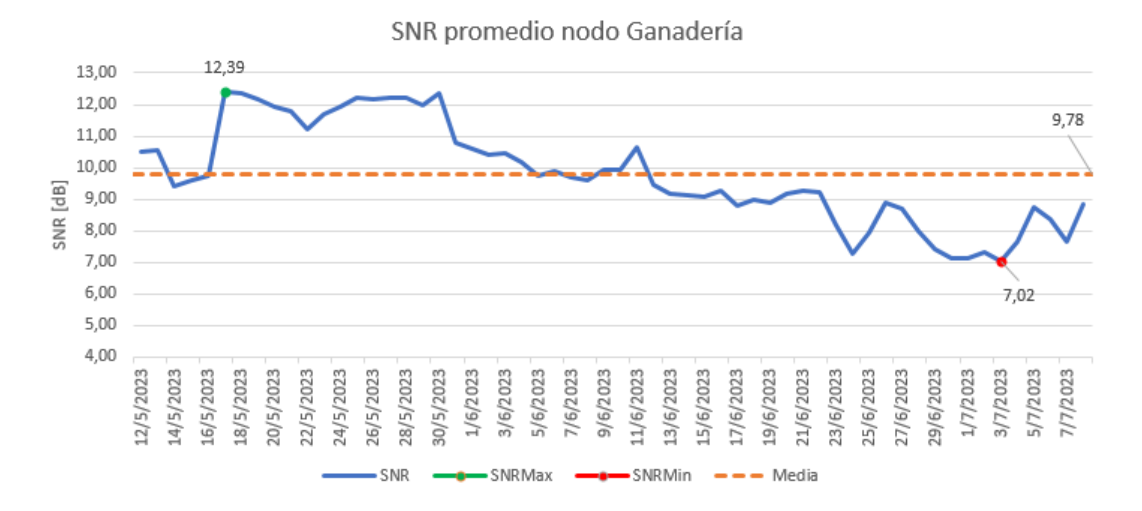

En la Figura 151 se muestra los niveles de RSSI obtenidos. Estos datos varían

desde -74,23 dBm hasta -65,68 dBm con una media de -69,21 dBm

## **Figura 151**

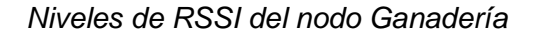

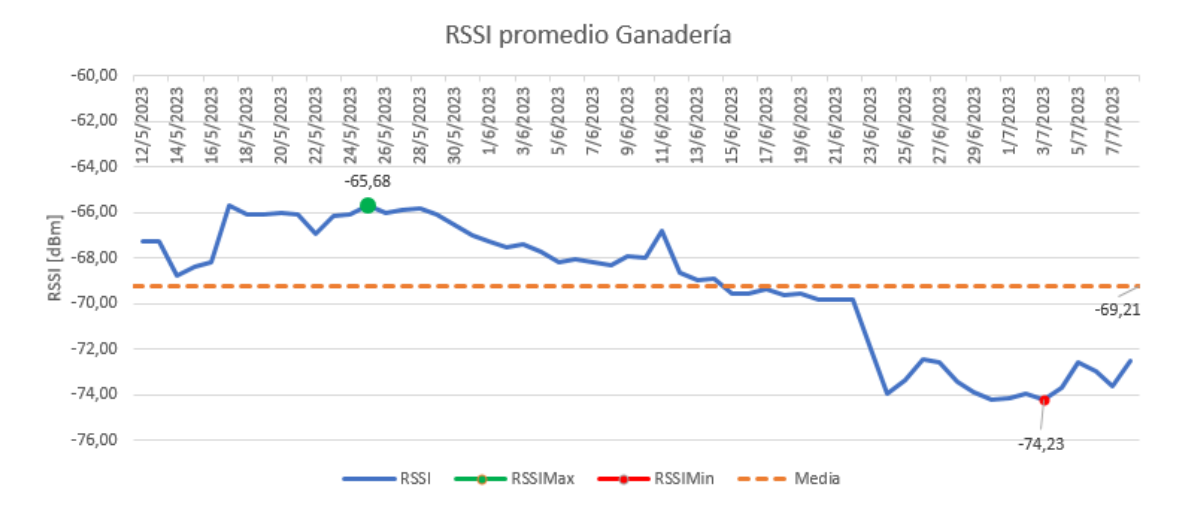

En la Tabla 19 se muestra un resumen de los valores de RSSI y SNR de los dos nodos implementados, es importante recalcar que los nodos se encuentran en distintas zonas y a diferentes distancias desde el Gateway, es por eso que la calidad de la señal es distinta.

#### **Tabla 19**

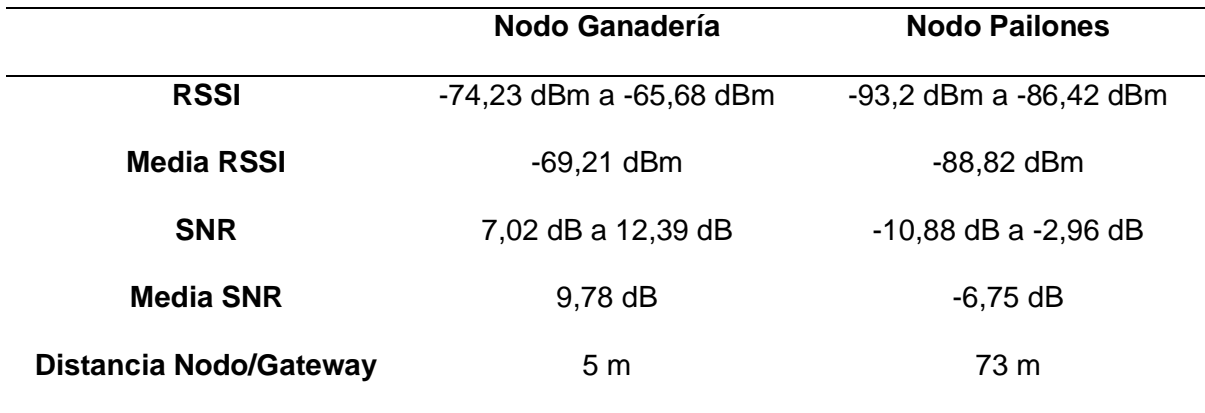

#### *Resumen datos SNR Y RSSI de los nodos*

En el nodo Ganadería observamos un valor promedio bajo de RSSI de -69,21 dBm y un SNR de 7,78 dB bastante aceptable, esto se debe a que no existe obstáculos, ni la presencia de interferencia que causen ruido, de igual manera el nodo está cerca del Gateway y su intensidad de señal recibida es más fuerte.

En cambio, los valores promedios de RSSI y SNR del nodo Pailones son -88,82 dBm y -6,75 dB respectivamente, esto se debe a que en el sector de la implementación hay obstáculos como árboles, casas y vegetación, lo que ocasiona que exista ruido e interferencias y la señal recibida por el receptor sea más débil. Pero estos valores están dentro del rango para determinar una buena calidad de la señal.

#### **Comunicación Nodo - Gateway**

Para poder observar el tráfico de datos entre el nodo sensor y el Gateway, nos dirigimos al panel de configuración que posee el Gateway en el menú de RFM tal y como se muestra en la Figura 152. En esta parte se muestra los mensajes de uplink (nodo-Gateway) y también los mensajes de downlink (Gateway-nodo). Todo esto con el fin de comprobar que el sistema funciona correctamente, en esta aplicación solo se emiten mensajes de uplink.

## *Configuración del Gateway*

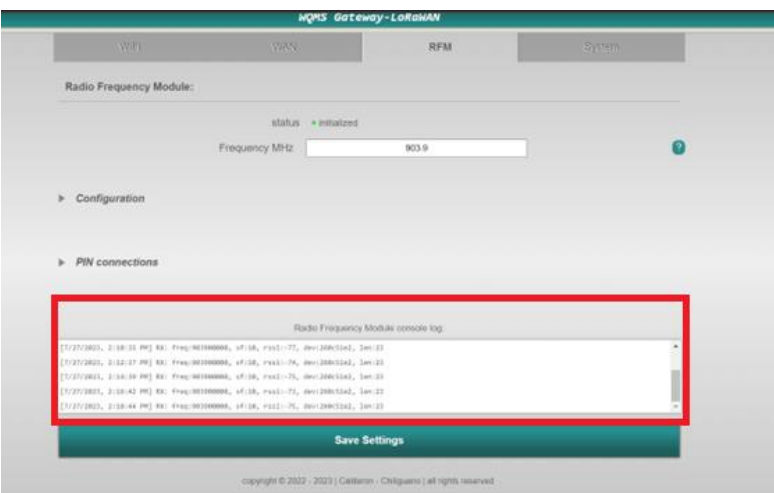

#### **Comunicación del Gateway con el Servidor de Red TTN**

Para comprobar la existencia de comunicación con el servidor de red TTN, nos dirigimos a la interfaz de la misma y en la pestaña Gateway, seleccionamos el equipo al cual deseamos observar, aquí se muestra el estatus del Gateway que tiene un intervalo de un minuto, además de los mensajes que envían los nodos (Véase en la Figura 153).

## **Figura 153**

*Interfaz TTN*

| <b>INE THINGS STACK</b><br>munity Estrian<br>$-110000$ | <b>コミット</b><br>D Applications                                | 21 Organizations<br>Guimicaut                                                                                | <b>B NAMI Construction</b><br>Fair you enforcements (5)                                                       | genalexander =                            |  |  |
|--------------------------------------------------------|--------------------------------------------------------------|----------------------------------------------------------------------------------------------------|----------------------------------------------------------------------------------------------------|-------------------------------------------|--|--|
| Gateway (ASA Ganaderia                                 | Gateways > Gateway MSA Ganaderia > Live Bits                 |                                                                                                    |                                                                                                    |                                           |  |  |
|                                                        | Time<br>Type                                                 | Data preview                                                                                                 | Verbone stream (                                                                                              | # DoorLas 2004 H Paule B Clear            |  |  |
| <b>BE</b> Overview                                     | <b>P</b> SECRET Security gateory status                      | Matsiza: { tain: 272, task: N, sain: 270, sask: 276, safe: 274, asks: 6 } Version: { ttn-la-gateway-server   |                                                                                                    |                                           |  |  |
| Live data                                              | T 10100133 Seculus gatemer status                            | Metrical ( askri B, trini 272, txski B, rain) 276, padki 270, pažel 374 ) Vensional ( ttn-2n-geteney-aervez) |                                                                                                    |                                           |  |  |
|                                                        | @ IIIIIII Trananit doublink massage                          |                                                                                                    |                                                                                                    |                                           |  |  |
| ۰<br><b>3.0GABIN</b>                                   | + 15131188 . Sand Smanline nessage                           | Tx Fower; 18.15 Satz cata! SPLESAGE                                                                          |                                                                                                    |                                           |  |  |
| <b>ALL</b> Colleborators                               | 0.13131198 Tecnive unlich connege                            | Develops: 24-90-35.52 (4) @ FOxt: 1383 Front: 1.Date pate: 571086125 SHOL P. 2001: 174                       |                                                                                                    |                                           |  |  |
| Ov APINING                                             | P SILDUZZ - Bacaloa gateway status                           | Pathion) { tein: ETL, tech: W. tein: 278, reph: 279, redmi 273, schol 9 } Vernione: { ttn-la-gatemey-excret  |                                                                                                    |                                           |  |  |
| C General settings                                     | W 11133122 Estates gateoxy status                            |                                                                                                    | Mataire: { test: b, awie! 272, supe; 273, sufe: 273, saka: 0, tein: 275 } Versions; { tto-lo-getemeny-ses-est |                                           |  |  |
|                                                        |                                                              | a)                                                                                                    |                                                                                                    |                                           |  |  |
| Gateway IASA Pallones                                  | Galleways > Galleway UGA Pallones > Live RWa<br>Time<br>Tage | Data preview                                                                                                 | Verboss stream (                                                                                              | <u># Deport as JOON</u> III Pause ■ Clear |  |  |
| H Overview                                             | William Receive gateury status                               |                                                                                                    | Metricus E guded 274, adegs 9, teins 204, tener 9, geins 275, gages 276 ] Herminess E tte-la-gateway-segues   |                                           |  |  |
|                                                        | W SS229127 Heceive gateway status                            |                                                                                                    | Metrical { rafed 274, ackr: 0, txis: 266, txok: 0, rain: 276, rape: 276 } Versional { tto-la-gateway-server   |                                           |  |  |
| ED Live data                                           | <b>Charles International Property Ave</b>                    |                                                                                                    |                                                                                                    |                                           |  |  |
| Q<br>Location                                          | @ Sir29126 Send downline message                             | To Power! 28.53 Sata zute: BF10DWD80                                                                         |                                                                                                    |                                           |  |  |
| 11 Collaborators                                       | T SALDRIDE Receive unlike emodage                            |                                                                                                    | Beseler: 26 60 39 30   43   #2   FDH1   BABB2   FFUTT: \$ Data sate: BF1890126   UHI: -9.26   UUEI: -89       |                                           |  |  |
| Or AFIANS                                              | <b>HIVESHE BALDING ISLANDS</b>                               |                                                                                                    |                                                                                                    |                                           |  |  |
| <b>Q</b> General settings                              | W SS127127 Receive gateway atatuo                            |                                                                                                    | Hetzico: { tale: 268, tank: R, Inde: 274, Inde: 278, India: 277, acks: # } Versions: { ttn-la-gateway-server  |                                           |  |  |
|                                                        |                                                              | b)                                                                                                    |                                                                                                    |                                           |  |  |

*Nota:* a) Gateway Ganadería y b) Gateway Pailones

La información llega de los dos nodos implementados y para poder diferenciarlos se les asigno direcciones diferentes, el nodo Ganadería tiene la dirección 0x260C51E2 mientras que el nodo Pailones la 0x260C3920 (Véase en la Figura 154).

## **Figura 154**

*Pestaña de aplicaciones de TTN*

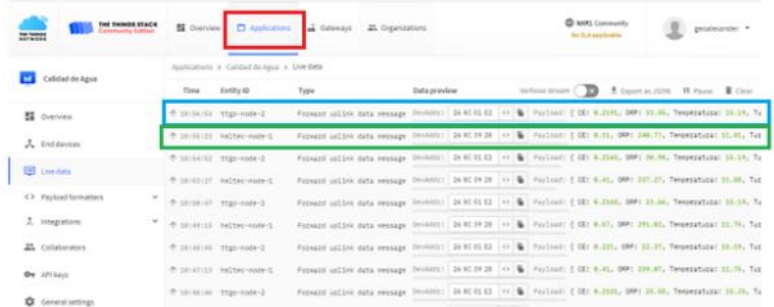

*Nota:* En la Figura en color azul enmarca al nodo Ganadería, mientras que el color verde al nodo Pailones.

En TTN los mensajes llegan en formato JSON, para visualizarlos nos dirigimos a la pestaña de *Applications/ LivesData,* al señalar uno de los dos nodos se despliega la información, la cual se observa en la Figura155.

## **Figura 155**

*Mensajes que llegan en formato JSON*

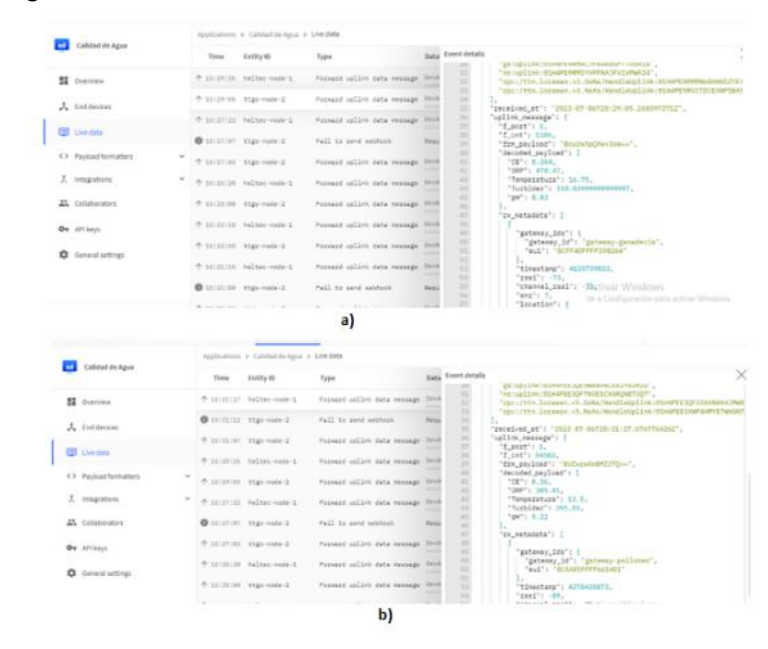

*Nota*: a) nodo Ganadería y b) nodo Pailones

#### **Comparación de Valores de los Nodos Sensores con los de Laboratorio**

El objetivo de los nodos sensores es obtener una medición correcta de las variables Físico-Químicas del agua, es por eso que se utilizó los equipos proporcionados por el laboratorio de acuicultura del campus IASA I. Es importante mencionar que el laboratorio no contaba con medidores de turbidez y ORP por lo que no se los tomó en cuenta, ya que al ser variables que deben estar entre rangos establecido no afecta en la medición de calidad de agua, por ejemplo, para la turbidez el rango es de (0-1000 NTU) y ORP no debe sobrepasar los 300mV y al realizar las pruebas los valores no sobrepasan los rangos. Además, se realizaron las pruebas con soluciones neutras de pH 7.0 y como parte importante se debe siempre colocar el sensor de temperatura para compensar los valores y evitar datos erróneos.

Como primer paso se colocaron los sensores de los nodos con los del laboratorio como se observa en la Figura 156.

#### **Figura 156**

*Laboratorio acuicultura IASA I*

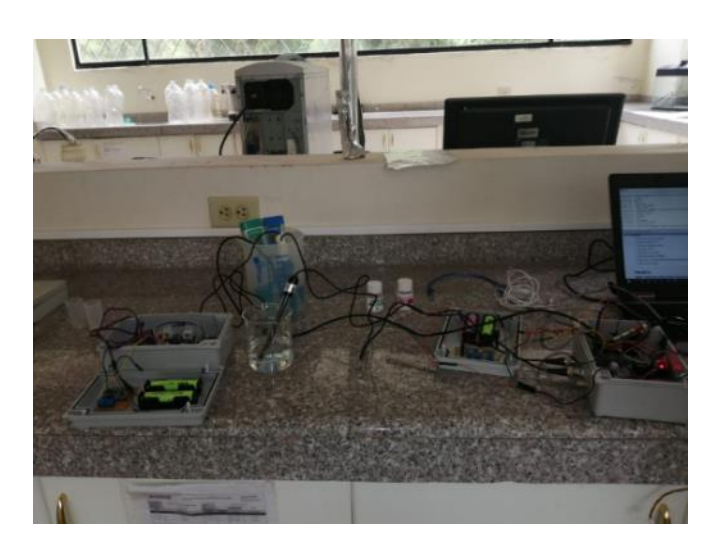

*Nota:* En la Figura se observa el ambiente donde se realizaron las pruebas de laboratorio.

El tiempo de toma de datos fue de 60 minutos para validar el funcionamiento de los sensores, con la ayuda del programa Excel se realizó el registro de la información que

generaban los equipos del laboratorio y con la ayuda del puerto serial de Arduino se registraban y guardaban los datos de los nodos de cada variable.

Para la temperatura observamos en la Figura 157 que en trascurso del tiempo no existen variaciones altas de los valores del sensor DS18B20 y se ajusta a la curva de las mediciones que generó el sensor de temperatura del laboratorio.

## **Figura 157**

*Valores de temperatura del sensor DS18B20 y sensor de laboratorio*

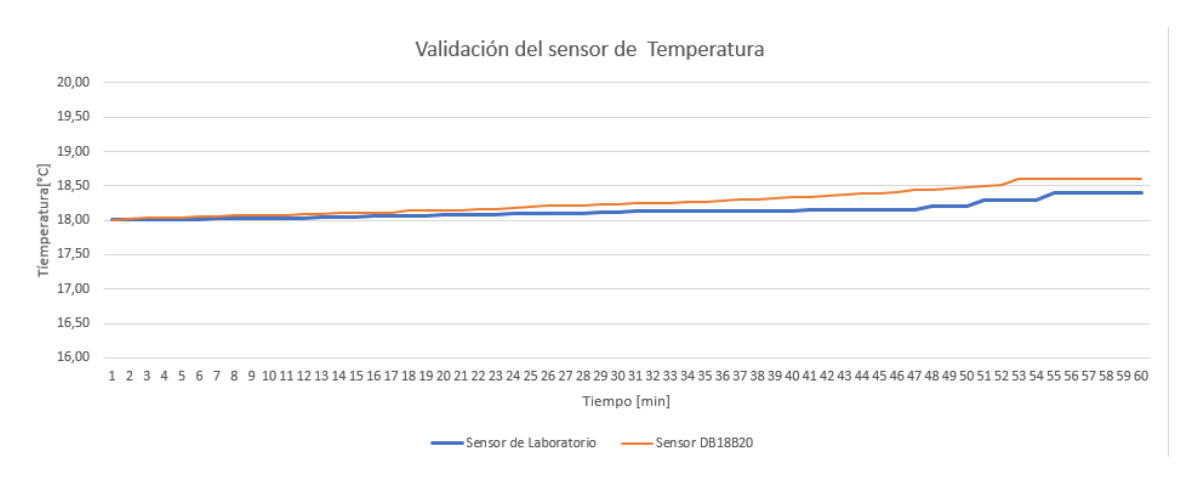

En la Figura 158 se aprecia los valores de temperatura de los dos sensores. El valor máximo de la temperatura del sensor del nodo es de 18.55 °C mientras que el sensor del laboratorio es de 18,2°C.

## **Figura 158**

*Datos obtenidos de temperatura*

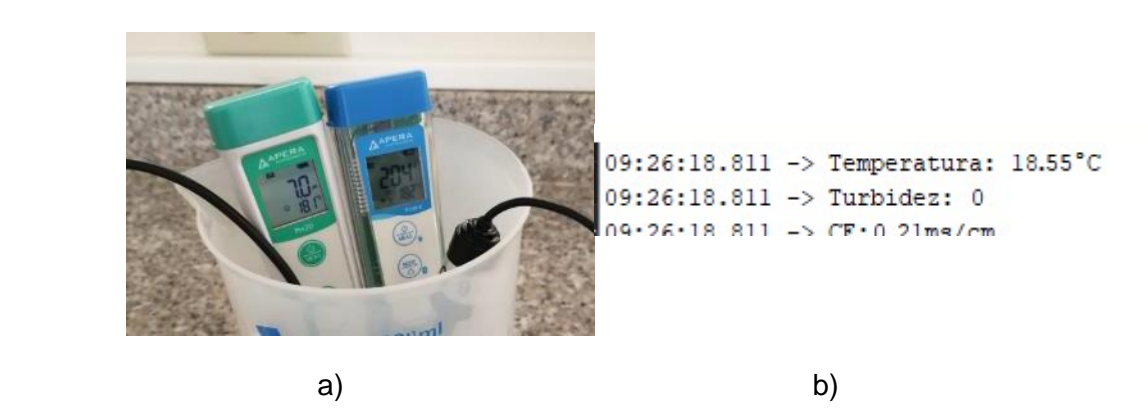

*Nota:* En la Figura a) pertenece al sensor del laboratorio marca APERA que mide valores de temperatura y b) datos recolectados en el puerto serial de Arduino.

De igual manera para la conductividad eléctrica se recolectaron 60 muestras. Al realizarse las pruebas en el ambiente de laboratorio los valores de conductividad rondan los valores de 200 a 220µS/cm, se observa que el sensor del nodo tiene pequeñas variaciones y esto puede darse debido al voltaje que se le suministra y también a corrientes parasitas (Véase en la Figura 159). Según el fabricante la precisión del sensor es de  $\pm$ 5% FS por lo tanto los valores de nuestro sensor se encuentran en el rango aceptable.

#### **Figura 159**

*Valores del sensor de Conductividad Eléctrica y sensor de laboratorio*

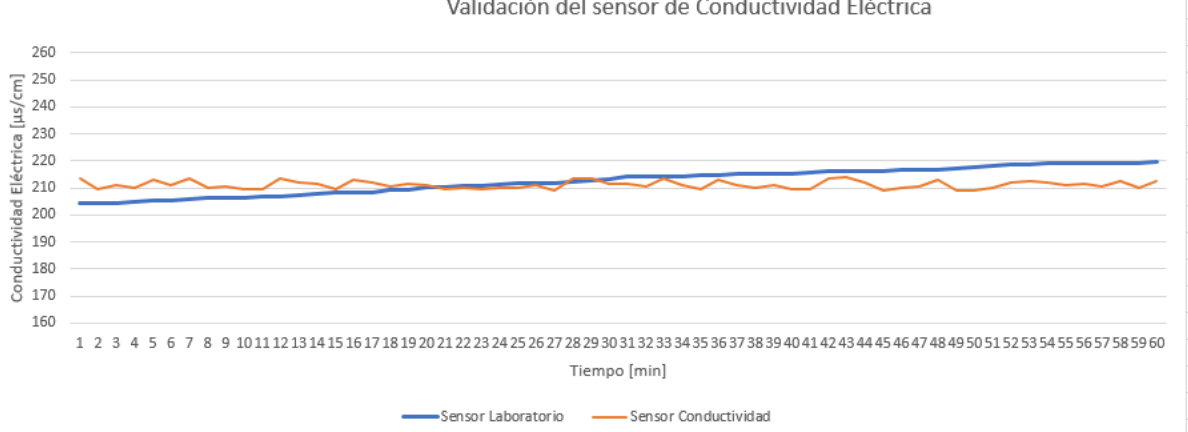

Validación del sensor de Conductividad Eléctrica

En la Figura 160 se observa los datos obtenidos por los sensores.

## **Figura 160**

09:26:18.811 -> Temperatura: 18.55°C 09:26:18.811 -> Turbidez: 0 09:26:18.811 -> CE:0.21ms/cm 09:26:18.811 -> pH:6.94 a) b)

*Datos obtenidos de Conductividad Eléctrica*

*Nota:* En la Figura a) corresponde al sensor APERA que mide datos de conductividad eléctrica y b) los valores obtenidos del puerto serial de Arduino.

Finalmente, en la Figura 161 se muestran los datos que se obtuvo del sensor de pH dando como resultado que los datos obtenidos por el sensor del nodo no tienen variaciones extremas, siendo 6,97 su máximo valor y 7 el valor del sensor del laboratorio.

### **Figura 161**

*Valores de los sensores de pH del nodo y del laboratorio*

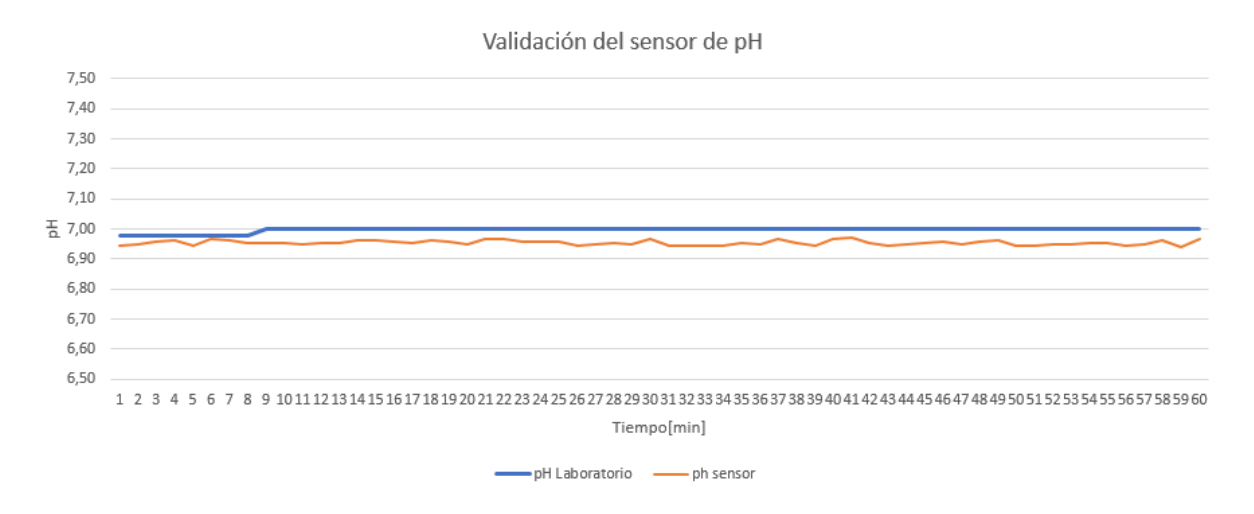

Los valores de los dos sensores se presentan en la Figura 162.

## **Figura 162**

*Datos obtenidos de pH*

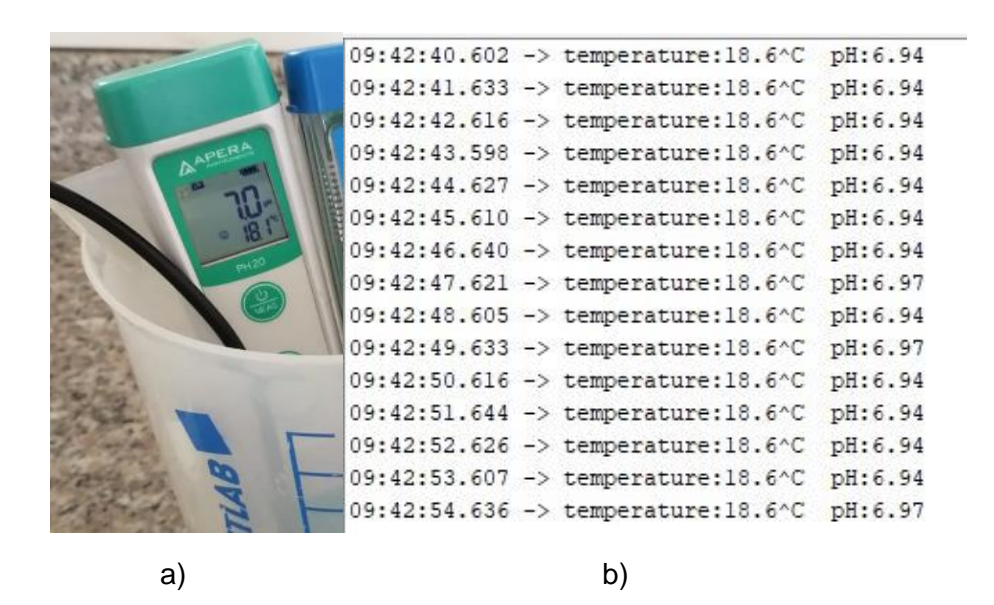

*Nota:* a) muestra valores de pH del sensor APERA y b) los valores del puerto serial de Arduino con los valores de pH obtenidos.

#### **Análisis de los Datos Recolectados**

Los datos recolectados en la implementación del sistema se realizaron en un lapso de dos meses, el nodo Pailones inicio el día 10 de abril, mientras que el nodo ganadería empezó la recolección de datos el día 10 de mayo. Por motivo de análisis de los datos se considerará las mediciones hasta el día 10 de julio del 2023. Dando como resultado que se obtuvieron datos durante 89 días en el nodo Pailones y en el nodo Ganadería 58 días.

El periodo de envío de datos es de 4 minutos y se obtiene un máximo de 358 datos al día por cada nodo. En la Tabla 20 se presenta una parte de los datos obtenidos del nodo Ganadería, mientras que en la Tabla 21 del nodo Pailones, la información se almacena en la base de datos de nuestro servidor.

#### **Tabla 20**

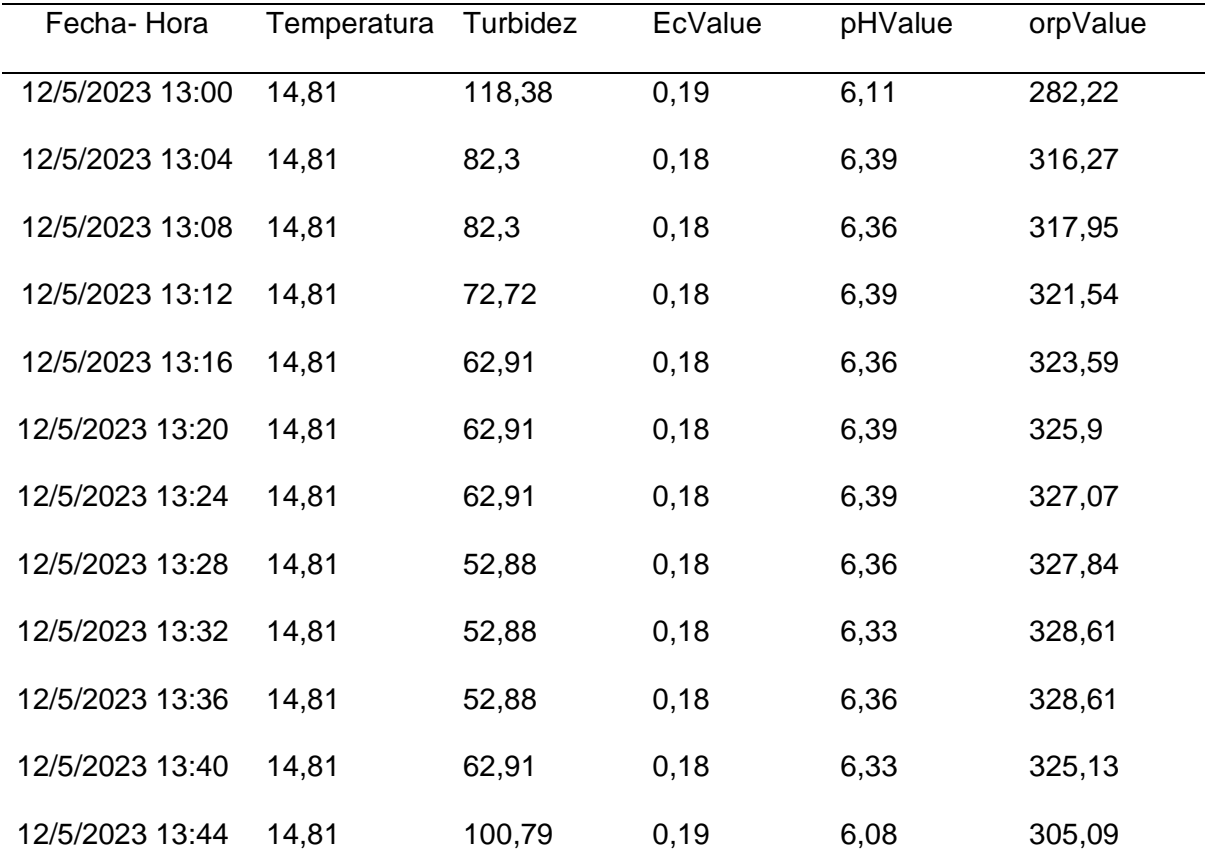

#### *Datos del nodo Ganadería*

## **Tabla 21**

*Datos del nodo Pailones*

| Fecha-Hora      | Temperatura | Turbidez | EcValue | pHValue | orpValue |
|-----------------|-------------|----------|---------|---------|----------|
| 14/4/2023 10:36 | 14,31       | 162,91   | 0,19    | 8,92    | 269,81   |
| 14/4/2023 10:40 | 12,31       | 132,15   | 0,20    | 8,56    | 318,77   |
| 14/4/2023 10:44 | 12,19       | 87,99    | 0,10    | 8,61    | 185,26   |
| 14/4/2023 10:48 | 12,19       | 72,72    | 0,18    | 8,61    | 321,54   |
| 14/4/2023 10:52 | 12,19       | 40,25    | 0,17    | 8,75    | 165,6    |
| 14/4/2023 10:56 | 12,19       | 27,76    | 0,20    | 8,47    | 258,25   |
| 14/4/2023 11:00 | 12,19       | 15,04    | 0,10    | 9,25    | 206,34   |
| 14/4/2023 11:04 | 12,25       | 630,9    | 0,14    | 8,69    | 197,63   |
| 14/4/2023 11:08 | 12,38       | 500,29   | 0,10    | 9,72    | 204,41   |
| 14/4/2023 11:12 | 12,38       | 84,06    | 0,13    | 9,47    | 195,67   |
| 14/4/2023 11:16 | 12,44       | 84,06    | 0,13    | 9,58    | 233,32   |
| 14/4/2023 11:20 | 12,44       | 63,28    | 0,24    | 9,64    | 163,93   |

En la Tabla 22 se presenta el rango de valores que deben estar las variables Físico-Químicas del agua, para su uso en actividades agrícolas.

## **Tabla 22**

*Valores referenciales de las variables*

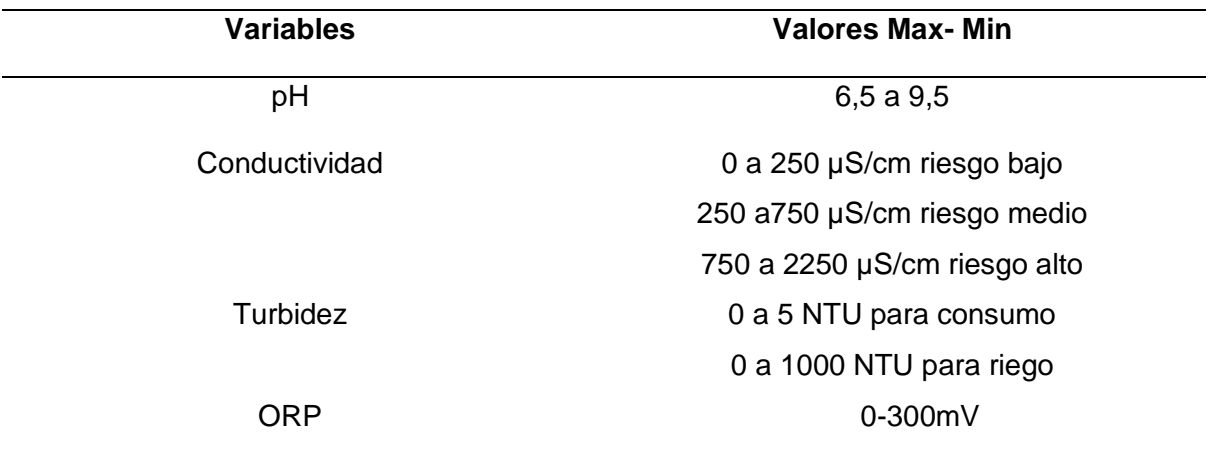

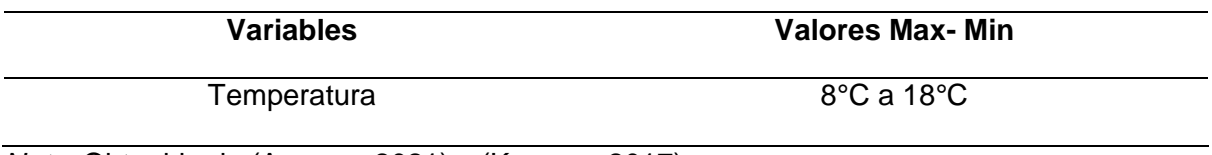

*Nota:* Obtenido de (Aconsa, 2021) y (Kangen, 2017)

Al existir gran cantidad de información del nodo durante el tiempo de toma de datos, se realizará el procesamiento y con ello se obtendrá un promedio diario de cada variable Físico-Química, así se validará la precisión de las mediciones.

## *Variables Nodo Pailones*

En la Tabla 23 se observa los datos de las variables del nodo Pailones.

## **Tabla 23**

## *Datos obtenidos del nodo Pailones*

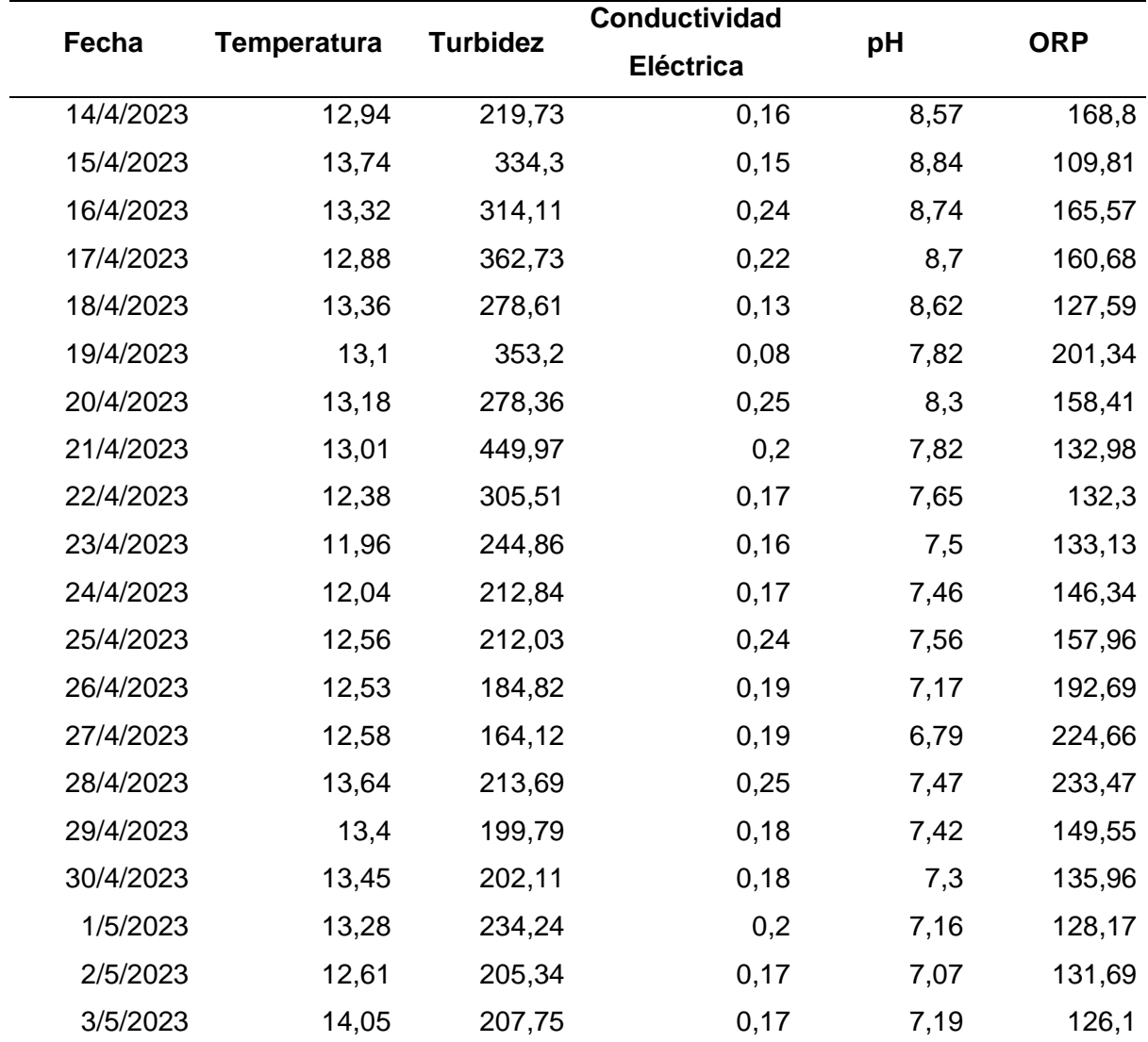

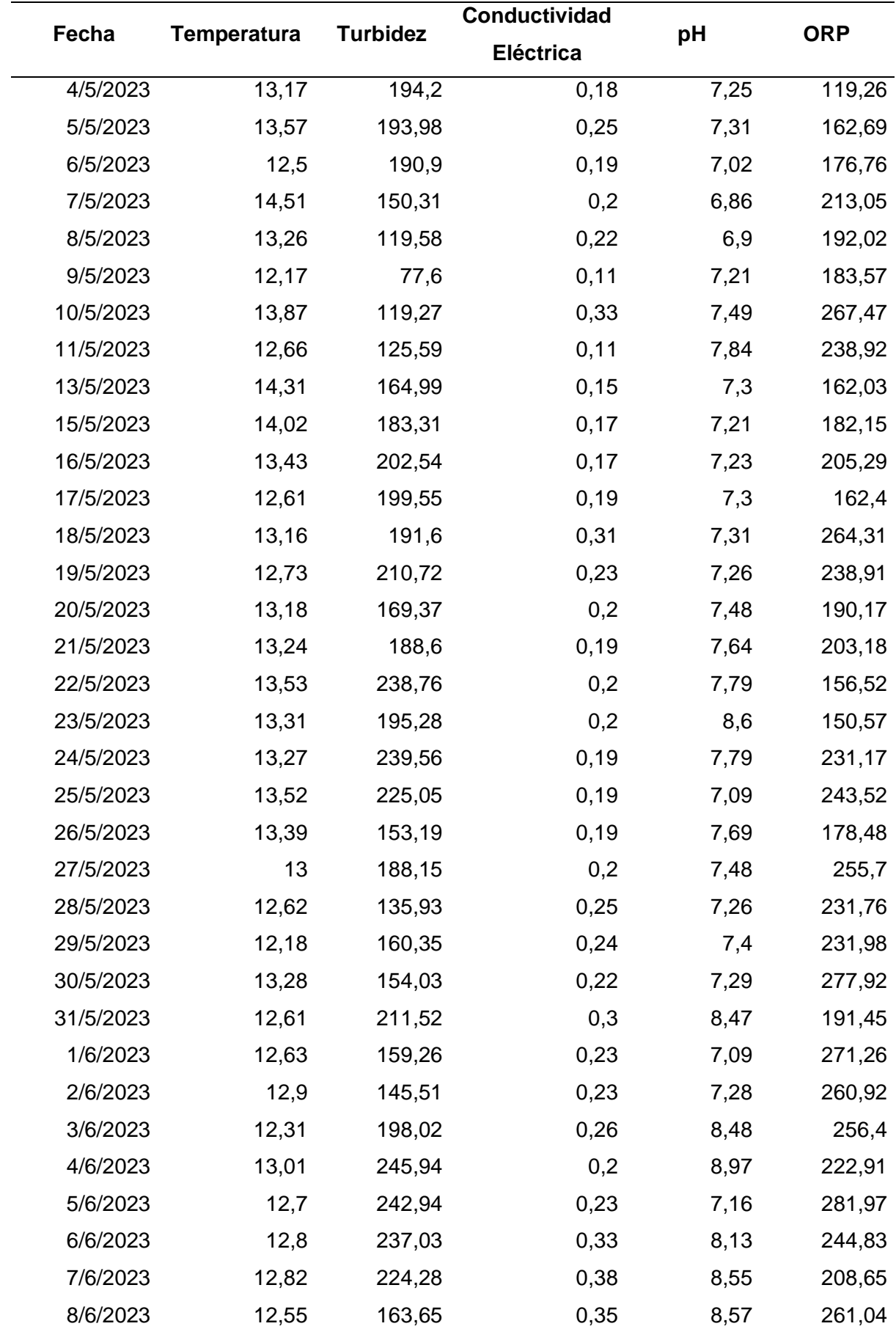

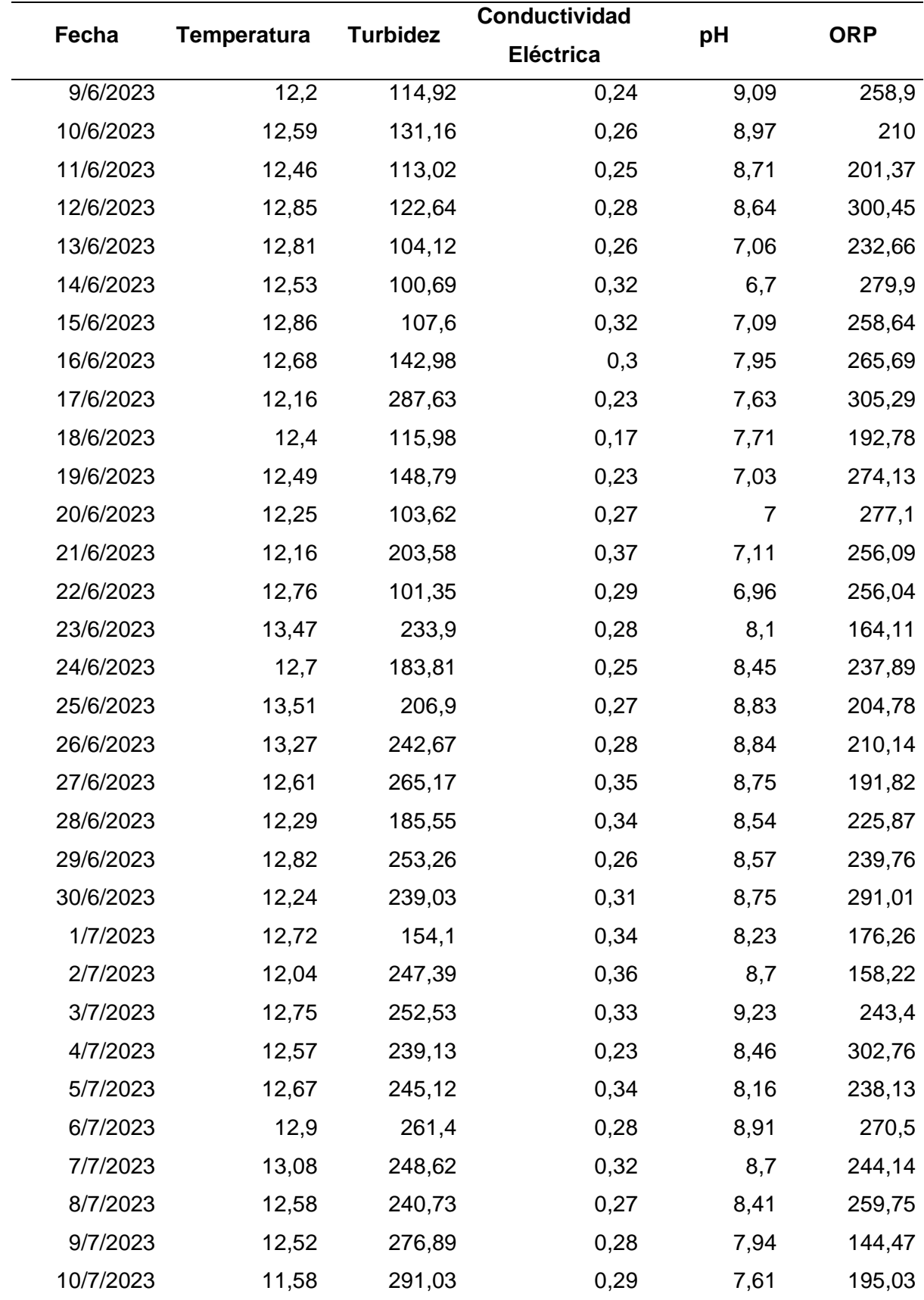

En la Figura 163, 164, 165, 166 y 167 se presenta de forma gráfica los valores promedios diarios de la temperatura, turbidez, conductividad eléctrica, pH y ORP respectivamente correspondientes al nodo Pailones. Con respecto a la temperatura se obtiene una media de 12,89 °C, además el valor máximo que se obtuvo es de 14,51℃ y el valor mínimo de 12,89℃. Para la variable de turbidez se obtiene como valor medio 204 NTU, el valor máximo es de 449,47 NTU y valor mínimo se tiene 77,6 NTU. En la conductividad eléctrica tenemos un valor medio de 0,24 mS/cm y como valores máximos y mínimos se tiene 0,38 y 0,8 mS/cm respectivamente. Para la variable de pH se tiene un valor promedio de 7,83 y como valores máximos y mínimos se tiene 9,23 y 6,7 respectivamente. Los valores correspondientes a la variable del ORP se tiene un valor medio de 209,34 mV, como valor mínimo 109,81 mV y el valor máximo es de 305,29 mV. Estos valores están dentro del rango establecido en la Tabla 22.

#### **Figura 163**

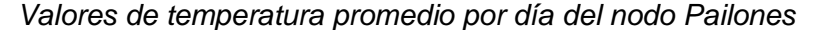

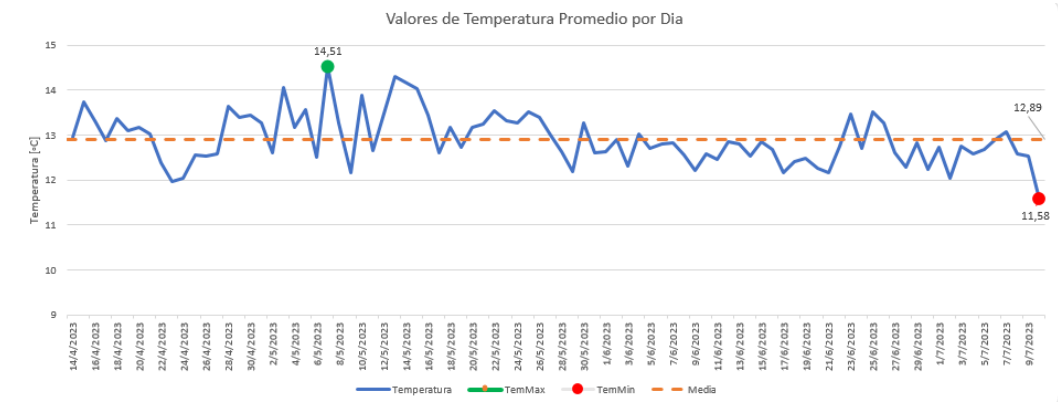

#### **Figura 164**

*Valores de turbidez promedio por día del nodo Pailones*

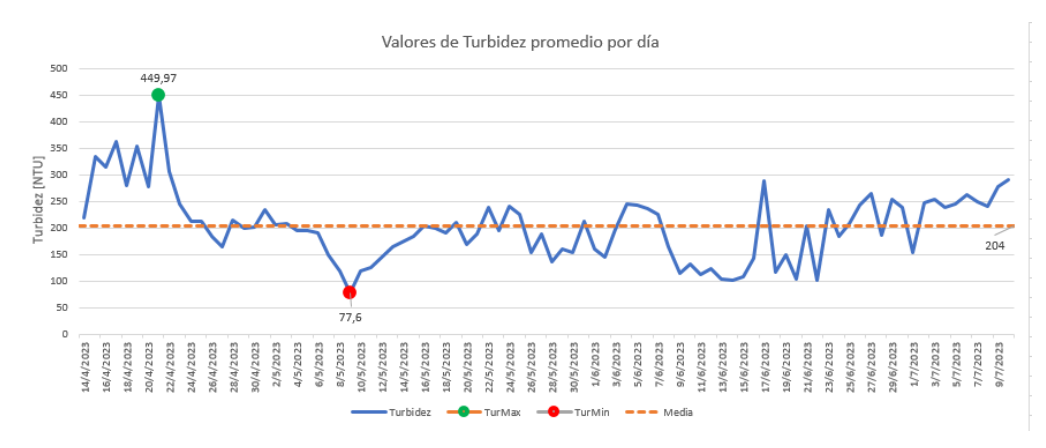

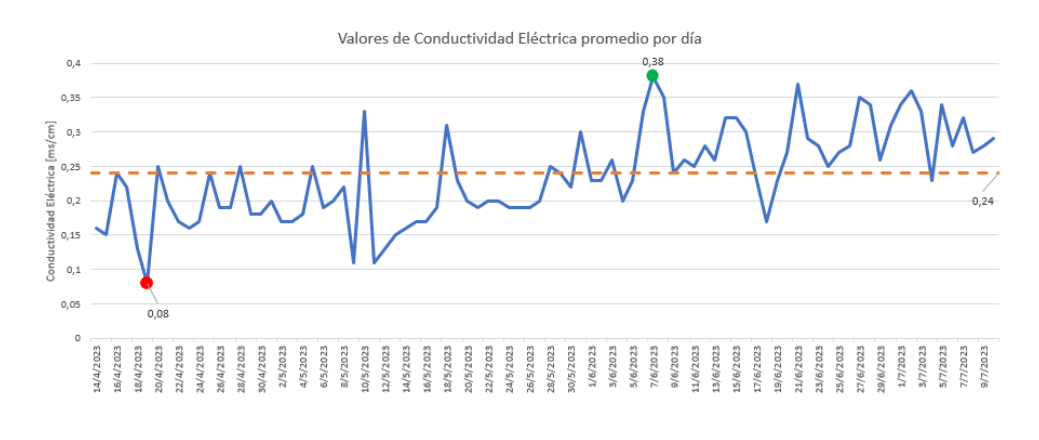

## *Valores de Conductividad Eléctrica promedio por día del nodo Pailones*

# **Figura 166**

*Valores de pH promedio por día del nodo Pailones*

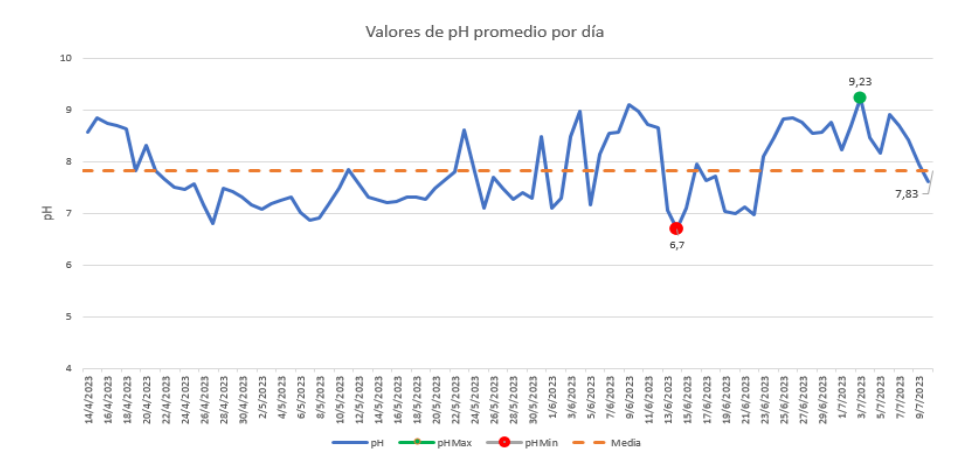

## **Figura 167**

*Valores de ORP promedio por día del nodo Pailones*

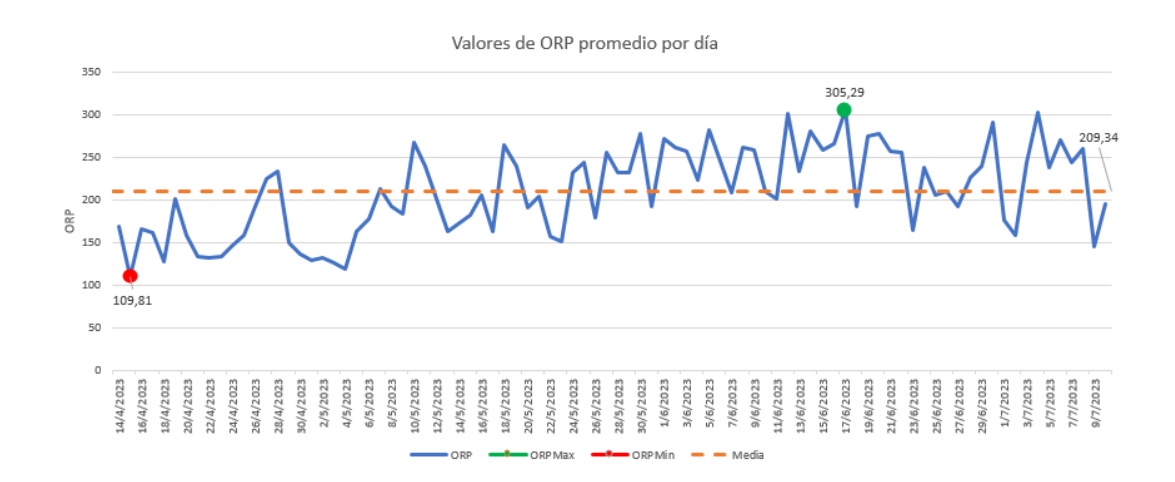

Para determinar la precisión de las mediciones realizadas con los sensores se selecciona un conjunto de datos que corresponden a tres días en los cuales se encontraban bajo condiciones similares. En estos tres días se toma los datos en tres diferentes horarios. En la Tabla 24 se muestra los valores de temperatura, pH, conductividad eléctrica, turbidez y ORP de los días seleccionados.

## **Tabla 24**

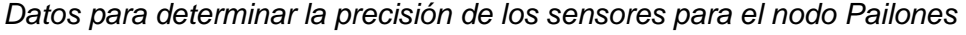

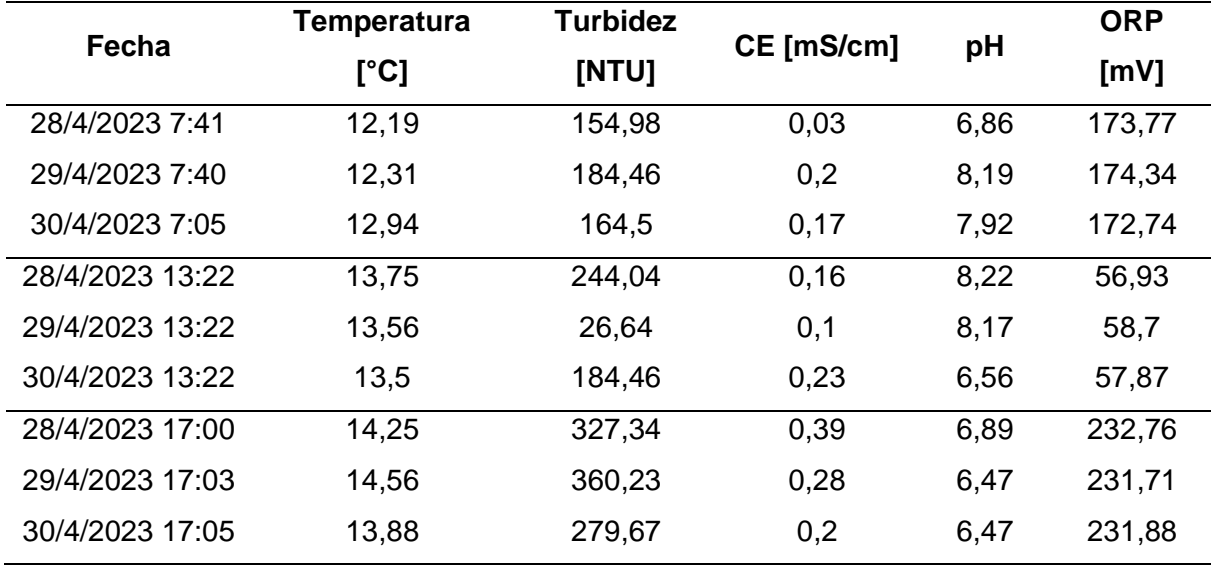

Con cada conjunto de datos que fueron tomados a la misma hora se procede a calcular la desviación estándar y de esta manera poder determinar cuan preciso es cada sensor. En la Tabla 25 se observan los valores calculados de la desviación estándar de las variables para cada intervalo de días.

### **Tabla 25**

### *Desviación Estándar*

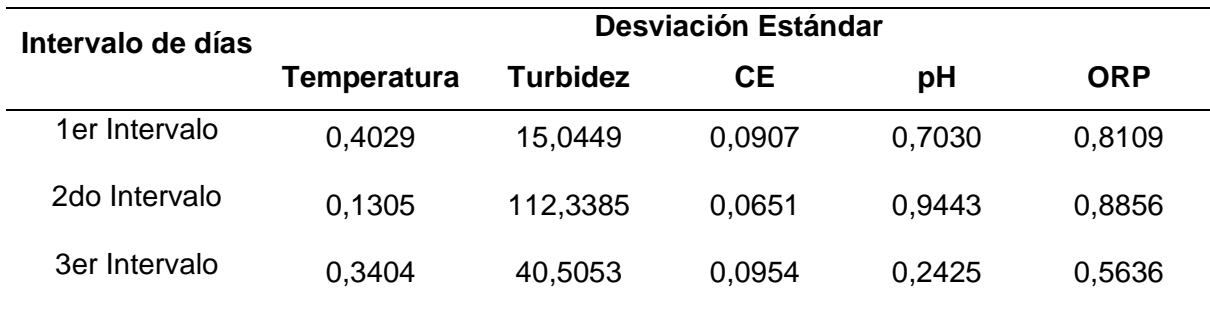

Con los valores obtenidos de la desviación estándar de cada variable se puede apreciar que tiene una dispersión baja respecto a su promedio. En otras palabras, mientras más cercano se encuentre este valor al cero significa un mayor grado de precisión. Sin embargo, en la turbidez se obtiene una desviación estándar alta, esto se debe a que el agua en la zona de la medición tiene un flujo constante. Por ende, el nivel de impurezas que va a tener el agua siempre va a ser distinto.

#### *Variables Nodo Ganadería*

En la Tabla 26 se observa las variables del nodo Ganadería.

## **Tabla 26**

#### *Datos obtenidos del nodo Pailones*

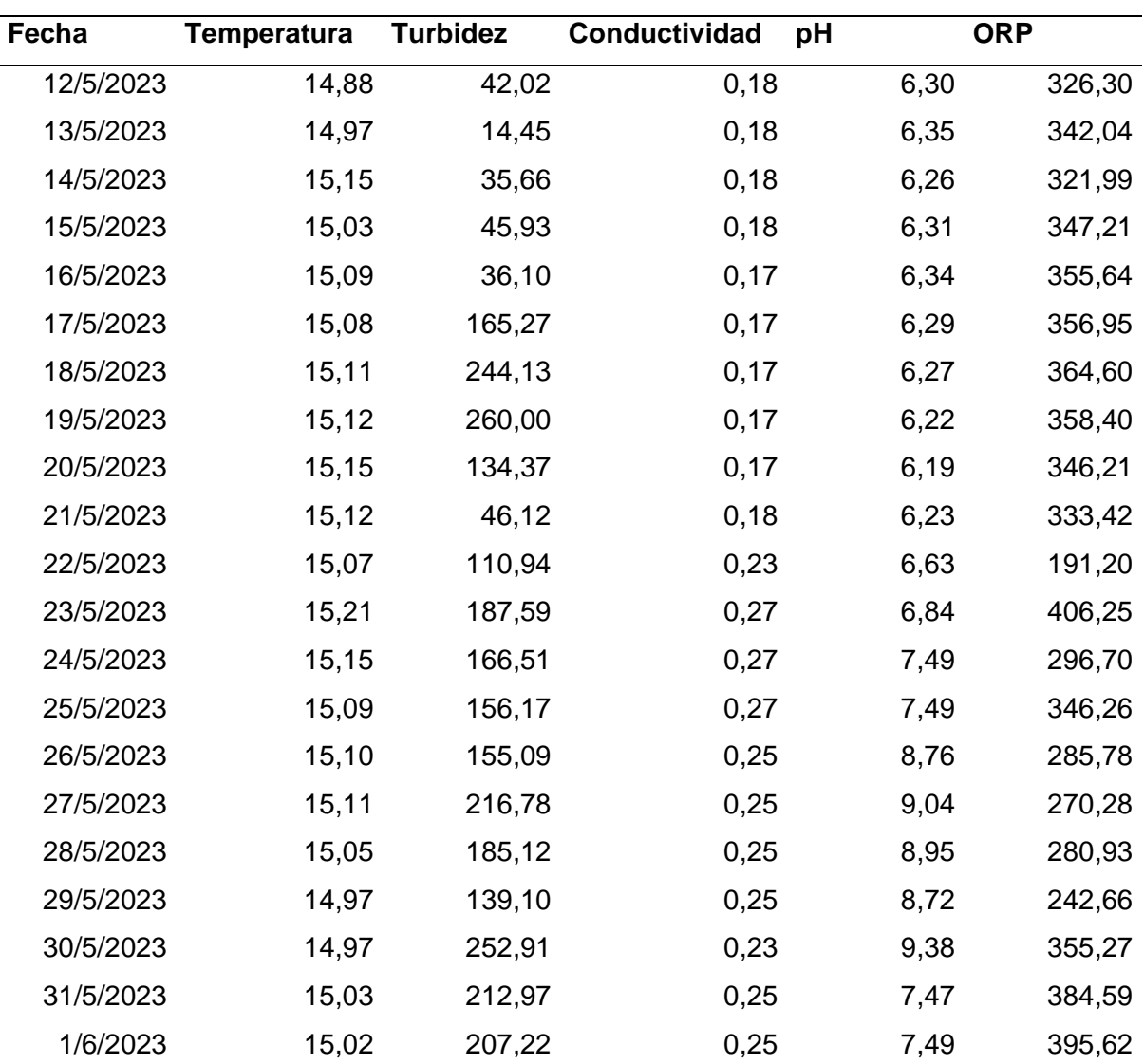

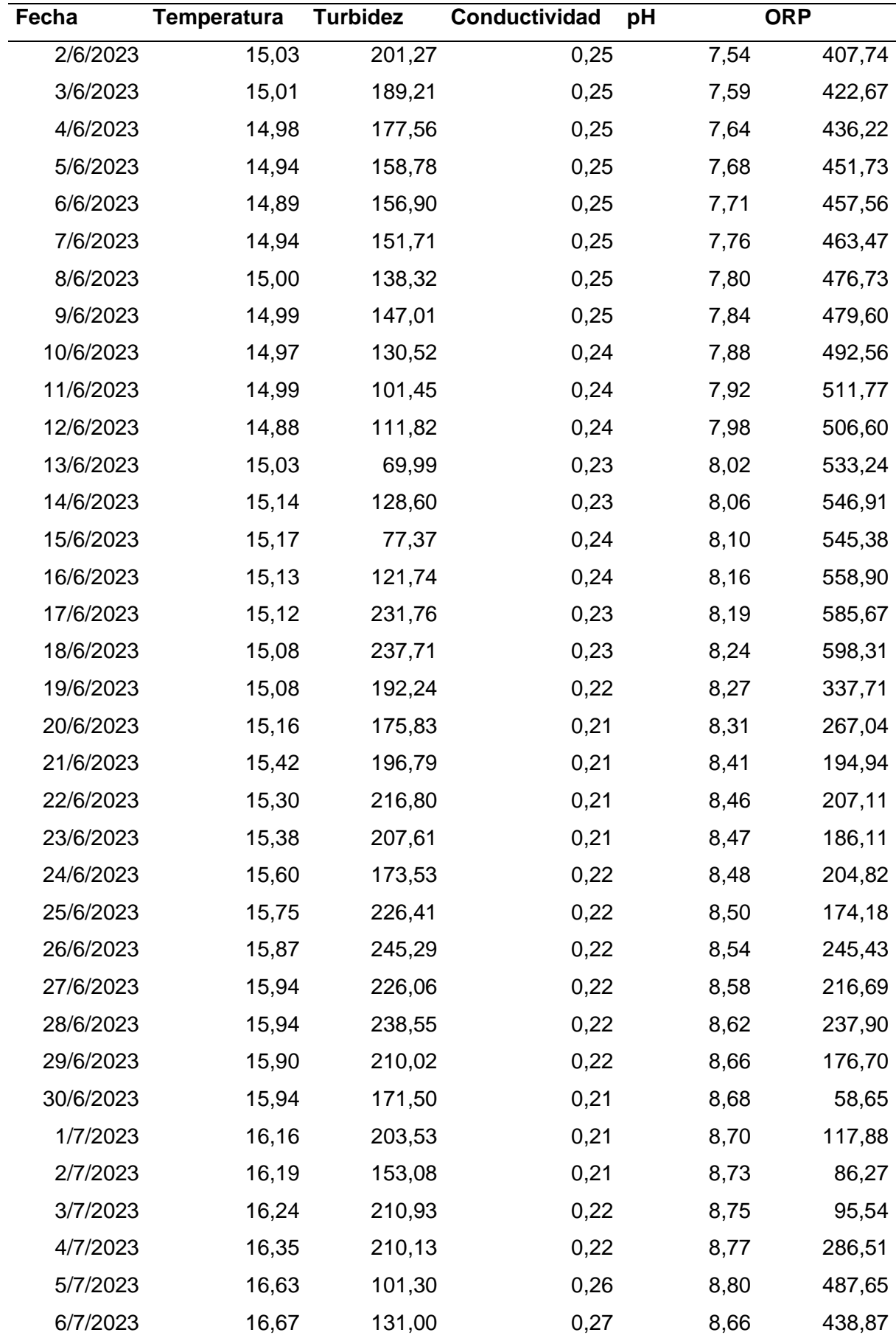

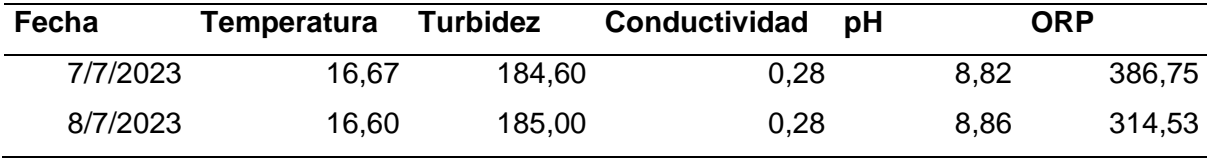

En la Figura 168, 169, 170, 171 y 172 se muestra de manera gráfica los valores promedios diarios de la temperatura, turbidez, conductividad eléctrica, pH y ORP respectivamente correspondientes al nodo Ganadería que se presentan en la Tabla 26. Con respecto a la temperatura se obtiene una media de 15,35 °C, además el valor máximo que se obtuvo es de 16,67 ℃ y el valor mínimo de 14,88 ℃. Para la variable de turbidez se obtiene como valor medio 162,18 NTU, el valor máximo es de 260 NTU y como valor mínimo se tiene 14,45 NTU. En la conductividad eléctrica tenemos un valor medio de 0,23 mS/cm y como valores máximos y mínimos se tiene 0,28 y 0,17 mS/cm respectivamente. Para la variable de pH se tiene un valor promedio de 7,88 y como valores máximos y mínimos se tiene 9,38 y 6,19 respectivamente. Los valores correspondientes a la variable del ORP se tiene un valor medio de 346,63 mV, como valor mínimo 58,65 mV y el valor máximo es de 598,31 mV. Estos valores están dentro del rango establecido en la Tabla 22.

## **Figura 168**

*Valores de temperatura promedio por día del nodo Ganadería*

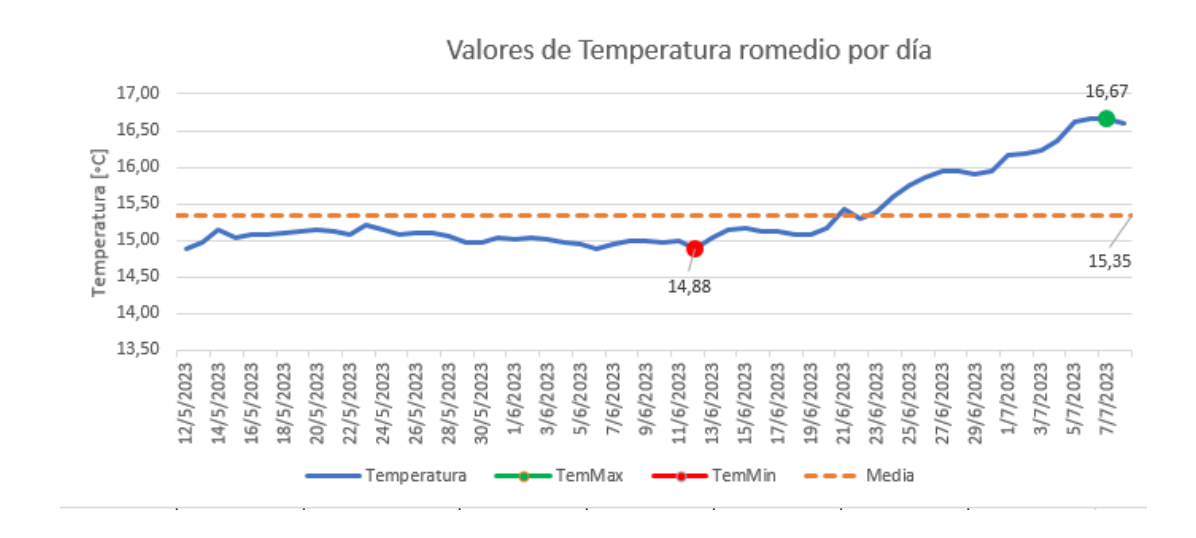

#### Valores de Turbidez promedio por día 300,00 260.00 250.00 162,18 Turbidez [NTU] 200.00 150,00 100.00 50.00 14,45  $0,00$ 22/5/2023  $14/5/2023$ 16/5/2023 18/5/2023 1/6/2023 5/7/2023 12/5/2023 20/5/2023 27/6/2023 29/6/2023 1/7/2023 3/7/2023 7/7/2023 24/5/2023 26/5/2023 28/5/2023 80/5/2023 3/6/2023 5/6/2023 7/6/2023 9/6/2023 11/6/2023 13/6/2023 15/6/2023 17/6/2023 19/6/2023 21/6/2023 23/6/2023 25/6/2023 urbidez urb Max urbMin Media

## *Valores de turbidez promedio del nodo Ganadería*

# **Figura 170**

#### *Valores promedio de Conductividad Eléctrica del nodo Ganadería*

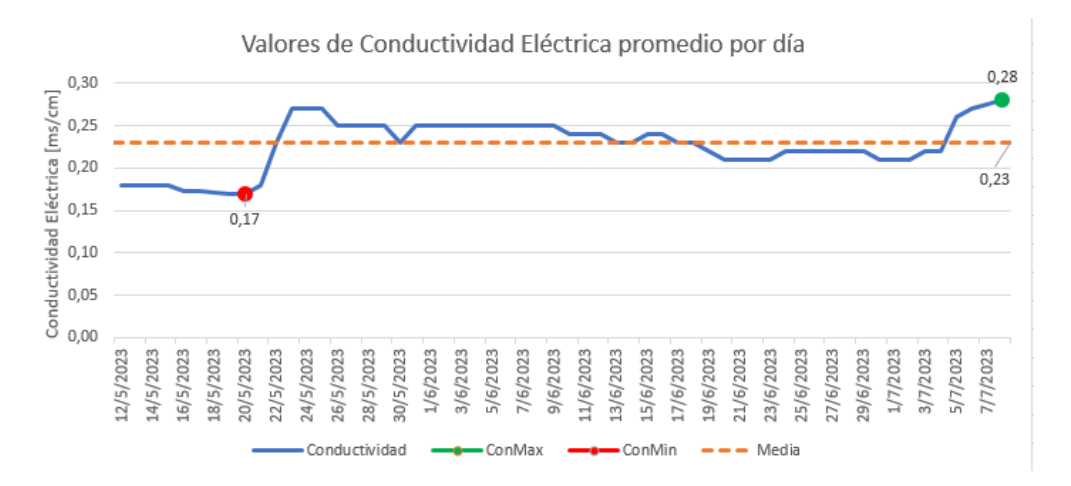

## **Figura 171**

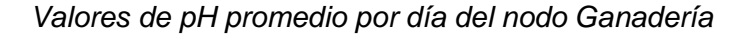

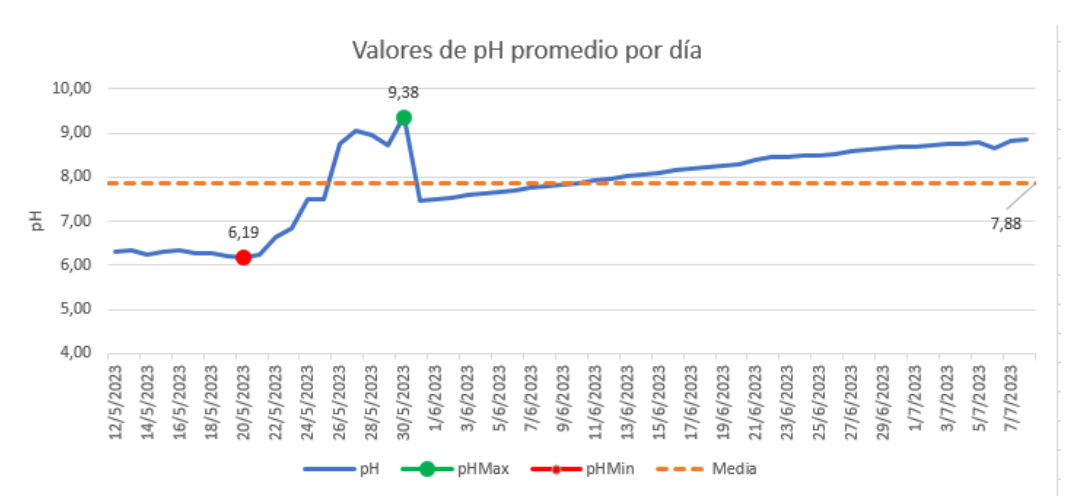

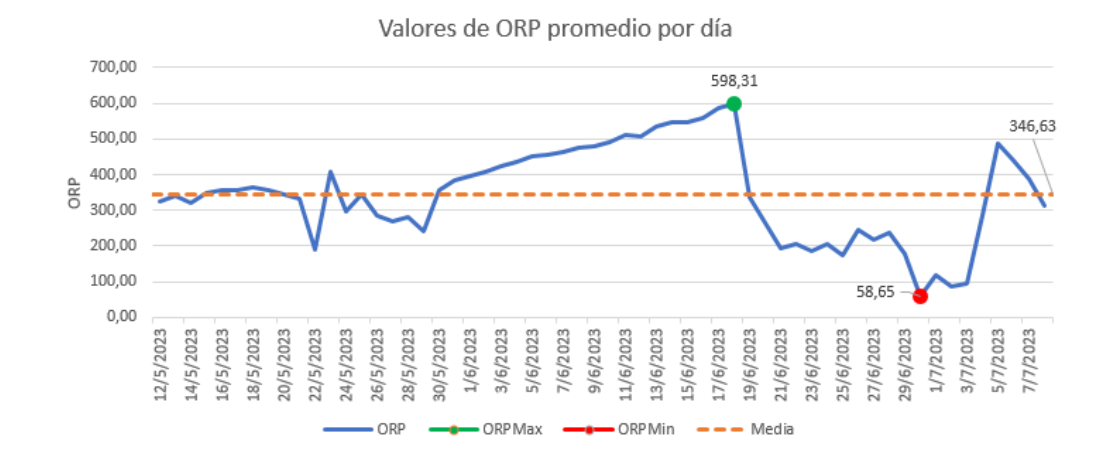

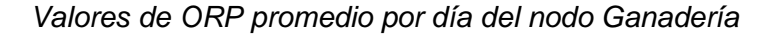

De la misma manera que se realizó para el nodo Pailones, para determinar la precisión que tuvieron los sensores ante las mediciones, se selecciona datos de tres días consecutivos que presentaban condiciones climáticas similares. Estos datos son seleccionados en tres distintos horarios. En la Tabla 27 se muestra los valores de temperatura, pH, conductividad eléctrica, turbidez y ORP de los días seleccionados.

## **Tabla 27**

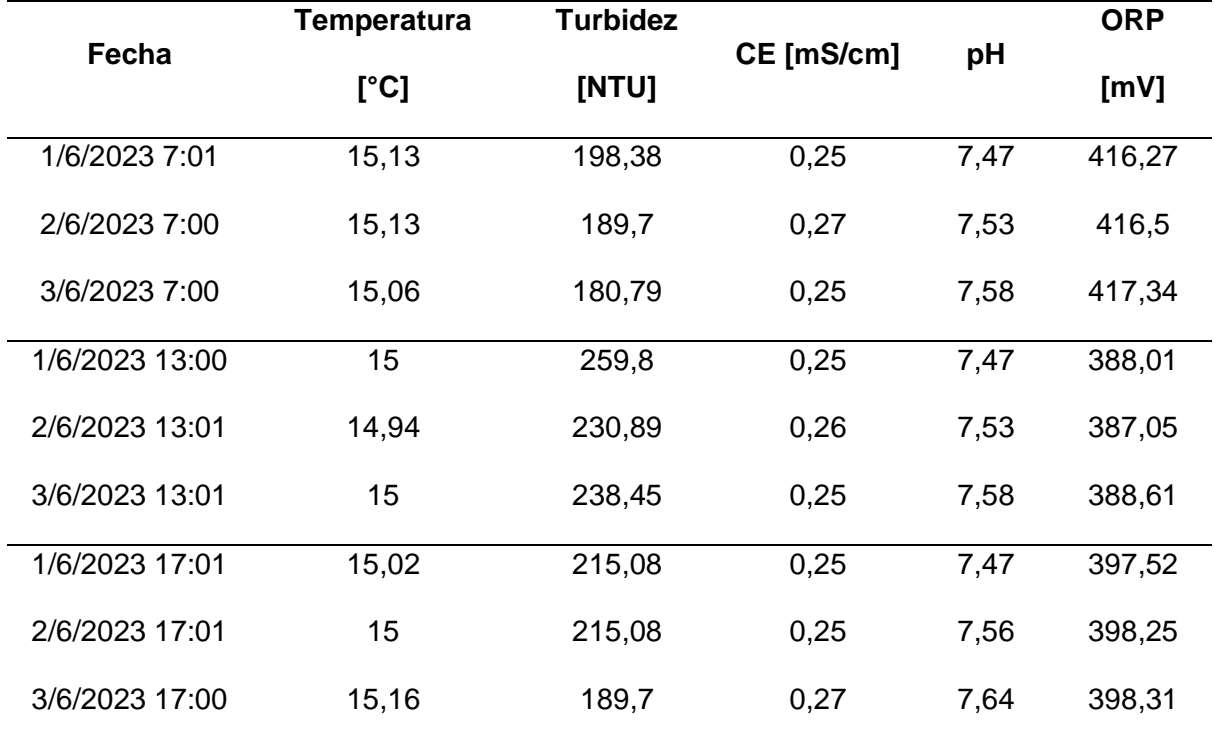

*Datos para determinar la precisión de los sensores para el nodo Ganadería*
Los datos fueron tomados del 1 al 3 de junio y con cada conjunto de datos que corresponde a una misma hora se calcula la desviación estándar. En la Tabla 28 se observan los valores calculados de la desviación estándar de las variables para cada intervalo de días.

### **Tabla 28**

#### *Desviación Estándar*

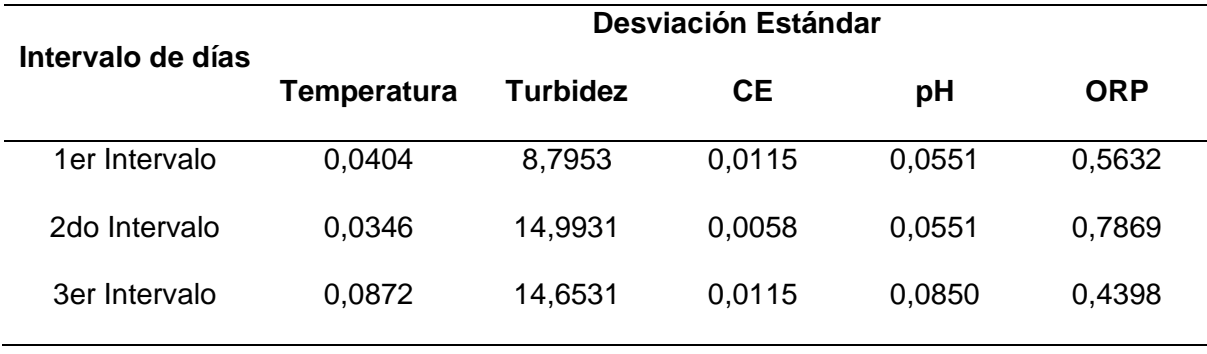

Con estos valores obtenidos se puede apreciar que de igual manera que en el nodo Pailones, el nodo Ganadería tiene una dispersión baja respecto a su promedio. Es decir, tiene una alta precisión. Con respecto a la variable de la turbidez se observa un comportamiento similar al otro nodo, sin embargo, no es una desviación estándar muy alta. Se puede determinar que este sensor de turbidez es muy sensible ante la presencia de las impurezas del agua.

### **Variación del pH en Referencia a la Conductividad Eléctrica**

Como se mencionó en el capítulo uno, el pH es la medida que permite determinar cuan ácida o alcalina es el agua, además de medir la concentración de iones de hidrógeno. La conductividad eléctrica a su vez es la capacidad que tiene una solución para conducir la corriente eléctrica, además de ser una medida de concentración de iones positivos o negativos en una muestra.

Para poder determinar si existe una variación de pH con respecto a la conductividad eléctrica, de la información proporcionada por los nodos sensores se escogió una muestra de un lapso de aproximadamente 60 minutos. En la Figura 173 se presenta el

comportamiento de las variables del nodo Pailones, donde observamos que al paso del tiempo la conductividad eléctrica aumenta y disminuye sin afectar los valores de pH.

# **Figura 173**

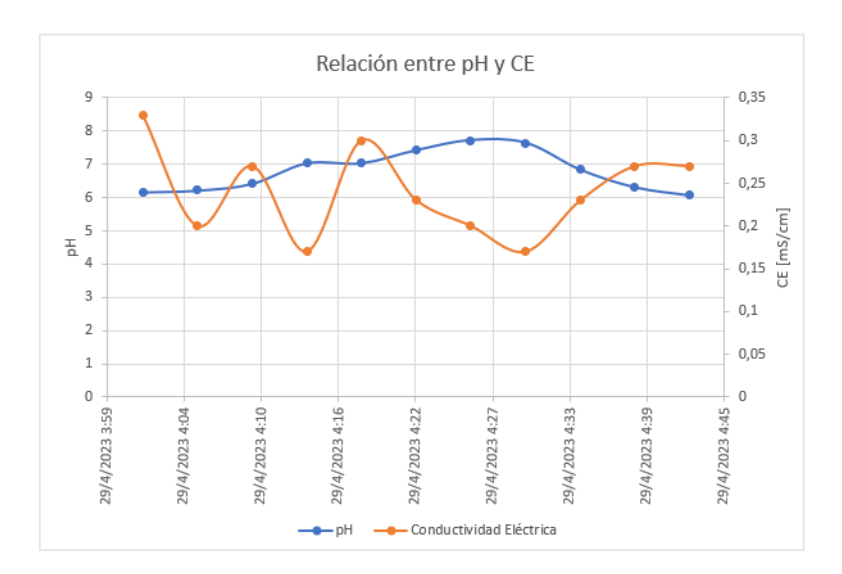

*Relación entre el pH y Conductividad Eléctrica del nodo Pilones*

En la Figura 174 se muestra los datos obtenidos en el nodo Ganadería y de igual manera al paso del tiempo no existe una variación de pH.

### **Figura 174**

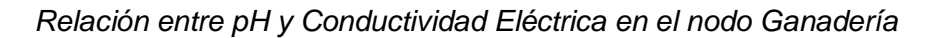

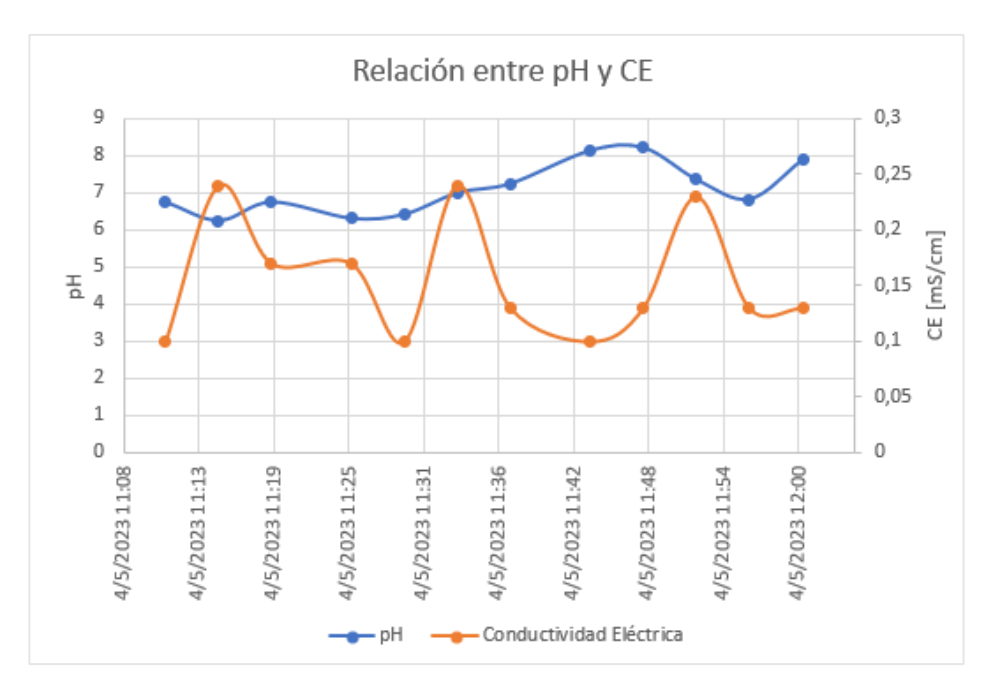

Para comprobar si existe relación del pH y la Conductividad Eléctrica, se utiliza la correlación la cual evalúa este parámetro.

El coeficiente de correlación permite determinar de manera numérica si existe o no relación entre dos variables, toma valores de  $\pm 1$ . Si el coeficiente se acerca a cero no existe relación, mientras que si el coeficiente tiene valores superiores a  $\pm 0.7$  indica buena correlación. Con la ayuda de Excel graficamos los datos promedio del nodo Pailones y observamos que los puntos están dispersos con una correlación positiva lo que indica que no existe una buena relación (Véase en la Figura 175).

### **Figura 175**

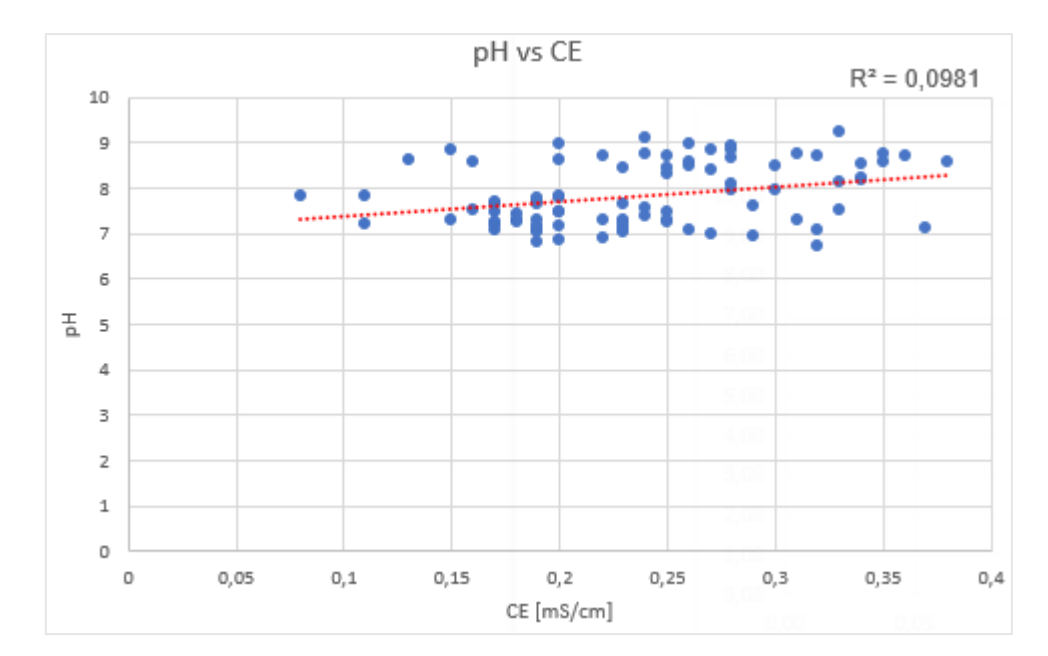

*Diagrama de dispersión* 

Para obtener el coeficiente de correlación, la gráfica nos proporciona  $R^2$ (coeficiente de determinación), sacamos la raíz cuadrada de este valor y obtenemos un coeficiente de  $r = 0.313$ , lo que indica una ausencia de relación entre las dos variables.

#### **Costo del Proyecto**

El costo del proyecto se presenta en la Tabla 29, donde se colocó los módulos, sensores y materiales usados para la instalación armado, montaje de los nodos y Gateway.

# **Tabla 29**

# *Presupuesto del Proyecto*

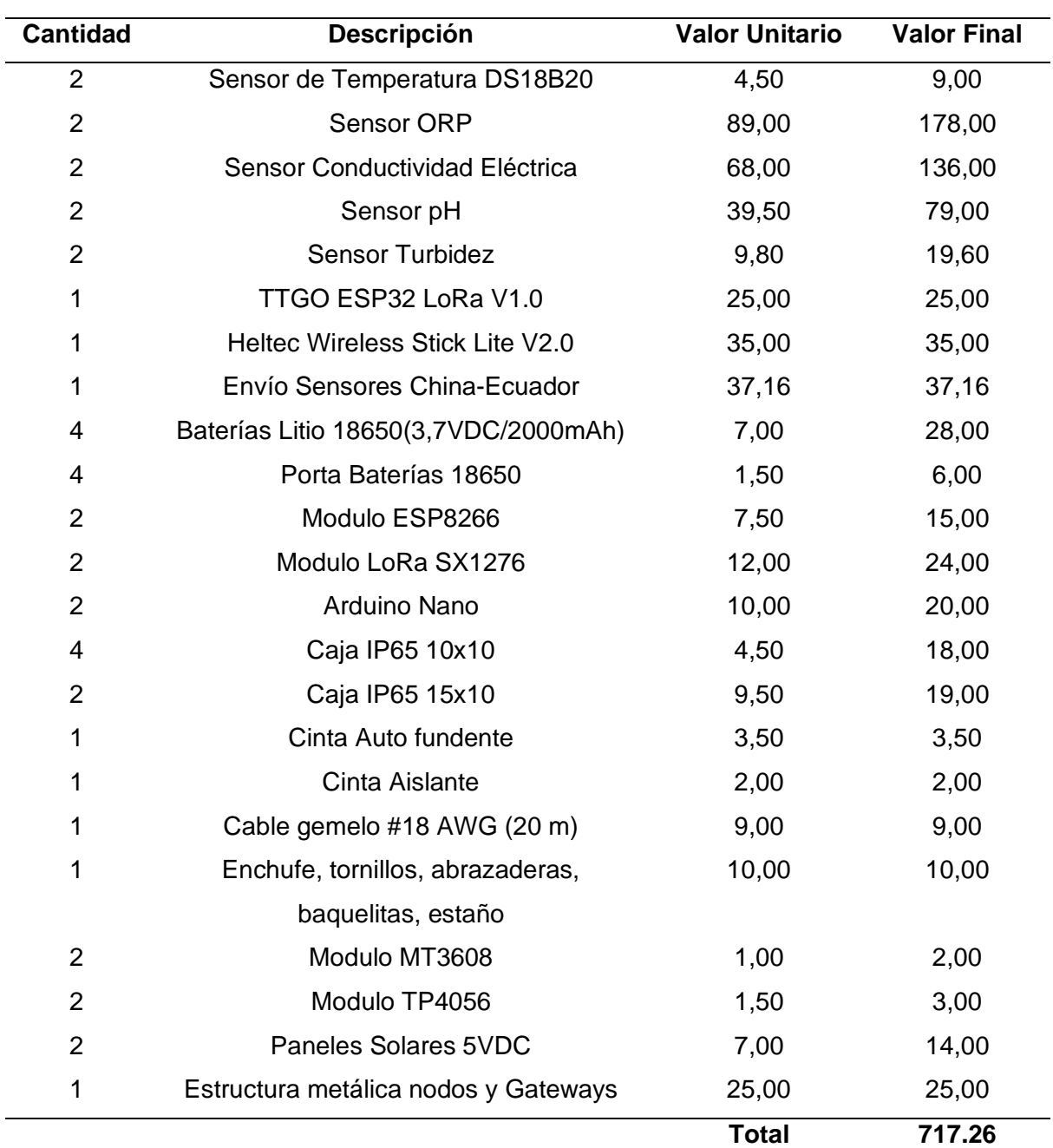

*Nota:* Los valores de la tabla son los gastos que se utilizó en la implementación del sistema, sin contar viáticos.

#### **Conclusiones**

- Se diseñó e implementó un sistema de monitorización en tiempo real, capaz de medir parámetros Físico-Químicos del agua, mediante el uso de una red LoRaWAN, la cual por su bajo consumo de energía y altas prestaciones facilita la recolección de datos.
- El análisis de la calidad de agua involucra una gran cantidad de variables Físico-Químicas que se puede medir, dentro de las más importantes se escogió a la temperatura, turbidez, ORP, conductividad eléctrica y pH con sus respectivos sensores para la implementación del sistema de monitorización.
- Se calibró los sensores incorporados en los nodos del sistema, para el pH y la conductividad eléctrica se utilizó el método de dos puntos con soluciones estándares proporcionados por el fabricante del sensor lo que hace que sea simple y conveniente. Para el sensor de turbidez se ajustó a la curva característica que facilita el fabricante, la cual relaciona los valores en NTU con el voltaje, en cambio para el sensor de temperatura se tomaron valores y se las comparó con un equipo patrón para ajustar sus mediciones. Finalmente, el sensor de ORP ya se encuentra calibrado simplemente se ajusta el OFFSET que se puede generar en el sensor y si el usuario no se siente conforme con sus mediciones se puede utilizar una solución estándar de ORP. Tal y como se indicó en capitulo cuatro en el apartado de calibración de sensores.
- Se desplego dos prototipos, cada uno con una red de sensores con tecnología de red LoRaWAN capaces de medir los variables de importancia para la calidad del agua. El primer prototipo se instaló en el sector de Pailones que se dedican a la piscicultura, mientras que el segundo prototipo se instaló en el sector de Ganadería que se dedican a la crianza de bovinos.
- Con los datos obtenidos en Pailones podemos concluir que el agua en ese lugar es aceptable para las diferentes aplicaciones, en especial para la piscicultura, ya que

con valores de pH mínimos de 6,7 y máximos de 9.23 cumple el rango establecido en la Tabla 22. Al obtener valores de conductividad eléctrica por debajo de los 250 µS/cm el riesgo para la crianza de peces es mínimo. De igual manera el agua que ingresa a los estanques no presenta índices de turbidez muy elevada por los filtros que usan lo que hace que el agua presente una trasparencia ideal.

- Con los datos obtenidos en el sector de Ganadería se concluye que el uso del agua en este sector no es perjudicial ya que al tener un pH mínimo de 6,19 y un máximo de 9,38 no hay riego de la presencia de contaminantes. Por otro lado, al estar el agua en un reservorio los valores de conductividad, turbidez y ORP no sobrepasan los rangos establecidos en la Tabla 22.
- En los laboratorios de acuicultura del campus IASA, se realizó comprobaciones de los sensores que poseen los nodos desarrollados con equipos especializados en la medición de la calidad de agua. Después de realizar una toma de datos en un lapso de una hora se comprobó que los datos obtenidos tienen una variación pequeña con respecto a los equipos de laboratorio, determinando que la precisión de los sensores utilizados en los nodos Pailones y Ganadería es adecuada.
- Para que el usuario final logre visualizar los datos de ambos nodos se desarrolló un dashboard basado en una aplicación web a través de la plataforma TagoIO. Este permite una visualización de los datos sensados en tiempo real de una manera gráfica e intuitiva. Además, se realizó una aplicación móvil para el sistema operativo Android con el objetivo de que el usuario pueda acceder a visualizar los datos de una manera sencilla y cómoda. En ambas aplicaciones es posible ver las cinco variables en tiempo real, los datos históricos y una tabla que reúne todos los datos sensados.
- Para determinar la existencia de relación entre el pH y conductividad eléctrica se utilizó el método de correlación, se escogió un determinado número de muestras para graficar y se obtuvo el coeficiente de correlación  $r = 0.313$ , lo que indica una

ausencia de relación entre las dos variables. El pH depende más de la temperatura ya que si aumenta esta variable el pH disminuye es decir es inversamente proporcional y una medición de pH sin temperatura es incoherente. Tal como se indica en el capítulo cinco en el apartado variación de pH con la conductividad eléctrica.

#### **Recomendaciones**

- Los sensores usados en el presente trabajo al estar largos periodos de tiempo sumergidos en agua tienden a reducir su precisión y vida útil, es por eso que para trabajos futuros se recomienda el uso de sensores de tipo industrial ya que estos constan con mejores protecciones y tendrán una vida útil más larga, además que los datos que se obtengan tendrán una mejor precesión.
- Los Gateways de un solo canal realizados en el presente trabajo funcionan correctamente a distancias cortas siempre y cuando se tenga línea de vista con el nodo final, por ende, se recomienda mejorar las antenas que disponen los módulos SX1276 y que de esta manera alcancen una cobertura mayor.
- Se recomienda usar equipos que permitan el manejo del método de activación OTA para evitar pérdidas de la información ya que con el método ABP si los equipos pierden conexión con el servidor de red es necesario realizar un reseteo de sesión desde TTN, para reestablecer la conexión con el servidor de red haciendo que durante el tiempo que no se realice este proceso se generarán perdidas de datos.
- Para los datos que se recolectaron por los sistemas implementados en los sectores de Ganadería y Pailones se puede incorporar algoritmos de aprendizaje automático que permitan generar modelos predictivos para la determinación de la calidad de agua.
- Aconsa. (2021). *Parámetros de calidad del agua de consumo humano: ¿Cuáles son y cómo se miden?* https://aconsa-lab.com/parametros-calidad-agua-consumo-humano/
- Adafruit. (2023). *Sensor de temperatura digital resistente al agua de alta temperatura DS18B20* .

https://www.adafruit.com/product/642#:~:text=DS18B20%20Technical%20specs%3A,F %20to%20%2B257%C2%B0F

- Adelagun, R. O. A., Etim, E. E., Godwin, O. E., Adelagun, R. O. A., Etim, E. E., & Godwin, O. E. (2021). Application of Water Quality Index for the Assessment of Water from Different Sources in Nigeria. *Promising Techniques for Wastewater Treatment and Water Quality Assessment*. https://doi.org/10.5772/INTECHOPEN.98696
- Aghenta, L. O., & Iqbal, M. T. (2019). Design and implementation of a low-cost, open source IoT-based SCADA system using ESP32 with OLED, ThingsBoard and MQTT protocol. *AIMS Electronics and Electrical Engineering*, *4*(1), 57-86. https://doi.org/10.3934/ElectrEng.2020.1.57
- Ahmad, R., Wazirali, R., & Abu-Ain, T. (2022). Machine Learning for Wireless Sensor Networks Security: An Overview of Challenges and Issues. *Sensors 2022, Vol. 22, Page 4730*, *22*(13), 4730. https://doi.org/10.3390/S22134730
- Ahmad, Z., Khan, A. S., Nisar, K., Haider, I., Hassan, R., Haque, M. R., Tarmizi, S., & Rodrigues, J. J. P. C. (2021). Anomaly Detection Using Deep Neural Network for IoT Architecture. *Applied Sciences 2021, Vol. 11, Page 7050*, *11*(15), 7050. https://doi.org/10.3390/APP11157050
- Almuhaya, M., Jabbar, W., Sulaiman, N., & Abdulmalek, S. (2022). *A Survey on LoRaWAN Technology: Recent Trends, Opportunities, Simulation Tools and Future Directions*. https://www.mdpi.com/2079-9292/11/1/164
- Anaya, M., Guzmán, J., & Ortega, A. (2020). *Desarrollo de una plataforma interactiva que permita medir y analizar la calidad del agua en zonas rurales de Montería, Córdoba -*

*Colombia*. https://repository.ucc.edu.co/server/api/core/bitstreams/08db3b9f-cd18- 4026-8391-5853aecb5ae0/content

- App Inventor. (2023). *¿Qué es App Inventor?* https://appinventor.mit.edu/explore/content/what-app-inventor.html
- Baque, R., Ochoa, L., Gonzáles, B., Suatunce, P., Diaz, O., & Arevalo, L. (2017). Calidad del Agua Destinada al Consumo Humano en un Cantón de Ecuador. *Revista Ciencia Unemi*.
- Barro, P. A., Zennaro, M., Degila, J., & Pietrosemoli, E. (2019). A Smart Cities LoRaWAN Network Based on Autonomous Base Stations (BS) for Some Countries with Limited Internet Access. *Future Internet 2019, Vol. 11, Page 93*, *11*(4), 93. https://doi.org/10.3390/FI11040093
- Blenn, N., & Kuipers, F. (2017). *LoRaWAN in the Wild: Measurements from The Things Network*. http://arxiv.org/abs/1706.03086
- Boursianis, A. D., Papadopoulou, M. S., Diamantoulakis, P., Liopa-Tsakalidi, A., Barouchas, P., Salahas, G., Karagiannidis, G., Wan, S., & Goudos, S. K. (2022). Internet of Things (IoT) and Agricultural Unmanned Aerial Vehicles (UAVs) in smart farming: A comprehensive review. *Internet of Things*, *18*, 100187. https://doi.org/10.1016/J.IOT.2020.100187
- Calero, M. (2023). *Red Sensores multiservicios LPWAN*. https://openaccess.uoc.edu/bitstream/10609/147334/6/caleroherruzo20TFM0123memo ria.pdf
- Campos, A., & Salazar, K. (2021). *Desarrollo de un Dispositivo de Monitoreo del estado operativo para equipos Electrónicos con Comunicación a plataforma IoT y manejo de alertas para prevenir posibles daños.* Outlet Marketing Group. http://repositorio.ug.edu.ec/handle/redug/52248
- Campos, E. S., Matés, R. V., & Castillo Fernández, D. (2018). *Sistema IoT para el análisis de calidad de aguas*.
- Casado, J., Brigden, K., Santillo, D., & Johnston, P. (2019). Screening of pesticides and veterinary drugs in small streams in the European Union by liquid chromatography high resolution mass spectrometry. *Science of the Total Environment*, *670*, 1204-1225. https://doi.org/10.1016/j.scitotenv.2019.03.207
- Centeno, R. (2020, junio 8). *Características Físicos, Químicas y Biológicas en el Agua Potable que deben controlarse*. https://tecnosolucionescr.net/blog/215-caracteristicasfisicos-quimicas-y-biologicas-en-el-agua-potable-que-deben-controlarse
- Chamara, N., Islam, M. D., Bai, G. (Frank), Shi, Y., & Ge, Y. (2022). Ag-IoT for crop and environment monitoring: Past, present, and future. *Agricultural Systems*, *203*. https://doi.org/10.1016/J.AGSY.2022.103497
- Chaudhari, B. S., Zennaro, M., & Borkar, S. (2020). LPWAN Technologies: Emerging Application Characteristics, Requirements, and Design Considerations. *Future Internet 2020, Vol. 12, Page 46*, *12*(3), 46. https://doi.org/10.3390/FI12030046
- Components, J. (2020). *NodeMCU ESP8266*. https://components101.com/developmentboards/nodemcu-esp8266-pinout-features-and-datasheet
- Cruz, N. (2021). *Gestión del Conocimiento del curso de Organización de Lenguajes y Compiladores basada en herramientas de Inteligencia Artificial*. http://www.repositorio.usac.edu.gt/16316/1/Natthaliee%20María%20Molina%20Cruz.pd f
- Damian, J. (2023). *Arduino Nano Pinout y características*. https://www.electrogeekshop.com/arduino-nano-pinout-y-caracteristicas/
- De Poorter, E., Hoebeke, J., Strobbe, M., Moerman, I., Latré, S., Weyn, M., Lannoo, B., & Famaey, J. (2020). *Sub-GHz LPWAN network coexistence, management and virtualization: an overview and open research challenges*.
- DFR0bot1. (2022). *ec meter - - Gravity: Analog Electrical Conductivity Sensor* . https://www.dfrobot.com/product-1123.html
- DFRobot. (2020). *Gravity: Arduino Analog ORP Meter*. https://www.dfrobot.com/product-1071.html
- DFRobot. (2021). *Gravity: Analog pH Sensor/Meter Kit V2*. https://www.dfrobot.com/product-1782.html
- DFRobot. (2022). *Gravity: Analog Turbidity Sensor for Arduino*. https://www.dfrobot.com/product-1394.html
- DfRobots Turbidity. (2023). *Gravity: Analog Turbidity Sensor For Arduino*. https://wiki.dfrobot.com/Turbidity\_sensor\_SKU\_\_SEN0189
- Fabián Chaparro, B., Pérez, M., & Mendez, D. (2022). A Communication Framework for Image Transmission through LPWAN Technology. *Electronics 2022, Vol. 11, Page 1764*, *11*(11), 1764. https://doi.org/10.3390/ELECTRONICS11111764
- Foster, L. (2022). *What Is SigFox?*

https://www.cbtnuggets.com/blog/technology/networking/what-is-sigfox

- Gomez, J., Castaño, S., Mercado, T., & Garcia, J. (2017, febrero 4). *Vista de Sistema de internet de las cosas (IoT) para el monitoreo de cultivos protegidos*. https://revistas.unicordoba.edu.co/index.php/rii/article/view/1101/1500
- Gonzáles, Z., García, J., Zapata, J., Rueda, V., & Vásquez, I. (2018). *Redes de sensores inalámbricos para la monitorización de sistemas de calefacción, ventilación y aire acondicionado Wireless sensor networks for monitoring HVAC systems Zhoe COMAS-GONZÁLEZ 1; José SIMANCAS-GARCÍA 2; Jaime VÉLEZ-ZAPATA 3; Victor BERNAL Rueda 4; Irán PERCIA Vásquez 5*.

https://www.revistaespacios.com/a18v39n45/a18v39n45p13.pdf

Gracia María. (2022). *¿Qué es IoT (Internet Of Things)?*

https://www2.deloitte.com/es/es/pages/technology/articles/IoT-internet-of-things.html

- Grupo editorial Etecé. (2023). Características Físicas del Agua. *https://humanidades.com/*. https://humanidades.com/fisicas-del-agua/
- Heltec, A. (2022). *Wireless Stick Lite (Phaseout) – Heltec Automation*. https://heltec.org/project/wireless-stick-lite/
- Hernandez, J. (2017, mayo 16). *INEC midió la calidad de agua que consumen los ecuatorianos | Ecuador | Noticias | El Universo*.

https://www.eluniverso.com/noticias/2017/05/16/nota/6186154/inec-midio-calidad-aguaque-consumen-ecuatorianos/

- Hernández, L. (2020a). *DS18B20 sensor de temperatura para líquidos con Arduino*. https://programarfacil.com/blog/arduino-blog/ds18b20-sensor-temperatura-arduino/
- Hernández, L. (2020b). *DS18B20 sensor de temperatura para líquidos con Arduino*. https://programarfacil.com/blog/arduino-blog/ds18b20-sensor-temperatura-arduino/

Holdings, L. (2022). *Calidad Del Agua IOT 100% IOT - LAIN HOLDINGS*. https://lainholding.com/calidad-del-agua-iot/

Hubschmann, I. (2020, agosto 10). *ESP8266 for IoT: A Complete Guide*. https://www.nabto.com/esp8266-for-iot-complete-guide/

- Jing, N. (2019). *TP4056 pdf, TP4056 Description, TP4056 Datasheet, TP4056 view ::: ALLDATASHEET :::* https://pdf1.alldatasheet.com/datasheetpdf/view/1487471/ETC2/TP4056.html
- Kakkar, L., Gupta, D., Saxena, S., & Tanwar, S. (2021). IoT Architectures and Its Security: A Review. *Lecture Notes in Networks and Systems*, *166*, 87-94. https://doi.org/10.1007/978-981-15-9689-6\_10/COVER

Kangen. (2017). *Consumo De Agua Con ORP Negativo*.

http://aguavivakangen.com/consumo-de-agua-con-orp-negativo/

- Koenen, K. (2019). *Understanding the LoRaWAN Architecture*. https://techjournal.semtech.com/understanding-the-lorawan-architecture
- Kolobe, L., Sigweni, B., & Lebekwe, C. K. (2020). Systematic literature survey: Applications of LoRa communication. En *International Journal of Electrical and Computer Engineering* (Vol. 10, Número 3, pp. 3176-3183). Institute of Advanced Engineering and Science. https://doi.org/10.11591/ijece.v10i3.pp3176-3183
- Lakshmikantha, V., Hiriyannagowda, A., Manjunath, A., Patted, A., Basavaiah, J., & Anthony, A. A. (2021). IoT based smart water quality monitoring system. *Global Transitions Proceedings*, *2*(2), 181-186. https://doi.org/10.1016/J.GLTP.2021.08.062

Laverde Mena, J. A., & Laverde Mena, C. G. (2021). Internet de las cosas aplicado en la agricultura ecuatoriana: Una propuesta para sistemas de riego. *Dilemas contemporáneos: educación, política y valores*, *8*(2). https://doi.org/10.46377/DILEMAS.V8I2.2542

Leibbrandt, A. (2020). *What are LPWANs and why do they matter to IoT?* https://www.wevolver.com/article/what-are-lpwans-and-why-do-they-matter-to-iot

- Lombardi, M., Pascale, F., & Santaniello, D. (2021). Internet of Things: A General Overview between Architectures, Protocols and Applications. *Information 2021, Vol. 12, Page 87*, *12*(2), 87. https://doi.org/10.3390/INFO12020087
- Lora Alliance. (2021). *RP002-1.0.3 LoRaWAN Regional Parameters*. https://resources.loraalliance.org/technical-specifications/rp2-1-0-3-lorawan-regional-parameters
- Luke, E. (2022, junio 3). *¿Qué es MIT App Inventor y cómo funciona? | Tecnología y aprendizaje*. https://www.techlearning.com/how-to/what-is-mit-app-inventor-and-howdoes-it-work-tips-and-tricks

Lupi, D., Zaradnik, J., & Canziani, M. (2020). Estado del Arte de los Sistemas de Monitoreo de Calidad de Agua. *Revista Digital del Departamento de Ingeniería e Investigaciones Tecnológicas de la Universidad Nacional de la Matanza*, *5*(2525-1333). https://repositoriocyt.unlam.edu.ar/bitstream/123456789/1221/1/ReDDi%205-2- 5.%20Estado%20de%20arte%20de%20los%20sistemas%20de%20monitoreo%20de% 20calidad%20de%20agua%20.pdf

- Make, J. (2022). *NodeMCU ESP8266 Specifications, Overview and Setting Up*. https://www.make-it.ca/nodemcu-details-specifications/
- Muñoz, A., & Marti, A. (2019). *Composición de redes Industry 4.0 a partir de IoT hacia el metasistema* .

https://upcommons.upc.edu/bitstream/handle/2117/374523/redes%20industry%204\_21 .pdf?sequence=1&isAllowed=y

Muñoz, B. (2019, mayo 8). *La distribución del recurso hídrico deberá ser asignada de tal forma que garantice además del desarrollo sostenible (económico, social y ambiental)*. https://dialoguemos.ec/2019/05/en-ecuador-donde-se-concentra-la-mayor-demandade-agua-es-realmente-en-el-sector-agricola/

- Omer, N. H. (2019). Water Quality Parameters. *Water Quality - Science, Assessments and Policy*. https://doi.org/10.5772/INTECHOPEN.89657
- Osman, M. (2022). Performance Evaluation of LoRa and Sigfox LPWAN Technologies for IoT. *Academic Journal of Research and Scientific Publishing*, *4*. https://www.ajrsp.com/en/Archive/issue-

38/Performance%20Evaluation%20of%20LoRa%20and%20Sigfox.pdf

- Papanikolaou, K. (2021). *What Is LTE-M? Long Term Evolution for Machines Explained*. https://www.emnify.com/iot-glossary/lte-m
- Peralta, J. (2018). *Evaluación del rango de transmisión de LoRa para redes de sensores inalámbricos con LoRaWAN en cuencas hidrográficas en función del tamaño de carga útil, altura del gateway y potencia de transmisión*.

https://dspace.ucuenca.edu.ec/bitstream/123456789/31506/1/Trabajo%20de%20Titula ci%C3%B3n.pdf

Pérez, M., Chaparro, F., Paez, C., & Fajardo, A. (2022, agosto 12). *Coverage and Energy-Efficiency Experimental Test Performace for a Comparative Evaluation of Unlicensed LPWAN: LoRaWAN and Sigfox*.

https://ieeexplore.ieee.org/stamp/stamp.jsp?arnumber=9887935

- Phasinam, K., Kassanuk, T., & Shabaz, M. (2022). Applicability of Internet of Things in Smart Farming. *Journal of Food Quality*, *2022*. https://doi.org/10.1155/2022/7692922
- Quinteros, J., Gómez, J., Llumiquinga, G., Burgos, C., & Carrera, D. (2019, octubre 30). *Evaluación de la calidad de agua para riego y aprovechamiento del recurso hídrico de la quebrada Togllahuayco*.

https://revistadigital.uce.edu.ec/index.php/SIEMBRA/article/view/1641/1790

Raghuvanshi, A., Singh, U. K., Sajja, G. S., Pallathadka, H., Asenso, E., Kamal, M., Singh, A., & Phasinam, K. (2022). Intrusion Detection Using Machine Learning for Risk

Mitigation in IoT-Enabled Smart Irrigation in Smart Farming. *Journal of Food Quality*, *2022*. https://doi.org/10.1155/2022/3955514

- Robayo, A. (2021). *Definiciones operativas de casos de infección por Sars-Cov-2/Covid-19*. https://prueba.revistainfectio.org/index.php/infectio/article/view/972/1114
- Sarpong Adu-manu, K., Tapparello, C., Heinzelman, W., Apietu Katsriku, F., Abdulai, J., & Sarpong Adu-Manu, K. (2017). Water Quality Monitoring Using Wireless Sensor Networks: Current Trends and Future Research Directions. *ACM Trans. Sen. Netw*, *13*(4). https://doi.org/10.1145/3005719
- Seller, O. (2021). LoRaWAN security. *Journal of ICT Standardization*, *9*(1), 47-60. https://doi.org/10.13052/jicts2245-800X.915
- Semtech. (2023). *LoRa Connect Transceiver, SX1276, 137MHz to 1020MHz | Semtech*. https://www.semtech.com/products/wireless-rf/lora-connect/sx1276
- Shenzhen, Y. (2020). *Ttgo Lora32 868/915Mhz ESP32* .

http://www.lilygo.cn/prod\_view.aspx?TypeId=50060&Id=1326&FId=t3:50060:3

Solectro, J. (2021, febrero 19). *Pilas y baterías, todos los tipos y sus diferencias – LiPo, Li-Ion, Ni-MH, etc.* https://solectroshop.com/es/blog/x-n71

Solectro, J. (2022). *Panel Solar DIY 6V 1W 200mA*.

https://solectroshop.com/es/dispositivos-solares/890-panel-solar-diy-6v-1w.html

The Things Networs. (2023). *Webhooks | The Things Stack for LoRaWAN*. https://www.thethingsindustries.com/docs/integrations/webhooks/

Thethingsnetwork. (2022). *Spreading Factors*.

https://www.thethingsnetwork.org/docs/lorawan/spreading-factors/

thethingsnetwork. (2023). *Device Classes*.

https://www.thethingsnetwork.org/docs/lorawan/classes/

- Torres, L. (2019). *Discover TagoIO, the first cloud-based tool for developing IoT solutions endorsed by Khomp*. https://www.khomp.com/en/tagoio-iot-solution/
- Ukovich, A. (2022). *NB-IoT Explained: What Is It, and How Does It Work?* https://www.telit.com/blog/nb-iot-new-cellular-standard-means-business/
- Water Science School. (2018). *Water Quality Information*. https://www.usgs.gov/specialtopics/water-science-school/science/water-quality-information-topic#overview
- Webhost. (2023). *Free Web Hosting - Host a Website for Free with Cpanel, PHP*. https://www.000webhost.com/

Wu, L. (2022, enero 27). *What is A Smart City?* . https://earth.org/what-is-a-smart-city/

Zulkifli, C. Z., Garfan, S., Talal, M., Alamoodi, A. H., Alamleh, A., Ahmaro, I. Y. Y., Sulaiman, S., Ibrahim, A. B., Zaidan, B. B., Ismail, A. R., Albahri, O. S., Albahri, A. S., Soon, C. F., Harun, N. H., & Chiang, H. H. (2022a). IoT-Based Water Monitoring Systems: A Systematic Review. *Water 2022, Vol. 14, Page 3621*, *14*(22), 3621. https://doi.org/10.3390/W14223621

Zulkifli, C. Z., Garfan, S., Talal, M., Alamoodi, A. H., Alamleh, A., Ahmaro, I. Y. Y., Sulaiman, S., Ibrahim, A. B., Zaidan, B. B., Ismail, A. R., Albahri, O. S., Albahri, A. S., Soon, C. F., Harun, N. H., & Chiang, H. H. (2022b). IoT-Based Water Monitoring Systems: A Systematic Review. *Water 2022, Vol. 14, Page 3621*, *14*(22), 3621. https://doi.org/10.3390/W14223621